### rmon collection stats

Use the **rmon collection stats** interface configuration command to collect Ethernet group statistics, which include usage statistics about broadcast and multicast packets, and error statistics about cyclic redundancy check (CRC) alignment errors and collisions. Use the **no** form of this command to return to the default setting.

rmon collection stats index [owner name]

**no rmon collection stats** *index* [**owner** *name*]

| Syntax Description | index                                                                                                 | Remote Network Monitoring (RMON) collection control index. The range is 1 to 65535.                                                                                                |  |
|--------------------|----------------------------------------------------------------------------------------------------|----------------------------------------------------------------------------------------------------|--|
|                    | owner name                                                                                            | (Optional) Owner of the RMON collection.                                                                                                    |  |
| Defaults           | The RMON statistics collection is disabled.                                                           |                                                                                                    |  |
| Command Modes      | Interface configuration                                                                               | 1                                                                                                    |  |
| Command History    | Release                                                                                               | Modification                                                                                                    |  |
|                    | 12.1(19)EA1                                                                                           | This command was introduced.                                                                                                    |  |
| Usage Guidelines   | The RMON statistics collection command is based on hardware counters.                                 |                                                                                                    |  |
| Examples           | This example shows how to collect RMON statistics for the owner root:                                 |                                                                                                    |  |
|                    | Switch(config)# interface gigabitethernet0/1<br>Switch(config-if)# rmon collection stats 2 owner root |                                                                                                    |  |
|                    | You can verify your setting by entering the <b>show rmon statistics</b> privileged EXEC command.      |                                                                                                    |  |
| Related Commands   | Command                                                                                               | Description                                                                                                    |  |
|                    | show rmon statistics                                                                                  | Displays RMON statistics.                                                                                                    |  |
|                    |                                                                                                    | For syntax information, select <b>Cisco IOS Configuration</b><br><b>Fundamentals Command Reference, Release 12.2 &gt; System</b><br><b>Management Commands &gt; RMON Commands.</b> |  |

#### sdm prefer

Use the **sdm prefer** global configuration command on the switch to configure the template used in Switch Database Management (SDM) resource allocation. You can use a template to allocate system resources to best support the features being used in your application. Use a template to provide maximum system usage for unicast routing or for VLAN configuration. Use the **no** form of this command to return to the default template.

sdm prefer {default | routing | vlan}

no sdm prefer

| Syntax Description | default                                                                                                    | Give balance to all functions.                                                                                                    |  |  |  |
|--------------------|----------------------------------------------------------------------------------------------------|----------------------------------------------------------------------------------------------------|--|--|--|
|                    | routing                                                                                                    | Provide maximum system usage for unicast routing. You would typically use this template for a router or aggregator in the middle of a network.                                                                                                    |  |  |  |
|                    | vlan                                                                                                    | Provide maximum system usage for VLANs. This template maximizes system resources for use as a Layer 2 switch with no routing.                                                                                                    |  |  |  |
| Defaults           | The default temp                                                                                                    | The default template provides a balance to all features.                                                                                                    |  |  |  |
|                    | 1                                                                                                    | 1                                                                                                    |  |  |  |
| Command Modes      | Global configura                                                                                                    | ation                                                                                                    |  |  |  |
| Command History    | Release                                                                                                    | Modification                                                                                                    |  |  |  |
|                    | 12.1(19)EA1                                                                                                    | This command was introduced.                                                                                                    |  |  |  |
| Usage Guidelines   | command before                                                                                                    | the switch for the configuration to take effect. If you enter the <b>show sdm prefer</b><br>you enter the <b>reload</b> privileged EXEC command, the <b>show sdm prefer</b> command<br>ate currently in use and the template that will become active after a reload. |  |  |  |
|                    | Use the <b>no sdm prefer</b> command to set the switch to the default desktop template.                                                                                                    |                                                                                                    |  |  |  |
|                    | The default template balances the use of system resources.                                                                                                    |                                                                                                    |  |  |  |
|                    | Use the <b>sdm prefer vlan</b> global configuration command only on switches intended for Layer 2 switching with no routing. When you use the VLAN template, no system resources are reserved for routing entries, and any routing is done through software. This overloads the CPU and severely degrades routing performance. |                                                                                                    |  |  |  |
|                    | Do not use the routing template if you do not have routing enabled on your switch. Entering the <b>sdm prefer routing</b> global configuration command prevents other features from using the memory allocated to unicast routing in the routing template.                                                                     |                                                                                                    |  |  |  |
|                    | Table 2-15 lists the approximate number of each resource supported in each of the three templates for a switch. The first eight rows in the tables (unicast MAC addresses through security ACEs) represent approximate hardware boundaries set when a template is selected. If a section of a hardware resource is             |                                                                                                    |  |  |  |

full, all processing overflow is sent to the CPU, seriously impacting switch performance. The last row is a guideline used to calculate hardware resource consumption related to the number of Layer 3 VLANs configured.

| Resource                         | Default | Routing | VLAN |
|----------------------------------|---------|---------|------|
| Unicast MAC addresses            | 6 K     | 3 K     | 12 K |
| IGMP groups and multicast routes | 1 K     | 1 K     | 1 K  |
| Unicast routes                   | 8 K     | 11 K    | 0    |
| Directly connected hosts         | 6 K     | 3 K     | 0    |
| Indirect routes                  | 2 K     | 8 K     | 0    |
| Policy-based routing ACEs        | 0       | 512     | 0    |
| QoS classification ACEs          | 512     | 512     | 512  |
| Security ACEs                    | 1 K     | 1 K     | 1 K  |
| Layer 2 VLANs                    | 1 K     | 1 K     | 1 K  |

**Examples** 

This example shows how to configure the routing template on a switch:

```
Switch(config)# sdm prefer routing
Switch(config)# exit
Switch# reload
```

This example shows how to change a switch template to the default template.

```
Switch(config)# no sdm prefer
Switch(config)# exit
Switch# reload
```

You can verify your settings by entering the show sdm prefer privileged EXEC command.

| Related Commands | Command         | Description                                                                 |  |
|------------------|-----------------|-----------------------------------------------------------------------------|--|
|                  | show sdm prefer | Displays the current SDM template in use or displays the templates that can |  |
|                  |                 | be used, with approximate resource allocation per feature.                  |  |

Syntax Description

#### service password-recovery

Use the **service password-recovery** global configuration command to enable the password-recovery mechanism (the default). This mechanism allows an end user with physical access to the switch to hold down the **Mode** button and interrupt the boot process while the switch is powering up and to assign a new password. Use the **no** form of this command to disable part of the password-recovery functionality. When the password-recovery mechanism is disabled, interrupting the boot process is allowed only if the user agrees to set the system back to the default configuration.

#### service password-recovery

no service password-recovery

This command has no arguments or keywords.

| Defaults        | The password-recovery r | nechanism is enabled.                     |
|-----------------|-------------------------|-------------------------------------------|
| Command Modes   | Global configuration    |                                           |
| Command History | Release<br>12.1(19)EA1  | Modification This command was introduced. |

# **Usage Guidelines** As a system administrator, you can use the **no service password-recovery** command to disable some of the functionality of the password recovery feature by allowing an end user to reset a password only by agreeing to return to the default configuration.

To use the password-recovery procedure, a user with physical access to the switch holds down the **Mode** button while the unit powers up and for a second or two after the LED above port 1X turns off. When the button is released, the system continues with initialization. If the password-recovery mechanism is disabled, this message appears:

The password-recovery mechanism has been triggered, but is currently disabled. Access to the boot loader prompt through the password-recovery mechanism is disallowed at this point. However, if you agree to let the system be reset back to the default system configuration, access to the boot loader prompt can still be allowed.

Would you like to reset the system back to the default configuration (y/n)?

If the user chooses not to reset the system back to the default configuration, the normal boot process continues, as if the **Mode** button had not been pressed. If you choose to reset the system back to the default configuration, the configuration file in flash memory is deleted, and the VLAN database file, *flash:vlan.dat* (if present), is deleted.

| Note         | recommend the uses the pass  | <b>no service password-recovery</b> command to control end user access to passwords, we at you save a copy of the config file in a location away from the switch in case the end user recovery procedure and sets the system back to default values. Do not keep a backup nfig file on the switch. |
|--------------|------------------------------|----------------------------------------------------------------------------------------------------|
|              |                              | s operating in VTP transparent mode, we recommend that you also save a copy of the a location away from the switch.                                                                                                    |
|              | You can verif<br>EXEC comm   | v if password recovery is enabled or disabled by entering the <b>show version</b> privileged nd.                                                                                                    |
| Examples     | -                            | shows how to disable password recovery on a switch so that a user can only reset a greeing to return to the default configuration.                                                                                                    |
|              | Switch(confi<br>Switch(confi | g)# no service-password recovery<br>g)# exit                                                                                                    |
| Related Comm | ands Command                 | Description                                                                                                    |
|              | show version                 | Displays version information for the hardware and firmware.                                                                                                    |

### service-policy

Use the **service-policy** interface configuration command to apply a policy map defined by the **policy-map** command to the input of a physical port or a switch virtual interface (SVI). Use the **no** form of this command to remove the policy map and port association.

service-policy input *policy-map-name* 

no service-policy input policy-map-name

| Syntax Description | input policy-map-name                                                                                                    | Apply the specified policy map to the input of a physical port or an SVI.                                                                                                    |  |
|--------------------|----------------------------------------------------------------------------------------------------|----------------------------------------------------------------------------------------------------|--|
|                    |                                                                                                    |                                                                                                    |  |
| <br>Note           |                                                                                                    | nmand-line help strings, the <b>history</b> keyword is not supported, and you should<br>it gathers. The <b>output</b> keyword is also not supported.                                                                                    |  |
| Defaults           | No policy maps are attac                                                                                                    | hed to the port.                                                                                                    |  |
| Command Modes      | Interface configuration                                                                                                    |                                                                                                    |  |
| Command History    | Release                                                                                                    | Modification                                                                                                    |  |
| ,                  | 12.1(19)EA1                                                                                                    | This command was introduced.                                                                                                    |  |
|                    | 12.2(25)SE                                                                                                    | A policy map can now be applied to a physical port or an SVI.                                                                                                    |  |
| Usage Guidelines   |                                                                                                    | ingress port is supported. In software releases earlier than Cisco IOS cy maps can be configured only on physical ports.                                                                                                    |  |
|                    | In Cisco IOS Release 12.2(25)SE or later, policy maps can be configured on physical ports or on SVIs. When VLAN-based quality of service (QoS) is disabled by using the <b>no mls qos vlan-based</b> interface configuration command on a physical port, you can configure a port-based policy map on the port. If VLAN-based QoS is enabled by using the <b>mls qos vlan-based</b> interface configuration command on a physical port, the switch removes the previously configured port-based policy map. After a hierarchical policy map is configured and applied to an SVI, the interface-level policy map takes effect on the interface. |                                                                                                    |  |
|                    | In software releases earlier than Cisco IOS Release 12.2(25)SE, you can apply a policy map only to the input of a physical port. In Cisco IOS Release 12.2(25)SE or later, you can apply a policy map to the input of a physical port or an SVI.                                                                                                    |                                                                                                    |  |
|                    |                                                                                                    | rt trust state (for example, <b>mls qos trust</b> [ <b>cos</b>   <b>dscp</b>   <b>ip-precedence</b> ] and a<br>, <b>service-policy input</b> <i>policy-map-name</i> ) are mutually exclusive. The last one<br>e previous configuration. |  |

| Examples         | This example shows how to apply <i>plcmap1</i> to an physical ingress port:                                                                                                    |                                                                                                    |             |                                                                                           |
|------------------|----------------------------------------------------------------------------------------------------|----------------------------------------------------------------------------------------------------|-------------|-------------------------------------------------------------------------------------------|
|                  | 5                                                                                                    | face gigabitethernet0/1<br>rvice-policy input plcmap1                                                |             |                                                                                           |
|                  | This example shows how to remove <i>plcmap2</i> from a physical port:<br>Switch(config)# interface gigabitethernet0/2<br>Switch(config-if)# no service-policy input plcmap2              |                                                                                                    |             |                                                                                           |
|                  |                                                                                                    |                                                                                                    |             |                                                                                           |
|                  | This example shows how to apply <i>plcmap1</i> to an ingress SVI when VLAN-based QoS is enabled:<br>Switch(config)# interface vlan 10<br>Switch(config-if)# service-policy input plcmap1 |                                                                                                    |             |                                                                                           |
|                  |                                                                                                    |                                                                                                    |             | You can verify your settings by entering the show running-config privileged EXEC command. |
|                  | Related Commands                                                                                                    | Command                                                                                              | Description |                                                                                           |
| Related Commanus |                                                                                                    | •                                                                                                    |             |                                                                                           |
|                  | policy-map                                                                                                    | Creates or modifies a policy map that can be attached to multiple ports to specify a service policy. |             |                                                                                           |

| show policy-map     | Displays QoS policy maps.                                                                                                    |
|---------------------|----------------------------------------------------------------------------------------------------|
| show running-config | Displays the running configuration on the switch. For syntax information, select <b>Cisco IOS Configuration Fundamentals Command Reference</b> , <b>Release 12.2 &gt; File Management Commands &gt; Configuration File</b> |
|                     | Management Commands.                                                                                                    |

### set

Use the **set** policy-map class configuration command to classify IP traffic by setting a Differentiated Services Code Point (DSCP) or an IP-precedence value in the packet. Use the **no** form of this command to remove traffic classification.

**set** {**dscp** *new-dscp* | **ip precedence** *new-precedence*}

**no set** {**dscp** *new-dscp* | **ip precedence** *new-precedence*}

S, Note

Beginning with Cisco IOS Release 12.2(25)SE, the **set dscp** *new-dscp* command replaces the **set ip dscp** *new-dscp* command.

| Syntax Description | dscp new-dscp                                                                                                    |                      | New DSCP value assigned to the classified traffic. The range<br>is 0 to 63. You also can enter a mnemonic name for a commonly<br>used value.                                  |  |
|--------------------|----------------------------------------------------------------------------------------------------|----------------------|----------------------------------------------------------------------------------------------------|--|
|                    | ip precedence new-precedence                                                                                                    |                      | New IP-precedence value assigned to the classified traffic. The range is 0 to 7. You also can enter a mnemonic name for a commonly used value.                                |  |
| Defaults           | No traffic classifica                                                                                                    | tion is define       | d.                                                                                                    |  |
| Command Modes      | Policy-map class cc                                                                                                    | onfiguration         |                                                                                                    |  |
| Command History    | Release                                                                                                    | Modifi               | cation                                                                                                    |  |
|                    | 12.1(19)EA1                                                                                                    | This co              | ommand was introduced.                                                                                                    |  |
|                    | 12.2(25)SE                                                                                                    | The <b>ip</b>        | dscp new-dscp keyword was changed to dscp new-dscp.                                                                                                    |  |
| Usage Guidelines   |                                                                                                    | <b>dscp</b> in the s | f or later, if you have used the <b>set ip dscp</b> command, the switch changes witch configuration. If you enter the <b>set ip dscp</b> command, this setting configuration. |  |
|                    | The <b>set</b> command is mutually exclusive with the <b>trust</b> policy-map class configuration command within the same policy map.                                                                                                    |                      |                                                                                                    |  |
|                    | For the set dscp <i>new-dscp</i> or the set ip precedence <i>new-precedence</i> command, you can enter a mnemonic name for a commonly used value. For example, you can enter the set dscp af11 command, which is the same as entering the set dscp 10 command. You can enter the set ip precedence critical command, which is the same as entering the set ip precedence 5 command. For a list of supported mnemonics, enter the set dscp ? or the set ip precedence ? command to see the command-line help strings. |                      |                                                                                                    |  |
|                    | <b>T 1</b>                                                                                                    | C"                   |                                                                                                    |  |

To return to policy-map configuration mode, use the **exit** command. To return to privileged EXEC mode, use the **end** command.

#### Examples

This example shows how to assign DSCP 10 to all FTP traffic without any policers:

```
Switch(config)# policy-map policy_ftp
Switch(config-pmap)# class ftp_class
Switch(config-pmap-c)# set dscp 10
Switch(config-pmap)# exit
```

You can verify your settings by entering the show policy-map privileged EXEC command.

| Related Commands | Command         | Description                                                                                                    |
|------------------|-----------------|----------------------------------------------------------------------------------------------------|
|                  | class           | Defines a traffic classification match criteria (through the <b>police</b> , <b>set</b> , and <b>trust</b> policy-map class configuration commands) for the specified class-map name. |
|                  | police          | Defines a policer for classified traffic.                                                                                                    |
|                  | policy-map      | Creates or modifies a policy map that can be attached to multiple ports to specify a service policy.                                                                                  |
|                  | show policy-map | Displays quality of service (QoS) policy maps.                                                                                                    |
|                  | trust           | Defines a trust state for traffic classified through the <b>class</b> policy-map configuration command or the <b>class-map</b> global configuration command.                          |

set

#### setup

Use the setup privileged EXEC command to configure the switch with its initial configuration. setup Syntax Description This command has no arguments or keywords. **Command Modes** Privileged EXEC **Command History** Release Modification 12.1(19)EA1 This command was introduced. **Usage Guidelines** When you use the setup command, make sure that you have this information: IP address and network mask Password strategy for your environment Whether the switch will be used as the cluster command switch and the cluster name When you enter the setup command, an interactive dialog, called the System Configuration Dialog, appears. It guides you through the configuration process and prompts you for information. The values shown in brackets next to each prompt are the default values last set by using either the setup command facility or the configure privileged EXEC command. Help text is provided for each prompt. To access help text, press the question mark (?) key at a prompt. To return to the privileged EXEC prompt without making changes and without running through the entire System Configuration Dialog, press Ctrl-C. When you complete your changes, the setup program shows you the configuration command script that was created during the setup session. You can save the configuration in NVRAM, or return to the setup program or the command-line prompt without saving it. Examples This is an example of output from the setup command: Switch# setup --- System Configuration Dialog ---Continue with configuration dialog? [yes/no]: yes At any point you may enter a question mark '?' for help. Use ctrl-c to abort configuration dialog at any prompt. Default settings are in square brackets '[]'. Basic management setup configures only enough connectivity for management of the system, extended setup will ask you to configure each interface on the system. Would you like to enter basic management setup? [yes/no]: yes

Configuring global parameters: Enter host name [Switch]: host-name The enable secret is a password used to protect access to privileged EXEC and configuration modes. This password, after entered, becomes encrypted in the configuration. Enter enable secret: enable-secret-password The enable password is used when you do not specify an enable secret password, with some older software versions, and some boot images. Enter enable password: enable-password The virtual terminal password is used to protect access to the router over a network interface. Enter virtual terminal password: terminal-password Configure SNMP Network Management? [no]: yes Community string [public]: Current interface summary Any interface listed with OK? value "NO" does not have a valid configuration Interface IP-Address OK? Method Status Protocol Vlan1 172.20.135.202 YES NVRAM up up GigabitEthernet0/1 unassigned YES unset up up GigabitEthernet0/2 unassigned YES unset up down <output truncated> Port-channel1 unassigned YES unset up down Enter interface name used to connect to the management network from the above interface summary: vlan1 Configuring interface vlan1: Configure IP on this interface? [yes]: yes IP address for this interface: *ip\_address* Subnet mask for this interface [255.0.0.0]: subnet mask Would you like to enable as a cluster command switch? [yes/no]: yes Enter cluster name: cluster-name The following configuration command script was created: hostname host-name enable secret 5 \$1\$LiBw\$0Xc1wyT.PXPkuhFwqyhVi0 enable password enable-password line vty 0 15 password terminal-password snmp-server community public no ip routing interface GigabitEthernet0/1 no ip address 1 interface GigabitEthernet0/2 no ip address 1

cluster enable cluster-name
!
end
Use this configuration? [yes/no]: yes
!
[0] Go to the IOS command prompt without saving this config.
[1] Return back to the setup without saving this config.
[2] Save this configuration to nvram and exit.
Enter your selection [2]:

| Related Commands | Command             | Description                                                                                                    |
|------------------|---------------------|----------------------------------------------------------------------------------------------------|
|                  | show running-config | Displays the running configuration on the switch. For syntax<br>information, select <b>Cisco IOS Configuration Fundamentals</b><br><b>Command Reference, Release 12.2 &gt; File Management Commands</b><br><b>&gt; Configuration File Management Commands</b> . |
|                  | show version        | Displays version information for the hardware and firmware.                                                                                                    |

#### setup express

Use the **setup express** global configuration command to enable Express Setup mode. Use the **no** form of this command to disable Express Setup mode.

setup express

no setup express

| Syntax Description | This command has n | no arguments or keywords. |
|--------------------|--------------------|---------------------------|
|--------------------|--------------------|---------------------------|

- Defaults Express Setup is enabled.
- Command Modes Global configuration

| Command History | Release     | Modification                 |
|-----------------|-------------|------------------------------|
|                 | 12.1(19)EA1 | This command was introduced. |

**Usage Guidelines** 

When Express Setup is enabled on a new (unconfigured) switch, pressing the Mode button for 2 seconds activates Express Setup. You can access the switch through an Ethernet port by using the IP address 10.0.0.1 and then can configure the switch with the web-based Express Setup program or the command-line interface (CLI)-based setup program.

When you press the Mode button for 2 seconds on a configured switch, the LEDs above the Mode button start blinking. If you press the Mode button for a total of 10 seconds, the switch configuration is deleted, and the switch reboots. The switch can then be configured like a new switch, either through the web-based Express Setup program or the CLI-based setup program.

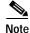

As soon as you make any change to the switch configuration (including entering *no* at the beginning of the CLI-based setup program), configuration by Express Setup is no longer available. You can only run Express Setup again by pressing the Mode button for 10 seconds. This deletes the switch configuration and reboots the switch.

If Express Setup is active on the switch, entering the **write memory** or **copy running-configuration startup-configuration** privileged EXEC commands deactivates Express Setup. The IP address 10.0.0.1 is no longer valid on the switch, and your connection using this IP address ends.

The primary purpose of the **no setup express** command is to prevent someone from deleting the switch configuration by pressing the Mode button for 10 seconds.

Г

#### **Examples** This example shows how to enable Express Setup mode:

Switch(config)# setup express

You can verify that Express Setup mode is enabled by pressing the Mode button:

- On an unconfigured switch, the LEDs above the Mode button turn solid green after 3 seconds.
- On a configured switch, the mode LEDs begin blinking after 2 seconds and turn solid green after 10 seconds.

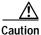

If you *hold* the Mode button down for a total of 10 seconds, the configuration is deleted, and the switch reboots.

This example shows how to disable Express Setup mode:

Switch(config)# no setup express

You can verify that Express Setup mode is disabled by pressing the Mode button. The mode LEDs do not turn solid green *or* begin blinking green if Express Setup mode is not enabled on the switch.

| Related Commands | Command            | Description                               |
|------------------|--------------------|-------------------------------------------|
|                  | show setup express | Displays if Express Setup mode is active. |

## show access-lists

Use the **show access-lists** privileged EXEC command to display access control lists (ACLs) configured on the switch.

show access-lists [name | number | hardware counters | ipc] [ | {begin | exclude | include}
expression]

| Syntax Description | name                                                                                                    | (Optional) Name of the ACL.                                                                                                    |
|--------------------|----------------------------------------------------------------------------------------------------|----------------------------------------------------------------------------------------------------|
|                    | number                                                                                                    | (Optional) ACL number. The range is 1 to 2699.                                                                                                 |
|                    | hardware counters                                                                                                    | (Optional) Display global hardware ACL statistics for switched and routed packets.                                                             |
|                    | ipc                                                                                                    | (Optional) Display Interprocess Communication (IPC) protocol access-list configuration download information.                                   |
|                    | begin                                                                                                    | (Optional) Display begins with the line that matches the <i>expression</i> .                                                                   |
|                    | exclude                                                                                                    | (Optional) Display excludes lines that match the <i>expression</i> .                                                                           |
|                    | include                                                                                                    | (Optional) Display includes lines that match the specified <i>expression</i> .                                                                 |
|                    | expression                                                                                                    | Expression in the output to use as a reference point.                                                                                          |
|                    |                                                                                                    |                                                                                                    |
| Note               | Though visible in the com                                                                                                    | mand-line help strings, the <b>rate-limit</b> keywords are not supported.                                                                      |
|                    |                                                                                                    |                                                                                                    |
| Command Modes      | Privileged EXEC                                                                                                    |                                                                                                    |
| Command History    | Release                                                                                                    | Modification                                                                                                    |
|                    | 12.1(19)EA1                                                                                                    | This command was introduced.                                                                                                    |
|                    |                                                                                                    |                                                                                                    |
| Usage Guidelines   | The switch supports only IP standard and extended access lists. Therefore, the allowed numbers are only 1 to 199 and 1300 to 2699.                                                   |                                                                                                    |
|                    | -                                                                                                    | tive. For example, if you enter   <b>exclude output</b> , the lines that contain <i>output</i> lines that contain <i>Output</i> are displayed. |
| Examples           | This is an example of outp                                                                                                    | put from the <b>show access-lists</b> command:                                                                                                 |
|                    | Switch# show access-lis<br>Standard IP access list<br>10 permit 1.1.1.1<br>20 permit 2.2.2.2<br>30 permit any<br>40 permit 0.255.255<br>Standard IP access list<br>10 permit 1.1.1.1 | 5.255, wildcard bits 12.0.0.0                                                                                                    |

```
10 permit 10.10.10.10
Extended IP access list 121
   10 permit ahp host 10.10.10.10 host 20.20.10.10 precedence routine
Extended IP access list CMP-NAT-ACL
   Dynamic Cluster-HSRP deny ip any any
    10 deny ip any host 19.19.11.11
   20 deny ip any host 10.11.12.13
   Dynamic Cluster-NAT permit ip any any
    10 permit ip host 10.99.100.128 any
    20 permit ip host 10.46.22.128 any
    30 permit ip host 10.45.101.64 any
    40 permit ip host 10.45.20.64 any
    50 permit ip host 10.213.43.128 any
    60 permit ip host 10.91.28.64 any
    70 permit ip host 10.99.75.128 any
    80 permit ip host 10.38.49.0 any
```

This is an example of output from the show access-lists hardware counters command:

```
Switch# show access-lists hardware counters
L2 ACL INPUT Statistics
     Drop:
                          All frame count: 855
                       All bytes count: 94143
All frame count: 0
All bytes count: 0
     Drop:
     Drop And Log:
     Drop And Log:
     Bridge Only:
                         All frame count: 0
     Bridge Only:
                        All bytes count: 0
     Bridge Only And Log: All frame count: 0
     Bridge Only And Log: All bytes count: 0
     Forwarding To CPU: All frame count: 0
Forwarding To CPU: All bytes count: 0
                   All frame count: 2121
     Forwarded:
     Forwarded:
                          All bytes count: 180762
     Forwarded And Log: All frame count: 0
     Forwarded And Log: All bytes count: 0
 L3 ACL INPUT Statistics
     Drop:
                         All frame count: 0
                        All bytes count: 0
     Drop:
                      All frame count: 0
     Drop And Loq:
                         All bytes count: 0
     Drop And Log:
     Bridge Only:
                          All frame count: 0
                         All bytes count: 0
     Bridge Only:
     Bridge Only And Log: All frame count: 0
     Bridge Only And Log: All bytes count: 0
     Forwarding To CPU: All frame count: 0
     Forwarding To CPU: All bytes count: 0
     Forwarded: All frame count: 13586
                         All bytes count: 1236182
     Forwarded.
     Forwarded And Log: All frame count: 0
Forwarded And Log: All bytes count: 0
 L2 ACL OUTPUT Statistics
            All frame count: 0
     Drop:
     Drop:
                         All bytes count: 0
     Drop And Log:
                        All frame count: 0
     Drop And Log:
                         All bytes count: 0
                         All frame count: 0
     Bridge Only:
     Bridge Only:
                         All bytes count: 0
     Bridge Only And Log: All frame count: 0
     Bridge Only And Log: All bytes count: 0
     Forwarding To CPU: All frame count: 0
     Forwarding To CPU: All bytes count: 0
     Forwarded:
                          All frame count: 232983
```

| Forwarded:<br>Forwarded And Log:<br>Forwarded And Log: |                           |
|--------------------------------------------------------|---------------------------|
| L3 ACL OUTPUT Statistics                               |                           |
| Drop:                                                  | All frame count: 0        |
| Drop:                                                  | All bytes count: 0        |
| Drop And Log:                                          | All frame count: 0        |
| Drop And Log:                                          | All bytes count: 0        |
| Bridge Only:                                           | All frame count: 0        |
| Bridge Only:                                           | All bytes count: 0        |
| Bridge Only And Log:                                   | All frame count: 0        |
| Bridge Only And Log:                                   | All bytes count: 0        |
| Forwarding To CPU:                                     | All frame count: 0        |
| Forwarding To CPU:                                     | All bytes count: 0        |
| Forwarded:                                             | All frame count: 514434   |
| Forwarded:                                             | All bytes count: 39048748 |
| Forwarded And Log:                                     | All frame count: 0        |
| Forwarded And Log:                                     | All bytes count: 0        |

| Related Commands | Command                  | Description                                                                                                    |
|------------------|--------------------------|----------------------------------------------------------------------------------------------------|
|                  | access-list              | Configures a standard or extended numbered access list on the switch.<br>For syntax information, select <b>Cisco IOS IP Command Reference</b> ,<br><b>Volume 1 of 3:Addressing and Services, Release 12.2 &gt; IP Services</b><br><b>Commands.</b> |
|                  | ip access list           | Configures a named IP access list on the switch. For syntax information, select Cisco IOS IP Command Reference, Volume 1 of 3:Addressing and Services, Release 12.2 > IP Services Commands.                                                        |
|                  | mac access-list extended | Configures a named or numbered MAC access list on the switch.                                                                                                    |

#### show archive status

Use the **show archive status** privileged EXEC command to display the status of a new image being downloaded to a switch with the HTTP or TFTP protocol.

show archive status [{begin | exclude | include} expression]

| Syntax Description | <b>begin</b> (Optional) Display begins with the line that matches the <i>expression</i> .                                                                                                    |        |  |
|--------------------|----------------------------------------------------------------------------------------------------|--------|--|
|                    | exclude (Optional) Display excludes lines that match the <i>expression</i> .                                                                                                    |        |  |
|                    | include (Optional) Display includes lines that match the specified <i>expression</i> .                                                                                                    |        |  |
|                    | <i>expression</i> Expression in the output to use as a reference point.                                                                                                    |        |  |
| Command Modes      | Privileged EXEC                                                                                                    |        |  |
| Command History    | Release Modification                                                                                                    |        |  |
|                    | 12.2(20)SEThis command was introduced.                                                                                                    |        |  |
| Usage Guidelines   | If you use the <b>archive download-sw</b> privileged EXEC command to download an image to a TFTP server, the output of the <b>archive download-sw</b> command shows the status of the download.<br>If you do not have a TFTP server, you can use Network Assistant or the embedded device manager to download the image by using the HTTP protocol. The <b>show archive status</b> command shows the progress |        |  |
|                    | of the download.<br>Expressions are case sensitive. For example, if you enter   <b>exclude output</b> , the lines that contain are not displayed, but the lines that contain <i>Output</i> are displayed.                                                                                                    | output |  |
| Examples           | These are examples of output from the <b>show archive status</b> command:                                                                                                    |        |  |
|                    | IDLE: No upgrade in progress<br>Switch# <b>show archive status</b><br>LOADING: Upgrade in progress                                                                                                    |        |  |
|                    | Switch# <b>show archive status</b><br>EXTRACT: Extracting the image                                                                                                    |        |  |
|                    | Switch# <b>show archive status</b><br>VERIFY: Verifying software                                                                                                    |        |  |
|                    | Switch# show archive status                                                                                                    |        |  |

| Related Commands | Command             | Description                                             |
|------------------|---------------------|---------------------------------------------------------|
|                  | archive download-sw | Downloads a new image from a TFTP server to the switch. |

#### show arp access-list

Use the **show arp access-list** user EXEC command to display detailed information about Address Resolution Protocol (ARP) access lists.

show arp access-list [acl-name] [ | {begin | exclude | include} expression]

This command is available only if your switch is running the enhanced multilayer image (EMI).

| Syntax Description | acl-name                     | (Optional) Nam                     | ne of the ACL.                                                                      |
|--------------------|------------------------------|------------------------------------|-------------------------------------------------------------------------------------|
|                    | begin                        | (Optional) Disp                    | play begins with the line that matches the <i>expression</i> .                      |
|                    | exclude                      | (Optional) Disp                    | play excludes lines that match the <i>expression</i> .                              |
|                    | include                      | (Optional) Disp                    | play includes lines that match the specified <i>expression</i> .                    |
|                    | expression                   | Expression in t                    | he output to use as a reference point.                                              |
| Command Modes      | User EXEC                    |                                    |                                                                                     |
| Command History    | Release                      | Mod                                | ification                                                                           |
|                    | 12.2(20)SE                   | This                               | command was introduced.                                                             |
| Examples           | This is an exa               | mple of output fr                  | om the <b>show arp access-list</b> command:                                         |
|                    |                              |                                    |                                                                                     |
| Examples           | Switch> show arp access-list |                                    |                                                                                     |
|                    | ARP access 1                 | -                                  |                                                                                     |
|                    |                              | p 10.101.1.1 0.<br>p 20.3.1.0 0.0. | 0.0.255 mac any                                                                     |
|                    | permit i                     | p 20.3.1.0 0.0.                    |                                                                                     |
| Related Commands   | Command                      |                                    | Description                                                                         |
|                    | arp access-li                | st                                 | Defines an ARP access control list (ACL).                                           |
|                    | deny (ARP a configuration    |                                    | Denies an ARP packet based on matches against the DHCP bindings.                    |
|                    | ip arp inspec                | ction filter vlan                  | Permits ARP requests and responses from a host configured with a static IP address. |
|                    | permit (ARF<br>configuration |                                    | Permits an ARP packet based on matches against the DHCP bindings.                   |

#### show auto qos

Use the **show auto qos** user EXEC command to display the quality of service (QoS) commands entered on the interfaces on which automatic QoS (auto-QoS) is enabled.

show auto qos [interface [interface-id]]

| Syntax Description | interface [interface-id]                                                                                                    | (Optional) Display auto-QoS information for the specified port or<br>for all ports. Valid interfaces include physical ports. |  |
|--------------------|----------------------------------------------------------------------------------------------------|----------------------------------------------------------------------------------------------------|--|
| Command Modes      | User EXEC                                                                                                    |                                                                                                    |  |
| Command History    | Release                                                                                                    | Modification                                                                                                    |  |
|                    | 12.1(19)EA1                                                                                                    | This command was introduced.                                                                                                 |  |
|                    | 12.2(20)SE                                                                                                    | The information in the command output changed, and the user guidelines were updated.                                         |  |
| Usage Guidelines   | <ul> <li>In releases earlier than Cisco IOS Release 12.2(20)SE, the show auto qos [interface [interface-id]] command output shows the initial generated auto-QoS configuration.</li> <li>In Cisco IOS Release 12.2(20)SE or later, the show auto qos command output shows only the auto-QoS command entered on each interface. The show auto qos interface interface-id command output shows the auto-QoS command entered on a specific interface.</li> <li>Use the show running-config privileged EXEC command to display the auto-QoS configuration and the</li> </ul> |                                                                                                    |  |
|                    | user modifications.                                                                                                    | oning privileged DATEC command to display the auto Qob configuration and the                                                 |  |
|                    | To display information a commands:                                                                                                    | bout the QoS configuration that might be affected by auto-QoS, use one of these                                              |  |
|                    | <ul> <li>show mls qos</li> </ul>                                                                                                    |                                                                                                    |  |
|                    | <ul> <li>show mls qos maps</li> </ul>                                                                                                    | s cos-dscp                                                                                                    |  |
|                    | • show mls qos interface [interface-id] [buffers   queueing]                                                                                                    |                                                                                                    |  |
|                    | <ul> <li>show mls qos maps [cos-dscp   cos-input-q   cos-output-q   dscp-cos   dscp-input-q  <br/>dscp-output-q]</li> </ul>                                                                                                    |                                                                                                    |  |
|                    |                                                                                                    | • show mls qos input-queue                                                                                                   |  |
|                    | <ul> <li>show mls qos input</li> </ul>                                                                                                    | -queue                                                                                                    |  |

#### Examples

This is an example of output from the **show auto qos** command after the **auto qos voip cisco-phone** and the **auto qos voip cisco-softphone** interface configuration commands are entered:

Switch> **show auto qos** GigabitEthernet0/4 auto qos voip cisco-softphone

GigabitEthernet0/5 auto qos voip cisco-phone

GigabitEthernet0/6 auto qos voip cisco-phone

This is an example of output from the **show auto qos interface** *interface-id* command when the **auto qos voip cisco-phone** interface configuration command is entered:

Switch> show auto qos interface gigabitethernet 0/5 GigabitEthernet0/5 auto qos voip cisco-phone

This is an example of output from the **show running-config** privileged EXEC command when the **auto qos voip cisco-phone** and the **auto qos voip cisco-softphone** interface configuration commands are entered:

Switch# show running-config Building configuration ... mls qos map policed-dscp 24 26 46 to 0 mls qos map cos-dscp 0 8 16 26 32 46 48 56 mls gos srr-queue input bandwidth 90 10 mls gos srr-queue input threshold 1 8 16 mls gos srr-queue input threshold 2 34 66 mls qos srr-queue input buffers 67 33 mls qos srr-queue input cos-map queue 1 threshold 2 1 mls gos srr-queue input cos-map queue 1 threshold 3 0 mls qos srr-queue input cos-map queue 2 threshold 1 2 mls gos srr-queue input cos-map queue 2 threshold 2 4 6 7 mls qos srr-queue input cos-map queue 2 threshold 3 3 5 mls qos srr-queue input dscp-map queue 1 threshold 2 9 10 11 12 13 14 15 mls qos srr-queue input dscp-map queue 1 threshold 3 0 1 2 3 4 5 6 7 mls qos srr-queue input dscp-map queue 1 threshold 3 32 mls qos srr-queue input dscp-map queue 2 threshold 1  $\,$  16 17 18 19 20 21 22 23  $\,$ mls qos srr-queue input dscp-map queue 2 threshold 2 33 34 35 36 37 38 39 48 mls qos srr-queue input dscp-map queue 2 threshold 2 49 50 51 52 53 54 55 56 mls qos srr-queue input dscp-map queue 2 threshold 2 57 58 59 60 61 62 63 mls qos srr-queue input dscp-map queue 2 threshold 3 24 25 26 27 28 29 30 31 mls qos srr-queue input dscp-map queue 2 threshold 3 40 41 42 43 44 45 46 47 mls qos srr-queue output cos-map queue 1 threshold 3 5 mls qos srr-queue output cos-map queue 2 threshold 3 3 6 7 mls qos srr-queue output cos-map queue 3 threshold 3 2 4 mls qos srr-queue output cos-map queue 4 threshold 2 1 mls qos srr-queue output cos-map queue 4 threshold 3 0 mls gos srr-queue output dscp-map queue 1 threshold 3 40 41 42 43 44 45 46 47 mls gos srr-queue output dscp-map queue 2 threshold 3 24 25 26 27 28 29 30 31 mls qos srr-queue output dscp-map queue 2 threshold 3 48 49 50 51 52 53 54 55 mls qos srr-queue output dscp-map queue 2 threshold 3 56 57 58 59 60 61 62 63 mls qos srr-queue output dscp-map queue 3 threshold 3 16 17 18 19 20 21 22 23 mls qos srr-queue output dscp-map queue 3 threshold 3 32 33 34 35 36 37 38 39 mls qos srr-queue output dscp-map queue 4 threshold 1 8 mls qos srr-queue output dscp-map queue 4 threshold 2 9 10 11 12 13 14 15 mls qos srr-queue output dscp-map queue 4 threshold 3  $\,$  0 1 2 3 4 5 6 7  $\,$ mls qos queue-set output 1 threshold 1 100 100 100 100 mls qos queue-set output 1 threshold 2 75 75 75 250

```
mls qos queue-set output 1 threshold 3 75 150 100 300
mls qos queue-set output 1 threshold 4 50 100 75 400
mls qos queue-set output 2 threshold 1 100 100 100 100
mls qos queue-set output 2 threshold 2 35 35 35 35
mls qos queue-set output 2 threshold 3 55 82 100 182
mls qos queue-set output 2 threshold 4 90 250 100 400
mls qos queue-set output 1 buffers 15 20 20 45
mls qos queue-set output 2 buffers 24 20 26 30
mls qos
. . .
!
class-map match-all AutoQoS-VoIP-RTP-Trust
 match ip dscp ef
class-map match-all AutoQoS-VoIP-Control-Trust
 match ip dscp cs3 af31
1
policy-map AutoQoS-Police-SoftPhone
 class AutoQoS-VoIP-RTP-Trust
   set dscp ef
   police 320000 8000 exceed-action policed-dscp-transmit
  class AutoQoS-VoIP-Control-Trust
   set dscp cs3
   police 32000 8000 exceed-action policed-dscp-transmit
!
. . .
1
interface GigabitEthernet0/4
switchport mode access
 switchport port-security maximum 400
 service-policy input AutoQoS-Police-SoftPhone
 speed 100
 duplex half
 srr-queue bandwidth share 10 10 60 20
 srr-queue bandwidth shape 10 0 0 0
 auto qos voip cisco-softphone
I.
interface GigabitEthernet0/5
 switchport mode access
 switchport port-security maximum 1999
 speed 100
 duplex full
 srr-queue bandwidth share 10 10 60 20
 srr-queue bandwidth shape 10 0 0 0
mls qos trust device cisco-phone
mls qos trust cos
auto qos voip cisco-phone
!
interface GigabitEthernet0/6
switchport trunk encapsulation dot1q
switchport trunk native vlan 2
switchport mode access
 speed 10
 srr-queue bandwidth share 10 10 60 20
 srr-queue bandwidth shape 10 0 0 0
mls gos trust device cisco-phone
mls qos trust cos
 auto qos voip cisco-phone
I.
<output truncated>
```

This is an example of output from the **show auto qos interface** *interface-id* command when the **auto qos voip cisco-phone** interface configuration command is entered:

Switch> show auto qos interface fastethernet0/2 FastEthernet0/2 auto qos voip cisco-phone

These are examples of output from the **show auto qos** command when auto-QoS is disabled on the switch:

Switch> **show auto qos** AutoQoS not enabled on any interface

These are examples of output from the **show auto qos** interface *interface-id* command when auto-QoS is disabled on an interface:

Switch> show auto qos interface gigabitethernet0/1 AutoQoS is disabled

#### **Related Commands**

|   | Command        | Description                                                |
|---|----------------|------------------------------------------------------------|
| - | auto qos voip  | Automatically configures QoS for VoIP within a QoS domain. |
| - | debug auto qos | Enables debugging of the auto-QoS feature.                 |

#### show boot

Use the **show boot** privileged EXEC command to display the settings of the boot environment variables.

show boot [ | {begin | exclude | include} expression]

| Syntax Description                  | begin                                                                                                    | (Optional) Display begins with the line that matches the expression.                                                                                                    |
|-------------------------------------|----------------------------------------------------------------------------------------------------|----------------------------------------------------------------------------------------------------|
|                                     | exclude                                                                                                    | (Optional) Display excludes lines that match the <i>expression</i> .                                                                                                    |
|                                     | include                                                                                                    | (Optional) Display includes lines that match the specified expression.                                                                                                    |
|                                     | expression                                                                                                   | Expression in the output to use as a reference point.                                                                                                    |
| Command Modes                       | Privileged EXEC                                                                                              |                                                                                                    |
|                                     |                                                                                                    | Madification                                                                                                    |
| Command History                     | Release                                                                                                    | Modification                                                                                                    |
| Command History<br>Usage Guidelines | 12.1(19)EA1<br>Expressions are case se                                                                       | This command was introduced.                                                                                                    |
|                                     | 12.1(19)EA1<br>Expressions are case se<br>are not displayed, but the<br>This is an example of o              | This command was introduced.                                                                                                    |
| Usage Guidelines                    | 12.1(19)EA1<br>Expressions are case se<br>are not displayed, but the<br>This is an example of or<br>display. | This command was introduced.<br>ensitive. For example, if you enter   <b>exclude output</b> , the lines that contain <i>output</i> he lines that contain <i>Output</i> are displayed.                                                                                                    |
| Usage Guidelines                    | 12.1(19)EA1<br>Expressions are case se<br>are not displayed, but the<br>This is an example of o              | This command was introduced.<br>Ensitive. For example, if you enter   <b>exclude output</b> , the lines that contain <i>output</i> he lines that contain <i>Output</i> are displayed.<br>For the show boot command. Table 2-16 describes each field in the flash:c3560-i5-mz.121-19.EA1/c3560-i5-mz.121-19.EA1.bin flash:config.text |

| Field                         | Description                                                                                                    |  |  |
|-------------------------------|----------------------------------------------------------------------------------------------------|--|--|
| BOOT path-list                | Displays a semicolon separated list of executable files to try to load and execute when automatically booting.                                                                                                    |  |  |
|                               | If the BOOT environment variable is not set, the system attempts to load and execute<br>the first executable image it can find by using a recursive, depth-first search through the<br>flash file system. In a depth-first search of a directory, each encountered subdirectory<br>is completely searched before continuing the search in the original directory. |  |  |
|                               | If the BOOT variable is set but the specified images cannot be loaded, the system attempts to boot the first bootable file that it can find in the flash file system.                                                                                                    |  |  |
| Config file                   | Displays the filename that Cisco IOS uses to read and write a nonvolatile copy of the system configuration.                                                                                                    |  |  |
| Private Config file           | Displays the filename that Cisco IOS uses to read and write a nonvolatile copy of the system configuration.                                                                                                    |  |  |
| Enable Break                  | Displays whether a break during booting is enabled or disabled. If it is set to yes, on, or 1, you can interrupt the automatic boot process by pressing the Break key on the console after the flash file system is initialized.                                                                                                    |  |  |
| Manual Boot                   | Displays whether the switch automatically or manually boots. If it is set to no or 0, the boot loader attempts to automatically boot the system. If it is set to anything else, you must manually boot the switch from the boot loader mode.                                                                                                    |  |  |
| Helper path-list              | Displays a semicolon separated list of loadable files to dynamically load during the boot loader initialization. Helper files extend or patch the functionality of the boot loader.                                                                                                    |  |  |
| NVRAM/Config file buffer size | Displays the buffer size that Cisco IOS uses to hold a copy of the configuration file in memory. The configuration file cannot be larger than the buffer size allocation.                                                                                                    |  |  |

| Related Commands | Command                     | Description                                                                                                   |
|------------------|-----------------------------|----------------------------------------------------------------------------------------------------|
|                  | boot config-file            | Specifies the filename that Cisco IOS uses to read and write a nonvolatile copy of the system configuration.  |
|                  | boot enable-break           | Enables interrupting the automatic boot process.                                                              |
|                  | boot manual                 | Enables manually booting the switch during the next boot cycle.                                               |
|                  | boot<br>private-config-file | Specifies the filename that Cisco IOS uses to read and write a nonvolatile copy of the private configuration. |
|                  | boot system                 | Specifies the Cisco IOS image to load during the next boot cycle.                                             |

# show cable-diagnostics tdr

Use the **show cable-diagnostics tdr** privileged EXEC command to display the Time Domain Reflector (TDR) results.

**show cable-diagnostics tdr interface** *interface-id* [ | {**begin** | **exclude** | **include**} *expression*]

| Syntax Description           | interface-id                                                                                                    |                                                                                                    |                                                                                                    |  |  |  |  |  |
|------------------------------|----------------------------------------------------------------------------------------------------|----------------------------------------------------------------------------------------------------|----------------------------------------------------------------------------------------------------|--|--|--|--|--|
|                              | begin                                                                                                    | (Optional) Display begins with the line that matches th                                                                                                    | e expression.                                                                                                    |  |  |  |  |  |
|                              | exclude                                                                                                    | (Optional) Display excludes lines that match the express                                                                                                    | ssion.                                                                                                    |  |  |  |  |  |
|                              | include                                                                                                    | (Optional) Display includes lines that match the specif                                                                                                    | ied expression.                                                                                                    |  |  |  |  |  |
|                              | expression                                                                                                    | Expression in the output to use as a reference point.                                                                                                    |                                                                                                    |  |  |  |  |  |
| Command Modes                | Privileged EXI                                                                                                    | С                                                                                                    |                                                                                                    |  |  |  |  |  |
| Command History              | Release                                                                                                    | Modification                                                                                                    |                                                                                                    |  |  |  |  |  |
| ···· <b>,</b>                | 12.2(20)SE3                                                                                                    | This command was introduced.                                                                                                    |                                                                                                    |  |  |  |  |  |
| Usage Guidelines             | TDR is suppor<br>10-Gigabit mo                                                                                                    | ed only on copper Ethernet 10/100/1000 ports. It is not s<br>ule ports, or small form-factor pluggable (SFP)-module                                                                                                    |                                                                                                    |  |  |  |  |  |
| Usage Guidelines             | TDR is suppor<br>10-Gigabit mo<br>about TDR, se<br>Expressions ar                                                                                                    | ed only on copper Ethernet 10/100/1000 ports. It is not s                                                                                                    | ports. For more information                                                                                            |  |  |  |  |  |
|                              | TDR is suppor<br>10-Gigabit mo<br>about TDR, se<br>Expressions ar<br>do not appear,<br>This is an exar                                                                     | ed only on copper Ethernet 10/100/1000 ports. It is not s<br>ule ports, or small form-factor pluggable (SFP)-module<br>the software configuration guide for this release.<br>case sensitive. For example, if you enter   <b>exclude outpu</b>                                                                                                    | ports. For more information<br>at, the lines that contain <i>output</i>                                                |  |  |  |  |  |
| J                            | TDR is suppor<br>10-Gigabit mo<br>about TDR, se<br>Expressions ar<br>do not appear,<br>This is an exar<br>a switch other<br>Switch# <b>show</b><br>TDR test last           | ed only on copper Ethernet 10/100/1000 ports. It is not s<br>bule ports, or small form-factor pluggable (SFP)-module<br>the software configuration guide for this release.<br>case sensitive. For example, if you enter   <b>exclude outpu</b><br>but the lines that contain <i>Output</i> appear.<br>ple of output from the <b>show cable-diagnostics tdr inter</b>                                                                                                    | ports. For more information<br>at, the lines that contain <i>output</i><br>f <b>ace</b> <i>interface-id</i> command on |  |  |  |  |  |
| Usage Guidelines<br>Examples | TDR is suppor<br>10-Gigabit mo<br>about TDR, se<br>Expressions ar<br>do not appear,<br>This is an exar<br>a switch other<br>Switch# show<br>TDR test last<br>Interface Spe | ed only on copper Ethernet 10/100/1000 ports. It is not s<br>bule ports, or small form-factor pluggable (SFP)-module<br>the software configuration guide for this release.<br>case sensitive. For example, if you enter   <b>exclude outpu</b><br>but the lines that contain <i>Output</i> appear.<br>ple of output from the <b>show cable-diagnostics tdr inter</b><br>han a Catalyst 3560G-24PS or 3560G-48PS switch:<br><b>cable-diagnostics tdr interface gigabitethernet0/2</b><br>run on: March 01 20:15:40<br>ed Local pair Pair length Remote pair Pair                                      | ports. For more information<br>at, the lines that contain <i>output</i><br>f <b>ace</b> <i>interface-id</i> command on |  |  |  |  |  |
| -                            | TDR is suppor<br>10-Gigabit mo<br>about TDR, se<br>Expressions ar<br>do not appear,<br>This is an exar<br>a switch other<br>Switch# show<br>TDR test last<br>Interface Spe | ed only on copper Ethernet 10/100/1000 ports. It is not s<br>bule ports, or small form-factor pluggable (SFP)-module<br>the software configuration guide for this release.<br>case sensitive. For example, if you enter   <b>exclude outpu</b><br>but the lines that contain <i>Output</i> appear.<br>ple of output from the <b>show cable-diagnostics tdr inter</b><br>han a Catalyst 3560G-24PS or 3560G-48PS switch:<br><b>exble-diagnostics tdr interface gigabitethernet0/2</b><br>run on: March 01 20:15:40<br>ed Local pair Pair length Remote pair Pair                                      | ports. For more information<br>at, the lines that contain <i>output</i><br>f <b>ace</b> <i>interface-id</i> command on |  |  |  |  |  |
| J                            | TDR is suppor<br>10-Gigabit mo<br>about TDR, se<br>Expressions ar<br>do not appear,<br>This is an exar<br>a switch other<br>Switch# show<br>TDR test last<br>Interface Spe | ed only on copper Ethernet 10/100/1000 ports. It is not s<br>bule ports, or small form-factor pluggable (SFP)-module<br>the software configuration guide for this release.<br>case sensitive. For example, if you enter   <b>exclude outpu</b><br>but the lines that contain <i>Output</i> appear.<br>ple of output from the <b>show cable-diagnostics tdr inter</b><br>han a Catalyst 3560G-24PS or 3560G-48PS switch:<br><b>cable-diagnostics tdr interface gigabitethernet0/2</b><br>run on: March 01 20:15:40<br>ed Local pair Pair length Remote pair Pair<br>po Pair A 0 +/- 2 meters N/A Open | ports. For more information<br>at, the lines that contain <i>output</i><br>f <b>ace</b> <i>interface-id</i> command on |  |  |  |  |  |

This is an example of output from the **show cable-diagnostics tdr interface** *interface-id* command on a Catalyst 3560G-24PS or 3560G-48PS switch:

```
Switch# show cable-diagnostics tdr interface gigabitethernet0/2
```

| TDR test ] | last rı | in on: | March | ı 01 2 | 20:15:40     |             |             |
|------------|---------|--------|-------|--------|--------------|-------------|-------------|
| Interface  | Speed   | Local  | pair  | Pair   | length       | Remote pair | Pair status |
|            |         |        |       |        |              |             |             |
| Gi0/2      | auto    | Pair . | A     | 0      | +/- 4 meters | N/A         | Open        |
|            |         | Pair   | B     | 0      | +/- 4 meters | N/A         | Open        |
|            |         | Pair   | _     |        | +/-4 meters  | ,           | Open        |
|            |         |        |       |        | ,            | ,           | 1           |
|            |         | Pair 1 | D     | 0      | +/- 4 meters | N/A         | Open        |

Table 2-17 lists the descriptions of the fields in the **show cable-diagnostics tdr** command output.

| Field       | Description                                                                                                    |
|-------------|----------------------------------------------------------------------------------------------------|
| Interface   | Interface on which TDR was run.                                                                                                    |
| Speed       | Speed of connection.                                                                                                    |
| Local pair  | Name of the pair of wires that TDR is testing on the local interface.                                                                                             |
| Pair length | Location on the cable where the problem is, with respect to your switch. TDR can only find the location in one of these cases:                                    |
|             | • The cable is properly connected, the link is up, and the interface speed is 1000 Mbps.                                                                          |
|             | • The cable is open.                                                                                                    |
|             | • The cable has a short.                                                                                                    |
| Remote pair | Name of the pair of wires to which the local pair is connected. TDR can learn about the remote pair only when the cable is properly connected and the link is up. |
| Pair status | The status of the pair of wires on which TDR is running:                                                                                                    |
|             | • Normal—The pair of wires is properly connected.                                                                                                    |
|             | • Not completed—The test is running and is not completed.                                                                                                    |
|             | • Not supported—The interface does not support TDR.                                                                                                    |
|             | • Open—The pair of wires is open.                                                                                                    |
|             | • Shorted—The pair of wires is shorted.                                                                                                    |

Table 2-17 Fields Descriptions for the show cable-diagnostics tdr Command Output

This is an example of output from the **show interface** *interface-id* command when TDR is running:

```
Switch# show interface gigabitethernet0/2 gigabitethernet0/2 is up, line protocol is up (connected: TDR in Progress)
```

This is an example of output from the **show cable-diagnostics tdr interface** *interface-id* command when TDR is not running:

Switch# show cable-diagnostics tdr interface gigabitethernet0/2  $\$  TDR test was never issued on Gi0/2

If an interface does not support TDR, this message appears:

Switch# show cable-diagnostics tdr interface gigabitethernet0/28 % TDR test is not supported on switch 1

| Related Commands | Command                    | Description                           |
|------------------|----------------------------|---------------------------------------|
|                  | test cable-diagnostics tdr | Enables and runs TDR on an interface. |

### show class-map

Use the **show class-map** user EXEC command to display quality of service (QoS) class maps, which define the match criteria to classify traffic.

show class-map [class-map-name] [ | {begin | exclude | include} expression]

|                              | exclude                                                                                                    | (Optional) Display excludes lines that match the <i>expression</i> .                                                                                                    |
|------------------------------|----------------------------------------------------------------------------------------------------|----------------------------------------------------------------------------------------------------|
|                              | include                                                                                                    | (Optional) Display includes lines that match the specified <i>expression</i> .                                                                                                    |
|                              | expression                                                                                                    | Expression in the output to use as a reference point.                                                                                                    |
| Command Modes                | User EXEC                                                                                                    |                                                                                                    |
| Command History              | Release                                                                                                    | Modification                                                                                                    |
|                              | 12.1(19)EA1                                                                                                    | This command was introduced.                                                                                                    |
| Usage Guidelines             | *                                                                                                    | se sensitive. For example, if you enter   <b>exclude output</b> , the lines that contain <i>output</i> but the lines that contain <i>Output</i> are displayed.                                                                                             |
|                              | are not displayed,                                                                                                    | but the lines that contain <i>Output</i> are displayed.                                                                                                    |
| Usage Guidelines<br>Examples | are not displayed,<br>This is an example                                                                                                    | but the lines that contain <i>Output</i> are displayed.                                                                                                    |
|                              | are not displayed,<br>This is an example<br>Switch> <b>show cla</b> s<br>Class Map match-                                                                                 | but the lines that contain <i>Output</i> are displayed.                                                                                                    |
|                              | This is an example<br>Switch> show clas<br>Class Map match-<br>Match access-<br>Class Map match                                                                           | but the lines that contain <i>Output</i> are displayed.<br>of output from the <b>show class-map</b> command:<br><b>ss-map</b><br>all videowizard_10-10-10 (id 2)                                                                                           |
|                              | This is an example<br>Switch> show clas<br>Class Map match-<br>Match access-<br>Class Map match<br>Match any                                                              | but the lines that contain <i>Output</i> are displayed.<br>of output from the <b>show class-map</b> command:<br><b>ss-map</b><br>all videowizard_10-10-10 (id 2)<br>group name videowizard_10-10-10<br>-any class-default (id 0)<br>-all dscp5 (id 3)      |
|                              | This is an example<br>Switch> show clas<br>Class Map match-<br>Match access-<br>Class Map match<br>Match any<br>Class Map match                                           | but the lines that contain <i>Output</i> are displayed.<br>of output from the <b>show class-map</b> command:<br><b>ss-map</b><br>all videowizard_10-10-10 (id 2)<br>group name videowizard_10-10-10<br>-any class-default (id 0)<br>-all dscp5 (id 3)      |
| Examples                     | are not displayed, i<br>This is an example<br>Switch> show class<br>Class Map match-<br>Match access-<br>Class Map match<br>Match any<br>Class Map match<br>Match ip dscp | but the lines that contain <i>Output</i> are displayed.<br>of output from the <b>show class-map</b> command:<br><b>ss-map</b><br>all videowizard_10-10-10 (id 2)<br>group name videowizard_10-10-10<br>-any class-default (id 0)<br>-all dscp5 (id 3)<br>5 |

| match (class-map configuration) | Defines the match criteria to classify traffic. |
|---------------------------------|-------------------------------------------------|

### show cluster

Use the **show cluster** user EXEC command to display the cluster status and a summary of the cluster to which the switch belongs. This command can be entered on the cluster command switch and cluster member switches.

show cluster [ | {begin | exclude | include} expression]

| Syntax Description | begin                                                                                                    | (Optional) Display                                              | begins with the line that matches the <i>expression</i> .                                                                   |  |  |  |
|--------------------|----------------------------------------------------------------------------------------------------|-----------------------------------------------------------------|----------------------------------------------------------------------------------------------------|--|--|--|
|                    | exclude                                                                                                    | (Optional) Display                                              | excludes lines that match the <i>expression</i> .                                                                           |  |  |  |
|                    | include                                                                                                    | (Optional) Display                                              | includes lines that match the specified <i>expression</i> .                                                                 |  |  |  |
|                    | expression                                                                                                    | Expression in the                                               | putput to use as a reference point.                                                                                         |  |  |  |
| Command Modes      | User EXEC                                                                                                    |                                                                 |                                                                                                    |  |  |  |
| Command History    | Release                                                                                                    | Modification                                                    |                                                                                                    |  |  |  |
|                    | 12.1(19)EA1                                                                                                    | This command wa                                                 | s introduced.                                                                                                    |  |  |  |
| Usage Guidelines   | If you enter this con<br>cluster member app                                                                                                    |                                                                 | not a cluster member, the error message Not a management                                                                    |  |  |  |
|                    | On a cluster member switch, this command displays the identity of the cluster command switch, the switch member number, and the state of its connectivity with the cluster command switch.                                                                                 |                                                                 |                                                                                                    |  |  |  |
|                    | On a cluster command switch, this command displays the cluster name and the total number of members.<br>It also shows the cluster status and time since the status changed. If redundancy is enabled, it displays<br>the primary and secondary command-switch information. |                                                                 |                                                                                                    |  |  |  |
|                    | -                                                                                                    | e sensitive. For example,<br>ut the lines that contain <i>C</i> | if you enter   <b>exclude output</b> , the lines that contain <i>output Dutput</i> are displayed.                           |  |  |  |
| Examples           | This is an example of switch:                                                                                                    | of output when the <b>show</b> of                               | cluster command is entered on the active cluster command                                                                    |  |  |  |
|                    | Status:<br>Time sinc<br>Redundanc<br>S<br>S<br>S<br>Heartbeat<br>Heartbeat                                                                                                    | r cluster "Ajang"<br>ber of members:<br>e last status change:   | 7<br>1 members are unreachable<br>0 days, 0 hours, 2 minutes<br>Enabled<br>Member 1<br>Ajang_standby<br>110<br>8<br>80<br>3 |  |  |  |

This is an example of output when the **show cluster** command is entered on a cluster member switch:

| Switch1> <b>show cluster</b><br>Member switch for cluster "hapuna" |                 |
|--------------------------------------------------------------------|-----------------|
| Member number:                                                     | 3               |
| Management IP address:                                             | 192.192.192.192 |
| Command switch mac address:                                        | 0000.0c07.ac14  |
| Heartbeat interval:                                                | 8               |
| Heartbeat hold-time:                                               | 80              |

This is an example of output when the show cluster command is entered on a cluster member switch that is configured as the standby cluster command switch:

| Switch> show cluster               |                            |
|------------------------------------|----------------------------|
| Member switch for cluster "hapuna" |                            |
| Member number:                     | 3 (Standby command switch) |
| Management IP address:             | 192.192.192.192            |
| Command switch mac address:        | 0000.0c07.ac14             |
| Heartbeat interval:                | 8                          |
| Heartbeat hold-time:               | 80                         |

This is an example of output when the **show cluster** command is entered on the cluster command switch that has lost connectivity with member 1:

| Switch> | show cluster                   |                            |
|---------|--------------------------------|----------------------------|
| Command | switch for cluster "Ajang"     |                            |
|         | Total number of members:       | 7                          |
|         | Status:                        | 1 members are unreachable  |
|         | Time since last status change: | 0 days, 0 hours, 5 minutes |
|         | Redundancy:                    | Disabled                   |
|         | Heartbeat interval:            | 8                          |
|         | Heartbeat hold-time:           | 80                         |
|         | Extended discovery hop count:  | 3                          |

This is an example of output when the show cluster command is entered on a cluster member switch that has lost connectivity with the cluster command switch:

| Switch> show cluster               |                     |
|------------------------------------|---------------------|
| Member switch for cluster "hapuna" |                     |
| Member number:                     | <unknown></unknown> |
| Management IP address:             | 192.192.192.192     |
| Command switch mac address:        | 0000.0c07.ac14      |
| Heartbeat interval:                | 8                   |
| Heartbeat hold-time:               | 80                  |

| Related Commands | Command                 | Description                                                                                                    |
|------------------|-------------------------|----------------------------------------------------------------------------------------------------|
|                  | cluster enable          | Enables a command-capable switch as the cluster command switch, assigns a cluster name, and optionally assigns a member number to it. |
|                  | show cluster candidates | Displays a list of candidate switches.                                                                                                |
|                  | show cluster members    | Displays information about the cluster members.                                                                                       |

### show cluster candidates

Use the show cluster candidates privileged EXEC command to display a list of candidate switches.

show cluster candidates [detail | mac-address *H.H.H.*] [ | {begin | exclude | include} expression]

| Syntax Description | detail                                                                                                    | (Optional) Display detailed i                                                  | nformation for all candidates.                                                                                                    |  |  |
|--------------------|----------------------------------------------------------------------------------------------------|--------------------------------------------------------------------------------|----------------------------------------------------------------------------------------------------|--|--|
|                    | mac-address H.H.H.                                                                                                    | (Optional) MAC address of t                                                    | he cluster candidate.                                                                                                    |  |  |
|                    | begin                                                                                                    | (Optional) Display begins wi                                                   | ith the line that matches the <i>expression</i> .                                                                                                    |  |  |
|                    | exclude                                                                                                    | (Optional) Display excludes                                                    | (Optional) Display excludes lines that match the <i>expression</i> .                                                                                          |  |  |
|                    | include                                                                                                    | (Optional) Display includes                                                    | lines that match the specified expression.                                                                                                    |  |  |
|                    | expression                                                                                                    | Expression in the output to u                                                  | se as a reference point.                                                                                                    |  |  |
| Command Modes      | User EXEC                                                                                                    |                                                                                |                                                                                                    |  |  |
| Command History    | Release                                                                                                    | Modification                                                                   |                                                                                                    |  |  |
|                    | 12.1(19)EA1                                                                                                    | This command was introduce                                                     | ed.                                                                                                    |  |  |
|                    | The SN in the display means <i>switch member number</i> . If E appears in the SN column, it means that the switch is discovered through extended discovery. If E does not appear in the SN column, it means that the <i>switch member number</i> is the upstream neighbor of the candidate switch. The hop count is the number of devices the candidate is from the cluster command switch. |                                                                                |                                                                                                    |  |  |
|                    | -                                                                                                    | nsitive. For example, if you enter<br>the lines that contain <i>Output</i> are | er   <b>exclude output</b> , the lines that contain <i>outpu</i> displayed.                                                                                   |  |  |
| Examples           | This is an example of o                                                                                                    | utput from the <b>show cluster ca</b>                                          | ndidates command:                                                                                                    |  |  |
|                    | Switch> show cluster                                                                                                    | candidates                                                                     |                                                                                                    |  |  |
|                    | 00e0.1e7e.be8<br>00e0.1e9f.7a0<br>00e0.1e9f.8c0                                                                                                    | 0 ldf-dist-128 WS-C3524-XL<br>0 1900_Switch 1900                               | Upstream <br>PortIf FEC Hops SN PortIf FEC<br>Gi0/1 2 1 Fa0/11<br>Fa0/7 1 0 Fa0/24<br>3 0 1 0 Fa0/11<br>Fa0/5 1 0 Fa0/3<br>Fa0/4 1 0 Fa0/7<br>Fa0/1 1 0 Fa0/9 |  |  |

This is an example of output from the **show cluster candidates** command that uses the MAC address of a cluster member switch directly connected to the cluster command switch:

```
Switch> show cluster candidates mac-address 00d0.7961.c4c0
Device 'Tahiti-12' with mac address number 00d0.7961.c4c0
Device type: cisco WS-C3560-12T
Upstream MAC address: 00d0.796d.2f00 (Cluster Member 0)
Local port: Gi0/1 FEC number:
Upstream port: GI0/11 FEC Number:
Hops from cluster edge: 1
Hops from command device: 1
```

This is an example of output from the **show cluster candidates** command that uses the MAC address of a cluster member switch three hops from the cluster edge:

```
Switch> show cluster candidates mac-address 0010.7bb6.lcc0
Device 'Ventura' with mac address number 0010.7bb6.lcc0
Device type: cisco WS-C2912MF-XL
Upstream MAC address: 0010.7bb6.lcd4
Local port: Fa2/1 FEC number:
Upstream port: Fa0/24 FEC Number:
Hops from cluster edge: 3
Hops from command device: -
```

This is an example of output from the show cluster candidates detail command:

```
Switch> show cluster candidates detail
Device 'Tahiti-12' with mac address number 00d0.7961.c4c0
                             cisco WS-C3512-XL
       Device type:
       Upstream MAC address: 00d0.796d.2f00 (Cluster Member 1)
                     Fa0/3 FEC Number:
                             Fa0/3 FEC number:
       Local port:
       Upstream port:
       Hops from cluster edge: 1
       Hops from command device: 2
Device '1900 Switch' with mac address number 00e0.1e7e.be80
       Device type:
                      cisco 1900
       Upstream MAC address: 00d0.796d.2f00 (Cluster Member 2)
                      3 FEC number: 0
Fa0/11 FEC Number:
       Local port:
       Upstream port:
       Hops from cluster edge: 1
       Hops from command device: 2
Device 'Surfers-24' with mac address number 00e0.1e9f.7a00
       Device type:
                            cisco WS-C2924-XL
       Upstream MAC address: 00d0.796d.2f00 (Cluster Member 3)
       Local port: Fa0/5 FEC number:
       Upstream port:
                             Fa0/3 FEC Number:
       Hops from cluster edge: 1
       Hops from command device: 2
```

| Related Commands | Command              | Description                                                                           |
|------------------|----------------------|---------------------------------------------------------------------------------------|
|                  | show cluster         | Displays the cluster status and a summary of the cluster to which the switch belongs. |
|                  | show cluster members | Displays information about the cluster members.                                       |

### show cluster members

Use the **show cluster members** privileged EXEC command to display information about the cluster members.

**show cluster members** [*n* | **detail**] [ | {**begin** | **exclude** | **include**} *expression*]

| Syntax Description           | n                                                                             | (Optional) Number that identifies a cluster member. The range is 0 to 15.                                                                                                    |                 |  |  |
|------------------------------|-------------------------------------------------------------------------------|----------------------------------------------------------------------------------------------------|-----------------|--|--|
| , ,                          | detail                                                                        |                                                                                                    |                 |  |  |
|                              | begin                                                                         |                                                                                                    |                 |  |  |
|                              | exclude                                                                       |                                                                                                    |                 |  |  |
|                              | include                                                                       |                                                                                                    |                 |  |  |
|                              | expression                                                                    | Expression in the output to use as a reference point.                                                                                                    |                 |  |  |
|                              |                                                                               |                                                                                                    |                 |  |  |
| Command Modes                | Privileged EXE                                                                | с                                                                                                    |                 |  |  |
|                              |                                                                               |                                                                                                    |                 |  |  |
| Command History              | Release                                                                       | Modification                                                                                                    |                 |  |  |
| 2                            | 12.1(19)EA1                                                                   | This command was introduced.                                                                                                    |                 |  |  |
|                              |                                                                               |                                                                                                    |                 |  |  |
| Usage Guidelines             |                                                                               | is available only on the cluster command switch.<br>s no members, this command displays an empty line at the prompt.                                                                                                    |                 |  |  |
| Usage Guidelines             | If the cluster has<br>Expressions are                                         | -                                                                                                    | n <i>output</i> |  |  |
| Usage Guidelines<br>Examples | If the cluster has<br>Expressions are<br>are not displaye                     | s no members, this command displays an empty line at the prompt.<br>case sensitive. For example, if you enter   <b>exclude output</b> , the lines that contai                                                                                                    |                 |  |  |
|                              | If the cluster has<br>Expressions are<br>are not displaye<br>This is an examp | s no members, this command displays an empty line at the prompt.<br>case sensitive. For example, if you enter   <b>exclude output</b> , the lines that contai<br>d, but the lines that contain <i>Output</i> are displayed.<br>ple of output from the <b>show cluster members</b> command. The SN in the displa | -               |  |  |

This is an example of output from the **show cluster members** for cluster member 3:

```
Switch# show cluster members 3

Device 'SanJuan2' with member number 3

Device type: cisco WS-C3560-12T

MAC address: 0002.4b29.4400

Upstream MAC address: 0030.946c.d740 (Cluster member 1)

Local port: Gi0/1 FEC number:

Upstream port: GI0/11 FEC Number:

Hops from command device: 2
```

This is an example of output from the show cluster members detail command:

| 1 1                             |                                                        |
|---------------------------------|--------------------------------------------------------|
| Switch# show cluster members de | tail                                                   |
| Device 'StLouis1' with member r | umber 0 (Command Switch)                               |
| Device type:                    | cisco WS-C3560-12T                                     |
| MAC address:                    | 0002.4b29.2e00                                         |
| Upstream MAC address:           |                                                        |
| Local port:                     | FEC number:                                            |
| Upstream port:                  | FEC Number:                                            |
| Hops from command devic         | :e: 0                                                  |
| Device 'tal-switch-14' with mem | ıber number 1                                          |
| Device type:                    | cisco WS-C3548-XL                                      |
| MAC address:                    | 0030.946c.d740                                         |
| Upstream MAC address:           | 0002.4b29.2e00 (Cluster member 0)                      |
| Local port:                     | Fa0/13 FEC number:                                     |
| Upstream port:                  | Gi0/1 FEC Number:                                      |
| Hops from command devic         | 2e: 1                                                  |
| Device 'nms-2820' with member r | umber 2                                                |
| Device type:                    | cisco 2820                                             |
| MAC address:                    | 0002.b922.7180                                         |
| Upstream MAC address:           | 0030.946c.d740 (Cluster member 1)                      |
| Local port:                     | 10 FEC number: 0                                       |
| Upstream port:                  | Fa0/18 FEC Number:                                     |
| Hops from command devic         |                                                        |
| Device 'SanJuan2' with member r |                                                        |
| Device type:                    | cisco WS-C3560-12T                                     |
| MAC address:                    | 0002.4b29.4400                                         |
| -                               | 0030.946c.d740 (Cluster member 1)                      |
| Local port:                     | Gi0/1 FEC number:                                      |
| Upstream port:                  | Fa0/11 FEC Number:                                     |
| Hops from command devic         |                                                        |
| Device 'GenieTest' with member  |                                                        |
| Device type:                    | cisco SeaHorse                                         |
| MAC address:                    | 0002.4b28.c480                                         |
|                                 | 0030.946c.d740 (Cluster member 1)                      |
| Local port:                     | Gi0/2 FEC number:                                      |
| Upstream port:                  | Fa0/9 FEC Number:                                      |
| Hops from command devic         |                                                        |
| Device 'Palpatine' with member  | cisco WS-C2924M-XL                                     |
| Device type:<br>MAC address:    | 00b0.6404.f8c0                                         |
|                                 |                                                        |
|                                 | 0002.4b29.2e00 (Cluster member 0)<br>Gi2/1 FEC number: |
| Local port:                     | Gi2/1 FEC number:<br>Gi0/7 FEC Number:                 |
| Upstream port:                  |                                                        |
| Hops from command devic         | :е: т                                                  |

| Related Commands | Command                 | Description                                                                           |
|------------------|-------------------------|---------------------------------------------------------------------------------------|
|                  | show cluster            | Displays the cluster status and a summary of the cluster to which the switch belongs. |
|                  | show cluster candidates | Displays a list of candidate switches.                                                |

# show controllers cpu-interface

Use the **show controllers cpu-interface** privileged EXEC command to display the state of the CPU network interface ASIC and the send and receive statistics for packets reaching the CPU.

show controllers cpu-interface [ | {begin | exclude | include} expression]

| Syntax Description | begin                                                                                                    | (Optional)                                                                                                    | Display beg                                                                                                    | gins with the                                               | The that matches the capies                                                                 | sion.                     |  |
|--------------------|----------------------------------------------------------------------------------------------------|----------------------------------------------------------------------------------------------------|----------------------------------------------------------------------------------------------------|-------------------------------------------------------------|---------------------------------------------------------------------------------------------|---------------------------|--|
|                    | exclude                                                                                                    | ude (Optional) Display excludes lines that match the <i>expression</i> .                                                                                                    |                                                                                                    |                                                             |                                                                                             |                           |  |
|                    | include                                                                                                    | (Optional)                                                                                                    | Display inc                                                                                                    | ludes lines t                                               | hat match the specified expre                                                               | ession.                   |  |
|                    | expression                                                                                                    | Expression                                                                                                    | in the outp                                                                                                    | out to use as a                                             | a reference point.                                                                          |                           |  |
| Command Modes      | Privileged EXEC                                                                                                    |                                                                                                    |                                                                                                    |                                                             |                                                                                             |                           |  |
| Command History    | Release                                                                                                    | Modif                                                                                                    | ication                                                                                                    |                                                             |                                                                                             |                           |  |
|                    | 12.1(19)EA1                                                                                                    | This c                                                                                                    | command w                                                                                                    | as introduce                                                | 1.                                                                                          |                           |  |
|                    |                                                                                                    |                                                                                                    |                                                                                                    |                                                             |                                                                                             |                           |  |
| Usage Guidelines   |                                                                                                    |                                                                                                    | on that migh                                                                                                    | nt be useful f                                              | or Cisco technical support re                                                               | presentatives             |  |
|                    |                                                                                                    | se sensitive. F                                                                                                    |                                                                                                    |                                                             | <b>exclude output</b> , the lines t isplayed.                                               | hat contain <i>output</i> |  |
| Examples           | Expressions are cas<br>are not displayed, t                                                                                            | se sensitive. F<br>out the lines t                                                                                                    | hat contain                                                                                                    | <i>Output</i> are d                                         | isplayed.                                                                                   | -                         |  |
| Examples           | Expressions are cas<br>are not displayed, t                                                                                            | se sensitive. Fout the lines t<br>put the lines t                                                                                                    | hat contain<br>from the <b>sh</b>                                                                                                    | <i>Output</i> are d                                         |                                                                                             | -                         |  |
| Examples           | Expressions are cas<br>are not displayed, b<br>This is a partial out<br>Switch# show cont<br>cpu-queue-frames                          | the sensitive. How the lines the lines the lin | hat contain<br>from the sh<br>-interface<br>dropped                                                                                                 | Output are d                                                | isplayed.<br>ers cpu-interface command:<br>hol-block                                        | -                         |  |
| xamples            | Expressions are cas<br>are not displayed, b<br>This is a partial out<br>Switch# show cont                                              | se sensitive. H<br>put the lines t<br>put example<br><b>crollers cpu</b><br>retrieved                                                                                                    | hat contain<br>from the sh<br>-interface<br>dropped                                                                                                 | <i>Output</i> are d                                         | isplayed.<br>ers cpu-interface command:<br>hol-block                                        | -                         |  |
| xamples            | Expressions are cas<br>are not displayed, b<br>This is a partial out<br>Switch# show cont<br>cpu-queue-frames                          | e sensitive. Hout the lines to the lines to  | hat contain<br>from the sh<br>-interface<br>dropped                                                                                                 | Output are d                                                | isplayed.<br>ers cpu-interface command:<br>hol-block                                        | -                         |  |
| xamples            | Expressions are cas<br>are not displayed, b<br>This is a partial out<br>Switch# show cont<br>cpu-queue-frames<br>                      | put the lines t<br>put example<br><b>crollers cpu</b><br>retrieved<br>4523063                                                                                                    | hat contain<br>from the sh<br>-interface<br>dropped<br>                                                                                             | Output are d                                                | isplayed.<br>ers cpu-interface command:<br>hol-block<br><br>0                               | -                         |  |
| xamples            | Expressions are cas<br>are not displayed, b<br>This is a partial out<br>Switch# show cont<br>cpu-queue-frames<br>                      | put the lines t<br>put example<br>crollers cpu<br>retrieved<br>4523063<br>1545035<br>1903047                                                                                                    | hat contain<br>from the sh<br>-interface<br>dropped<br>                                                                                             | Output are d                                                | isplayed.<br>ers cpu-interface command:<br>hol-block<br><br>0<br>0                          |                           |  |
| xamples            | Expressions are cas<br>are not displayed, b<br>This is a partial out<br>Switch# show cont<br>cpu-queue-frames<br><br>rpc<br>stp<br>ipc | put the lines t<br>put example<br>crollers cpu<br>retrieved<br>4523063<br>1545035<br>1903047                                                                                                    | hat contain<br>from the sh<br>interface<br>dropped<br>                                                                                              | Output are d                                                | <pre>isplayed. ers cpu-interface command:     hol-block 0 0 0 0</pre>                       |                           |  |
| xamples            | Expressions are cass<br>are not displayed, b<br>This is a partial out<br>Switch# show cont<br>cpu-queue-frames<br>                     | e sensitive. Fout the lines the sensitive of the lines the lines the sense of the sense of the s | hat contain<br>from the sh<br>- interface<br>dropped<br>                                                                                            | Output are d<br>now controll<br>invalid<br>0<br>0<br>0<br>0 | <pre>isplayed. ers cpu-interface command:     hol-block 0 0 0 0 0 0 0</pre>                 | -                         |  |
| xamples            | Expressions are cass<br>are not displayed, b<br>This is a partial out<br>Switch# show cont<br>cpu-queue-frames<br>                     | e sensitive. Fout the lines the lines the line | hat contain<br>from the sh<br>- interface<br>dropped<br>                                                                                            | Output are d<br>invalid<br>0<br>0<br>0<br>0                 | <pre>isplayed. ers cpu-interface command:     hol-block 0 0 0 0 0 0 0 0 0 0 0 0 0 0 0</pre> | -                         |  |
| xamples            | Expressions are cass<br>are not displayed, b<br>This is a partial out<br>Switch# show cont<br>cpu-queue-frames<br>                     | e sensitive. Fout the lines the lines the line | hat contain<br>from the sh<br>- interface<br>dropped<br>                                                                                            | Output are d                                                | <pre>isplayed. ers cpu-interface command:     hol-block 0 0 0 0 0 0 0 0 0 0 0 0 0 0 0</pre> |                           |  |
| zamples            | Expressions are cass<br>are not displayed, b<br>This is a partial out<br>Switch# show cont<br>cpu-queue-frames<br>                     | e sensitive. Fout the lines to the lines to  | hat contain<br>from the sh<br>- interface<br>dropped<br>                                                                                            | Output are d                                                | <pre>isplayed. ers cpu-interface command:     hol-block 0 0 0 0 0 0 0 0 0 0 0 0 0 0 0</pre> |                           |  |
| Examples           | Expressions are cass<br>are not displayed, b<br>This is a partial out<br>Switch# show cont<br>cpu-queue-frames<br>                     | e sensitive. Fout the lines t<br>eput example<br>crollers cput<br>retrieved<br>4523063<br>1545035<br>1903047<br>96145<br>79596<br>0<br>5756<br>225646                                                                                                    | hat contain<br>from the sh<br>- interface<br>dropped<br>0<br>0<br>0<br>0<br>0<br>0<br>0<br>0<br>0<br>0<br>0<br>0<br>0<br>0<br>0<br>0<br>0<br>0<br>0 | Output are d                                                | <pre>isplayed. ers cpu-interface command:     hol-block 0 0 0 0 0 0 0 0 0 0 0 0 0 0 0</pre> | -                         |  |
| Examples           | Expressions are cass<br>are not displayed, b<br>This is a partial out<br>Switch# show cont<br>cpu-queue-frames<br>                     | e sensitive. Fout the lines t<br>put the lines t<br>rollers cpu<br>retrieved<br>4523063<br>1545035<br>1903047<br>96145<br>79596<br>0<br>5756<br>225646<br>46472<br>0<br>68411                                                                                                    | hat contain<br>from the sh<br>- interface<br>dropped<br>                                                                                            | Output are d                                                | <pre>isplayed. ers cpu-interface command:     hol-block 0 0 0 0 0 0 0 0 0 0 0 0 0 0 0</pre> |                           |  |
| Examples           | Expressions are cass<br>are not displayed, b<br>This is a partial out<br>Switch# show cont<br>cpu-queue-frames<br>                     | e sensitive. Fout the lines t<br>put the lines t<br>rollers cpu<br>retrieved<br>4523063<br>1545035<br>1903047<br>96145<br>79596<br>0<br>5756<br>225646<br>46472<br>0<br>68411<br>0                                                                                                    | hat contain<br>from the sh<br>                                                                                                    | Output are d                                                | <pre>isplayed. ers cpu-interface command:     hol-block 0 0 0 0 0 0 0 0 0 0 0 0 0 0 0</pre> |                           |  |
| Examples           | Expressions are cass<br>are not displayed, b<br>This is a partial out<br>Switch# show cont<br>cpu-queue-frames<br>                     | e sensitive. Fout the lines t<br>put the lines t<br>rollers cpu<br>retrieved<br>4523063<br>1545035<br>1903047<br>96145<br>79596<br>0<br>5756<br>225646<br>46472<br>0<br>68411<br>0<br>0                                                                                                    | hat contain<br>from the sh<br>                                                                                                    | Output are d                                                | <pre>isplayed. ers cpu-interface command:     hol-block 0 0 0 0 0 0 0 0 0 0 0 0 0 0 0</pre> |                           |  |
| Examples           | Expressions are cass<br>are not displayed, b<br>This is a partial out<br>Switch# show cont<br>cpu-queue-frames<br>                     | e sensitive. Fout the lines the lines the line | hat contain<br>from the sh<br>- interface<br>dropped<br>                                                                                            | Output are d                                                | <pre>isplayed. ers cpu-interface command:     hol-block 0 0 0 0 0 0 0 0 0 0 0 0 0 0 0</pre> | -                         |  |
| Examples           | Expressions are cass<br>are not displayed, b<br>This is a partial out<br>Switch# show cont<br>cpu-queue-frames<br>                     | e sensitive. Fout the lines t<br>put the lines t<br>rollers cpu<br>retrieved<br>4523063<br>1545035<br>1903047<br>96145<br>79596<br>0<br>5756<br>225646<br>46472<br>0<br>68411<br>0<br>0                                                                                                    | hat contain<br>from the sh<br>                                                                                                    | Output are d                                                | <pre>isplayed. ers cpu-interface command:     hol-block 0 0 0 0 0 0 0 0 0 0 0 0 0 0 0</pre> | -                         |  |

Supervisor ASIC receive-queue parameters \_\_\_\_\_ queue 0 maxrecevsize 5EE pakhead 1419A20 paktail 13EAED4 queue 1 maxrecevsize 5EE pakhead 15828E0 paktail 157FBFC queue 2 maxrecevsize 5EE pakhead 1470D40 paktail 1470FE4 queue 3 maxrecevsize 5EE pakhead 19CDDD0 paktail 19D02C8 <output truncated> Supervisor ASIC Mic Registers MicDirectPollInfo 80000800 MicIndicationsReceived 00000000 MicInterruptsReceived 00000000 MicPcsInfo 0001001F MicPlbMasterConfiguration 00000000 MicRxFifosAvailable 00000000 MicRxFifosReady 0000BFFF MicTimeOutPeriod: FrameTOPeriod: 00000EA6 DirectTOPeriod: 00004000 <output truncated> MicTransmitFifoInfo: Fifo0: StartPtrs: 038C2800 ReadPtr: 038C2C38 WritePtrs: 038C2C38 Fifo\_Flag: 8A800800 Weights: 001E001E 03A9BC00 Fifol: StartPtr: ReadPtr: 03A9BC60 Fifo Flag: 89800400 WritePtrs: 03A9BC60 writeHeaderPtr: 03A9BC60 Fifo2: StartPtr: 038C8800 WritePtrs: 038C88E0 ReadPtr: 038C88E0 Fifo\_Flag: 88800200 writeHeaderPtr: 038C88E0 03C30638 Fifo3: StartPtr: 03C30400 ReadPtr: WritePtrs: 03C30638 Fifo Flag: 89800400 writeHeaderPtr: 03C30638 Fifo4: StartPtr: 03AD5000 ReadPtr: 03AD50A0 WritePtrs: 03AD50A0 Fifo Flag: 89800400 writeHeaderPtr: 03AD50A0 Fifo5: StartPtr: 03A7A600 ReadPtr: 03A7A600 Fifo\_Flag: WritePtrs: 03A7A600 88800200 writeHeaderPtr: 03A7A600 03BF8400 Fifo6: StartPtr: ReadPtr: 03BF87F0 WritePtrs: 03BF87F0 Fifo Flag: 89800400

<output truncated>

| <b>Related Commands</b> | Command                                 | Description                                                                                                    |
|-------------------------|-----------------------------------------|----------------------------------------------------------------------------------------------------|
|                         | show controllers<br>ethernet-controller | Displays per-interface send and receive statistics read from the hardware or the interface internal registers. |
|                         | show interfaces                         | Displays the administrative and operational status of all interfaces or a specified interface.                 |

# show controllers ethernet-controller

Use the **show controllers ethernet-controller** privileged EXEC command without keywords to display per-interface send and receive statistics read from the hardware. Use with the **phy** keyword to display the interface internal registers or the **port-asic** keyword to display information about the port ASIC.

show controllers ethernet-controller [interface-id] [phy [detail]] [port-asic {configuration |
 statistics}] [ | {begin | exclude | include} expression]

| <u> </u>           | <u> </u>                                                                                      |                                                                                                    |  |  |  |
|--------------------|-----------------------------------------------------------------------------------------------|----------------------------------------------------------------------------------------------------|--|--|--|
| Syntax Description | interface-id                                                                                  | The physical interface (including type, module, and port number).                                                                                                |  |  |  |
|                    | <b>phy</b> (Optional) Display the status of the internal registers on the switc               |                                                                                                    |  |  |  |
|                    |                                                                                               | device (PHY) for the device or the interface. This display includes the operational                                                                              |  |  |  |
|                    |                                                                                               | state of the automatic medium-dependent interface crossover (Auto-MDIX)                                                                                          |  |  |  |
|                    | 1 ( 1)                                                                                        | feature on an interface.                                                                                                    |  |  |  |
|                    | detail                                                                                        | (Optional) Display details about the PHY internal registers.                                                                                                    |  |  |  |
|                    | port-asic                                                                                     | (Optional) Display information about the port ASIC internal registers.                                                                                           |  |  |  |
|                    | configuration                                                                                 | Display port ASIC internal register configuration.                                                                                                    |  |  |  |
|                    | statistics                                                                                    | Display port ASIC statistics, including the Rx/Sup Queue and miscellaneous statistics.                                                                           |  |  |  |
|                    | begin                                                                                         | (Optional) Display begins with the line that matches the <i>expression</i> .                                                                                     |  |  |  |
|                    | exclude                                                                                       | (Optional) Display excludes lines that match the <i>expression</i> .                                                                                             |  |  |  |
|                    | <b>include</b> (Optional) Display includes lines that match the specified <i>expression</i> . |                                                                                                    |  |  |  |
|                    | <i>expression</i> Expression in the output to use as a reference point.                       |                                                                                                    |  |  |  |
| Command Modes      |                                                                                               | (only supported with the <i>interface-id</i> keywords in user EXEC mode)                                                                                         |  |  |  |
| Command History    | Release                                                                                       | Modification                                                                                                    |  |  |  |
|                    | 12.1(19)EA1                                                                                   | This command was introduced.                                                                                                    |  |  |  |
| Usage Guidelines   | This display with<br>or for the specifie                                                      | out keywords provides traffic statistics, basically the RMON statistics for all interface<br>d interface.                                                        |  |  |  |
|                    |                                                                                               | he <b>phy</b> or <b>port-asic</b> keywords, the displayed information is useful primarily for Cisco representatives troubleshooting the switch.                  |  |  |  |
|                    |                                                                                               | ase sensitive. For example, if you enter   <b>exclude output</b> , the lines that contain <i>outpu</i> , but the lines that contain <i>Output</i> are displayed. |  |  |  |

Examples

This is an example of output from the show controllers ethernet-controller command for an interface. Table 2-18 describes the Transmit fields, and Table 2-19 describes the Receive fields.

Switch# show controllers ethernet-controller gigabitethernet0/1 Transm

| h# 8 | show controllers ethernet-contr | coller gigabitethernet0/1   |
|------|---------------------------------|-----------------------------|
| mit  | GigabitEthernet0/1              | Receive                     |
|      | 0 Bytes                         | 0 Bytes                     |
|      | 0 Unicast frames                | 0 Unicast frames            |
|      | 0 Multicast frames              | 0 Multicast frames          |
|      | 0 Broadcast frames              | 0 Broadcast frames          |
|      | 0 Too old frames                | 0 Unicast bytes             |
|      | 0 Deferred frames               | 0 Multicast bytes           |
|      | 0 MTU exceeded frames           | 0 Broadcast bytes           |
|      | 0 1 collision frames            | 0 Alignment errors          |
|      | 0 2 collision frames            | 0 FCS errors                |
|      | 0 3 collision frames            | 0 Oversize frames           |
|      | 0 4 collision frames            | 0 Undersize frames          |
|      | 0 5 collision frames            | 0 Collision fragments       |
|      | 0 6 collision frames            |                             |
|      | 0 7 collision frames            | 0 Minimum size frames       |
|      | 0 8 collision frames            | 0 65 to 127 byte frames     |
|      | 0 9 collision frames            | 0 128 to 255 byte frames    |
|      | 0 10 collision frames           | 0 256 to 511 byte frames    |
|      | 0 11 collision frames           | 0 512 to 1023 byte frames   |
|      | 0 12 collision frames           | 0 1024 to 1518 byte frames  |
|      | 0 13 collision frames           | 0 Overrun frames            |
|      | 0 14 collision frames           | 0 Pause frames              |
|      | 0 15 collision frames           | 0 Symbol error frames       |
|      | 0 Excessive collisions          |                             |
|      | 0 Late collisions               | 0 Invalid frames, too large |
|      | 0 VLAN discard frames           | 0 Valid frames, too large   |
|      | 0 Excess defer frames           | 0 Invalid frames, too small |
|      | 0 64 byte frames                | 0 Valid frames, too small   |
|      | 0 127 byte frames               |                             |
|      | 0 255 byte frames               | 0 Too old frames            |
|      | 0 511 byte frames               | 0 Valid oversize frames     |
|      | 0 1023 byte frames              | 0 System FCS error frames   |
|      | 0 1518 byte frames              | 0 RxPortFifoFull drop frame |
|      | 0 Too large frames              |                             |
|      | 0 Good (1 coll) frames          |                             |
|      |                                 |                             |

### Table 2-18 Transmit Field Descriptions

| Field               | Description                                                                                   |
|---------------------|-----------------------------------------------------------------------------------------------|
| Bytes               | The total number of bytes sent on an interface.                                               |
| Unicast Frames      | The total number of frames sent to unicast addresses.                                         |
| Multicast frames    | The total number of frames sent to multicast addresses.                                       |
| Broadcast frames    | The total number of frames sent to broadcast addresses.                                       |
| Too old frames      | The number of frames dropped on the egress port because the packet aged out.                  |
| Deferred frames     | The number of frames that are not sent after the time exceeds 2*maximum-packet time.          |
| MTU exceeded frames | The number of frames that are larger than the maximum allowed frame size.                     |
| 1 collision frames  | The number of frames that are successfully sent on an interface after one collision occurs.   |
| 2 collision frames  | The number of frames that are successfully sent on an interface after two collisions occur.   |
| 3 collision frames  | The number of frames that are successfully sent on an interface after three collisions occur. |
| 4 collision frames  | The number of frames that are successfully sent on an interface after four collisions occur.  |

| Field                | Description                                                                                                    |
|----------------------|----------------------------------------------------------------------------------------------------|
| 5 collision frames   | The number of frames that are successfully sent on an interface after five collisions occur.                                                                                                    |
| 6 collision frames   | The number of frames that are successfully sent on an interface after six collisions occur.                                                                                                    |
| 7 collision frames   | The number of frames that are successfully sent on an interface after seven collisions occur.                                                                                                    |
| 8 collision frames   | The number of frames that are successfully sent on an interface after eight collisions occur.                                                                                                    |
| 9 collision frames   | The number of frames that are successfully sent on an interface after nine collisions occur.                                                                                                    |
| 10 collision frames  | The number of frames that are successfully sent on an interface after ten collisions occur.                                                                                                    |
| 11 collision frames  | The number of frames that are successfully sent on an interface after 11 collisions occur.                                                                                                    |
| 12 collision frames  | The number of frames that are successfully sent on an interface after 12 collisions occur.                                                                                                    |
| 13 collision frames  | The number of frames that are successfully sent on an interface after 13 collisions occur.                                                                                                    |
| 14 collision frames  | The number of frames that are successfully sent on an interface after 14 collisions occur.                                                                                                    |
| 15 collision frames  | The number of frames that are successfully sent on an interface after 15 collisions occur.                                                                                                    |
| Excessive collisions | The number of frames that could not be sent on an interface after 16 collisions occur.                                                                                                    |
| Late collisions      | After a frame is sent, the number of frames dropped because late collisions were detected while the frame was sent.                                                                                     |
| VLAN discard frames  | The number of frames dropped on an interface because the CFI <sup>1</sup> bit is set.                                                                                                    |
| Excess defer frames  | The number of frames that are not sent after the time exceeds the maximum-packet time.                                                                                                    |
| 64 byte frames       | The total number of frames sent on an interface that are 64 bytes.                                                                                                    |
| 127 byte frames      | The total number of frames sent on an interface that are from 65 to 127 bytes.                                                                                                    |
| 255 byte frames      | The total number of frames sent on an interface that are from 128 to 255 bytes.                                                                                                    |
| 511 byte frames      | The total number of frames sent on an interface that are from 256 to 511 bytes.                                                                                                    |
| 1023 byte frames     | The total number of frames sent on an interface that are from 512 to 1023 bytes.                                                                                                    |
| 1518 byte frames     | The total number of frames sent on an interface that are from 1024 to 1518 bytes.                                                                                                    |
| Too large frames     | The number of frames sent on an interface that are larger than the maximum allowed frame size.                                                                                                    |
| Good (1 coll) frames | The number of frames that are successfully sent on an interface after one collision occurs. This value does not include the number of frames that are not successfully sent after one collision occurs. |

Table 2-18 Transmit Field Descriptions (continued)

1. CFI = Canonical Format Indicator

| Table 2-19 | <b>Receive Field Descriptions</b> |  |
|------------|-----------------------------------|--|
|------------|-----------------------------------|--|

| Field            | Description                                                                                                    |
|------------------|----------------------------------------------------------------------------------------------------|
| Bytes            | The total amount of memory (in bytes) used by frames received on an interface, including the $FCS^1$ value and the incorrectly formed frames. This value excludes the frame header bits. |
| Unicast frames   | The total number of frames successfully received on the interface that are directed to unicast addresses.                                                                                |
| Multicast frames | The total number of frames successfully received on the interface that are directed to multicast addresses.                                                                              |
| Broadcast frames | The total number of frames successfully received on an interface that are directed to broadcast addresses.                                                                               |

| Field                     | Description                                                                                                    |
|---------------------------|----------------------------------------------------------------------------------------------------|
| Unicast bytes             | The total amount of memory (in bytes) used by unicast frames received on an interface, including the FCS value and the incorrectly formed frames. This value excludes the frame header bits.                               |
| Multicast bytes           | The total amount of memory (in bytes) used by multicast frames received on an interface, including the FCS value and the incorrectly formed frames. This value excludes the frame header bits.                             |
| Broadcast bytes           | The total amount of memory (in bytes) used by broadcast frames received on an interface, including the FCS value and the incorrectly formed frames. This value excludes the frame header bits.                             |
| Alignment errors          | The total number of frames received on an interface that have alignment errors.                                                                                                    |
| FCS errors                | The total number of frames received on an interface that have a valid length (in bytes) but do not have the correct FCS values.                                                                                            |
| Oversize frames           | The number of frames received on an interface that are larger than the maximum allowed frame size.                                                                                                    |
| Undersize frames          | The number of frames received on an interface that are smaller than 64 bytes.                                                                                                    |
| Collision fragments       | The number of collision fragments received on an interface.                                                                                                    |
| Minimum size frames       | The total number of frames that are the minimum frame size.                                                                                                    |
| 65 to 127 byte frames     | The total number of frames that are from 65 to 127 bytes.                                                                                                    |
| 128 to 255 byte frames    | The total number of frames that are from 128 to 255 bytes.                                                                                                    |
| 256 to 511 byte frames    | The total number of frames that are from 256 to 511 bytes.                                                                                                    |
| 512 to 1023 byte frames   | The total number of frames that are from 512 to 1023 bytes.                                                                                                    |
| 1024 to 1518 byte frames  | The total number of frames that are from 1024 to 1518 bytes.                                                                                                    |
| Overrun frames            | The total number of overrun frames received on an interface.                                                                                                    |
| Pause frames              | The number of pause frames received on an interface.                                                                                                    |
| Symbol error frames       | The number of frames received on an interface that have symbol errors.                                                                                                    |
| Invalid frames, too large | The number of frames received that were larger than maximum allowed $MTU^2$ size (including the FCS bits and excluding the frame header) and that have either an FCS error or an alignment error.                          |
| Valid frames, too large   | The number of frames received on an interface that are larger than the maximum allowed frame size.                                                                                                    |
| Invalid frames, too small | The number of frames received that are smaller than 64 bytes (including the FCS bits and excluding the frame header) and that have either an FCS error or an alignment error.                                              |
| Valid frames, too small   | The number of frames received on an interface that are smaller than 64 bytes (or 68 bytes for VLAN-tagged frames) and that have valid FCS values. The frame size includes the FCS bits but excludes the frame header bits. |
| Too old frames            | The number of frames dropped on the ingress port because the packet aged out.                                                                                                    |
| Valid oversize frames     | The number of frames received on an interface that are larger than the maximum allowed frame size and have valid FCS values. The frame size includes the FCS value but does not include the VLAN tag.                      |

| Field                         | Description                                                                                                    |
|-------------------------------|----------------------------------------------------------------------------------------------------|
| System FCS error frames       | The total number of frames received on an interface that have a valid length (in bytes) but that do not have the correct FCS values. |
| RxPortFifoFull drop<br>frames | The total number of frames received on an interface that are dropped because the ingress queue is full.                              |

#### Table 2-19 Receive Field Descriptions (continued)

1. FCS = frame check sequence

2. MTU = maximum transmission unit

This is an example of output from the **show controllers ethernet-controller phy** command for a specific interface. Note that the last line of the display is the setting for Auto-MDIX for the interface.

| Switch# show controllers ethernet-co | ntrol | ler q | iqabitethernet( | /2 phy            |
|--------------------------------------|-------|-------|-----------------|-------------------|
| Control Register                     |       | -     | 0001 0100 0000  |                   |
| Control STATUS                       | :     | 0111  | 1001 0100 1001  |                   |
| Phy ID 1                             | :     | 0000  | 0001 0100 0001  | -                 |
| Phy ID 2                             | :     | 0000  | 1100 0010 0100  | )                 |
| Auto-Negotiation Advertisement       | :     | 0000  | 0011 1110 0001  | -                 |
| Auto-Negotiation Link Partner        | :     | 0000  | 0000 0000 0000  | )                 |
| Auto-Negotiation Expansion Reg       | :     | 0000  | 0000 0000 0100  | )                 |
| Next Page Transmit Register          | :     | 0010  | 0000 0000 0001  | -                 |
| Link Partner Next page Registe       | :     | 0000  | 0000 0000 0000  | )                 |
| 1000BASE-T Control Register          |       |       |                 |                   |
| 1000BASE-T Status Register           |       |       |                 |                   |
| Extended Status Register             | :     | 0011  | 0000 0000 0000  | )                 |
| PHY Specific Control Register        | :     | 0000  | 0000 0111 1000  | )                 |
| PHY Specific Status Register         | :     | 1000  | 0001 0100 0000  | )                 |
| Interrupt Enable                     | :     | 0000  | 0000 0000 0000  | )                 |
| Interrupt Status                     | :     | 0000  | 0000 0100 0000  | )                 |
| Extended PHY Specific Control        | :     | 0000  | 1100 0110 1000  | )                 |
| Receive Error Counter                | :     | 0000  | 0000 0000 0000  | )                 |
| Reserved Register 1                  | :     | 0000  | 0000 0000 0000  | )                 |
| Global Status                        | :     | 0000  | 0000 0000 0000  | )                 |
| LED Control                          | :     | 0100  | 0001 0000 0000  | )                 |
| Manual LED Override                  | :     | 0000  | 1000 0010 1010  | )                 |
| Extended PHY Specific Control        | :     | 0000  | 0000 0001 1010  | )                 |
| Disable Receiver 1                   | :     | 0000  | 0000 0000 1011  |                   |
| Disable Receiver 2                   | :     | 1000  | 0000 0000 0100  | )                 |
| Extended PHY Specific Status         | :     | 1000  | 0100 1000 0000  | )                 |
| Auto-MDIX                            | :     | On    | [AdminState=1   | Flags=0x00052248] |

This is an example of output from the **show controllers ethernet-controller port-asic configuration** command:

Switch# show controllers ethernet-controller port-asic configuration \_\_\_\_\_ PortASIC 0 Registers \_\_\_\_\_ DeviceType : 000101BC : 00000000 Reset PmadMicConfig : 00000001 PmadMicDiag : 0000003 
 SupervisorReceiveFifoSramInfo
 : 000007D0 000007D0 40000000

 SupervisorTransmitFifoSramInfo
 : 000001D0 000001D0 40000000
 GlobalStatus : 00000800 IndicationStatus : 00000000 IndicationStatusMask : FFFFFFFF InterruptStatus : 00000000 InterruptStatusMask : 01FFE800

| SupervisorDiag                  | : | 00000000 |          |          |          |
|---------------------------------|---|----------|----------|----------|----------|
| SupervisorFrameSizeLimit        | : | 000007C8 |          |          |          |
| SupervisorBroadcast             | : | 000A0F01 |          |          |          |
| GeneralIO                       | : | 000003F9 | 00000000 | 00000004 |          |
| StackPcsInfo                    | : | FFFF1000 | 860329BD | 5555FFFF | FFFFFFFF |
|                                 |   | FF0FFF00 | 86020000 | 5555FFFF | 00000000 |
| StackRacInfo                    | : | 73001630 | 0000003  | 7F001644 | 0000003  |
|                                 |   | 24140003 | FD632B00 | 18E418E0 | FFFFFFFF |
| StackControlStatus              | : | 18E418E0 |          |          |          |
| stackControlStatusMask          | : | FFFFFFF  |          |          |          |
| TransmitBufferFreeListInfo      | : | 00000854 | 00000800 | 00000FF8 | 00000000 |
|                                 |   | 0000088A | 0000085D | 00000FF8 | 00000000 |
| TransmitRingFifoInfo            | : | 00000016 | 00000016 | 4000000  | 00000000 |
|                                 |   | 000000C  | 000000C  | 4000000  | 00000000 |
| TransmitBufferInfo              | : | 00012000 | 00000FFF | 00000000 | 0000030  |
| TransmitBufferCommonCount       | : | 00000F7A |          |          |          |
| TransmitBufferCommonCountPeak   | : | 0000001E |          |          |          |
| TransmitBufferCommonCommonEmpty | : | 000000FF |          |          |          |
| NetworkActivity                 | : | 00000000 | 00000000 | 00000000 | 02400000 |
| DroppedStatistics               | : | 00000000 |          |          |          |
| FrameLengthDeltaSelect          | : | 00000001 |          |          |          |
| SneakPortFifoInfo               | : | 00000000 |          |          |          |
| MacInfo                         | : | 0EC0801C | 0000001  | 0EC0801B | 0000001  |
|                                 |   | 00C0001D | 0000001  | 00C0001E | 0000001  |
|                                 |   |          |          |          |          |

<output truncated>

This is an example of output from the **show controllers ethernet-controller port-asic statistics** command:

Switch# show controllers ethernet-controller port-asic statistics

| ============ |                             |                           |                             |  |  |  |  |  |
|--------------|-----------------------------|---------------------------|-----------------------------|--|--|--|--|--|
| PortASIC     | Statistics                  |                           |                             |  |  |  |  |  |
|              |                             |                           |                             |  |  |  |  |  |
| 0            | RxQ-0, wt-0 enqueue frames  | 0                         | RxQ-0, wt-0 drop frames     |  |  |  |  |  |
| 4118966      | RxQ-0, wt-1 enqueue frames  | 0                         | RxQ-0, wt-1 drop frames     |  |  |  |  |  |
| 0            | RxQ-0, wt-2 enqueue frames  | 0                         | RxQ-0, wt-2 drop frames     |  |  |  |  |  |
|              |                             |                           |                             |  |  |  |  |  |
| 0            | RxQ-1, wt-0 enqueue frames  | 0                         | RxQ-1, wt-0 drop frames     |  |  |  |  |  |
| 296          | RxQ-1, wt-1 enqueue frames  | 0                         | RxQ-1, wt-1 drop frames     |  |  |  |  |  |
| 2836036      | RxQ-1, wt-2 enqueue frames  | 0                         | RxQ-1, wt-2 drop frames     |  |  |  |  |  |
|              |                             |                           |                             |  |  |  |  |  |
| 0            | RxQ-2, wt-0 enqueue frames  | 0                         | RxQ-2, wt-0 drop frames     |  |  |  |  |  |
| 0            | RxQ-2, wt-1 enqueue frames  | 0                         | RxQ-2, wt-1 drop frames     |  |  |  |  |  |
| 158377       | RxQ-2, wt-2 enqueue frames  | 0                         | RxQ-2, wt-2 drop frames     |  |  |  |  |  |
|              |                             |                           |                             |  |  |  |  |  |
| 0            | RxQ-3, wt-0 enqueue frames  | 0                         | RxQ-3, wt-0 drop frames     |  |  |  |  |  |
| 0            | RxQ-3, wt-1 enqueue frames  | 0                         | RxQ-3, wt-1 drop frames     |  |  |  |  |  |
| 0            | RxQ-3, wt-2 enqueue frames  | 0                         | RxQ-3, wt-2 drop frames     |  |  |  |  |  |
|              |                             |                           |                             |  |  |  |  |  |
|              |                             |                           |                             |  |  |  |  |  |
| 15           | TxBufferFull Drop Count     | 0                         | Rx Fcs Error Frames         |  |  |  |  |  |
| 0            | TxBufferFrameDesc BadCrc16  | 0                         | Rx Invalid Oversize Frames  |  |  |  |  |  |
| 0            | TxBuffer Bandwidth Drop Cou | 0                         | Rx Invalid Too Large Frames |  |  |  |  |  |
| 0            | TxQueue Bandwidth Drop Coun | 0                         | Rx Invalid Too Large Frames |  |  |  |  |  |
| 0            | TxQueue Missed Drop Statist | 0                         | Rx Invalid Too Small Frames |  |  |  |  |  |
| 74           | RxBuffer Drop DestIndex Cou | 0                         | Rx Too Old Frames           |  |  |  |  |  |
| 0            | SneakQueue Drop Count       | 0                         | Tx Too Old Frames           |  |  |  |  |  |
| 0            | Learning Queue Overflow Fra | 0 System Fcs Error Frames |                             |  |  |  |  |  |
| 0            | Learning Cam Skip Count     |                           |                             |  |  |  |  |  |
|              |                             |                           |                             |  |  |  |  |  |
| 15           | Sup Queue 0 Drop Frames     | 0                         | Sup Queue 8 Drop Frames     |  |  |  |  |  |
| 0            | Sup Queue 1 Drop Frames     | 0                         | Sup Queue 9 Drop Frames     |  |  |  |  |  |
| 0            | Sup Queue 2 Drop Frames     | 0                         | Sup Queue 10 Drop Frames    |  |  |  |  |  |

| 0         | Sup   | Queue   | 3   | Drop  | Fra | mes    | 0    | Sup  | Queue  | 11  | Drop  | Frames |
|-----------|-------|---------|-----|-------|-----|--------|------|------|--------|-----|-------|--------|
| 0         | Sup   | Queue   | 4   | Drop  | Fra | mes    | 0    | Sup  | Queue  | 12  | Drop  | Frames |
| 0         | Sup   | Queue   | 5   | Drop  | Fra | mes    | 0    | Sup  | Queue  | 13  | Drop  | Frames |
| 0         | Sup   | Queue   | 6   | Drop  | Fra | mes    | 0    | Sup  | Queue  | 14  | Drop  | Frames |
| 0         | Sup   | Queue   | 7   | Drop  | Fra | mes    | 0    | Sup  | Queue  | 15  | Drop  | Frames |
| ========= | ====: |         |     |       |     |        | <br> |      |        | === | ===== |        |
| PortASIC  | 1 Sta | atistic | CS  |       |     |        |      |      |        |     |       |        |
|           |       |         |     |       |     |        | <br> |      |        |     |       |        |
| 0         | RxQ·  | -0, wt  | - 0 | enque | eue | frames | 0    | RxQ- | -0, wt | - 0 | drop  | frames |
| 52        | RxQ·  | -0, wt  | -1  | enque | eue | frames | 0    | RxQ- | -0, wt | -1  | drop  | frames |
| 0         | RxQ   | -0, wt  | -2  | enque | eue | frames | 0    | RxQ- | -0, wt | -2  | drop  | frames |
|           |       |         |     |       |     |        |      |      |        |     |       |        |

<output truncated>

| <b>Related Commands</b> | Command                           | Description                                                                                                    |
|-------------------------|-----------------------------------|----------------------------------------------------------------------------------------------------|
|                         | show controllers<br>cpu-interface | Displays the state of the CPU network ASIC and send and receive statistics for packets reaching the CPU.                                               |
|                         | show controllers tcam             | Displays the state of registers for all ternary content addressable memory (TCAM) in the system and for TCAM interface ASICs that are CAM controllers. |

## show controllers power inline

Use the **show controllers power inline** user EXEC command to display the values in the registers of the specified Power over Ethernet (PoE) controller.

show controllers power inline [instance] [ | {begin | exclude | include} expression]

| Syntax Description | instance                           | (Optional) Power controller instance, where each instance corresponds to four                                                                             |
|--------------------|------------------------------------|----------------------------------------------------------------------------------------------------|
|                    |                                    | ports. See the "Usage Guidelines" section for more information. If no instance is specified, information for all instances appear.                        |
|                    | begin                              | (Optional) Display begins with the line that matches the <i>expression</i> .                                                                              |
|                    | exclude                            | (Optional) Display excludes lines that match the expression.                                                                                              |
|                    | include                            | (Optional) Display includes lines that match the specified expression.                                                                                    |
|                    | expression                         | Expression in the output to use as a reference point.                                                                                                    |
|                    |                                    |                                                                                                    |
| Command Modes      | User EXEC                          |                                                                                                    |
|                    |                                    |                                                                                                    |
| Command History    | Release                            | Modification                                                                                                    |
|                    | 12.1(19)EA1                        | This command was introduced.                                                                                                    |
|                    |                                    |                                                                                                    |
| Usage Guidelines   | For the Catalyst                   | 3560-48PS switches, the <i>instance</i> range is 0 to 11.                                                                                                 |
|                    | For the Catalyst                   | 3560-24PS switches, the <i>instance</i> range is 0 to 5.                                                                                                  |
|                    | For the Catalyst switches provid   | 3560G-48PS switches, the <i>instance</i> range is 0 to 2. For instances other than 0 to 2, the e no output.                                               |
|                    | For the Catalyst switches provid   | 3560G-24PS switches, the <i>instance</i> range is 0 to 1. For instances other than 0 to 1, the e no output.                                               |
|                    | -                                  | on all switches, this command is valid only for PoE switches. It provides no information t do not support PoE.                                            |
|                    | The output prov<br>troubleshooting | ides information that might be useful for Cisco technical support representatives the switch.                                                             |
|                    | -                                  | case sensitive. For example, if you enter   <b>exclude output</b> , the lines that contain <i>output</i> but the lines that contain <i>Output</i> appear. |

### Examples

This is an example of output from the **show controllers power inline** command on a switch other than a Catalyst 3560G-48PS or 3560G-24PS switch:

| Switch> show control | llers       | s powe | er | inline |
|----------------------|-------------|--------|----|--------|
| Controller Instance  | 0, <i>P</i> | Addres | ss | 0x40   |
| Interrupt            | Reg         | 0x0    | =  | 0x0    |
| Intr Mask            | Reg         | 0x1    | =  | 0xF6   |
| Power Event          | Reg         | 0x2    | =  | 0x0    |
| Detect Event         | Reg         | 0x4    | =  | 0x0    |
| Fault Event          | Reg         | 0x6    | =  | 0x0    |
| T-Start Event        | Reg         | 0x8    | =  | 0x0    |
| Supply Event         | Reg         | 0xA    | =  | 0x0    |
| Port 1 Status        | Reg         | 0xC    | =  | 0x64   |
| Port 2 Status        | Reg         | 0xD    | =  | 0x3    |
| Port 3 Status        | Reg         | 0xE    | =  | 0x3    |
| Port 4 Status        | Reg         | 0xF    | =  | 0x3    |
| Power Status         | Reg         | 0x10   | =  | 0xFF   |
| Pin Status           | Reg         | 0x11   | =  | 0x0    |
| Operating Mode       | Reg         | 0x12   | =  | 0xAA   |
| Disconnect Enable    | Reg         | 0x13   | =  | 0xF0   |
| Detect/Class Enable  | Reg         | 0x14   | =  | 0xFF   |
| Reserved             | Reg         | 0x15   | =  | 0x0    |
| Timing Config        | Reg         | 0x16   | =  | 0x0    |
| Misc Config          | Reg         | 0x17   | =  | 0xA0   |
| ID Revision          | Reg         | 0x1A   | =  | 0x64   |
|                      |             |        |    |        |
| Controller Instance  | 1 7         | ddrog  |    | 0      |

Controller Instance 1, Address 0x42 <output truncated>

This is an example of output from the **show controllers power inline** command on a Catalyst 3560G-24PS switch:

| Alchemy instance 0, address 0                      |
|----------------------------------------------------|
| Pending event flag :N N N N N N N N N N N N        |
| Current State :00 05 10 51 61 11                   |
| Current Event :00 01 00 10 40 00                   |
| Timers :00 C5 57 03 12 20 04 B2 05 06 07 07        |
| Error State :00 00 00 00 10 00                     |
| Error Code :00 00 00 00 00 00 00 00 00 00 00 00 00 |
| Power Status :N Y N N Y N N N N N N N              |
| Auto Config :N Y Y N Y Y Y Y Y Y Y                 |
| Disconnect :N N N N N N N N N N N                  |
| Detection Status :00 00 00 30 00 00                |
| Current Class :00 00 00 30 00 00                   |
| Tweetie debug :00 00 00 00                         |
| POE Commands pending at sub:                       |
| Command 0 on each port :00 00 00 00 00 00          |
| Command 1 on each port :00 00 00 00 00 00          |
| Command 2 on each port :00 00 00 00 00 00          |
| Command 3 on each port :00 00 00 00 00 00          |

| Related Commands | Command                              | Description                                                                           |
|------------------|--------------------------------------|---------------------------------------------------------------------------------------|
|                  | logging event<br>power-inline-status | Enables the logging of PoE events.                                                    |
|                  | power inline                         | Configures the power management mode for the specified PoE port or for all PoE ports. |
|                  | show power inline                    | Displays the PoE status for the specified PoE port or for all PoE ports.              |

### show controllers tcam

Use the **show controllers tcam** privileged EXEC command to display the state of the registers for all ternary content addressable memory (TCAM) in the system and for all TCAM interface ASICs that are CAM controllers.

show controllers tcam [asic [number]] [detail] [ | {begin | exclude | include} expression]

| Syntax Description | asic                                             | (Optional) Display port ASIC TCAM information.                                                                                                    |
|--------------------|--------------------------------------------------|----------------------------------------------------------------------------------------------------|
|                    | number                                           | (Optional) Display information for the specified port ASIC number. The range is from 0 to 15.                                                                                                    |
|                    | detail                                           | (Optional) Display detailed TCAM register information.                                                                                                    |
|                    | begin                                            | (Optional) Display begins with the line that matches the <i>expression</i> .                                                                                                    |
|                    | exclude                                          | (Optional) Display excludes lines that match the <i>expression</i> .                                                                                                    |
|                    | include                                          | (Optional) Display includes lines that match the specified expression.                                                                                                    |
|                    | expression                                       | Expression in the output to use as a reference point.                                                                                                    |
| Command Modes      | Privileged EX                                    | XEC                                                                                                    |
| Command History    | Release                                          | Modification                                                                                                    |
|                    | 12.1(19)EA1                                      | This command was introduced.                                                                                                    |
| Examples           | Expressions a<br>do not appear<br>This is an exa | ng the switch.<br>are case sensitive. For example, if you enter   <b>exclude output</b> , the lines that contain <i>output</i><br>r, but the lines that contain <i>Output</i> appear.<br>ample of output from the <b>show controllers tcam</b> command: |
|                    | Switch# <b>show</b><br><br>TCAM-0 Regis          | w controllers tcam                                                                                                    |
|                    |                                                  |                                                                                                    |
|                    |                                                  | DB30103<br>0080040                                                                                                    |
|                    |                                                  | 000000                                                                                                    |
|                    | CCR: 00                                          | 0000000_F0000020                                                                                                    |
|                    |                                                  | 000000_0000000                                                                                                    |
|                    |                                                  | 000000_000000                                                                                                    |
|                    |                                                  | 0000000_0000000<br>0000000_0000000                                                                                                    |
|                    | KE1D3. 00                                        |                                                                                                    |

| HRR0:                                                                                           | 00000000_E000CAFC                      |          |           |          |          |          |
|-------------------------------------------------------------------------------------------------|----------------------------------------|----------|-----------|----------|----------|----------|
| HRR1:                                                                                           | 0000000_00000000                       |          |           |          |          |          |
| HRR2:                                                                                           | 0000000_00000000                       |          |           |          |          |          |
| HRR3:                                                                                           | 0000000_00000000                       |          |           |          |          |          |
| HRR4:                                                                                           | 0000000_00000000                       |          |           |          |          |          |
| HRR5:                                                                                           | 0000000_00000000                       |          |           |          |          |          |
| HRR6:                                                                                           | 0000000_00000000                       |          |           |          |          |          |
| HRR7:                                                                                           | 0000000_00000000                       |          |           |          |          |          |
| <output t<="" th=""><th>runcated&gt;</th><th></th><th></th><th></th><th></th><th></th></output> | runcated>                              |          |           |          |          |          |
|                                                                                                 |                                        |          |           |          |          |          |
| GMR31:                                                                                          | FF_FFFFFFFFFFFFFFFFFFFFFFFFFFFFFFFFFFF | FF       |           |          |          |          |
| GMR32:                                                                                          | FF_FFFFFFFFFFFFFFFFFFFFFFFFFFFFFFFFFFF | FF       |           |          |          |          |
| GMR33:                                                                                          | FF_FFFFFFFFFFFFFFFFFFFFFFFFFFFFFFFFFFF | FF       |           |          |          |          |
|                                                                                                 |                                        |          |           |          |          |          |
|                                                                                                 |                                        |          |           |          |          |          |
| TCAM rel                                                                                        | ated PortASIC 1 regi                   | isters   |           |          |          |          |
|                                                                                                 |                                        |          |           |          |          |          |
| LookupTyp                                                                                       | e:                                     | 89A1C67D | _24E35F00 |          |          |          |
| LastCamIn                                                                                       | dex:                                   | 0000FFE0 |           |          |          |          |
| LocalNoMa                                                                                       | tch:                                   | 000069E0 |           |          |          |          |
| Forwardin                                                                                       | gRamBaseAddress:                       |          |           |          |          |          |
|                                                                                                 |                                        | 00022A00 | 0002FE00  | 00040600 | 0002FE00 | 0000D400 |
|                                                                                                 |                                        | 00000000 | 003FBA00  | 00009000 | 00009000 | 00040600 |
|                                                                                                 |                                        | 00000000 | 00012800  | 00012900 |          |          |
|                                                                                                 |                                        |          |           |          |          |          |

| Related Commands Command |                                         | Description                                                                                                    |
|--------------------------|-----------------------------------------|----------------------------------------------------------------------------------------------------|
|                          | show controllers<br>cpu-interface       | Displays the state of the CPU network ASIC and send and receive statistics for packets reaching the CPU.       |
|                          | show controllers<br>ethernet-controller | Displays per-interface send and receive statistics read from the hardware or the interface internal registers. |

### show controllers utilization

Use the **show controllers utilization** user EXEC command to display bandwidth utilization on the switch or specific ports.

**show controllers** [*interface-id*] **utilization** [ | {**begin** | **exclude** | **include**} *expression*]

| Syntax Description | interface-id                                                                                                    | (Optional) ID                            | of the switch interface.                                                               |  |  |  |  |  |
|--------------------|----------------------------------------------------------------------------------------------------|------------------------------------------|----------------------------------------------------------------------------------------|--|--|--|--|--|
|                    | begin                                                                                                    | (Optional) Dis                           | (Optional) Display begins with the line that matches the specified <i>expression</i> . |  |  |  |  |  |
|                    | exclude                                                                                                    | (Optional) Dis                           | splay excludes lines that match the specified expression.                              |  |  |  |  |  |
|                    | include                                                                                                    | (Optional) Dis                           | splay includes lines that match the specified expression.                              |  |  |  |  |  |
|                    | expression                                                                                                    | Expression in                            | the output to use as a reference point.                                                |  |  |  |  |  |
| Command Modes      | User EXEC                                                                                                    |                                          |                                                                                        |  |  |  |  |  |
| Command History    | Release                                                                                                    | M                                        | odification                                                                            |  |  |  |  |  |
| ,                  | 12.2(25)SE                                                                                                    |                                          | his command was introduced.                                                            |  |  |  |  |  |
| Examples           | This is an exa                                                                                                    | mple of output fr                        | om the <b>show controllers utilization</b> command.                                    |  |  |  |  |  |
| Examples           |                                                                                                    | controllers ut                           |                                                                                        |  |  |  |  |  |
|                    |                                                                                                    |                                          | ion Transmit Utilization                                                               |  |  |  |  |  |
|                    | Fa0/1                                                                                                    | 0                                        | 0                                                                                      |  |  |  |  |  |
|                    | Fa0/2                                                                                                    | 0                                        | 0                                                                                      |  |  |  |  |  |
|                    | Fa0/3                                                                                                    | 0                                        | 0                                                                                      |  |  |  |  |  |
|                    | Fa0/4<br>Fa0/5                                                                                                    | 0                                        | 0<br>0                                                                                 |  |  |  |  |  |
|                    | Fa0/5<br>Fa0/6                                                                                                    | 0                                        | 0                                                                                      |  |  |  |  |  |
|                    | Fa0/7                                                                                                    | 0                                        | 0                                                                                      |  |  |  |  |  |
|                    | <output td="" trun<=""><td>cated&gt;</td><td></td></output>                                                                                                    | cated>                                   |                                                                                        |  |  |  |  |  |
|                    |                                                                                                    |                                          | ercentage Utilization : 0<br>Percentage Utilization : 0                                |  |  |  |  |  |
|                    | Switch Fabric Percentage Utilization : 0                                                                                                    |                                          |                                                                                        |  |  |  |  |  |
|                    | This is an example and the second second sec | mple of output fr                        | om the show controllers utilization command on a specific port:                        |  |  |  |  |  |
|                    |                                                                                                    | <b>controllers gi</b><br>width Percentag | gabitethernet0/1 utilization<br>e Utilization : 0                                      |  |  |  |  |  |

| Field                                        | Description                                                                                                    |
|----------------------------------------------|----------------------------------------------------------------------------------------------------|
| Receive Bandwidth Percentage<br>Utilization  | Displays the received bandwidth usage of the switch, which is the<br>sum of the received traffic on all the ports divided by the switch<br>receive capacity.           |
| Transmit Bandwidth<br>Percentage Utilization | Displays the transmitted bandwidth usage of the switch, which is the<br>sum of the transmitted traffic on all the ports divided it by the switch<br>transmit capacity. |
| Fabric Percentage Utilization                | Displays the average of the transmitted and received bandwidth usage of the switch.                                                                                    |

### Table 2-20 show controllers utilization Field Descriptions

### Related Commands

| Command                                 | Description                                |
|-----------------------------------------|--------------------------------------------|
| show controllers<br>ethernet-controller | Displays the interface internal registers. |

# show dot1q-tunnel

Use the **show dot1q-tunnel** user EXEC command to display information about 802.1Q tunnel ports.

show dot1q-tunnel [interface interface-id] [ | {begin | exclude | include} expression]

| Syntax Description                               | interface interface-id                                                                                                    | (Optional) Specify the interface for which to display 802.1Q tunneling information. Valid interfaces include physical ports and port channels.               |
|--------------------------------------------------|----------------------------------------------------------------------------------------------------|----------------------------------------------------------------------------------------------------|
|                                                  | begin                                                                                                    | (Optional) Display begins with the line that matches the <i>expression</i> .                                                                                 |
|                                                  | exclude                                                                                                    | (Optional) Display excludes lines that match the <i>expression</i> .                                                                                         |
|                                                  | include                                                                                                    | (Optional) Display includes lines that match the specified <i>expression</i> .                                                                               |
|                                                  | expression                                                                                                    | Expression in the output to use as a reference point.                                                                                                    |
| Command Modes                                    | User EXEC                                                                                                    |                                                                                                    |
| Command History                                  | Release                                                                                                    | Modification                                                                                                    |
|                                                  | 12.2(25)EA1                                                                                                    | This command was introduced.                                                                                                    |
| Usage Guidelines                                 | -                                                                                                    | nsitive. For example, if you enter   <b>exclude output</b> , the lines that contain <i>output</i> nes that contain <i>Output</i> appear.                     |
|                                                  | do not appear, but the li                                                                                                    |                                                                                                    |
|                                                  | do not appear, but the li<br>These are examples of o<br>Switch> show dotlq-tu<br>dotlq-tunnel mode LAN                                                                                               | nes that contain <i>Output</i> appear.                                                                                                    |
|                                                  | do not appear, but the li<br>These are examples of o<br>Switch> show dotlq-tu                                                                                                    | nes that contain <i>Output</i> appear.                                                                                                    |
|                                                  | do not appear, but the li<br>These are examples of of<br>Switch> show dotlq-tu<br>dotlq-tunnel mode LAN<br>Gi0/1<br>Gi0/2<br>Gi0/3<br>Gi0/6<br>Po2<br>Switch> show dotlq-tu<br>dotlq-tunnel mode LAN | <pre>nes that contain Output appear. output from the show dot1q-tunnel command: innel W Port(s)</pre>                                                        |
|                                                  | do not appear, but the li<br>These are examples of o<br>Switch> show dotlq-tu<br>dotlq-tunnel mode LAN<br>                                                                                           | <pre>nes that contain Output appear. output from the show dot1q-tunnel command: innel W Port(s)</pre>                                                        |
| Examples                                         | do not appear, but the li<br>These are examples of of<br>Switch> show dotlq-tu<br>dotlq-tunnel mode LAN<br>Gi0/1<br>Gi0/2<br>Gi0/3<br>Gi0/6<br>Po2<br>Switch> show dotlq-tu<br>dotlq-tunnel mode LAN | <pre>nes that contain Output appear. output from the show dot1q-tunnel command: innel W Port(s)</pre>                                                        |
| Usage Guidelines<br>Examples<br>Related Commands | do not appear, but the li<br>These are examples of of<br>Switch> show dotlq-tu<br>dotlq-tunnel mode LAN<br>                                                                                          | nes that contain Output appear.<br>putput from the show dot1q-tunnel command:<br>mnel<br>N Port(s)<br><br>mnel interface gigabitethernet0/1<br>N Port(s)<br> |

# show dot1x

Use the **show dot1x** privileged EXEC command to display 802.1x statistics, administrative status, and operational status for the switch or for the specified port.

show dot1x [all | interface interface-id | statistics interface interface-id] [ | {begin | exclude | include} expression]

| Syntax Description | all                                                                                         | (Optional) Display the 802.1x status for all ports.                                                                                                    |  |  |
|--------------------|---------------------------------------------------------------------------------------------|----------------------------------------------------------------------------------------------------|--|--|
|                    | interface interface-id                                                                      | (Optional) Display the 802.1x status for the specified port (including type,                                                                                                    |  |  |
|                    |                                                                                             | module, and port number).                                                                                                    |  |  |
|                    | statistics interface                                                                        | (Optional) Display 802.1x statistics for the specified port (including type,                                                                                                    |  |  |
|                    | interface-id                                                                                | module, and port number).                                                                                                    |  |  |
|                    | <b>  begin</b> (Optional) Display begins with the line that matches the <i>expression</i> . |                                                                                                    |  |  |
|                    | exclude                                                                                     | ptional) Display excludes lines that match the <i>expression</i> .                                                                                                    |  |  |
|                    | include                                                                                     | (Optional) Display includes lines that match the specified <i>expression</i> .                                                                                                    |  |  |
|                    | expression                                                                                  | Expression in the output to use as a reference point.                                                                                                    |  |  |
|                    |                                                                                             |                                                                                                    |  |  |
| Command Modes      | Privileged EXEC                                                                             |                                                                                                    |  |  |
|                    |                                                                                             |                                                                                                    |  |  |
| Command History    | Release                                                                                     | Modification                                                                                                    |  |  |
|                    | 12.1(19)EA1                                                                                 | This command was introduced.                                                                                                    |  |  |
| Usage Guidelines   | that port appear.<br>Expressions are case ser                                               | port, global parameters and a summary appear. If you specify a port, details for nsitive. For example, if you enter   <b>exclude output</b> , the lines that contain <i>output</i> he lines that contain <i>Output</i> appear. |  |  |
| Examples           |                                                                                             | utput from the <b>show dot1x</b> and the <b>show dot1x all</b> privileged EXEC commands:                                                                                                    |  |  |
| •                  | Switch# <b>show dot1x</b>                                                                   |                                                                                                    |  |  |
|                    | Sysauthcontrol                                                                              | = Enabled                                                                                                    |  |  |
|                    | Supplicant Allowed In<br>Dot1x Protocol Versio                                              | n Guest Vlan = Disabled<br>on = 1                                                                                                    |  |  |
|                    | Dot1x Oper Controlled<br>Dot1x Admin Controlle                                              | d Directions = Both                                                                                                    |  |  |
|                    | Switch# show dot1x all                                                                      |                                                                                                    |  |  |
|                    | Dotlx Info for interf                                                                       | Face GigabitEthernet0/1                                                                                                    |  |  |
|                    | Supplicant MAC 00d0.k<br>AuthSM State                                                       | o71b.35de<br>= CONNECTING                                                                                                    |  |  |

| PortStatus<br>MaxReq<br>HostMode<br>Port Control                                                                                     | = 2<br>= Single                                                                                                    |
|----------------------------------------------------------------------------------------------------|----------------------------------------------------------------------------------------------------|
| QuietPeriod                                                                                                    |                                                                                                    |
| Re-authentication                                                                                                    |                                                                                                    |
| ReAuthPeriod                                                                                                    |                                                                                                    |
| ServerTimeout                                                                                                    |                                                                                                    |
| SuppTimeout                                                                                                    |                                                                                                    |
| TxPeriod                                                                                                    |                                                                                                    |
| Guest-Vlan                                                                                                    | = 0                                                                                                    |
| Dot1x Info for ir                                                                                                    | terface GigabitEthernet0/2                                                                                                    |
|                                                                                                    |                                                                                                    |
| PortStatus                                                                                                    |                                                                                                    |
| PortStatus<br>MaxReq                                                                                                    | = UNAUTHORIZED<br>= 2                                                                                                    |
| PortStatus<br>MaxReq<br>HostMode                                                                                                    | = UNAUTHORIZED<br>= 2<br>= Multi                                                                                                    |
| PortStatus<br>MaxReq                                                                                                    | = UNAUTHORIZED<br>= 2<br>= Multi                                                                                                    |
| PortStatus<br>MaxReq<br>HostMode                                                                                                    | = UNAUTHORIZED<br>= 2<br>= Multi<br>= Auto                                                                                                    |
| PortStatus<br>MaxReq<br>HostMode<br>Port Control                                                                                     | = UNAUTHORIZED<br>= 2<br>= Multi<br>= Auto<br>= 60 Seconds                                                                                                    |
| PortStatus<br>MaxReq<br>HostMode<br>Port Control<br>QuietPeriod                                                                      | <pre>= UNAUTHORIZED = 2 = Multi = Auto = 60 Seconds n = Disabled</pre>                                                                                           |
| PortStatus<br>MaxReq<br>HostMode<br>Port Control<br>QuietPeriod<br>Re-authentication                                                 | <pre>= UNAUTHORIZED = 2 = Multi = Auto = 60 Seconds n = Disabled = 3600 Seconds</pre>                                                                            |
| PortStatus<br>MaxReq<br>HostMode<br>Port Control<br>QuietPeriod<br>Re-authentication<br>ReAuthPeriod                                 | <pre>= UNAUTHORIZED<br/>= 2<br/>= Multi<br/>= Auto<br/>= 60 Seconds<br/>= Disabled<br/>= 3600 Seconds<br/>= 30 Seconds</pre>                                     |
| PortStatus<br>MaxReq<br>HostMode<br>Port Control<br>QuietPeriod<br>Re-authentication<br>ReAuthPeriod<br>ServerTimeout                | <pre>= UNAUTHORIZED<br/>= 2<br/>= Multi<br/>= Auto<br/>= 60 Seconds<br/>1 = Disabled<br/>= 3600 Seconds<br/>= 30 Seconds<br/>= 30 Seconds</pre>                  |
| PortStatus<br>MaxReq<br>HostMode<br>Port Control<br>QuietPeriod<br>Re-authentication<br>ReAuthPeriod<br>ServerTimeout<br>SuppTimeout | <pre>= UNAUTHORIZED<br/>= 2<br/>= Multi<br/>= Auto<br/>= 60 Seconds<br/>1 = Disabled<br/>= 3600 Seconds<br/>= 30 Seconds<br/>= 30 Seconds<br/>= 30 Seconds</pre> |

This is an example of output from the **show dot1x interface** *interface-id* privileged EXEC command:

Switch# show dot1x interface gigabitethernet0/1

| Supplicant MAC 00d0.b71b.35de |                 |  |  |  |
|-------------------------------|-----------------|--|--|--|
| AuthSM State                  | = AUTHENTICATED |  |  |  |
| BendSM State                  | = IDLE          |  |  |  |
| PortStatus                    | = AUTHORIZED    |  |  |  |
| MaxReq                        | = 2             |  |  |  |
| HostMode                      | = Single        |  |  |  |
| Port Control                  | = Auto          |  |  |  |
| QuietPeriod                   | = 60 Seconds    |  |  |  |
| Re-authentication             | = Disabled      |  |  |  |
| ReAuthPeriod                  | = 3600 Seconds  |  |  |  |
| ServerTimeout                 | = 30 Seconds    |  |  |  |
| SuppTimeout                   | = 30 Seconds    |  |  |  |
| TxPeriod                      | = 30 Seconds    |  |  |  |
| Guest-Vlan                    | = 0             |  |  |  |

This is an example of output from the **show dot1x statistics interface** *interface-id* command. Table 2-21 describes the fields in the display.

Switch# show dot1x statistics interface gigabitethernet0/1 PortStatistics Parameters for Dot1x

| TxReqId = 15  | TxReq = 0    | TxTotal = 15   |            |
|---------------|--------------|----------------|------------|
| RxStart = 4   | RxLogoff = 0 | RxRespId = 1   | RxResp = 1 |
| RxInvalid = 0 | RxLenErr = 0 | RxTotal= 6     |            |
| RxVersion = 1 | LastRxSrcMac | 00d0.b71b.35de |            |

| Field        | Description                                                                                           |  |  |  |
|--------------|----------------------------------------------------------------------------------------------------|--|--|--|
| TxReqId      | Number of Extensible Authentication Protocol (EAP)-request/identity frames that have been sent.       |  |  |  |
| TxReq        | Number of EAP-request frames (other than request/identity frames) that have been sent.                |  |  |  |
| TxTotal      | Number of Extensible Authentication Protocol over LAN (EAPOL) frames of any type that have been sent. |  |  |  |
| RxStart      | Number of valid EAPOL-start frames that have been received.                                           |  |  |  |
| RxLogoff     | Number of EAPOL-logoff frames that have been received.                                                |  |  |  |
| RxRespId     | Number of EAP-response/identity frames that have been received.                                       |  |  |  |
| RxResp       | Number of valid EAP-response frames (other than response/identity frames) that have been received.    |  |  |  |
| RxInvalid    | Number of EAPOL frames that have been received and have an unrecognized frame type.                   |  |  |  |
| RxLenError   | Number of EAPOL frames that have been received in which the packet body length field is invalid.      |  |  |  |
| RxTotal      | Number of valid EAPOL frames of any type that have been received.                                     |  |  |  |
| RxVersion    | Number of received packets in the 802.1x Version 1 format.                                            |  |  |  |
| LastRxSrcMac | Source MAC address carried in the most recently received EAPOL frame.                                 |  |  |  |

| Table 2-21 | show dot1x statistics Field Descriptions |
|------------|------------------------------------------|
|------------|------------------------------------------|

| Related Commands | Command       | Description                                                        |
|------------------|---------------|--------------------------------------------------------------------|
|                  | dot1x default | Resets the configurable 802.1x parameters to their default values. |

# show dtp

Use the **show dtp** privileged EXEC command to display Dynamic Trunking Protocol (DTP) information for the switch or for a specified interface.

show dtp [interface interface-id] [ | {begin | exclude | include} expression]

| int                                                                                                   | 4 C (                                                                                          |                                                                            |                                                                                         |  |
|----------------------------------------------------------------------------------------------------|------------------------------------------------------------------------------------------------|----------------------------------------------------------------------------|-----------------------------------------------------------------------------------------|--|
| b                                                                                                    |                                                                                                | Optional) Display port security s<br>nclude physical ports (including      | ettings for the specified interface. Valid interfaces type, module, and port number).   |  |
|                                                                                                    | egin (                                                                                         | Optional) Display begins with th                                           | e line that matches the <i>expression</i> .                                             |  |
| e                                                                                                    | xclude (                                                                                       | Optional) Display excludes lines                                           | that match the <i>expression</i> .                                                      |  |
| <b>i</b> ı                                                                                            | nclude (                                                                                       | Optional) Display includes lines                                           | that match the specified expression.                                                    |  |
| exp                                                                                                   | pression I                                                                                     | Expression in the output to use as                                         | a reference point.                                                                      |  |
| <b>Nodes</b> Use                                                                                      | er EXEC                                                                                        |                                                                            |                                                                                         |  |
| listory Re                                                                                            | lease                                                                                          | Modification                                                               |                                                                                         |  |
| 12                                                                                                    | .1(19)EA1                                                                                      | This command was intr                                                      | roduced.                                                                                |  |
|                                                                                                    | -                                                                                              | ple of output from the <b>show dtp</b> o                                   | command:                                                                                |  |
| Th                                                                                                    | is is an exam                                                                                  | ale of output from the <b>show dta</b>                                     | command:                                                                                |  |
| Swi                                                                                                   | Switch# show dtp                                                                               |                                                                            |                                                                                         |  |
| Glo                                                                                                   | bal DTP info                                                                                   |                                                                            |                                                                                         |  |
|                                                                                                    |                                                                                                | g DTP Hello packets every 30<br>c Trunk timeout is 300 second              |                                                                                         |  |
|                                                                                                    | 21 interfaces using DTP                                                                        |                                                                            |                                                                                         |  |
| Th                                                                                                    | is is an examp                                                                                 | ple of output from the <b>show dtp i</b>                                   | nterface command:                                                                       |  |
|                                                                                                    |                                                                                                | <b>tp interface gigabitethernet0</b><br>n for GigabitEthernet0/1:          | /1                                                                                      |  |
|                                                                                                    | ros/tas/tns:                                                                                   |                                                                            | ACCESS/AUTO/ACCESS                                                                      |  |
|                                                                                                    | TOT/TAT/TNT:                                                                                   | _                                                                          | NATIVE/NEGOTIATE/NATIVE                                                                 |  |
| 1                                                                                                    | -                                                                                              |                                                                            | 000943A7D081                                                                            |  |
| 7                                                                                                    | -                                                                                              |                                                                            |                                                                                         |  |
|                                                                                                    |                                                                                                | -                                                                          | 0000000000                                                                              |  |
| F                                                                                                    | ACCESS LIMEL                                                                                   | expiration (sec/state):                                                    |                                                                                         |  |
| F<br>Z<br>D                                                                                           | Negotiation                                                                                    | timer expiration (sec/state):                                              | 00000000000<br>1/RUNNING<br>never/STOPPED                                               |  |
| ן<br>2<br>א<br>א<br>א                                                                                 | Negotiation<br>Multidrop tim                                                                   | -                                                                          | 00000000000<br>1/RUNNING<br>never/STOPPED<br>never/STOPPED<br>never/STOPPED             |  |
| F<br>Z<br>N<br>N<br>F                                                                                 | Negotiation<br>Multidrop tin<br>FSM state:                                                     | <pre>timer expiration (sec/state): mer expiration (sec/state):</pre>       | 0000000000<br>1/RUNNING<br>never/STOPPED<br>never/STOPPED<br>never/STOPPED<br>S2:ACCESS |  |
| F<br>7<br>9<br>9<br>9<br>8<br>8<br>8<br>8<br>8<br>8<br>8<br>8<br>8<br>8<br>8<br>8<br>8<br>8<br>8<br>8 | Negotiation<br>Multidrop tim                                                                   | <pre>timer expiration (sec/state): mer expiration (sec/state):</pre>       | 00000000000<br>1/RUNNING<br>never/STOPPED<br>never/STOPPED<br>never/STOPPED             |  |
| DTI<br>1<br>1                                                                                         | ? information<br>FOS/TAS/TNS:<br>FOT/TAT/TNT:<br>Neighbor add<br>Neighbor add<br>Hello timer o | n for GigabitEthernet0/1:<br>ress 1:<br>ress 2:<br>expiration (sec/state): | ACCESS/AUTO/ACCESS                                                                      |  |

```
Statistics
------
3160 packets received (3160 good)
0 packets dropped
    0 nonegotiate, 0 bad version, 0 domain mismatches, 0 bad TLVs, 0 other
6320 packets output (6320 good)
    3160 native, 3160 software encap isl, 0 isl hardware native
0 output errors
0 trunk timeouts
1 link ups, last link up on Mon Mar 01 1993, 01:02:29
0 link downs
```

```
Related Commands Com
```

 Command
 Description

 show interfaces trunk
 Displays interface trunking information.

# show env

Use the **show env** user EXEC command to display fan, temperature, redundant power system (RPS) availability, and power information for the switch.

show env {all | fan | power | rps| temperature [status]} [ | {begin | exclude | include} expression]

| Syntax Description | all                                                                                                    | Display both fan and temperature environmental status.                                                                                                    |  |
|--------------------|----------------------------------------------------------------------------------------------------|----------------------------------------------------------------------------------------------------|--|
|                    | fan                                                                                                    | Display the switch fan status.                                                                                                    |  |
|                    | power                                                                                                    | Display the switch power status.                                                                                                    |  |
|                    | rps                                                                                                    | Display whether an RPS 300 Redundant Power System is connected to the switch.                                                                                                    |  |
|                    | temperature                                                                                                    | Display the switch temperature status. The switch temperature is the temperature in the switch, not the external temperature.                                                                                                    |  |
|                    | status                                                                                                    | (Optional) Display the threshold values. This keyword is available only on the Catalyst3560G-48TS, 3560G-48PS, 3560G-24TS, and 3560G-24PS switches.                                                                                                    |  |
|                    | begin                                                                                                    | (Optional) Display begins with the line that matches the <i>expression</i> .                                                                                                    |  |
|                    | exclude                                                                                                    | (Optional) Display excludes lines that match the <i>expression</i> .                                                                                                    |  |
|                    | include                                                                                                    | (Optional) Display includes lines that match the specified expression.                                                                                                    |  |
|                    | expression                                                                                                    | Expression in the output to use as a reference point.                                                                                                    |  |
| Command History    | Release                                                                                                    | Modification                                                                                                    |  |
| Command History    |                                                                                                    |                                                                                                    |  |
|                    | 12.1(19)EA1                                                                                                    | This command was introduced.                                                                                                    |  |
|                    | 12.2(20)SE3                                                                                                    | The <b>temperature status</b> keyword was added.                                                                                                    |  |
| Usage Guidelines   | Catalyst 3560G-4<br>command on thes<br>levels. If you ente<br><i>Applicable</i> .<br>On a Catalyst 35<br>command to disp<br>states as <i>OK</i> and | n all switches, the <b>show env temperature status</b> command is valid only for the t8TS, 3560G-48PS, 3560G-24TS, and 3560G-24PS switches. If you enter this is switches, the command output shows the switch temperature states and the threshold er the command on a switch other than these four switches, the output field shows <i>Not</i> 60G-48PS or 3560G-24PS switch, you can also use the <b>show env temperature</b> lay the switch temperature status. The command output shows the green and yellow the red state as <i>FAULTY</i> . If you enter the <b>show env all</b> command on this switch, the |  |
|                    | -                                                                                                    | is the same as the <b>show env temperature status</b> command output.                                                                                                    |  |
|                    |                                                                                                    | ation about the threshold levels, see the software configuration guide for this release.                                                                                                    |  |
|                    | _                                                                                                    | ase sensitive. For example, if you enter   <b>exclude output</b> , the lines that contain <i>output</i> , but the lines that contain <i>Output</i> are displayed.                                                                                                    |  |
|                    |                                                                                                    |                                                                                                    |  |

### Examples

This is an example of output from the show env all command entered:

```
Switch> show env all
FAN is OK
TEMPERATURE is OK
POWER is OK
RPS is AVAILABLE
```

This is an example of output from the show env fan command:

```
Switch> show env fan
FAN is OK
Configuring:
Switch(config)# system env temperature threshold yellow ?
        <35-89> Temperature value in Degree Celsius
```

This example shows how to display the temperature value, state, and the threshold values. Table 2-22 describes the temperature states in the command output.

```
Switch> show env temperature status
Temperature Value:28 Degree Celsius
Temperature State:GREEN
Yellow Threshold :70 Degree Celsius
Red Threshold :75 Degree Celsius
```

#### Table 2-22 States in the show env temperature status Command Output

| State  | Description                                                                                                    |
|--------|----------------------------------------------------------------------------------------------------|
| Green  | The switch temperature is in the <i>normal</i> operating range.                                                         |
| Yellow | The temperature is in the <i>warning</i> range. You should check the external temperature around the switch.            |
| Red    | The temperature is in the <i>critical</i> range. The switch might not run properly if the temperature is in this range. |

### show errdisable detect

Use the **show errdisable detect** user EXEC command to display error-disable detection status.

show errdisable detect [ | {begin | exclude | include} expression]

| Syntax Description | begin (C                                                                                                    | Optional) Display begins with the line that matches the <i>expression</i> .                                                                                                    |
|--------------------|----------------------------------------------------------------------------------------------------|----------------------------------------------------------------------------------------------------|
|                    | exclude (0                                                                                                    | Optional) Display excludes lines that match the <i>expression</i> .                                                                                                    |
|                    | include (0                                                                                                    | Optional) Display includes lines that match the specified <i>expression</i> .                                                                                                    |
|                    | <i>expression</i> E                                                                                                    | xpression in the output to use as a reference point.                                                                                                    |
|                    |                                                                                                    |                                                                                                    |
| Command Modes      | User EXEC                                                                                                    |                                                                                                    |
| Command History    | Release                                                                                                    | Modification                                                                                                    |
| -                  | 12.1(19)EA1                                                                                                    | This command was introduced.                                                                                                    |
| Jsage Guidelines   | _                                                                                                    | case sensitive. For example, if you enter   <b>exclude output</b> , the lines that contain <i>output</i> , but the lines that contain <i>Output</i> are displayed.                                                                                                    |
|                    | A displayed gbic                                                                                                    | e-invalid error reason refers to an invalid small form-factor pluggable (SFP) module                                                                                                    |
|                    |                                                                                                    | e-invalid error reason refers to an invalid small form-factor pluggable (SFP) module                                                                                                    |
| Examples           | This is an examp                                                                                                    | le of output from the <b>show errdisable detect</b> command:                                                                                                    |
| xamples            | This is an examp<br>Switch> <b>show er</b><br>ErrDisable Reas                                                                                                    | le of output from the <b>show errdisable detect</b> command:<br>rdisable detect<br>on Detection status                                                                                                    |
| xamples            | This is an examp<br>Switch> <b>show er</b>                                                                                                    | le of output from the <b>show errdisable detect</b> command:<br>rdisable detect<br>on Detection status                                                                                                    |
| xamples            | This is an examp<br>Switch> show er<br>ErrDisable Reas                                                                                                    | le of output from the <b>show errdisable detect</b> command:<br><b>rdisable detect</b><br>on Detection status                                                                                                    |
| xamples            | This is an examp<br>Switch> show er<br>ErrDisable Reas<br>udld                                                                                                    | le of output from the <b>show errdisable detect</b> command:<br><b>rdisable detect</b><br>on Detection status<br>                                                                                                    |
| xamples            | This is an examp<br>Switch> show er<br>ErrDisable Reas<br>udld<br>bpduguard<br>security-violat<br>channel-misconf                                                                                                    | le of output from the <b>show errdisable detect</b> command:<br><b>rdisable detect</b><br>on Detection status<br>                                                                                                    |
|                    | This is an examp<br>Switch> show er<br>ErrDisable Reas<br>udld<br>bpduguard<br>security-violat<br>channel-misconf<br>psecure-violati                                                                                                    | le of output from the show errdisable detect command:<br>rdisable detect<br>on Detection status<br>                                                                                                    |
|                    | This is an examp<br>Switch> show er<br>ErrDisable Reas<br>udld<br>bpduguard<br>security-violat<br>channel-misconf<br>psecure-violati<br>vmps                                                                                                    | le of output from the show errdisable detect command:<br>rdisable detect<br>on Detection status<br>                                                                                                    |
| Examples           | This is an examp<br>Switch> show er<br>ErrDisable Reas<br>udld<br>bpduguard<br>security-violat<br>channel-misconf<br>psecure-violati<br>vmps<br>loopback                                                                                                    | le of output from the show errdisable detect command:<br>rdisable detect<br>on Detection status<br>                                                                                                    |
|                    | This is an examp<br>Switch> show er<br>ErrDisable Reas<br>udld<br>bpduguard<br>security-violat<br>channel-misconf<br>psecure-violati<br>vmps<br>loopback<br>pagp-flap                                                                                                    | le of output from the show errdisable detect command:<br>rdisable detect<br>on Detection status<br>                                                                                                    |
| Examples           | This is an examp<br>Switch> show er<br>ErrDisable Reas<br>udld<br>bpduguard<br>security-violat<br>channel-misconf<br>psecure-violati<br>vmps<br>loopback<br>pagp-flap<br>dtp-flap                                                                                                    | le of output from the show errdisable detect command:<br>rdisable detect<br>on Detection status<br>                                                                                                    |
| xamples            | This is an examp<br>Switch> show er<br>ErrDisable Reas<br>udld<br>bpduguard<br>security-violat<br>channel-misconf<br>psecure-violati<br>vmps<br>loopback<br>pagp-flap<br>dtp-flap<br>l2ptguard                                                                                                  | le of output from the show errdisable detect command:<br>rdisable detect<br>on Detection status<br>                                                                                                    |
| Examples           | This is an examp<br>Switch> show er<br>ErrDisable Reas<br>udld<br>bpduguard<br>security-violat<br>channel-misconf<br>psecure-violati<br>vmps<br>loopback<br>pagp-flap<br>dtp-flap<br>l2ptguard<br>link-flap                                                                                     | le of output from the show errdisable detect command:<br>rdisable detect<br>on Detection status<br>                                                                                                    |
| Examples           | This is an examp<br>Switch> show er<br>ErrDisable Reas<br><br>udld<br>bpduguard<br>security-violat<br>channel-misconf<br>psecure-violati<br>vmps<br>loopback<br>pagp-flap<br>dtp-flap<br>l2ptguard<br>link-flap<br>gbic-invalid                                                                 | le of output from the show errdisable detect command:<br>rdisable detect<br>on Detection status<br>                                                                                                    |
| Examples           | This is an examp<br>Switch> show er<br>ErrDisable Reas<br>udld<br>bpduguard<br>security-violat<br>channel-misconf<br>psecure-violati<br>vmps<br>loopback<br>pagp-flap<br>dtp-flap<br>l2ptguard<br>link-flap                                                                                     | le of output from the show errdisable detect command:<br>rdisable detect<br>on Detection status<br>                                                                                                    |
| Examples           | This is an examp<br>Switch> show er<br>ErrDisable Reas<br><br>udld<br>bpduguard<br>security-violat<br>channel-misconf<br>psecure-violati<br>vmps<br>loopback<br>pagp-flap<br>dtp-flap<br>l2ptguard<br>link-flap<br>gbic-invalid<br>dhcp-rate-limit                                              | le of output from the show errdisable detect command:<br>rdisable detect<br>on Detection status<br>                                                                                                    |
| Examples           | This is an examp<br>Switch> show er<br>ErrDisable Reas<br><br>udld<br>bpduguard<br>security-violat<br>channel-misconf<br>psecure-violati<br>vmps<br>loopback<br>pagp-flap<br>dtp-flap<br>l2ptguard<br>link-flap<br>gbic-invalid<br>dhcp-rate-limit<br>unicast-flood                             | le of output from the show errdisable detect command:<br>rdisable detect<br>on Detection status<br>                                                                                                    |
| ixamples           | This is an examp<br>Switch> show er<br>ErrDisable Reas<br><br>udld<br>bpduguard<br>security-violat<br>channel-misconf<br>psecure-violati<br>vmps<br>loopback<br>pagp-flap<br>dtp-flap<br>l2ptguard<br>link-flap<br>gbic-invalid<br>dhcp-rate-limit<br>unicast-flood<br>storm-control            | le of output from the show errdisable detect command:<br>rdisable detect<br>on Detection status<br>Enabled<br>Enabled<br>io Enabled<br>ig Enabled<br>on Enabled<br>Enabled<br>Enabled                                                                                                    |
| Examples           | This is an examp<br>Switch> show er<br>ErrDisable Reas<br><br>udld<br>bpduguard<br>security-violat<br>channel-misconf<br>psecure-violati<br>vmps<br>loopback<br>pagp-flap<br>dtp-flap<br>l2ptguard<br>link-flap<br>gbic-invalid<br>dhcp-rate-limit<br>unicast-flood<br>storm-control<br>ilpower | le of output from the show errdisable detect command:<br>rdisable detect<br>on Detection status<br>Enabled<br>Enabled<br>io Enabled<br>ig Enabled<br>on Enabled<br>Enabled<br>Enabled |

### Related Commands

| mands | Command                     | Description                                                                |
|-------|-----------------------------|----------------------------------------------------------------------------|
|       | errdisable detect cause     | Enables error-disable detection for a specific cause or all causes.        |
|       | show errdisable flap-values | Displays error condition recognition information.                          |
|       | show errdisable recovery    | Displays error-disable recovery timer information.                         |
|       | show interfaces status      | Displays interface status or a list of interfaces in error-disabled state. |
|       |                             |                                                                            |

# show errdisable flap-values

Use the **show errdisable flap-values** user EXEC command to display conditions that cause an error to be recognized for a cause.

show errdisable flap-values [ | {begin | exclude | include} expression]

| begin (                                                                      | Optional) Displ                                                                                                    | ay begins with                                                                                                    | the line that matches the <i>expression</i> .                                                                                                    |
|------------------------------------------------------------------------------|----------------------------------------------------------------------------------------------------|----------------------------------------------------------------------------------------------------|----------------------------------------------------------------------------------------------------|
| exclude (                                                                    | Optional) Displ                                                                                                    | ay excludes line                                                                                                    | es that match the <i>expression</i> .                                                                                                    |
| include (                                                                    | Optional) Displ                                                                                                    | ay includes line                                                                                                    | es that match the specified expression.                                                                                                    |
| <i>expression</i> E                                                          | xpression in the                                                                                                    | e output to use                                                                                                    | as a reference point.                                                                                                    |
| User EXEC                                                                    |                                                                                                    |                                                                                                    |                                                                                                    |
| USEI EALC                                                                    |                                                                                                    |                                                                                                    |                                                                                                    |
| Release                                                                      | Modif                                                                                                    | ication                                                                                                    |                                                                                                    |
| 12.1(19)EA1                                                                  | This c                                                                                                    | command was in                                                                                                    | ntroduced.                                                                                                    |
| will be assumed<br>access/trunk) or<br>5 link-state (link<br>ErrDisable Reas | and the port shu<br>Port Aggregatio<br>up/down) chan<br>son Flaps                                                                                                    | ut down if three<br>on Protocol (PAg                                                                                                    | e disabled. For example, the display shows that an error<br>Dynamic Trunking Protocol (DTP)-state (port mode<br>gP) flap changes occur during a 30-second interval, or if<br>g a 10-second interval. |
| dtp-flap                                                                     | 3                                                                                                    | 30                                                                                                    |                                                                                                    |
| link-flap<br>Expressions are                                                 | 5<br>case sensitive. F                                                                                                    | 10<br>For example, if <u>r</u>                                                                                                    | you enter   <b>exclude output</b> , the lines that contain <i>output</i><br><i>put</i> are displayed.                                                                                                |
| link-flap<br>Expressions are o<br>are not displayed                          | 5<br>case sensitive. F<br>l, but the lines t                                                                                                    | 10<br>For example, if <u>r</u><br>hat contain <i>Out</i>                                                                                                    | you enter   <b>exclude output</b> , the lines that contain <i>output</i><br><i>put</i> are displayed.<br><b>rdisable flap-values</b> command:                                                        |
| link-flap<br>Expressions are o<br>are not displayed                          | 5<br>case sensitive. F<br>l, but the lines t<br>ole of output fro<br><b>crdisable flap</b><br>son Flaps                                                                                                    | 10<br>For example, if y<br>hat contain <i>Out</i><br>m the <b>show err</b>                                                                                                    | <i>put</i> are displayed.                                                                                                    |
|                                                                              | exclude       (0)           include       (0)           expression       E         User EXEC       E         I2.1(19)EA1       E         The Flaps colum       will cause an error         will be assumed       access/trunk) or I         5 link-state (link       ErrDisable Reas         pagp-flap       E | exclude       (Optional) Displ           include       (Optional) Displ           expression       Expression in the         User EXEC       Image: Comparison of the second second seco | exclude       (Optional) Display excludes line           include       (Optional) Display includes line         expression       Expression in the output to use a         User EXEC                 |

### Related Commands

| Description                                                                |
|----------------------------------------------------------------------------|
| Enables error-disable detection for a specific cause or all causes.        |
| Displays error-disable detection status.                                   |
| Displays error-disable recovery timer information.                         |
| Displays interface status or a list of interfaces in error-disabled state. |
|                                                                            |

# show errdisable recovery

Use the **show errdisable recovery** user EXEC command to display the error-disable recovery timer information.

show errdisable recovery [ | {begin | exclude | include} expression]

| Syntax Description | begin (                      | Optional) Display begins with the line that matches the <i>expression</i> .                                                                                         |
|--------------------|------------------------------|----------------------------------------------------------------------------------------------------|
|                    | exclude (                    | Optional) Display excludes lines that match the <i>expression</i> .                                                                                                 |
|                    | include (                    | Optional) Display includes lines that match the specified <i>expression</i> .                                                                                       |
|                    | <i>expression</i> E          | Expression in the output to use as a reference point.                                                                                                    |
| Command Modes      | User EXEC                    |                                                                                                    |
| Command History    | Release                      | Modification                                                                                                    |
| Command mistory    |                              |                                                                                                    |
|                    | 12.1(19)EA1                  | This command was introduced.                                                                                                    |
| Usage Guidelines   | -                            | case sensitive. For example, if you enter   <b>exclude output</b> , the lines that contain <i>output</i> d, but the lines that contain <i>Output</i> are displayed. |
|                    | A gbic-invalid e interface.  | rror-disable reason refers to an invalid small form-factor pluggable (SFP) module                                                                                   |
| Examples           | This is an examp             | ple of output from the <b>show errdisable recovery</b> command:                                                                                                    |
|                    | ErrDisable Rea               |                                                                                                    |
|                    | udld                         | Disabled                                                                                                    |
|                    | bpduguard                    | Disabled                                                                                                    |
|                    | security-viola               | tio Disabled                                                                                                    |
|                    | channel-miscon:              | fig Disabled                                                                                                    |
|                    | vmps                         | Disabled                                                                                                    |
|                    | pagp-flap                    | Disabled                                                                                                    |
|                    | dtp-flap                     | Disabled                                                                                                    |
|                    | l2ptguard                    | Disabled                                                                                                    |
|                    | link-flap<br>psecure-violat: | Enabled<br>ion Disabled                                                                                                    |
|                    | qbic-invalid                 | Disabled                                                                                                    |
|                    | dhcp-rate-limit              |                                                                                                    |
|                    | unicast-flood                | Disabled                                                                                                    |
|                    | storm-control                | Disabled                                                                                                    |
|                    | arp-inspection               |                                                                                                    |
|                    | loopback                     | Disabled                                                                                                    |
|                    | Timer interval               | :300 seconds                                                                                                    |

Interfaces that will be enabled at the next timeout:

| Interface | Errdisable reason | Time left(sec) |
|-----------|-------------------|----------------|
|           |                   |                |
| Gi0/2     | link-flap         | 279            |

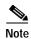

Though visible in the output, the unicast-flood field is not valid.

### **Related Commands**

| Command                     | Description                                                                |
|-----------------------------|----------------------------------------------------------------------------|
| errdisable recovery         | Configures the recover mechanism variables.                                |
| show errdisable detect      | Displays error disable detection status.                                   |
| show errdisable flap-values | Displays error condition recognition information.                          |
| show interfaces status      | Displays interface status or a list of interfaces in error-disabled state. |

# show etherchannel

Use the show etherchannel user EXEC command to display EtherChannel information for a channel.

show etherchannel [channel-group-number {detail | port | port-channel | protocol | summary}]
{detail | load-balance | port | port-channel | protocol | summary} [ | {begin | exclude |
include} expression]

| Syntax Description | channel-group-number                                                                                                    | (Optional) Number of the channel group. The range is 1 to 48.                                                                                      |  |  |  |  |
|--------------------|----------------------------------------------------------------------------------------------------|----------------------------------------------------------------------------------------------------|--|--|--|--|
|                    | detail                                                                                                    | Display detailed EtherChannel information.                                                                                                    |  |  |  |  |
|                    | load-balance                                                                                                    | Display the load-balance or frame-distribution scheme among ports in the port channel.                                                             |  |  |  |  |
|                    | port                                                                                                    | Display EtherChannel port information.                                                                                                    |  |  |  |  |
|                    | port-channel                                                                                                    | Display port-channel information.                                                                                                    |  |  |  |  |
|                    | protocol                                                                                                    | Display the protocol that is being used in the EtherChannel.                                                                                       |  |  |  |  |
|                    | summary                                                                                                    | Display a one-line summary per channel-group.                                                                                                    |  |  |  |  |
|                    | begin                                                                                                    | (Optional) Display begins with the line that matches the <i>expression</i> .                                                                       |  |  |  |  |
|                    | exclude                                                                                                    | (Optional) Display excludes lines that match the <i>expression</i> .                                                                               |  |  |  |  |
|                    | include                                                                                                    | (Optional) Display includes lines that match the specified <i>expression</i> .                                                                     |  |  |  |  |
|                    | expression                                                                                                    | Expression in the output to use as a reference point.                                                                                              |  |  |  |  |
| Command Modes      | User EXEC                                                                                                    | Modification                                                                                                    |  |  |  |  |
| Command History    |                                                                                                    |                                                                                                    |  |  |  |  |
|                    | 12.1(19)EA1                                                                                                    | This command was introduced.                                                                                                    |  |  |  |  |
|                    | 12.2(25)SE                                                                                                    | The <i>channel-group-number</i> range was changed from 1 to 12 to 1 to 48.                                                                         |  |  |  |  |
| Usage Guidelines   | If you do not specify a <i>channel-group</i> , all channel groups are displayed.                                                                                                    |                                                                                                    |  |  |  |  |
|                    | In the output, the Passive port list field is displayed only for Layer 3 port channels. This field means that the physical port, which is still not up, is configured to be in the channel group (and indirectly is in the only port channel in the channel group). |                                                                                                    |  |  |  |  |
|                    | -                                                                                                    | sitive. For example, if you enter   <b>exclude output</b> , the lines that contain <i>output</i> e lines that contain <i>Output</i> are displayed. |  |  |  |  |
| Examples           | This is an example of ou                                                                                                    | tput from the show etherchannel 1 detail command:                                                                                                  |  |  |  |  |
|                    | Switch> <b>show etherchan</b><br>Group state = L2<br>Ports: 2 Maxports =<br>Port-channels: 1 Max M<br>Protocol: LACP<br>Ports                                                                                                    | 16                                                                                                    |  |  |  |  |

```
Port: Gi0/1
-----
Port state = Up Mstr In-Bndl
Channel group = 1 Mode = Active Gcchange = -
                    GC = -
Port-channel = Po1
                                   Pseudo port-channel = Pol
Port index = 0
                    Load = 0x00
                                   Protocol = LACP
Flags: S - Device is sending Slow LACPDUS F - Device is sending fast LACPDU
      A - Device is in active mode.
                                   P - Device is in passive mode.
Local information:
                    LACP port Admin Oper Port
                                                     Port
Port
      Flags State Priority Key
                                       Key
                                               Number State
                    32768
                                              0x0
      SA bndl
Gi0/1
                                0 \ge 0
                                        0x1
                                                     0x3D
Age of the port in the current state: 01d:20h:06m:04s
            Port-channels in the group:
            Port-channel: Po1 (Primary Aggregator)
Age of the Port-channel = 01d:20h:20m:26s
Logical slot/port = 10/1 Number of ports = 2
HotStandBy port = null
Port state = Port-channel Ag-Inuse
Protocol
               = LACP
Ports in the Port-channel:
Index Load Port EC state
                             No of bits
0 00 Gi0/1 Active 0
 0
     00
          Gi0/2 Active
                               0
Time since last port bundled: 01d:20h:20m:20s
                                       Gi0/2
This is an example of output from the show etherchannel 1 summary command:
Switch> show etherchannel 1 summary
Flags: D - down P - in port-channel
      I - stand-alone s - suspended
      H - Hot-standby (LACP only)
      R - Layer3 S - Layer2
      u - unsuitable for bundling
      U - in use f - failed to allocate aggregator
      d - default port
Number of channel-groups in use: 1
Number of aggregators:
                          1
Group Port-channel Protocol Ports
1
```

LACP Gi0/1(P) Gi0/2(P)

------

Pol(SU)

This is an example of output from the show etherchannel 1 port-channel command:

```
Switch> show etherchannel 1 port-channel
           Port-channels in the group:
           ------
Port-channel: Po1 (Primary Aggregator)
-----
Age of the Port-channel = 01d:20h:24m:50s
Logical slot/port = 10/1 Number of ports = 2
HotStandBy port = null
Port state = Port-channel Ag-Inuse
Protocol
             = LACP
Ports in the Port-channel:
Index Load Port
                 EC state
                            No of bits
0
    00 Gi0/1 Active 0
0
    00 Gi0/2 Active
                             0
Time since last port bundled: 01d:20h:24m:44s Gi0/2
```

This is an example of output from **show etherchannel protocol** command:

```
Switch# show etherchannel protocol
Channel-group listing:
Group: 1
Protocol: LACP
Group: 2
Protocol: PAgP
```

### **Related Commands**

| Command                | Description                                                 |
|------------------------|-------------------------------------------------------------|
| channel-group          | Assigns an Ethernet port to an EtherChannel group.          |
| channel-protocol       | Restricts the protocol used on a port to manage channeling. |
| interface port-channel | Accesses or creates the port channel.                       |

# show flowcontrol

Use the show flowcontrol user EXEC command to display the flow control status and statistics.

show flowcontrol [interface interface-id | module number] [ | {begin | exclude | include}
expression]

| <u> </u>           |                                                                                                    | 1 (0)                                                                                                    | 1) 51                                                                               | 1 1 0               |              |                                              |  |  |
|--------------------|----------------------------------------------------------------------------------------------------|----------------------------------------------------------------------------------------------------|-------------------------------------------------------------------------------------|---------------------|--------------|----------------------------------------------|--|--|
| Syntax Description | interface interface-id                                                                                                    | · •                                                                                                    | (Optional) Display the flow control status and statistics for a specific interface. |                     |              |                                              |  |  |
|                    | module number                                                                                                    | switch. The only valid module number is 1. This option is not available if yo have entered a specific interface ID. |                                                                                     |                     |              |                                              |  |  |
|                    | begin                                                                                                    |                                                                                                    |                                                                                     |                     |              |                                              |  |  |
|                    | exclude                                                                                                    | (Optional) Display excludes lines that match the <i>expression</i> .                                                |                                                                                     |                     |              |                                              |  |  |
|                    | include                                                                                                    | (Optional) Display includes lines that match the specified <i>expression</i> .                                      |                                                                                     |                     |              |                                              |  |  |
|                    | expression                                                                                                    | Expr                                                                                                    | ession in t                                                                         | he output to us     | se as a refe | erence point.                                |  |  |
| Command Modes      | User EXEC                                                                                                    |                                                                                                    |                                                                                     |                     |              |                                              |  |  |
| Command History    | Release                                                                                                    | Modi                                                                                                    | fication                                                                            |                     |              |                                              |  |  |
| -                  | 12.1(14)EA1                                                                                                    | This                                                                                                    | command                                                                             | was introduce       | d.           |                                              |  |  |
|                    | 12.1(19)EA1                                                                                                    | This                                                                                                    | command                                                                             | was introduce       | d.           |                                              |  |  |
|                    |                                                                                                    |                                                                                                    | _                                                                                   |                     |              |                                              |  |  |
| Usage Guidelines   | Use this command to display the flow control status and statistics on the switch or for a specific interface.                                                                                                    |                                                                                                    |                                                                                     |                     |              |                                              |  |  |
|                    | Use the <b>show flowcontrol</b> command to display information about all the switch interfaces. The output from the <b>show flowcontrol</b> command is the same as the output from the <b>show flowcontrol module</b> <i>number</i> command. |                                                                                                    |                                                                                     |                     |              |                                              |  |  |
|                    | Use the <b>show flowcontrol interface</b> <i>interface-id</i> command to display information about a specific interface.                                                                                                    |                                                                                                    |                                                                                     |                     |              |                                              |  |  |
|                    | Expressions are case do not appear, but the                                                                                                    |                                                                                                    | -                                                                                   | -                   | r   exclude  | e output, the lines that contain <i>outp</i> |  |  |
| Examples           | This is an example of                                                                                                    | output fro                                                                                                    | om the sho                                                                          | ow flowcontro       | l comman     | d.                                           |  |  |
|                    | admin                                                                                                    | owControl<br>oper                                                                                                   | admin                                                                               | FlowControl<br>oper | RxPause      | TxPause                                      |  |  |
|                    |                                                                                                    | Unsupp.                                                                                                    |                                                                                     | off<br>off          | 0<br>0       | 0<br>0                                       |  |  |
|                    | Gi0/3 desired<br><output truncated=""></output>                                                                                                    | off                                                                                                    | off                                                                                 | off                 | 0            | 0                                            |  |  |

This is an example of output from the **show flowcontrol interface** *interface-id* command:

| Switch> show flowcontrol gigabitethernet0/2 |          |          |         |             |         |         |  |  |
|---------------------------------------------|----------|----------|---------|-------------|---------|---------|--|--|
| Port                                        | Send Flo | wControl | Receive | FlowControl | RxPause | TxPause |  |  |
|                                             | admin    | oper     | admin   | oper        |         |         |  |  |
|                                             |          |          |         |             |         |         |  |  |
| Gi0/2                                       | desired  | off      | off     | off         | 0       | 0       |  |  |

| ds | Command     | Description                                           |
|----|-------------|-------------------------------------------------------|
|    | flowcontrol | Sets the receive flow-control state for an interface. |

### show interfaces

Use the **show interfaces** privileged EXEC command to display the administrative and operational status of all interfaces or a specified interface.

show interfaces [interface-id | vlan vlan-id] [accounting | capabilities [module number] |
 counters | description | etherchannel | flowcontrol | private-vlan mapping | pruning | stats
 | status [err-disabled] | switchport [backup | module number] | transceiver [calibration |
 properties | detail] [module number] | trunk] [ | {begin | exclude | include} expression]

The **show interfaces private-vlan mapping** command is available only if your switch is running the enhanced multilayer image (EMI).

| Syntax Description | interface-id            | (Optional) Valid interfaces include physical ports (including type, module, and port number) and port channels. The port-channel range is 1 to 48.                                                                                                    |
|--------------------|-------------------------|----------------------------------------------------------------------------------------------------|
|                    | vlan vlan-id            | (Optional) VLAN identification. The range is 1 to 4094.                                                                                                    |
|                    | accounting              | (Optional) Display accounting information on the interface, including active protocols and input and output packets and octets.                                                                                                    |
|                    | capabilities            | (Optional) Display the capabilities of all interfaces or the specified interface, including the features and options that you can configure on the interface. Though visible in the command line help, this option is not available for VLAN IDs.                                              |
|                    | module number           | (Optional) Display <b>capabilities</b> , <b>switchport</b> configuration, or <b>transceiver</b> characteristics (depending on preceding keyword) of all interfaces on the switch. The only valid module number is 1. This option is not available if you have entered a specific interface ID. |
|                    | counters                | (Optional) See the show interfaces counters command.                                                                                                    |
|                    | description             | (Optional) Display the administrative status and description set for an interface.                                                                                                    |
|                    | etherchannel            | (Optional) Display interface EtherChannel information.                                                                                                    |
|                    | flowcontrol             | (Optional) Display interface flowcontrol information                                                                                                    |
|                    | private-vlan<br>mapping | (Optional) Display private-VLAN mapping information for the VLAN switch virtual interfaces (SVIs). This keyword is available only if your switch is running the EMI.                                                                                                    |
|                    | pruning                 | (Optional) Display interface trunk VTP pruning information.                                                                                                    |
|                    | stats                   | (Optional) Display the input and output packets by switching path for the interface.                                                                                                    |
|                    | status                  | (Optional) Display the status of the interface. A status of <i>unsupported</i> in the Type field indicates that a non-Cisco small form-factor pluggable (SFP) module is inserted in the module slot.                                                                                           |
|                    | err-disabled            | (Optional) Display interfaces in error-disabled state.                                                                                                    |
|                    | switchport              | (Optional) Display the administrative and operational status of a switching (nonrouting) port, including port blocking and port protection settings.                                                                                                    |
|                    | backup                  | (Optional) Display Flex Link backup interface configuration and status for the specified interface or all interfaces on the switch.                                                                                                    |
|                    |                         |                                                                                                    |

| transceiver<br>[calibration | (Optional) Display the physical properties of a CWDM <sup>1</sup> or DWDM <sup>2</sup> small form-factor (SFP) module interface. The keywords have these meanings: |  |  |
|-----------------------------|----------------------------------------------------------------------------------------------------|--|--|
| detail  <br>properties]     | • <b>calibration</b> —(Optional) Display temperature, voltage, or amount of current on the interface.                                                              |  |  |
|                             | • <b>detail</b> —(Optional) Display calibration properties, including high and low numbers and any alarm information.                                              |  |  |
|                             | • <b>properties</b> —(Optional) Display speed, duplex, and inline power settings on an interface.                                                                  |  |  |
| trunk                       | <b>k</b> Display interface trunk information. If you do not specify an interface, only information for active trunking ports is displayed.                         |  |  |
| begin                       | (Optional) Display begins with the line that matches the <i>expression</i> .                                                                                       |  |  |
| exclude                     | (Optional) Display excludes lines that match the <i>expression</i> .                                                                                               |  |  |
| include                     | (Optional) Display includes lines that match the specified <i>expression</i> .                                                                                     |  |  |
| expression                  | Expression in the output to use as a reference point.                                                                                                    |  |  |
| 1. Coarse Wave Div          | vision Multiplexer                                                                                                    |  |  |

2. Dense Wave Division Multiplexer

Note

Though visible in the command-line help strings, the **crb**, **fair-queue**, **irb**, **mac-accounting**, **precedence**, **random-detect**, **rate-limit**, and **shape** keywords are not supported.

# Command Modes Privileged EXEC

| Command History | Release     | Modification                                                                                                    |
|-----------------|-------------|----------------------------------------------------------------------------------------------------|
|                 | 12.1(19)EA1 | This command was introduced.                                                                                                    |
|                 | 12.2(20)SE  | The <b>private-vlan mapping</b> , <b>backup</b> , <b>transceiver calibration</b> , <b>detail</b> , and <b>properties</b> , keywords were added. |

#### **Usage Guidelines**

The show interfaces capabilities command with different keywords has these results:

- Use the **show interface capabilities module 1** to display the capabilities of all interfaces on the switch. Entering any other number is invalid.
- Use the **show interfaces** *interface-id* **capabilities** to display the capabilities of the specified interface.
- Use the **show interfaces capabilities** (with no module number or interface ID) to display the capabilities of all interfaces on the switch.
- Use the **show interface switchport module 1** to display the switch port characteristics of all interfaces on the switch. Entering any other number is invalid.

Expressions are case sensitive. For example, if you enter | **exclude output**, the lines that contain *output* are not displayed, but the lines that contain *Output* are displayed.

| Examples | This is an example of output from the <b>show interfaces</b> command for an interface: |  |  |  |  |  |  |  |
|----------|----------------------------------------------------------------------------------------|--|--|--|--|--|--|--|
|          | Switch# show interfaces gigabitethernet0/2                                             |  |  |  |  |  |  |  |
|          | GigabitEthernet0/2 is down, line protocol is down                                      |  |  |  |  |  |  |  |
|          | Hardware is Gigabit Ethernet, address is 0009.43a7.d085 (bia 0009.43a7.d085)           |  |  |  |  |  |  |  |
|          | MTU 1500 bytes, BW 10000 Kbit, DLY 1000 usec,                                          |  |  |  |  |  |  |  |
|          | reliability 255/255, txload 1/255, rxload 1/255                                        |  |  |  |  |  |  |  |
|          | Encapsulation ARPA, loopback not set                                                   |  |  |  |  |  |  |  |
|          | Keepalive set (10 sec)                                                                 |  |  |  |  |  |  |  |
|          | Auto-duplex, Auto-speed                                                                |  |  |  |  |  |  |  |
|          | input flow-control is off, output flow-control is off                                  |  |  |  |  |  |  |  |
|          | ARP type: ARPA, ARP Timeout 04:00:00 Last input never, output never, output hang never |  |  |  |  |  |  |  |
|          | Last clearing of "show interface" counters never                                       |  |  |  |  |  |  |  |
|          | Input queue: 0/75/0/0 (size/max/drops/flushes); Total output drops: 0                  |  |  |  |  |  |  |  |
|          | Queueing strategy: fifo                                                                |  |  |  |  |  |  |  |
|          | Output queue :0/40 (size/max)                                                          |  |  |  |  |  |  |  |
|          | 5 minute input rate 0 bits/sec, 0 packets/sec                                          |  |  |  |  |  |  |  |
|          | 5 minute output rate 0 bits/sec, 0 packets/sec                                         |  |  |  |  |  |  |  |
|          | 2 packets input, 1040 bytes, 0 no buffer                                               |  |  |  |  |  |  |  |
|          | Received 0 broadcasts, 0 runts, 0 giants, 0 throttles                                  |  |  |  |  |  |  |  |
|          | 0 input errors, 0 CRC, 0 frame, 0 overrun, 0 ignored                                   |  |  |  |  |  |  |  |
|          | 0 watchdog, 0 multicast, 0 pause input                                                 |  |  |  |  |  |  |  |
|          | 0 input packets with dribble condition detected                                        |  |  |  |  |  |  |  |
|          | 4 packets output, 1040 bytes, 0 underruns                                              |  |  |  |  |  |  |  |
|          | 0 output errors, 0 collisions, 3 interface resets                                      |  |  |  |  |  |  |  |
|          | 0 babbles, 0 late collision, 0 deferred                                                |  |  |  |  |  |  |  |
|          | 0 lost carrier, 0 no carrier, 0 PAUSE output                                           |  |  |  |  |  |  |  |
|          | 0 output buffer failures, 0 output buffers swapped out                                 |  |  |  |  |  |  |  |
|          | 0 output builer failures, 0 output builers swapped out                                 |  |  |  |  |  |  |  |
|          | This is an example of output from the <b>show interfaces accounting</b> command.       |  |  |  |  |  |  |  |
|          | Switch# show interfaces accounting                                                     |  |  |  |  |  |  |  |
|          | Vlan1<br>Protocol Pkts In Chars In Pkts Out Chars Out                                  |  |  |  |  |  |  |  |
|          |                                                                                        |  |  |  |  |  |  |  |
|          |                                                                                        |  |  |  |  |  |  |  |
|          | Spanning Tree 283896 17033760 42 2520                                                  |  |  |  |  |  |  |  |
|          | ARP 63738 3825680 231 13860                                                            |  |  |  |  |  |  |  |
|          | Interface Vlan2 is disabled                                                            |  |  |  |  |  |  |  |
|          | Vlan7                                                                                  |  |  |  |  |  |  |  |
|          | Protocol Pkts In Chars In Pkts Out Chars Out                                           |  |  |  |  |  |  |  |
|          | No traffic sent or received on this interface.                                         |  |  |  |  |  |  |  |
|          | Vlan31                                                                                 |  |  |  |  |  |  |  |
|          | Protocol Pkts In Chars In Pkts Out Chars Out                                           |  |  |  |  |  |  |  |
|          | No traffic sent or received on this interface.                                         |  |  |  |  |  |  |  |
|          |                                                                                        |  |  |  |  |  |  |  |
|          | GigabitEthernet0/1                                                                     |  |  |  |  |  |  |  |
|          | Protocol Pkts In Chars In Pkts Out Chars Out                                           |  |  |  |  |  |  |  |
|          | No traffic sent or received on this interface.                                         |  |  |  |  |  |  |  |
|          | GigabitEthernet0/2                                                                     |  |  |  |  |  |  |  |
|          | Protocol Pkts In Chars In Pkts Out Chars Out                                           |  |  |  |  |  |  |  |
|          | No traffic sent or received on this interface.                                         |  |  |  |  |  |  |  |
|          |                                                                                        |  |  |  |  |  |  |  |
|          | <output truncated=""></output>                                                         |  |  |  |  |  |  |  |
|          |                                                                                        |  |  |  |  |  |  |  |
|          |                                                                                        |  |  |  |  |  |  |  |

| Switch# <b>show interfaces</b><br>GigabitEthernet0/2 | gigabitethernet0/2 capabilities                              |
|------------------------------------------------------|--------------------------------------------------------------|
| Model:                                               | WS-C3560-24PS                                                |
| Type:                                                | 10/100/1000BaseTX                                            |
| Speed:                                               | 10,100,1000,auto                                             |
| Duplex:                                              | full,auto                                                    |
| Trunk encap. type:                                   | 802.1Q,ISL                                                   |
| Trunk mode:                                          | on,off,desirable,nonegotiate                                 |
| Channel:                                             | yes                                                          |
| Broadcast suppression:                               | percentage(0-100)                                            |
| Flowcontrol:                                         | <pre>rx-(off,on,desired),tx-(none)</pre>                     |
| Fast Start:                                          | yes                                                          |
| QoS scheduling:                                      | <pre>rx-(not configurable on per port basis),tx-(4q2t)</pre> |
| CoS rewrite:                                         | yes                                                          |
| ToS rewrite:                                         | yes                                                          |
| UDLD:                                                | yes                                                          |
| Inline power:                                        | no                                                           |
| SPAN:                                                | source/destination                                           |
| PortSecure:                                          | yes                                                          |
| Dot1x:                                               | yes                                                          |
| Dot1x:                                               | yes                                                          |

This is an example of output from the **show interfaces capabilities** command for an interface.

This is an example of output from the **show interfaces** *interface* **description** command when the interface has been described as *Connects to Marketing* by using the **description** interface configuration command.

```
Switch# show interfaces gigabitethernet0/2 descriptionInterface StatusProtocol DescriptionGi0/2updownConnects to Marketing
```

This is an example of output from the **show interfaces etherchannel** command when port channels are configured on the switch:

```
Switch# show interfaces etherchannel
_ _ _ _
Port-channel1:
Age of the Port-channel = 03d:20h:17m:29s
Logical slot/port = 10/1 Number of ports = 0
GC
                  = 0 \times 0 0 0 0 0 0 0 0
                                  HotStandBy port = null
                 = Port-channel Ag-Not-Inuse
Port state
Port-channel2:
Age of the Port-channel = 03d:20h:17m:29s
Logical slot/port = 10/2 Number of ports = 0
GC
                 = 0x00000000 HotStandBy port = null
Port state
                 = Port-channel Ag-Not-Inuse
Port-channel3:
Age of the Port-channel = 03d:20h:17m:29s
Logical slot/port = 10/3 Number of ports = 0
GC
                  = 0 \times 0 0 0 0 0 0 0 0 0
                                  HotStandBy port = null
                  = Port-channel Ag-Not-Inuse
Port state
```

This is an example of output from the **show interfaces private-vlan mapping** command when the private-VLAN primary VLAN is VLAN 10 and the secondary VLANs are VLANs 501 and 502:

community

vlan10 502

This is an example of output from the **show interfaces** *interface-id* **pruning** command when pruning is enabled in the VTP domain:

```
Switch# show interfaces gigibitethernet0/2 pruning
Port Vlans pruned for lack of request by neighbor
Gi0/2 3,4
Port Vlans traffic requested of neighbor
Gi0/2 1-3
```

This is an example of output from the **show interfaces stats** command for a specified VLAN interface.

| Switch# show inte | rfaces vlan | 1 stats       |         |          |
|-------------------|-------------|---------------|---------|----------|
| Switching path    | Pkts In (   | Chars In Pkts | 0ut Cha | rs Out   |
| Processor         | 1165354     | 136205310     | 570800  | 91731594 |
| Route cache       | 0           | 0             | 0       | 0        |
| Total             | 1165354     | 136205310     | 570800  | 91731594 |

This is an example of partial output from the **show interfaces status** command. It displays the status of all interfaces.

Switch# show interfaces status

| Port<br>Fa0/1<br>Fa0/2<br>Fa0/3<br>Fa0/4<br>Fa0/5<br>Fa0/6 | Name      | Status<br>connected<br>notconnect<br>notconnect<br>connected<br>connected | Vlan<br>routed<br>121,40<br>1<br>18<br>121<br>122,11 |              | auto<br>auto<br>auto<br>a-1000 | Type<br>10/100BaseTX<br>10/100BaseTX<br>10/100BaseTX<br>Not Present<br>10/100BaseTX<br>10/100BaseTX |
|------------------------------------------------------------|-----------|---------------------------------------------------------------------------|------------------------------------------------------|--------------|--------------------------------|----------------------------------------------------------------------------------------------------|
| <output t:<br="">Gi0/1<br/>Gi0/2</output>                  | runcated> | notconnect                                                                | 1                                                    | auto<br>auto |                                | 10/100/1000BaseTX<br>unsupported                                                                    |

<output truncated>

These are examples of output from the **show interfaces status** command for a specific interface when private VLANs are configured. Port 22 is configured as a private-VLAN host port. It is associated with primary VLAN 20 and secondary VLAN 25.

| Switch# | show | interfaces | fastethernet0/22 | status |        |                    |
|---------|------|------------|------------------|--------|--------|--------------------|
| Port    | Nan  | ie         | Status           | Vlan   | Duplex | Speed Type         |
| Fa0/22  |      |            | connected        | 20,25  | a-full | a-100 10/100BaseTX |

In this example, port 20 is configured as a private-VLAN promiscuous port. The display shows only the primary VLAN 20.

| Switch# | show interfaces | fastethernet0/20 | status |        |                    |
|---------|-----------------|------------------|--------|--------|--------------------|
| Port    | Name            | Status           | Vlan   | Duplex | Speed Type         |
| Fa0/20  |                 | connected        | 20     | a-full | a-100 10/100BaseTX |

This is an example of output from the **show interfaces status err-disabled** command. It displays the status of interfaces in the error-disabled state.

| Switch# | show | interfaces | status | err-disable | ed       |
|---------|------|------------|--------|-------------|----------|
| Port    | Nan  | ne         | St     | tatus       | Reason   |
| Gi0/2   |      |            | e      | rr-disabled | dtp-flap |

This is an example of output from the **show interfaces switchport** command for a single port. Table 2-23 describes the fields in the display.

Note

Private VLAN trunks are not supported in this release, so those fields are not applicable.

```
Switch# show interfaces gigabitethernet0/1 switchport
Name: Gi0/1
Switchport: Enabled
Administrative Mode: dynamic auto
Operational Mode: static access
Administrative Trunking Encapsulation: negotiate
Operational Trunking Encapsulation: native
Negotiation of Trunking: On
Access Mode VLAN: 1 (default)
Trunking Native Mode VLAN: 1 (default)
Voice VLAN: none
Administrative private-vlan host-association:10 (VLAN0010) 502 (VLAN0502)
Administrative private-vlan mapping: none
Administrative private-vlan trunk native VLAN: none
Administrative private-vlan trunk encapsulation: dot1q
Administrative private-vlan trunk normal VLANs: none
Administrative private-vlan trunk private VLANs: none
Operational private-vlan: none
Trunking VLANs Enabled: ALL
Pruning VLANs Enabled: 2-1001
Capture Mode Disabled
Capture VLANs Allowed: ALL
Protected: false
Unknown unicast blocked: disabled
Unknown multicast blocked: disabled
```

Voice VLAN: none (Inactive) Appliance trust: none

Table 2-23 show interfaces switchport Field Descriptions

| Field                                    | Description                                                                                                    |
|------------------------------------------|----------------------------------------------------------------------------------------------------|
| Name                                     | Displays the port name.                                                                                             |
| Switchport                               | Displays the administrative and operational status of the port.<br>In this display, the port is in switchport mode. |
| Administrative Mode                      | Displays the administrative and operational modes.                                                                  |
| Operational Mode                         |                                                                                                    |
| Administrative Trunking<br>Encapsulation | Displays the administrative and operational encapsulation method and whether trunking negotiation is enabled.       |
| Operational Trunking Encapsulation       |                                                                                                    |
| Negotiation of Trunking                  |                                                                                                    |
| Access Mode VLAN                         | Displays the VLAN ID to which the port is configured.                                                               |
| Trunking Native Mode VLAN                | Lists the VLAN ID of the trunk that is in native mode. Lists the                                                    |
| Trunking VLANs Enabled                   | allowed VLANs on the trunk. Lists the active VLANs on the trunk.                                                    |
| Trunking VLANs Active                    | ti ulik.                                                                                                    |

| Field                               | Description                                                                                    |
|-------------------------------------|------------------------------------------------------------------------------------------------|
| Pruning VLANs Enabled               | Lists the VLANs that are pruning-eligible.                                                     |
| Protected                           | Displays whether or not protected port is enabled (True) or disabled (False) on the interface. |
| Unknown unicast blocked             | Displays whether or not unknown multicast and unknown                                          |
| Unknown multicast blocked           | unicast traffic is blocked on the interface.                                                   |
| Voice VLAN                          | Displays the VLAN ID on which voice VLAN is enabled.                                           |
| Administrative private-vlan         | Displays the administrative VLAN association for                                               |
| host-association                    | private-VLAN host ports.                                                                       |
| Administrative private-vlan mapping | Displays the administrative VLAN mapping for private-VLAN promiscuous ports.                   |
| Operational private-vlan            | Displays the operational private-VLAN status.                                                  |
| Appliance trust                     | Displays the class of service (CoS) setting of the data packets of the IP phone.               |

Table 2-23 show interfaces switchport Field Descriptions (continued)

This is an example of output from the **show interfaces switchport** command for a port configured as a private VLAN promiscuous port. The primary VLAN 20 is mapped to secondary VLANs 25, 30 and 35:

```
Switch# show interface gigabitethernet0/2 switchport
```

```
Name: Gi0/2
Switchport: Enabled
Administrative Mode: private-vlan promiscuous
Operational Mode: private-vlan promiscuous
Administrative Trunking Encapsulation: negotiate
Operational Trunking Encapsulation: native
Negotiation of Trunking: Off
Access Mode VLAN: 1 (default)
Trunking Native Mode VLAN: 1 (default)
Administrative Native VLAN tagging: enabled
Voice VLAN: none
Administrative private-vlan host-association: none
Administrative private-vlan mapping: 20 (VLAN0020) 25 (VLAN0025) 30 (VLAN0030) 35
(VLAN0035)
Administrative private-vlan trunk native VLAN: none
Administrative private-vlan trunk Native VLAN tagging: enabled
Administrative private-vlan trunk encapsulation: dot1q
Administrative private-vlan trunk normal VLANs: none
Administrative private-vlan trunk private VLANs: none
Operational private-vlan:
20 (VLAN0020) 25 (VLAN0025)
30 (VLAN0030)
35 (VLAN0035)
```

<output truncated>

This is an example of output from the show interfaces switchport backup command:

| Switch# show interface | switchport backup |                          |
|------------------------|-------------------|--------------------------|
| Switch Backup Interfac | e Pairs:          |                          |
| Active Interface       | Backup Interface  | State                    |
|                        |                   |                          |
| Fa0/1                  | Fa0/2             | Active Up/Backup Standby |
| Fa0/3                  | Fa0/5             | Active Down/Backup Up    |
| Pol                    | Po2               | Active Standby/Backup Up |

This is an example of output from the **show interfaces** interface-id **pruning** command:

Switch# show interfaces gigibitethernet0/2 pruning Port Vlans pruned for lack of request by neighbor

This is an example of output from the **show interfaces** *interface-id* **trunk** command. It displays trunking information for the port.

| Switch# <b>show</b> | interfaces gi          | gabitethernet0/3 | l trunk        |               |
|---------------------|------------------------|------------------|----------------|---------------|
| Port                | Mode                   | Encapsulation    | Status         | Native vlan   |
| Gi0/1               | auto                   | negotiate        | trunking       | 1             |
| Port<br>Gi0/1       | Vlans allowe<br>1-4094 | d on trunk       |                |               |
| Port<br>Gi0/1       | Vlans allowe<br>1-4    | d and active in  | management do  | main          |
| Port<br>Gi0/1       | Vlans in spa<br>1-4    | nning tree forwa | arding state a | nd not pruned |

This is an example of output from the **show interfaces transceiver calibration module** *number* command:

Switch# show interfaces transceiver calibration module 2
C:Celsius, V:volts, mA:milliamperes, mW:milliwatts, RX:receive.

| Port  | Temperature<br>Slope/Offset(C)     | Voltage<br>Slope/Offset(V) | Current<br>Slope/Offset(mA)               |  |
|-------|------------------------------------|----------------------------|-------------------------------------------|--|
| Gi0/3 | 1.0000/ 0.0000                     | 1.0000/ 0.0000             | 1.0000/ 0.000                             |  |
| Port  | Transmit Power<br>Slope/Offset(mW) | RX_POWER4/RX_POWER3/RX     | vive Power<br>_POWER2/RX_POWER1/RX_POWER0 |  |
| Gi0/3 |                                    |                            |                                           |  |

This is an example of output from the **show interfaces transceiver properties** command. If you do not specify an interface, the output of the command shows the status on all switch ports:

Switch# show interfaces transceiver properties Name : Gi0/1 Administrative Speed: auto Operational Speed: auto Administrative Duplex: auto Administrative Power Inline: enable Operational Duplex: auto Administrative Auto-MDIX: off Operational Auto-MDIX: off

Name : Gi0/2 Administrative Speed: auto Operational Speed: auto Administrative Duplex: auto Administrative Power Inline: enable

```
Operational Duplex: auto
Administrative Auto-MDIX: off
Operational Auto-MDIX: off
Name : Gi0/3
Administrative Speed: auto
Operational Speed: auto
Administrative Duplex: auto
Administrative Power Inline: disable
Operational Duplex: auto
```

Administrative Auto-MDIX: off Operational Auto-MDIX: off

<output truncated>

This is an example of output from the **show interfaces** interface-id **transceiver properties** command:

```
Switch# show interfaces gigabitethernet0/1 transceiver properties
Name : Gi0/1
Administrative Speed: auto
Administrative Duplex: auto
Administrative Auto-MDIX: on
Administrative Power Inline: enable
Operational Speed: auto
Operational Duplex: auto
Operational Auto-MDIX: on
```

This is an example of output from the **show interfaces** interface-id **transceiver detail** command:

```
Switch# show interfaces gigabitethernet0/3 transceiver detail
ITU Channel not available (Wavelength not available),
Transceiver is externally calibrated.
mA:milliamperes, dBm:decibels (milliwatts), N/A:not applicable.
++:high alarm, +:high warning, -:low warning, -- :low alarm.
A2D readouts (if they differ), are reported in parentheses.
The threshold values are uncalibrated.
```

|                   | Temperature<br>(Celsius) | High Alarm<br>Threshold<br>(Celsius)           | High Warn<br>Threshold<br>(Celsius)        | Low Warn<br>Threshold<br>(Celsius)       | Low Alarm<br>Threshold<br>(Celsius)   |
|-------------------|--------------------------|------------------------------------------------|--------------------------------------------|------------------------------------------|---------------------------------------|
|                   | 41.5                     | 110.0                                          | 103.0                                      |                                          | -12.0                                 |
| Port<br><br>Gi0/3 |                          | High Alarm<br>Threshold<br>(Volts)<br><br>4.00 |                                            |                                          |                                       |
| Port<br><br>Gi0/3 |                          | High Alarm<br>Threshold<br>(mA)<br><br>84.0    | High Warn<br>Threshold<br>(mA)<br><br>70.0 | Low Warn<br>Threshold<br>(mA)<br><br>4.0 | Low Alarm<br>Threshold<br>(mA)<br>2.0 |

| Port              | Optical<br>Transmit Power<br>(dBm) | High Alarm<br>Threshold<br>(dBm) | High Warn<br>Threshold<br>(dBm) | Low Warn<br>Threshold<br>(dBm) | Low Alarm<br>Threshold<br>(dBm) |
|-------------------|------------------------------------|----------------------------------|---------------------------------|--------------------------------|---------------------------------|
|                   |                                    |                                  |                                 |                                |                                 |
| Gi0/3             | -0.0 ( -0.0)                       | -0.0                             | -0.0                            | -0.0                           | -0.0                            |
|                   |                                    |                                  |                                 |                                |                                 |
|                   |                                    |                                  |                                 |                                |                                 |
|                   | Optical                            | High Alarm                       | High Warn                       | Low Warn                       | Low Alarm                       |
|                   | Optical<br>Receive Power           | High Alarm<br>Threshold          | High Warn<br>Threshold          | Low Warn<br>Threshold          | Low Alarm<br>Threshold          |
| Port              | 1                                  | 5                                | 5                               |                                |                                 |
| Port              | Receive Power                      | Threshold                        | Threshold                       | Threshold                      | Threshold                       |
| Port<br><br>Gi0/3 | Receive Power                      | Threshold                        | Threshold                       | Threshold                      | Threshold                       |

### **Related Commands**

| Command                         | Description                                                                                                  |
|---------------------------------|----------------------------------------------------------------------------------------------------|
| switchport access               | Configures a port as a static-access or a dynamic-access port.                                               |
| switchport block                | Blocks unknown unicast or multicast traffic on an interface.                                                 |
| switchport backup interface     | Configures Flex Links, a pair of Layer 2 interfaces that provide mutual backup.                              |
| switchport mode                 | Configures the VLAN membership mode of a port.                                                               |
| switchport mode<br>private-vlan | Configures a port as a private-VLAN host or a promiscuous port.                                              |
| switchport private-vlan         | Defines private-VLAN association for a host port or private-VLAN mapping for a promiscuous port.             |
| switchport protected            | Isolates unicast, multicast, and broadcast traffic at Layer 2 from other protected ports on the same switch. |
| switchport trunk pruning        | Configures the VLAN pruning-eligible list for ports in trunking mode.                                        |

## show interfaces counters

Use the **show interfaces counters** privileged EXEC command to display various counters for the switch or for a specific interface.

| Syntax Descriptions                 | interface-id                                                                                                    | (Optional) ID of the physical interface, including type, module, and port number.                                                                                                    |  |  |  |
|-------------------------------------|----------------------------------------------------------------------------------------------------|----------------------------------------------------------------------------------------------------|--|--|--|
|                                     | errors                                                                                                    | (Optional) Display error counters.                                                                                                    |  |  |  |
|                                     | etherchannel                                                                                                    | (Optional) Display EtherChannel counters, including octets, broadcast packets, multicast packets, and unicast packets received and sent.                                                                                                    |  |  |  |
|                                     | protocol status                                                                                                    | (Optional) Display status of protocols enabled on interfaces.                                                                                                    |  |  |  |
|                                     | trunk                                                                                                    | (Optional) Display trunk counters.                                                                                                    |  |  |  |
|                                     | begin                                                                                                    | (Optional) Display begins with the line that matches the <i>expression</i> .                                                                                                    |  |  |  |
|                                     | exclude                                                                                                    | (Optional) Display excludes lines that match the <i>expression</i> .                                                                                                    |  |  |  |
|                                     | include                                                                                                    | (Optional) Display includes lines that match the specified expression.                                                                                                    |  |  |  |
|                                     | expression                                                                                                    | Expression in the output to use as a reference point.                                                                                                    |  |  |  |
| •                                   |                                                                                                    |                                                                                                    |  |  |  |
| Note                                | Though visible in the                                                                                                    | command-line help string, the <b>vlan</b> <i>vlan-id</i> option is not supported.                                                                                                    |  |  |  |
|                                     |                                                                                                    |                                                                                                    |  |  |  |
| Command Modes                       | Privileged EXEC                                                                                                    |                                                                                                    |  |  |  |
|                                     |                                                                                                    |                                                                                                    |  |  |  |
| Command Modes                       | Release                                                                                                    | Modification                                                                                                    |  |  |  |
|                                     | <b>Release</b><br>12.1(19)EA1                                                                                                    | This command was introduced.                                                                                                    |  |  |  |
|                                     | Release                                                                                                    |                                                                                                    |  |  |  |
|                                     | <b>Release</b><br>12.1(19)EA1                                                                                                    | This command was introduced.<br>The <b>etherchannel</b> and <b>protocol status</b> keywords were added. The                                                                                                    |  |  |  |
|                                     | Release<br>12.1(19)EA1<br>12.2(22)SE                                                                                                    | This command was introduced.<br>The <b>etherchannel</b> and <b>protocol status</b> keywords were added. The                                                                                                    |  |  |  |
| Command History                     | Release<br>12.1(19)EA1<br>12.2(22)SE<br>If you do not enter any<br>Expressions are case s                                                                                                    | This command was introduced.<br>The <b>etherchannel</b> and <b>protocol status</b> keywords were added. The <b>broadcast</b> , <b>multicast</b> , and <b>unicast</b> keywords were removed.                                                                                                    |  |  |  |
| Command History                     | Release         12.1(19)EA1         12.2(22)SE         If you do not enter any         Expressions are case s are not displayed, but                                                                                                    | This command was introduced.         The etherchannel and protocol status keywords were added. The broadcast, multicast, and unicast keywords were removed.         y keywords, all counters for all interfaces are included.         ensitive. For example, if you enter   exclude output, the lines that contain output the lines that contain Output are displayed.         partial output from the show interfaces counters command. It displays all                                                                                                    |  |  |  |
| Command History<br>Usage Guidelines | Release         12.1(19)EA1         12.2(22)SE         If you do not enter any         Expressions are case s         are not displayed, but         This is an example of         counters for the switch         Switch# show interfa         Port       Inoc | This command was introduced.<br>The <b>etherchannel</b> and <b>protocol status</b> keywords were added. The<br><b>broadcast</b> , <b>multicast</b> , and <b>unicast</b> keywords were removed.<br>y keywords, all counters for all interfaces are included.<br>ensitive. For example, if you enter   <b>exclude output</b> , the lines that contain <i>output</i><br>the lines that contain <i>Output</i> are displayed.<br>partial output from the <b>show interfaces counters</b> command. It displays all<br>h.<br><b>aces counters</b><br>ctets InUcastPkts InMcastPkts InBcastPkts |  |  |  |
| Command History<br>Usage Guidelines | Release         12.1(19)EA1         12.2(22)SE         If you do not enter any         Expressions are case s         are not displayed, but         This is an example of         counters for the switch         Switch# show interfation                     | This command was introduced.<br>The <b>etherchannel</b> and <b>protocol status</b> keywords were added. The<br><b>broadcast</b> , <b>multicast</b> , and <b>unicast</b> keywords were removed.<br>y keywords, all counters for all interfaces are included.<br>ensitive. For example, if you enter   <b>exclude output</b> , the lines that contain <i>output</i><br>the lines that contain <i>Output</i> are displayed.<br>partial output from the <b>show interfaces counters</b> command. It displays all<br>h.<br>aces counters                                                     |  |  |  |

<output truncated>

This is an example of partial output from the **show interfaces counters protocol status** command for all interfaces.

Switch# show interfaces counters protocol status Protocols allocated: Vlan1: Other, IP Vlan20: Other, IP, ARP Vlan30: Other, IP, ARP Vlan40: Other, IP, ARP Vlan50: Other, IP, ARP Vlan60: Other, IP, ARP Vlan70: Other, IP, ARP Vlan80: Other, IP, ARP Vlan90: Other, IP, ARP Vlan900: Other, IP, ARP Vlan3000: Other, IP Vlan3500: Other, IP FastEthernet0/1: Other, IP, ARP, CDP FastEthernet0/2: Other, IP FastEthernet0/3: Other, IP FastEthernet0/4: Other, IP FastEthernet0/5: Other, IP FastEthernet0/6: Other, IP FastEthernet0/7: Other, IP FastEthernet0/8: Other, IP FastEthernet0/9: Other, IP FastEthernet0/10: Other, IP, CDP

<output truncated>

This is an example of output from the **show interfaces counters trunk** command. It displays trunk counters for all interfaces.

| Switch# | show interfaces co | unters trunk  |            |
|---------|--------------------|---------------|------------|
| Port    | TrunkFramesTx      | TrunkFramesRx | WrongEncap |
| Gi0/1   | 0                  | 0             | 0          |
| Gi0/2   | 0                  | 0             | 0          |
| Gi0/3   | 80678              | 4155          | 0          |
| Gi0/4   | 82320              | 126           | 0          |
| Gi0/5   | 0                  | 0             | 0          |

<output truncated>

#### **Related Commands**

| Command         | Description                                    |
|-----------------|------------------------------------------------|
| show interfaces | Displays additional interface characteristics. |

### show ip arp inspection

Use the show ip arp inspection privileged EXEC command to display the configuration and the operating state of dynamic Address Resolution Protocol (ARP) inspection or the status of this feature for all VLANs or for the specified interface or VLAN.

show ip arp inspection [interfaces [interface-id] | log | statistics [vlan vlan-range] / vlan vlan-range] [ | {begin | exclude | include} expression]

This command is available only if your switch is running the enhanced multilayer image (EMI).

| Syntax Description | interfaces [interface-id]    | (Optional) Display the trust state and the rate limit of ARP packets for<br>the specified interface or all interfaces. Valid interfaces include<br>physical ports and port channels.                                                                                                    |  |  |  |
|--------------------|------------------------------|----------------------------------------------------------------------------------------------------|--|--|--|
|                    | log                          | (Optional) Display the configuration and contents of the dynamic ARP inspection log buffer.                                                                                                    |  |  |  |
|                    | statistics [vlan vlan-range] | (Optional) Display statistics for forwarded, dropped, MAC validation<br>failure, IP validation failure, access control list (ACL) permitted and<br>denied, and DHCP permitted and denied packets for the specified<br>VLAN. If no VLANs are specified or if a range is specified, display<br>information only for VLANs with dynamic ARP inspection enabled<br>(active). |  |  |  |
|                    |                              | You can specify a single VLAN identified by VLAN ID number, a range of VLANs separated by a hyphen, or a series of VLANs separated by a comma. The range is 1 to 4094.                                                                                                    |  |  |  |
|                    | <b>vlan</b> vlan-range       | (Optional) Display the configuration and the operating state of<br>dynamic ARP inspection for the specified VLAN. If no VLANs are<br>specified or if a range is specified, display information only for<br>VLANs with dynamic ARP inspection enabled (active).                                                                                                    |  |  |  |
|                    |                              | You can specify a single VLAN identified by VLAN ID number, a range of VLANs separated by a hyphen, or a series of VLANs separated by a comma. The range is 1 to 4094.                                                                                                    |  |  |  |
|                    | begin                        | (Optional) Display begins with the line that matches the <i>expression</i> .                                                                                                    |  |  |  |
|                    | exclude                      | (Optional) Display excludes lines that match the <i>expression</i> .                                                                                                    |  |  |  |
|                    | include                      | (Optional) Display includes lines that match the specified expression.                                                                                                    |  |  |  |
|                    | expression                   | Expression in the output to use as a reference point.                                                                                                    |  |  |  |
|                    |                              |                                                                                                    |  |  |  |
| Command Modes      | Privileged EXEC              |                                                                                                    |  |  |  |
| Common di Historia |                              |                                                                                                    |  |  |  |

**Command History** 

Release

Modification 12.2(20)SE This command was introduced.

### Usage Guidelines Expressions are case sensitive. For example, if you enter | exclude output, the lines that contain *output* are not displayed, but the lines that contain *Output* are displayed.

| Examples | This is an example of output from the <b>show ip arp inspection interfaces</b> command: |
|----------|-----------------------------------------------------------------------------------------|
|----------|-----------------------------------------------------------------------------------------|

| Switch# show ip | arp inspection | interfaces |                |
|-----------------|----------------|------------|----------------|
| Interface       | Trust State    | Rate (pps) | Burst Interval |
|                 |                |            |                |
| Gi0/1           | Untrusted      | 15         | 1              |
| Gi0/2           | Untrusted      | 15         | 1              |
| Gi0/3           | Untrusted      | 15         | 1              |

This is an example of output from the **show ip arp inspection interfaces** interface-id command:

| Switch# show ip | arp inspection | interfaces gigabi | tethernet0/1   |
|-----------------|----------------|-------------------|----------------|
| Interface       | Trust State    | Rate (pps)        | Burst Interval |
|                 |                |                   |                |
| Gi0/1           | Untrusted      | 15                | 1              |

This is an example of output from the **show ip arp inspection log** command. It shows the current contents of the log buffer before the buffers are cleared:

Switch# show ip arp inspection log Total Log Buffer Size : 32 Syslog rate : 10 entries per 300 seconds.

| Interface | Vlan | Sender MAC     | Sender IP  | Num Pkts | Reason    | Time                        |
|-----------|------|----------------|------------|----------|-----------|-----------------------------|
|           |      |                |            |          |           |                             |
| Gi0/1     | 5    | 0003.0000.d673 | 192.2.10.4 | 5        | DHCP Deny | 19:39:01 UTC Mon Mar 1 1993 |
| Gi0/1     | 5    | 0001.0000.d774 | 128.1.9.25 | 6        | DHCP Deny | 19:39:02 UTC Mon Mar 1 1993 |
| Gi0/1     | 5    | 0001.c940.1111 | 10.10.10.1 | 7        | DHCP Deny | 19:39:03 UTC Mon Mar 1 1993 |
| Gi0/1     | 5    | 0001.c940.1112 | 10.10.10.2 | 8        | DHCP Deny | 19:39:04 UTC Mon Mar 1 1993 |
| Gi0/1     | 5    | 0001.c940.1114 | 173.1.1.1  | 10       | DHCP Deny | 19:39:06 UTC Mon Mar 1 1993 |
| Gi0/1     | 5    | 0001.c940.1115 | 173.1.1.2  | 11       | DHCP Deny | 19:39:07 UTC Mon Mar 1 1993 |
| Gi0/1     | 5    | 0001.c940.1116 | 173.1.1.3  | 12       | DHCP Deny | 19:39:08 UTC Mon Mar 1 1993 |

If the log buffer overflows, it means that a log event does not fit into the log buffer, and the display for the **show ip arp inspection log** privileged EXEC command is affected. A -- in the display appears in place of all data except the packet count and the time. No other statistics are provided for the entry. If you see this entry in the display, increase the number of entries in the log buffer or increase the logging rate in the **ip arp inspection log-buffer** global configuration command.

This is an example of output from the **show ip arp inspection statistics** command. It shows the statistics for packets that have been processed by dynamic ARP inspection for all active VLANs.

| Switch# | show ip arp inspe | ection statis | tics            |           |
|---------|-------------------|---------------|-----------------|-----------|
| Vlan    | Forwarded         | Dropped       | DHCP Drops      | ACL Drops |
|         |                   |               |                 |           |
| 5       | 3                 | 4618          | 4605            | 4         |
| 2000    | 0                 | 0             | 0               | 0         |
| Vlan    | DHCP Permits A    | ACL Permits   | Source MAC Fail | ures      |
|         |                   |               |                 |           |
| 5       | 0                 | 12            |                 | 0         |
| 2000    | 0                 | 0             |                 | 0         |
| Vlan    | Dest MAC Failures | s IP Valida   | tion Failures   |           |
|         |                   |               |                 |           |
| 5       | (                 | )             | 9               |           |
| 2000    | (                 | )             | 0               |           |

For the **show ip arp inspection statistics** command, the switch increments the number of forwarded packets for each ARP request and response packet on a trusted dynamic ARP inspection port. The switch increments the number of ACL or DHCP permitted packets for each packet that is denied by source MAC, destination MAC, or IP validation checks, and the switch increments the appropriate failure count.

This is an example of output from the **show ip arp inspection statistics vlan 5** command. It shows statistics for packets that have been processed by dynamic ARP for VLAN 5.

```
Switch# show ip arp inspection statistics vlan 5
Vlan Forwarded Dropped DHCP Drops
                                     ACL Drops
     3 4618 4605
                                     ____
_ _ _ _
  5
                               4605
                                            4
Vlan DHCP Permits ACL Permits Source MAC Failures
     -----
                _____
_ _ _ _
                         -----
                12
      0
  5
                                       0
Vlan Dest MAC Failures IP Validation Failures Invalid Protocol Data
  5
                0
                                 9
                                                     3
```

This is an example of output from the **show ip arp inspection vlan 5** command. It shows the configuration and the operating state of dynamic ARP inspection for VLAN 5.

```
Switch# show ip arp inspection vlan 5
Source Mac Validation :Enabled
Destination Mac Validation :Enabled
IP Address Validation :Enabled
        ConfigurationOperationACL MatchEnabledActivesecond
 Vlan
                                                    Static ACL
 _ _ _ _
                                                     _____
                                  second
   5
                                                     No
      ACL Logging DHCP Logging
 Vlan
 _ _ _ _
  5
        Acl-Match
                       All
```

| Command                            | Description                                            |
|------------------------------------|--------------------------------------------------------|
| arp access-list                    | Defines an ARP ACL.                                    |
| clear ip arp inspection log        | Clears the dynamic ARP inspection log buffer.          |
| clear ip arp inspection statistics | Clears the dynamic ARP inspection statistics.          |
| ip arp inspection log-buffer       | Configures the dynamic ARP inspection logging buffer.  |
| ip arp inspection vlan logging     | Controls the type of packets that are logged per VLAN. |
| show arp access-list               | Displays detailed information about ARP access lists.  |

L

# show ip dhcp snooping

Use the **show ip dhcp snooping** user EXEC command to display the DHCP snooping configuration.

show ip dhcp snooping

| Syntax Description | This command has no                                                               | arguments or keywor  | rds.                                                                                       |
|--------------------|-----------------------------------------------------------------------------------|----------------------|--------------------------------------------------------------------------------------------|
| Command Modes      | User EXEC                                                                         |                      |                                                                                            |
| Command History    | Release                                                                           | Modification         |                                                                                            |
|                    | 12.1(19)EA1                                                                       | This command w       | as introduced.                                                                             |
| Usage Guidelines   | Expressions are case s<br>do not appear, but the                                  | -                    | , if you enter   <b>exclude output</b> , the lines that contain <i>output tput</i> appear. |
| Examples           | This is an example of                                                             | output from the show | <b>ip dhcp snooping</b> command.                                                           |
|                    | Switch> <b>show ip dhc</b><br>Switch DHCP snoopin<br>DHCP snooping is co<br>40-42 | g is enabled         | ng VLANs:                                                                                  |
|                    | Insertion of option                                                               |                      |                                                                                            |
|                    | Verification of hwa<br>Interface                                                  | Trusted              | Rate limit (pps)                                                                           |
|                    | GigabitEthernet0/1<br>GigabitEthernet0/2                                          | yes<br>yes           | unlimited<br>unlimited                                                                     |
| Related Commands   | Command                                                                           | Descr                | iption                                                                                     |
|                    | show ip dhcp snoopi                                                               | ng binding Displa    | ays the DHCP snooping binding information.                                                 |

2-353

# show ip dhcp snooping binding

Use the **show ip dhcp snooping binding** user EXEC command to display the DHCP snooping binding database and configuration information for all interfaces on a switch.

show ip dhcp snooping binding [ip-address] [mac-address] [interface interface-id] [vlan vlan-id]
[ | {begin | exclude | include} expression]

| Syntax Description | ip-address                                                                            |                                                                       | •                 | ng entry IP addre  |                |                                 |  |  |
|--------------------|---------------------------------------------------------------------------------------|-----------------------------------------------------------------------|-------------------|--------------------|----------------|---------------------------------|--|--|
|                    | mac-address                                                                           | (Optional) S                                                          | pecify the bindi  | ng entry MAC ad    | dress.         |                                 |  |  |
|                    | interface interface-id                                                                | (Optional) S                                                          | pecify the bindi  | ng input interface |                |                                 |  |  |
|                    | vlan vlan-id                                                                          | (Optional) S                                                          | pecify the bindi  | ng entry VLAN.     |                |                                 |  |  |
|                    | begin                                                                                 | Display begins with the line that matches the expression.             |                   |                    |                |                                 |  |  |
|                    | exclude                                                                               | Display excludes lines that match the <i>expression</i> .             |                   |                    |                |                                 |  |  |
|                    | include                                                                               | Display inclu                                                         | ides lines that n | natch the specifie | d <i>expre</i> | ssion.                          |  |  |
|                    | expression                                                                            | Expression in                                                         | n the output to u | use as a reference | point.         |                                 |  |  |
| Command Modes      | User EXEC                                                                             |                                                                       |                   |                    |                |                                 |  |  |
| Command History    | Release                                                                               | Modification                                                          |                   |                    |                |                                 |  |  |
|                    | 12.1(19)EA1This command was introduced.                                               |                                                                       |                   |                    |                |                                 |  |  |
|                    | 12.2(20)SE                                                                            | 12.2(20)SEThe <b>dynamic</b> and <b>static</b> keywords were removed. |                   |                    |                |                                 |  |  |
| Usage Guidelines   | The <b>show ip dhcp sno</b><br>Use the <b>show ip sourc</b><br>configured bindings in | e binding privil                                                      | eged EXEC con     | nmand to display   |                |                                 |  |  |
|                    | If DHCP snooping is e statically configured b                                         |                                                                       | terface changes   | to the down state  | , the sw       | vitch does not delete th        |  |  |
|                    | Expressions are case so do not appear, but the                                        |                                                                       | 1                 | · •                | ut, the l      | lines that contain <i>outpu</i> |  |  |
| Examples           | This example shows how to display the DHCP snooping binding entries for a switch:     |                                                                       |                   |                    |                |                                 |  |  |
|                    | Switch> <b>show ip dhcp</b><br>MacAddress                                             | <b>snooping bind</b><br>IpAddress                                     | ing<br>Lease(sec) | Туре               | VLAN           | Interface                       |  |  |
|                    |                                                                                       |                                                                       |                   |                    |                |                                 |  |  |

This example shows how to display the DHCP snooping binding entries for a specific IP address:

| Switch> <b>show ip dho</b><br>MacAddress | p snooping bindin<br>IpAddress | g 10.1.2.150<br>Lease(sec) |               | VLAN | Interface          |
|------------------------------------------|--------------------------------|----------------------------|---------------|------|--------------------|
| 01:02:03:04:05:06<br>Total number of bin |                                | 9810                       | dhcp-snooping | 20   | GigabitEthernet0/1 |

This example shows how to display the DHCP snooping binding entries for a specific MAC address:

| Switch> show ip dhcp snooping binding 0102.0304.0506 |            |            |               |      |                    |  |  |  |
|------------------------------------------------------|------------|------------|---------------|------|--------------------|--|--|--|
| MacAddress                                           | IpAddress  | Lease(sec) | Туре          | VLAN | Interface          |  |  |  |
|                                                      |            |            |               |      |                    |  |  |  |
| 01:02:03:04:05:06                                    | 10.1.2.150 | 9788       | dhcp-snooping | 20   | GigabitEthernet0/2 |  |  |  |
| Total number of bin                                  | dings: 1   |            |               |      |                    |  |  |  |

This example shows how to display the DHCP snooping binding entries on a port:

| Switch> show ip dho | p snooping bindin | g interface | gigabitethernet | 0/2  |                    |
|---------------------|-------------------|-------------|-----------------|------|--------------------|
| MacAddress          | IpAddress         | Lease(sec)  | Туре            | VLAN | Interface          |
|                     |                   |             |                 |      |                    |
| 00:30:94:C2:EF:35   | 10.1.2.151        | 290         | dhcp-snooping   | 20   | GigabitEthernet0/2 |
| Total number of bir | dings: 1          |             |                 |      |                    |

This example shows how to display the DHCP snooping binding entries on VLAN 20:

| Switch> show ip dhe | cp snooping bindin | ıg vlan 20 |               |      |                    |
|---------------------|--------------------|------------|---------------|------|--------------------|
| MacAddress          | IpAddress          | Lease(sec) | Туре          | VLAN | Interface          |
|                     |                    |            |               |      |                    |
| 01:02:03:04:05:06   | 10.1.2.150         | 9747       | dhcp-snooping | 20   | GigabitEthernet0/1 |
| 00:00:00:00:00:02   | 10.1.2.151         | 65         | dhcp-snooping | 20   | GigabitEthernet0/2 |
| Total number of bin | ndings: 2          |            |               |      |                    |

Table 2-24 describes the fields in the show ip dhcp snooping binding command output:

#### Table 2-24 show ip dhcp snooping binding Command Output

| Field                    | Description                                                                                                    |  |  |  |  |
|--------------------------|----------------------------------------------------------------------------------------------------|--|--|--|--|
| MacAddress               | Client hardware MAC address                                                                                                    |  |  |  |  |
| IpAddress                | Client IP address assigned from the DHCP server                                                                                                    |  |  |  |  |
| Lease(sec)               | Remaining lease time for the IP address                                                                                                    |  |  |  |  |
| Туре                     | Binding type                                                                                                    |  |  |  |  |
| VLAN                     | VLAN number of the client interface                                                                                                    |  |  |  |  |
| Interface                | Interface that connects to the DHCP client host                                                                                                    |  |  |  |  |
| Total number of bindings | Total number of bindings configured on the switch                                                                                                    |  |  |  |  |
|                          | Note The command output might not show the total number of bindings. For example, if 200 bindings are configured on the switch and you stop the display before all the bindings appear, the total number does not change. |  |  |  |  |

#### **Related Commands**

| S | Command                  | Description                                   |
|---|--------------------------|-----------------------------------------------|
|   | ip dhcp snooping binding | Configures the DHCP snooping binding database |
|   | show ip dhcp snooping    | Displays the DHCP snooping configuration.     |

### show ip dhcp snooping database

Use the **show ip dhcp snooping database** user EXEC command to display the status of the DHCP snooping binding database agent.

#### show ip dhcp snooping database [detail] [ | {begin | exclude | include} expression]

This command is available only if your switch is running the enhanced multilayer image (EMI).

| ntax Description | <b>detail</b> (Optional) Display detailed status and statistics information.                                                                                                    |                                                                                                    |                                                                                                    |             |                    |          |  |  |  |
|------------------|----------------------------------------------------------------------------------------------------|----------------------------------------------------------------------------------------------------|----------------------------------------------------------------------------------------------------|-------------|--------------------|----------|--|--|--|
|                  | begin                                                                                                    | (Optional) Display be                                                                                                    | gins with the line the                                                                                                    | at matc     | hes the expression | ion.     |  |  |  |
|                  | exclude                                                                                                    | (Optional) Display ex                                                                                                    | cludes lines that mat                                                                                                    | tch the     | expression.        |          |  |  |  |
|                  | include                                                                                                    |                                                                                                    |                                                                                                    |             |                    |          |  |  |  |
|                  | <i>expression</i> Expression in the output to use as a reference point.                                                                                                    |                                                                                                    |                                                                                                    |             |                    |          |  |  |  |
|                  |                                                                                                    |                                                                                                    |                                                                                                    |             |                    |          |  |  |  |
| ommand Modes     | User EXEC                                                                                                    |                                                                                                    |                                                                                                    |             |                    |          |  |  |  |
| Command History  | Release                                                                                                    | Modificatio                                                                                                    | on                                                                                                    |             |                    |          |  |  |  |
| -                | 12.2(20)SE                                                                                                    | This comm                                                                                                    | and was introduced.                                                                                                    |             |                    |          |  |  |  |
|                  | Agent URL :<br>Write delay<br>Abort Timer                                                                                                    | <b>ip dhcp snooping dat</b><br>Timer : 300 seconds<br>: 300 seconds<br><b>a</b> : No                                                                                                    | tabase                                                                                                    |             |                    |          |  |  |  |
|                  | Agent URL :<br>Write delay<br>Abort Timer<br>Agent Runnin<br>Delay Timer<br>Abort Timer<br>Last Succede                                                                                                    | Timer : 300 seconds<br>: 300 seconds<br>g : No<br>Expiry : Not Running<br>Expiry : Not Running<br>d Time : None                                                                                                    | tabase                                                                                                    |             |                    |          |  |  |  |
|                  | Agent URL :<br>Write delay<br>Abort Timer<br>Agent Runnin<br>Delay Timer<br>Abort Timer<br>Last Succede<br>Last Failed                                                                                                    | Timer : 300 seconds<br>: 300 seconds<br>g : No<br>Expiry : Not Running<br>Expiry : Not Running<br>d Time : None                                                                                                    |                                                                                                    |             |                    |          |  |  |  |
|                  | Agent URL :<br>Write delay<br>Abort Timer<br>Agent Runnin<br>Delay Timer<br>Abort Timer<br>Last Succede<br>Last Failed                                                                                                    | Timer : 300 seconds<br>: 300 seconds<br>g : No<br>Expiry : Not Running<br>Expiry : Not Running<br>d Time : None<br>Time : None<br>Reason : No failure n<br>ts : 0<br>ransfers : 0<br>eads : 0<br>rites : 0                                                                                 |                                                                                                    |             | 0<br>0<br>0<br>0   |          |  |  |  |
|                  | Agent URL :<br>Write delay<br>Abort Timer<br>Agent Runnin<br>Delay Timer<br>Abort Timer<br>Last Succede<br>Last Failed<br>Last Failed<br>Total Attemp<br>Successful T<br>Successful W<br>Media Failur                                                                                                | Timer : 300 seconds<br>: 300 seconds<br>g : No<br>Expiry : Not Running<br>Expiry : Not Running<br>d Time : None<br>Time : None<br>Reason : No failure n<br>ts : 0<br>ransfers : 0<br>eads : 0<br>rites : 0<br>es : 0                                                                       | recorded.<br>Startup Failures<br>Failed Transfers<br>Failed Reads<br>Failed Writes                                                       | :<br>:<br>: | 0<br>0<br>0        |          |  |  |  |
|                  | Agent URL :<br>Write delay<br>Abort Timer<br>Agent Runnin<br>Delay Timer<br>Abort Timer<br>Last Succede<br>Last Failed<br>Last Failed<br>Total Attemp<br>Successful F<br>Successful W<br>Media Failur<br>This is an exa                                                                              | Timer : 300 seconds<br>: 300 seconds<br>g : No<br>Expiry : Not Running<br>Expiry : Not Running<br>d Time : None<br>Reason : No failure no<br>ts : 0<br>ransfers : 0<br>eads : 0<br>rites : 0<br>mple of output from the                                                                    | recorded.<br>Startup Failures<br>Failed Transfers<br>Failed Reads<br>Failed Writes<br>e show ip dhcp snoo                                | :<br>:<br>: | 0<br>0<br>0        | command: |  |  |  |
|                  | Agent URL :<br>Write delay<br>Abort Timer<br>Agent Runnin<br>Delay Timer<br>Abort Timer<br>Last Succede<br>Last Failed<br>Last Failed<br>Total Attemp<br>Successful T<br>Successful T<br>Successful W<br>Media Failur<br>This is an exa<br>Switch# show                                              | Timer : 300 seconds<br>: 300 seconds<br>g : No<br>Expiry : Not Running<br>Expiry : Not Running<br>d Time : None<br>Time : None<br>Reason : No failure n<br>ts : 0<br>ransfers : 0<br>eads : 0<br>rites : 0<br>es : 0                                                                       | recorded.<br>Startup Failures<br>Failed Transfers<br>Failed Reads<br>Failed Writes<br>e show ip dhcp snoo<br>tabase detail               | :<br>:<br>: | 0<br>0<br>0        | command: |  |  |  |
|                  | Agent URL :<br>Write delay<br>Abort Timer<br>Agent Runnin<br>Delay Timer<br>Abort Timer<br>Last Succede<br>Last Failed<br>Last Failed<br>Total Attemp<br>Successful T<br>Successful T<br>Successful W<br>Media Failur<br>This is an exa<br>Switch# show<br>Agent URL :<br>Write delay                | <pre>Timer : 300 seconds : 300 seconds g : No Expiry : Not Running Expiry : Not Running d Time : None Reason : No failure n ts : 0 ransfers : 0 eads : 0 rites : 0 mple of output from the ip dhcp snooping dat tftp://10.1.1.1/direct Timer : 300 seconds</pre>                           | recorded.<br>Startup Failures<br>Failed Transfers<br>Failed Reads<br>Failed Writes<br>e show ip dhcp snoo<br>tabase detail               | :<br>:<br>: | 0<br>0<br>0        | command: |  |  |  |
|                  | Agent URL :<br>Write delay<br>Abort Timer<br>Agent Runnin<br>Delay Timer<br>Abort Timer<br>Last Succede<br>Last Failed<br>Last Failed<br>Total Attemp<br>Successful T<br>Successful T<br>Successful W<br>Media Failur<br>This is an exa<br>Switch# show<br>Agent URL :<br>Write delay                | <pre>Timer : 300 seconds : 300 seconds g : No Expiry : Not Running Expiry : Not Running d Time : None Time : None Reason : No failure n ts : 0 ransfers : 0 eads : 0 rites : 0 mple of output from the ip dhcp snooping dat tftp://10.1.1.1/direct</pre>                                   | recorded.<br>Startup Failures<br>Failed Transfers<br>Failed Reads<br>Failed Writes<br>e show ip dhcp snoo<br>tabase detail               | :<br>:<br>: | 0<br>0<br>0        | command: |  |  |  |
|                  | Agent URL :<br>Write delay<br>Abort Timer<br>Agent Runnin<br>Delay Timer<br>Abort Timer<br>Last Succede<br>Last Failed<br>Last Failed<br>Total Attemp<br>Successful T<br>Successful T<br>Successful W<br>Media Failur<br>This is an exa<br>Switch# show<br>Agent URL :<br>Write delay<br>Abort Timer | <pre>Timer : 300 seconds : 300 seconds g : No Expiry : Not Running Expiry : Not Running d Time : None Time : None Reason : No failure n ts : 0 ransfers : 0 eads : 0 rites : 0 mple of output from the ip dhcp snooping dat tftp://10.1.1.1/direct Timer : 300 seconds : 300 seconds</pre> | recorded.<br>Startup Failures<br>Failed Transfers<br>Failed Reads<br>Failed Writes<br>e show ip dhcp snoo<br>tabase detail<br>ctory/file | :<br>:<br>: | 0<br>0<br>0        | command: |  |  |  |

| Last Succeded Time :<br>Last Failed Time : 17<br>Last Failed Reason : | :14:25 UI |    |                    |   |    |
|-----------------------------------------------------------------------|-----------|----|--------------------|---|----|
| Total Attempts                                                        | : 2       | 21 | Startup Failures : |   | 0  |
| Successful Transfers                                                  | :         | 0  | Failed Transfers : |   | 21 |
| Successful Reads                                                      | :         | 0  | Failed Reads :     |   | 0  |
| Successful Writes                                                     | :         | 0  | Failed Writes :    |   | 21 |
| Media Failures                                                        | :         | 0  |                    |   |    |
| First successful acce                                                 | counters  |    |                    |   |    |
| Binding Collisions                                                    |           | 0  | E · · · · · · · ·  |   | 0  |
| Invalid interfaces                                                    | :         | 0  | Unsupported vlans  | : | 0  |
| Parse failures                                                        | :         | 0  |                    |   |    |
| Last Ignored Time : N                                                 | one       |    |                    |   |    |
| Total ignored binding                                                 | s counter | s: |                    |   |    |
| Binding Collisions                                                    | :         | 0  | Expired leases     | : | 0  |
| Invalid interfaces                                                    | :         | 0  | Unsupported vlans  | : | 0  |
| Parse failures                                                        | :         | 0  |                    |   |    |

### Related Commands

| Command Description                               |                                                                          |
|---------------------------------------------------|--------------------------------------------------------------------------|
| ip dhcp snooping Enables DHCP snooping on a VLAN. |                                                                          |
| ip dhcp snooping database                         | Configures the DHCP snooping binding database agent or the binding file. |
| show ip dhcp snooping                             | Displays DHCP snooping information.                                      |

## show ip igmp profile

Use the **show ip igmp profile** privileged EXEC command to display all configured Internet Group Management Protocol (IGMP) profiles or a specified IGMP profile.

show ip igmp profile [profile number] [ | {begin | exclude | include} expression]

| Syntax Description | profile number                                                           | (Optional) The IGMP profile number to be displayed. The range is 1 to 4294967295. If no profile number is entered, all IGMP profiles are displayed.                                |
|--------------------|--------------------------------------------------------------------------|----------------------------------------------------------------------------------------------------|
|                    | begin                                                                    | (Optional) Display begins with the line that matches the <i>expression</i> .                                                                                                    |
|                    | exclude                                                                  | (Optional) Display excludes lines that match the <i>expression</i> .                                                                                                    |
|                    | include                                                                  | (Optional) Display includes lines that match the specified expression.                                                                                                    |
|                    | expression                                                               | Expression in the output to use as a reference point.                                                                                                    |
| Command Modes      | Privileged EXEC                                                          |                                                                                                    |
| Command History    | Release                                                                  | Modification                                                                                                    |
|                    | 12.1(19)EA1                                                              | This command was introduced.                                                                                                    |
| Examples           | -                                                                        | es of output from the <b>show ip igmp profile</b> privileged EXEC command, with and g a profile number. If no profile number is entered, the display includes all profiles switch. |
|                    | Switch# <b>show ip</b><br>IGMP Profile 40<br>permit                      |                                                                                                    |
|                    |                                                                          |                                                                                                    |
|                    | IGMP Profile 4<br>permit                                                 | igmp profile<br>.9.0 230.9.9.0<br>.9.0 229.255.255.255                                                                                                    |
| Related Commands   | IGMP Profile 3<br>range 230.9<br>IGMP Profile 4<br>permit<br>range 229.9 | .9.0 230.9.9.0<br>.9.0 229.255.255.255                                                                                                    |
| Related Commands   | IGMP Profile 3<br>range 230.9<br>IGMP Profile 4<br>permit                | .9.0 230.9.9.0                                                                                                    |

## show ip igmp snooping

Use the **show ip igmp snooping** user EXEC command to display the Internet Group Management Protocol (IGMP) snooping configuration of the switch or the VLAN.

show ip igmp snooping [groups | mrouter | querier] [vlan vlan-id] [ | {begin | exclude | include}
expression]

| Syntax Description | groups                                                                     | (Optional) See the show ip igmp snooping groups command.                                                                                                    |
|--------------------|----------------------------------------------------------------------------|----------------------------------------------------------------------------------------------------|
|                    | mrouter                                                                    | (Optional) See the show ip igmp snooping mrouter command.                                                                                                    |
|                    | querier                                                                    | (Optional) Display information about the IGMP version that an interface supports.                                                                                                    |
|                    | vlan vlan-id                                                               | (Optional) Specify a VLAN; the range is 1 to 4094 (available only in privileged EXEC mode).                                                                                                    |
|                    | begin                                                                      | (Optional) Display begins with the line that matches the <i>expression</i> .                                                                                                    |
|                    | exclude                                                                    | (Optional) Display excludes lines that match the <i>expression</i> .                                                                                                    |
|                    | include                                                                    | (Optional) Display includes lines that match the specified expression.                                                                                                    |
|                    | expression                                                                 | Expression in the output to use as a reference point.                                                                                                    |
| Command Modes      | User EXEC<br>The <b>vlan</b> vlan-id ke                                    | eyword is available only in privileged EXEC mode.                                                                                                    |
| Command History    | Release                                                                    | Modification                                                                                                    |
|                    | 12.1(19)EA1                                                                | This command was introduced.                                                                                                    |
|                    | 12.2(20)SE                                                                 | The <b>groups</b> keyword was added. The <b>show ip igmp snooping groups</b> command replaced the <b>show ip igmp snooping multicast</b> command.                                                                                                    |
| Usage Guidelines   |                                                                            | to display snooping configuration for the switch or for a specific VLAN.<br>the output display, output lines for topology change notification (TCN) and<br>g are not valid                                                                                                    |
|                    | Use the <b>show ip ign</b><br>detected device that<br>multicast routers bu | <b>mp snooping querier</b> command to display the IGMP version and IP address of a t sends IGMP query messages, also called a <i>querier</i> . A subnet can have multiple it has only one IGMP querier. In a subnet running IGMPv2, one of the multicast is the querier. The querier can be a Layer 3 switch. |
|                    |                                                                            |                                                                                                    |
|                    | The <b>show ip igmp s</b><br>querier was detected                          | <b>snooping querier</b> command output also shows the VLAN and interface on which the d. If the querier is the switch, the output shows the <i>Port</i> field as <i>Router</i> . If the querier ut shows the port number on which the querier is learned in the <i>Port</i> field.                            |

#### Examples

This is an example of output from the **show ip igmp snooping vlan 1** command. It shows snooping characteristics for a specific VLAN.

```
Switch# show ip igmp snooping vlan 1
Global IGMP Snooping configuration:
IGMP snooping
                       :Enabled
IGMPv3 snooping (minimal) :Enabled
Report suppression :Enabled
TCN solicit query
                       :Disabled
TCN flood query count
                      :2
Vlan 1:
_ _ _ _ _ _ _ _ _
IGMP snooping
                                 :Enabled
Immediate leave
                                 :Disabled
Multicast router learning mode
                                 :pim-dvmrp
                                :10
Source only learning age timer
CGMP interoperability mode
                                 :IGMP ONLY
```

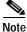

TCN and source-only learning are not supported, and information appearing for these features is not valid.

This is an example of output from the **show ip igmp snooping** command. It displays snooping characteristics for all VLANs on the switch.

```
Switch> show ip igmp snooping
Global IGMP Snooping configuration:
IGMP snooping : Enabled
IGMPv3 snooping (minimal) : Enabled
Report suppression : Enabled
TCN solicit query
                        : Disabled
TCN flood query count
                       : 2
Vlan 1:
_ _ _ _ _ _ _ _ _
IGMP snooping
                                 :Enabled
                                 :Disabled
Immediate leave
                                :pim-dvmrp
Multicast router learning mode
Source only learning age timer
                                 :10
CGMP interoperability mode
                                  :IGMP ONLY
Vlan 2:
_ _ _ _ _ _ _ _ _
IGMP snooping
                                 :Enabled
Immediate leave
                                 :Disabled
                                 :pim-dvmrp
Multicast router learning mode
Source only learning age timer
                                 :10
CGMP interoperability mode
                                  :IGMP ONLY
```

<output truncated>

This is an example of output from the show ip igmp snooping querier command:

| Switch> | show i | lp igmp | snooping | querier |        |
|---------|--------|---------|----------|---------|--------|
| Vlan    | IP A   | Address | IGMP     | Version | Port   |
|         |        |         |          |         |        |
| 1       | 172.   | 20.50.1 | 1 v3     |         | Gi0/1  |
| 2       | 172.   | 20.40.2 | 20 v2    |         | Router |

#### Relate

| ted Commands | Command                       | Description                                                                                       |
|--------------|-------------------------------|---------------------------------------------------------------------------------------------------|
|              | ip igmp snooping              | Enables and configures IGMP snooping on the switch or on a VLAN.                                  |
|              | show ip igmp snooping mrouter | Displays IGMP snooping multicast router ports for the switch or for the specified multicast VLAN. |
|              | show ip igmp snooping groups  | Displays IGMP snooping multicast information for the switch or for the specified parameter.       |

### show ip igmp snooping mrouter

Use the **show ip igmp snooping mrouter** privileged EXEC command to display the Internet Group Management Protocol (IGMP) snooping dynamically learned and manually configured multicast router ports for the switch or for the specified multicast VLAN.

**show ip igmp snooping mrouter** [**vlan***·id*] [ | {**begin** | **exclude** | **include**} *expression*]

| Syntax Description | vlan vlan-id                                                                                                    | (Optional) Specify a VLAN; the range is 1 to 4094.                             |  |  |  |  |
|--------------------|----------------------------------------------------------------------------------------------------|--------------------------------------------------------------------------------|--|--|--|--|
|                    | begin                                                                                                    | (Optional) Display begins with the line that matches the <i>expression</i> .   |  |  |  |  |
|                    | exclude                                                                                                    | (Optional) Display excludes lines that match the <i>expression</i> .           |  |  |  |  |
|                    | include                                                                                                    | (Optional) Display includes lines that match the specified expression.         |  |  |  |  |
|                    | expression                                                                                                    | Expression in the output to use as a reference point.                          |  |  |  |  |
| Command Modes      | Privileged EXEC                                                                                                    |                                                                                |  |  |  |  |
| Command History    | Release                                                                                                    | Modification                                                                   |  |  |  |  |
|                    | 12.1(19)EA1                                                                                                    | This command was introduced.                                                   |  |  |  |  |
| Usage Guidelines   | Use this command to display multicast router ports on the switch or for a specific VLAN.<br>When multicast VLAN registration (MVR) is enabled, the <b>show ip igmp snooping mrouter</b> command displays MVR multicast router information and IGMP snooping information. |                                                                                |  |  |  |  |
|                    | Expressions are case sensitive. For example, if you enter   <b>exclude output</b> , the lines that contain <i>output</i> do not appear, but the lines that contain <i>Output</i> appear.                                                                                 |                                                                                |  |  |  |  |
| Examples           | This is an example of output from the <b>show ip igmp snooping mrouter</b> command. It shows how to display multicast router ports on the switch.                                                                                                    |                                                                                |  |  |  |  |
|                    | Switch# <b>show ip igmp snooping mrouter</b><br>Vlan ports                                                                                                    |                                                                                |  |  |  |  |
|                    | 1 Gi0/1(dynamic)                                                                                                    |                                                                                |  |  |  |  |
| Related Commands   | Command                                                                                                    | Description                                                                    |  |  |  |  |
| Related Commands   | ip igmp snooping                                                                                                    | Enables and configures IGMP snooping on the switch or on a                     |  |  |  |  |
|                    | ip iginp shooping                                                                                                    | VLAN.                                                                          |  |  |  |  |
|                    | show ip igmp snooping                                                                                                    | VLAN.<br>Displays the IGMP snooping configuration of the switch or the<br>VLAN |  |  |  |  |

### show ip igmp snooping groups

Use the **show ip igmp snooping groups** privileged EXEC command to display the Internet Group Management Protocol (IGMP) snooping multicast table for the switch or the multicast information. Use with the **vlan** keyword to display the multicast table for a specified multicast VLAN or specific multicast information.

show ip igmp snooping groups [count | dynamic [count] | user [count]] [ | {begin | exclude |
include} expression]

show ip igmp snooping groups vlan vlan-id [ip\_address | count | dynamic [count] | user [count]]
[ | {begin | exclude | include} expression]

| count               | (Optional) Display the total number of entries for the specified command options instead of the actual entries.                                                                            |  |  |  |
|---------------------|----------------------------------------------------------------------------------------------------|--|--|--|
| dynamic             | Optional) Display entries learned by IGMP snooping.                                                                                                    |  |  |  |
| user                | Optional) Display only the user-configured multicast entries.                                                                                                    |  |  |  |
| ip_address          | (Optional) Display characteristics of the multicast group with the specified group IP address.                                                                                             |  |  |  |
| vlan-id             | (Optional) Specify a VLAN; the range is 1 to 4094.                                                                                                    |  |  |  |
| begin               | (Optional) Display begins with the line that matches the <i>expression</i> .                                                                                                    |  |  |  |
| exclude             | <ul><li>(Optional) Display excludes lines that match the <i>expression</i>.</li><li>(Optional) Display includes lines that match the specified <i>expression</i>.</li></ul>                |  |  |  |
| include             |                                                                                                    |  |  |  |
| expression          | Expression in the output to use as a reference point.                                                                                                    |  |  |  |
| Privileged EXEC     | Modification                                                                                                    |  |  |  |
| 12.1(19)EA1         | This command was introduced.                                                                                                    |  |  |  |
| Use this command to | display multicast information or the multicast table.                                                                                                    |  |  |  |
|                     | dynamic         user         ip_address         vlan-id           begin           exclude           include         expression         Privileged EXEC         Release         12.1(19)EA1 |  |  |  |

do not appear, but the lines that contain Output appear.

#### Examples

This is an example of output from the **show ip igmp snooping groups** command without any keywords. It displays the multicast table for the switch.

Switch# show ip igmp snooping groups

Vlan Group Type Version Port List

This is an example of output from the **show ip igmp snooping groups count** command. It displays the total number of multicast groups on the switch.

Switch# show ip igmp snooping groups count Total number of multicast groups: 2

This is an example of output from the **show ip igmp snooping groups dynamic** command. It shows only the entries learned by IGMP snooping.

| Switch# | show ip igmp | snooping groups | vlan 1 dynam | nic       |
|---------|--------------|-----------------|--------------|-----------|
| Vlan    | Group        | Туре            | Version      | Port List |
| 104     | 224.1.4.2    | igmp            | v2           |           |
| 104     | 224.1.4.3    | iqmp            | v2           |           |

This is an example of output from the **show ip igmp snooping groups vlan** *vlan-id ip-address* command. It shows the entries for the group with the specified IP address.

Switch# show ip igmp snooping groups vlan 104 224.1.4.2VlanGroupTypeVersionPort List104224.1.4.2igmpv2

| Related Commands | Command                       | Description                                                                                       |
|------------------|-------------------------------|---------------------------------------------------------------------------------------------------|
|                  | ip igmp snooping              | Enables and configures IGMP snooping on the switch or on a VLAN.                                  |
|                  | show ip igmp snooping         | Displays the IGMP snooping configuration of the switch or the VLAN.                               |
|                  | show ip igmp snooping mrouter | Displays IGMP snooping multicast router ports for the switch or for the specified multicast VLAN. |

### show ip source binding

Use the show ip source binding user EXEC command to display the IP source bindings on the switch.

show ip source binding [ip-address] [mac-address] [dhcp-snooping | static] [interface interface-id] [vlan vlan-id] [ | {begin | exclude | include} expression]

This command is available only if your switch is running the enhanced multilayer image (EMI).

| Curtay Decerintian | · 11                                                                                                | (0)                                                              |                                                     | 1. 1. 1                 | ·····    | . ID . 11                                               |  |  |
|--------------------|----------------------------------------------------------------------------------------------------|------------------------------------------------------------------|-----------------------------------------------------|-------------------------|----------|---------------------------------------------------------|--|--|
| Syntax Description | ip-address                                                                                          | · •                                                              | l) Display IP sourc                                 |                         | -        |                                                         |  |  |
|                    | mac-address                                                                                         | · •                                                              | l) Display IP sourc                                 | •                       | -        |                                                         |  |  |
|                    | dhcp-snooping                                                                                       | (Optional<br>snooping                                            | l) Display IP sourc                                 | e bindings that w       | vere lea | arned by DHCP                                           |  |  |
|                    | static                                                                                              | static(Optional) Display static IP source bindings.              |                                                     |                         |          |                                                         |  |  |
|                    | <b>interface</b> <i>interface-id</i> (Optional) Display IP source bindings on a specific interface. |                                                                  |                                                     |                         |          |                                                         |  |  |
|                    | vlan vlan-id                                                                                        | vlan-id(Optional) Display IP source bindings on a specific VLAN. |                                                     |                         |          |                                                         |  |  |
|                    | begin                                                                                               | (Optional                                                        | l) Display begins v                                 | with the line that      | matche   | es the expression.                                      |  |  |
|                    | exclude                                                                                             | (Optional                                                        | l) Display exclude                                  | s lines that match      | the ex   | pression.                                               |  |  |
|                    | include                                                                                             | (Optional                                                        | l) Display includes                                 | s lines that match      | the sp   | ecified expression.                                     |  |  |
|                    | expression                                                                                          | Expressio                                                        | on in the output to                                 | use as a referenc       | e point  |                                                         |  |  |
| Command Modes      | User EXEC                                                                                           |                                                                  |                                                     |                         |          |                                                         |  |  |
| Command History    | Release                                                                                             | Modificati                                                       | on                                                  |                         |          |                                                         |  |  |
|                    | 12.2(20)SE                                                                                          | This comn                                                        | nand was introduce                                  | ed.                     |          |                                                         |  |  |
| Usage Guidelines   | -                                                                                                   | g binding datab                                                  | base. Use the <b>show</b>                           | ip dhcp snoopir         |          | ally configured bindings<br><b>ling</b> privileged EXEC |  |  |
| Examples           | This is an example of                                                                               | output from th                                                   | e show ip source                                    | <b>binding</b> comman   | d:       |                                                         |  |  |
|                    | Switch> <b>show ip sou</b><br>MacAddress                                                            | IpAddress                                                        | Lease(sec)                                          | Туре                    | VLAN     | Interface                                               |  |  |
|                    | 00:00:00:0A:00:0B<br>00:00:00:0A:00:0A                                                              | 11.0.0.1<br>11.0.0.2                                             | infinite<br>10000                                   | static<br>dhcp-snooping | 10<br>10 | GigabitEthernet0/1<br>GigabitEthernet0/1                |  |  |
| Related Commands   | Command                                                                                             |                                                                  | Description                                         |                         |          |                                                         |  |  |
|                    | ip dhcp snooping bi                                                                                 | nding                                                            | Configures the DHCP snooping binding database.      |                         |          |                                                         |  |  |
|                    |                                                                                                    |                                                                  | Configures static IP source bindings on the switch. |                         |          |                                                         |  |  |

### show ip verify source

Use the **show ip verify source** user EXEC command to display the IP source guard configuration on the switch or on a specific interface.

**show ip verify source** [**interface** *interface-id*] [ | { **begin** | **exclude** | **include** } *expression*]

This command is available only if your switch is running the enhanced multilayer image (EMI).

| Syntax Description     | interface interface-id (Optional) Display IP source guard configuration on a specific interface                                                                           |                                                                                                    |                                                                                                    |                                                                                                    |                                                                                                    | n a specific interface                                                                                                   |  |
|------------------------|----------------------------------------------------------------------------------------------------|----------------------------------------------------------------------------------------------------|----------------------------------------------------------------------------------------------------|----------------------------------------------------------------------------------------------------|----------------------------------------------------------------------------------------------------|----------------------------------------------------------------------------------------------------|--|
|                        | begin                                                                                                    |                                                                                                    | (Optional) Di                                                                                                    | splay begins with                                                                                                    | h the line that matche                                                                                                    | s the expression.                                                                                                    |  |
|                        | exclude                                                                                                    | <b>exclude</b> (Optional) Display excludes lines that match the <i>expression</i> .                                                                                                    |                                                                                                    |                                                                                                    |                                                                                                    |                                                                                                    |  |
|                        | <b>include</b> (Optional) Display includes lines that match the specified <i>expression</i> .                                                                             |                                                                                                    |                                                                                                    |                                                                                                    |                                                                                                    |                                                                                                    |  |
|                        | expression                                                                                                    |                                                                                                    | Expression in                                                                                                    | the output to use                                                                                                    | e as a reference point                                                                                                    | •                                                                                                    |  |
| ommand Modes User EXEC |                                                                                                    |                                                                                                    |                                                                                                    |                                                                                                    |                                                                                                    |                                                                                                    |  |
| Command History        | Release                                                                                                    |                                                                                                    | Modification                                                                                                    |                                                                                                    |                                                                                                    |                                                                                                    |  |
| -                      | 12.2(20)SE                                                                                                    | 3                                                                                                    | This command                                                                                                    | was introduced.                                                                                                    |                                                                                                    |                                                                                                    |  |
|                        | Switch> <b>sh</b>                                                                                                    | low ip verify                                                                                                    | source                                                                                                    | ow ip verify sou                                                                                                    |                                                                                                    |                                                                                                    |  |
|                        | Switch> <b>sh</b>                                                                                                    | low ip verify                                                                                                    |                                                                                                    |                                                                                                    | Mac-address                                                                                                    | Vlan                                                                                                    |  |
|                        | Switch> <b>sh</b><br>Interface<br><br>gi0/1                                                                                                    | ow ip verify<br>Filter-type<br>                                                                                                    | <b>source</b><br>Filter-mode<br>active                                                                                                    | IP-address<br>                                                                                                    |                                                                                                    | <br>10                                                                                                    |  |
|                        | Switch> <b>sh</b><br>Interface<br><br>gi0/1<br>gi0/1                                                                                                    | ww ip verify<br>Filter-type<br><br>ip<br>ip                                                                                                    | source<br>Filter-mode<br>active<br>active                                                                                                    | IP-address<br>10.0.0.1<br>deny-all                                                                                                    |                                                                                                    |                                                                                                    |  |
|                        | Switch> <b>sh</b><br>Interface<br>gi0/1<br>gi0/1<br>gi0/2                                                                                                    | ip<br>ip<br>ip<br>ip                                                                                                    | source<br>Filter-mode<br>active<br>active<br>inactive-tru                                                                                                    | IP-address<br>10.0.0.1<br>deny-all<br>1st-port                                                                                                    |                                                                                                    | <br>10                                                                                                    |  |
|                        | Switch> sh<br>Interface<br>gi0/1<br>gi0/1<br>gi0/2<br>gi0/3                                                                                                    | ip<br>ip<br>ip<br>ip<br>ip<br>ip<br>ip                                                                                                    | source<br>Filter-mode<br>active<br>active<br>inactive-tru                                                                                                    | IP-address<br>10.0.0.1<br>deny-all                                                                                                    |                                                                                                    | <br>10                                                                                                    |  |
|                        | Switch> <b>sh</b><br>Interface<br>gi0/1<br>gi0/1<br>gi0/2                                                                                                    | ip<br>ip<br>ip<br>ip                                                                                                    | source<br>Filter-mode<br>active<br>active<br>inactive-tru<br>inactive-no-                                                                                                    | IP-address<br>10.0.0.1<br>deny-all<br>ist-port<br>snooping-vlan                                                                                                    | Mac-address                                                                                                    | 10<br>11-20<br>10                                                                                                    |  |
|                        | Switch> sh<br>Interface<br>gi0/1<br>gi0/1<br>gi0/2<br>gi0/3<br>gi0/4                                                                                                    | ip<br>ip<br>ip<br>ip<br>ip<br>ip<br>ip<br>ip<br>ip<br>ip-<br>ip-<br>ip-                                                                                                    | source<br>Filter-mode<br>active<br>active<br>inactive-tru<br>inactive-no-<br>active                                                                                                    | IP-address<br>10.0.0.1<br>deny-all<br>st-port<br>snooping-vlan<br>10.0.0.2                                                                                                    | Mac-address                                                                                                    | 10<br>11-20<br>10                                                                                                    |  |
|                        | Switch> sh<br>Interface<br><br>gi0/1<br>gi0/1<br>gi0/2<br>gi0/3<br>gi0/4<br>gi0/4<br>gi0/4<br>gi0/4<br>gi0/5                                                              | ip<br>ip<br>ip<br>ip<br>ip-<br>ip-<br>mac<br>ip-mac<br>ip-mac<br>ip-mac<br>ip-mac<br>ip-mac                                                                                                    | source<br>Filter-mode<br>active<br>active<br>inactive-tru<br>inactive-tru<br>active<br>active<br>active<br>active<br>active                                                                                                    | IP-address<br>10.0.0.1<br>deny-all<br>st-port<br>snooping-vlan<br>10.0.0.2<br>11.0.0.1<br>deny-all<br>10.0.0.3                                                                                                 | Mac-address<br>aaaa.bbbb.cccc<br>aaaa.bbbb.cccd<br>deny-all<br>permit-all                                                                                                    | 10<br>11-20<br>10<br>11<br>12-20<br>10                                                                                   |  |
|                        | Switch> sh<br>Interface<br><br>gi0/1<br>gi0/1<br>gi0/2<br>gi0/3<br>gi0/4<br>gi0/4<br>gi0/4                                                                                | ip<br>ip<br>ip<br>ip<br>ip<br>ip-<br>ip-<br>mac<br>ip-mac<br>ip-mac<br>ip-mac                                                                                                    | source<br>Filter-mode<br>active<br>active<br>inactive-tru<br>inactive-ro-<br>active<br>active<br>active                                                                                                    | IP-address<br>10.0.0.1<br>deny-all<br>st-port<br>snooping-vlan<br>10.0.0.2<br>11.0.0.1<br>deny-all                                                                                                    | Mac-address<br>aaaa.bbbb.cccc<br>aaaa.bbbb.cccd<br>deny-all                                                                                                    | 10<br>11-20<br>10<br>11<br>12-20                                                                                         |  |
|                        | Switch> sh<br>Interface<br><br>gi0/1<br>gi0/2<br>gi0/2<br>gi0/3<br>gi0/4<br>gi0/4<br>gi0/4<br>gi0/5<br>gi0/5                                                              | ip<br>ip<br>ip<br>ip<br>ip-mac<br>ip-mac<br>ip-mac<br>ip-mac<br>ip-mac<br>ip-mac<br>ip-mac                                                                                                    | source<br>Filter-mode<br>active<br>active<br>inactive-tru<br>inactive-tru<br>active<br>active<br>active<br>active<br>active                                                                                                    | IP-address<br>10.0.0.1<br>deny-all<br>st-port<br>snooping-vlan<br>10.0.0.2<br>11.0.0.1<br>deny-all<br>10.0.0.3                                                                                                 | Mac-address<br>aaaa.bbbb.cccc<br>aaaa.bbbb.cccd<br>deny-all<br>permit-all<br>permit-all                                                                                           | 10<br>11-20<br>10<br>11<br>12-20<br>10                                                                                   |  |
|                        | Switch> sh<br>Interface<br><br>gi0/1<br>gi0/2<br>gi0/2<br>gi0/3<br>gi0/4<br>gi0/4<br>gi0/4<br>gi0/4<br>gi0/5<br>gi0/5<br>In the previ<br>• On the<br>IP sour<br>interface | ip<br>ip<br>ip<br>ip<br>ip-mac<br>ip-mac | source<br>Filter-mode<br>active<br>active<br>inactive-tru<br>inactive-no-<br>active<br>active<br>activ | IP-address<br>10.0.0.1<br>deny-all<br>ist-port<br>snooping-vlan<br>10.0.0.2<br>11.0.0.1<br>deny-all<br>10.0.0.3<br>deny-all<br>urce guard config<br>pDHCP snooping<br>ring is configured                       | Mac-address<br>aaaa.bbbb.cccc<br>aaaa.bbbb.cccd<br>deny-all<br>permit-all<br>permit-all<br>guration:<br>is enabled on VLANs<br>d on the interface, and<br>vs that a default port. | 10<br>11-20<br>10<br>11<br>12-20<br>10<br>11-20<br>s 10 to 20, for VLAN<br>d a binding exists on                         |  |
|                        | Switch> sh<br>Interface<br>gi0/1<br>gi0/1<br>gi0/2<br>gi0/3<br>gi0/4<br>gi0/4<br>gi0/4<br>gi0/5<br>gi0/5<br>In the previ<br>• On the<br>IP sour<br>interfac               | ip verify<br>Filter-type<br>ip<br>ip<br>ip<br>ip-mac<br>ip-mac<br>ip-mac<br>ip-mac<br>ip-mac<br>ip-mac<br>ip-mac<br>cous example, t<br>Gigabit Ethern<br>rce guard with<br>ce. For VLANs<br>ce for the VLA                                                                                                    | source<br>Filter-mode<br>active<br>active<br>inactive-tru<br>inactive-ru<br>active<br>active<br>active<br>active<br>active<br>detive<br>active<br>active<br>active<br>fis is the IP so<br>et 0/1 interface,<br>IP address filter<br>is 11 to 20, the so                                                                                                    | IP-address<br>10.0.0.1<br>deny-all<br>ast-port<br>snooping-vlan<br>10.0.0.2<br>11.0.0.1<br>deny-all<br>10.0.3<br>deny-all<br>urce guard config<br>ring is configured<br>second entry show<br>P source guard is | Mac-address<br>aaaa.bbbb.cccc<br>aaaa.bbbb.cccd<br>deny-all<br>permit-all<br>permit-all<br>guration:<br>is enabled on VLANs<br>d on the interface, and<br>vs that a default port. | 10<br>11-20<br>10<br>11<br>12-20<br>10<br>11-20<br>s 10 to 20, for VLAN<br>d a binding exists on<br>ACL is applied on th |  |

• On the Gigabit Ethernet 0/3 interface, DHCP snooping is not enabled on the VLANs to which the interface belongs.

- On the Gigabit Ethernet 0/4 interface, IP source guard with source IP and MAC address filtering is enabled, and static IP source bindings are configured on VLANs 10 and 11. For VLANs 12 to 20, the default port ACL is applied on the interface for the VLANs on which IP source guard is not configured.
- On the Gigabit Ethernet 0/5 interface, IP source guard with source IP and MAC address filtering is enabled and configured with a static IP binding, but port security is disabled. The switch cannot filter source MAC addresses.

This is an example of output on an interface on which IP source guard is disabled:

Switch> show ip verify source gigabitethernet0/6 IP source guard is not configured on the interface gi0/6.

| Related Commands | Command          | Description                              |
|------------------|------------------|------------------------------------------|
|                  | ip verify source | Enables IP source guard on an interface. |

### show ipc

Use the **show ipc** user EXEC command to display Interprocess Communications Protocol (IPC) configuration, status, and statistics.

show ipc {mcast {appclass | groups | status } | nodes | ports [open] | queue | rpc | session {all |
 rx | tx } [verbose] | status [cumlulative] } [ | {begin | exclude | include } expression]

| Syntax Description | mcast                                            | Display the IPC multicast routing information.                                                                 |
|--------------------|--------------------------------------------------|----------------------------------------------------------------------------------------------------|
|                    | appclass                                         | Display the IPC multicast application classes.                                                                 |
|                    | groups                                           | Display the IPC multicast groups.                                                                              |
|                    | status                                           | Display the IPC multicast routing status.                                                                      |
|                    | nodes                                            | Display participating nodes.                                                                                   |
|                    | ports                                            | Display local IPC ports.                                                                                       |
|                    | open                                             | (Optional) Display only the open ports.                                                                        |
|                    | queue                                            | Display the contents of the IPC transmission queue.                                                            |
|                    | rpc                                              | Display the IPC remote-procedure statistics.                                                                   |
|                    | session                                          | Display the IPC session statistics (available only in privileged EXEC mode).                                   |
|                    | all                                              | Display all the session statistics (available only in privileged EXEC mode).                                   |
|                    | rx                                               | Display the sessions statistics for traffic that the switch receives (available only in privileged EXEC mode). |
|                    | tx                                               | Display the sessions statistics for traffic that the switch forwards (available only in privileged EXEC mode). |
|                    | verbose                                          | (Optional) Display detailed statistics (available only in privileged EXEC mode).                               |
|                    | status                                           | Display the status of the local IPC server.                                                                    |
|                    | cumulative                                       | (Optional) Display the status of the local IPC server since the switch was started or restarted.               |
|                    | begin                                            | (Optional) Display begins with the line that matches the <i>expression</i> .                                   |
|                    | exclude                                          | (Optional) Display excludes lines that match the <i>expression</i> .                                           |
|                    | include                                          | (Optional) Display includes lines that match the specified <i>expression</i> .                                 |
|                    | expression                                       | Expression in the output to use as a reference point.                                                          |
| Command Modes      | User EXEC<br>The <b>session</b> { <b>all</b>   : | <b>rx</b>   <b>tx</b> } [ <b>verbose</b> ] keywords are available only in privileged EXEC mode.                |
| Command History    | 12.1(19)EA1                                      | This command was introduced.                                                                                   |
|                    | 12.2(25)SE                                       | The mcast, rpc, and session keywords were added.                                                               |
|                    | -                                                |                                                                                                    |

Usage Guidelines Expressions are case sensitive. For example, if you enter | exclude output, the lines that contain *output* do not appear, but the lines that contain *Output* appear.

| <b>Examples</b> This example shows how t | to display the IPC routing status: |
|------------------------------------------|------------------------------------|
|------------------------------------------|------------------------------------|

| Switch> | show | ipc | mcast | status |  |
|---------|------|-----|-------|--------|--|
|---------|------|-----|-------|--------|--|

IPC Mcast Status

|                                         | Tx       | Rx |
|-----------------------------------------|----------|----|
| Total Frames                            | 0        | 0  |
| Total control Frames                    | 0        | 0  |
| Total Frames dropped                    | 0        | 0  |
| Total control Frames dropped            | 0        | 0  |
|                                         |          |    |
| Total Reliable messages                 | 0        | 0  |
| Total Reliable messages acknowledged    | 0        | 0  |
| Total Out of Band Messages              | 0        | 0  |
| Total Out of Band messages acknowledged | 0        | 0  |
|                                         |          |    |
| Total No Mcast groups                   | 0        | 0  |
|                                         |          |    |
| Total Retries 0 Total Time              | eouts    | 0  |
| Total OOB Retries 0 Total OOB           | Timeouts | 0  |
| Total flushes 0 Total No p              | orts     | 0  |

This example shows how to display the participating nodes:

```
Switch> show ipc nodes
There is 1 node in this IPC realm.
ID Type Name Last Last
Sent Heard
10000 Local IPC Master 0 0
```

This example shows how to display the local IPC ports:

```
Switch> show ipc ports
There are 8 ports defined.
```

```
Port ID
             Туре
                      Name
                                              (current/peak/total)
There are 8 ports defined.
  10000.1 unicast IPC Master:Zone
                     IPC Master:Echo
  10000.2
             unicast
  10000.3
             unicast
                       IPC Master:Control
                     IPC Master:Init
  10000.4
             unicast
          unicast FIB Master:DFS.process_level.msgs
  10000.5
            unicast FIB Master:DFS.interrupt.msgs
  10000.6
  10000.7
           unicast MDFS RP:Statistics
    port index = 0 seat id = 0x10000
                                    last sent = 0
                                                      last heard = 0
  0/2/159
  10000.8
            unicast
                      Slot 1 :MDFS.control.RIL
    port index = 0 seat id = 0x10000 last sent = 0
                                                       last heard = 0
  0/0/0
RPC packets:current/peak/total
```

0/1/4

This example shows how to display the contents of the IPC retransmission queue:

```
Switch> show ipc queue
There are 0 IPC messages waiting for acknowledgement in the transmit queue.
There are 0 IPC messages waiting for a response.
There are 0 IPC messages waiting for additional fragments.
There are 0 IPC messages currently on the IPC inboundQ.
Messages currently in use
                                                        3
                                             :
Message cache size
                                                     1000
                                             :
Maximum message cache usage
                                              :
                                                     1000
0 times message cache crossed
                                    5000 [max]
Emergency messages currently in use
                                                        0
                                              :
There are 2 messages currently reserved for reply msg.
Inbound message queue depth 0
Zone inbound message queue depth 0
This example shows how to display all the IPC session statistics:
Switch# show ipc session all
Tx Sessions:
Port ID
                         Name
              Type
              Unicast
  10000.7
                         MDFS RP:Statistics
     port index = 0 type = Unreliable
                                                             last heard = 0
                                          last sent = 0
     Msgs requested = 180 Msgs returned = 180
                       Slot 1 :MDFS.control.RIL
   10000.8
              Unicast
     port index = 0 type = Reliable
                                      last sent = 0
                                                             last heard = 0
     Msgs requested = 0
                        Msgs returned = 0
Rx Sessions:
Port ID
              Туре
                         Name
   10000.7
              Unicast
                         MDFS RP:Statistics
```

```
port_index = 0 seat_id = 0x10000 last sent = 0 last heard = 0
No of msgs requested = 180 Msgs returned = 180
10000.8 Unicast Slot 1 :MDFS.control.RIL
port_index = 0 seat_id = 0x10000 last sent = 0 last heard = 0
No of msgs requested = 0 Msgs returned = 0
```

This example shows how to display the status of the local IPC server:

Switch> show ipc status cumulative IPC System Status Time last IPC stat cleared :never This processor is the IPC master server. Do not drop output of IPC frames for test purposes. 1000 IPC Message Headers Cached.

|                               | Rx Side | Tx Side |
|-------------------------------|---------|---------|
|                               |         |         |
| Total Frames                  | 12916   | 608     |
| 0 0                           |         |         |
| Total from Local Ports        | 13080   | 574     |
| Total Protocol Control Frames | 116     | 17      |
| Total Frames Dropped          | 0       | 0       |
|                               |         |         |

Service Usage

| Total via Unreliable Connection-Less Service       | 12783 | 171 |
|----------------------------------------------------|-------|-----|
| Total via Unreliable Sequenced Connection-Less Svc | 0     | 0   |
| Total via Reliable Connection-Oriented Service     | 17    | 116 |

<output truncated>

| Related Commands | Command   | Description                                  |
|------------------|-----------|----------------------------------------------|
|                  | clear ipc | Clears the IPC multicast routing statistics. |

### show I2protocol-tunnel

Use the **show l2protocol-tunnel** user EXEC command to display information about Layer 2 protocol tunnel ports. Displays information for interfaces with protocol tunneling enabled.

show l2protocol-tunnel [interface interface-id] [summary] [ | {begin | exclude | include}
expression]

| Syntax Description | <b>interface</b> <i>interface-id</i>                                                                                                    | (Optional) Specify the interface for which protocol tunneling information appears. Valid interfaces are physical ports and port channels; the port channel range is 1 to 64. |  |  |
|--------------------|----------------------------------------------------------------------------------------------------|----------------------------------------------------------------------------------------------------|--|--|
|                    | summary                                                                                                    | (Optional) Display only Layer 2 protocol summary information.                                                                                                    |  |  |
|                    | begin                                                                                                    | (Optional) Display begins with the line that matches the <i>expression</i> .                                                                                                 |  |  |
|                    | exclude                                                                                                    | (Optional) Display excludes lines that match the <i>expression</i> .                                                                                                    |  |  |
|                    | include                                                                                                    | (Optional) Display includes lines that match the specified <i>expression</i> .                                                                                               |  |  |
|                    | expression                                                                                                    | Expression in the output to use as a reference point.                                                                                                    |  |  |
| Command Modes      | User EXEC                                                                                                    |                                                                                                    |  |  |
| Command History    | Release                                                                                                    | Modification                                                                                                    |  |  |
|                    | 12.2(25)SE                                                                                                    | This command was introduced.                                                                                                    |  |  |
| Usage Guidelines   | l2protocol-tunnel inter                                                                                                    | protocol tunneling on an access or 802.1Q tunnel port by using the face configuration command, you can configure some or all of these parameters:                            |  |  |
|                    | Protocol type to be tunneled                                                                                                    |                                                                                                    |  |  |
|                    | Shutdown threshold                                                                                                    |                                                                                                    |  |  |
|                    | Drop threshold                                                                                                    |                                                                                                    |  |  |
|                    | If you enter the <b>show l2protocol-tunnel</b> [ <b>interface</b> <i>interface-id</i> ] command, only information about the active ports on which all the parameters are configured appears. |                                                                                                    |  |  |
|                    | If you enter the <b>show l2protocol-tunnel summary</b> command, only information about the active ports on which some or all of the parameters are configured appears.                       |                                                                                                    |  |  |
|                    | -                                                                                                    | nsitive. For example, if you enter   <b>exclude output</b> , the lines that contain <i>output</i> nes that contain <i>Output</i> appear.                                     |  |  |

#### Examples

#### This is an example of output from the **show l2protocol-tunnel** command:

#### Switch> **show l2protocol-tunnel** COS for Encapsulated Packets: 5

Drop Threshold for Encapsulated Packets: 0

| Port  | Protocol |      |      | Encapsulation<br>Counter | n Decapsulation<br>Counter | Drop<br>Counter |
|-------|----------|------|------|--------------------------|----------------------------|-----------------|
| Fa0/3 |          |      |      |                          |                            |                 |
| Fa0/5 |          |      |      |                          |                            |                 |
|       |          |      |      |                          |                            |                 |
|       |          |      |      |                          |                            |                 |
|       | pagp     |      |      | 0                        | 242500                     |                 |
|       | lacp     |      |      | 24268                    | 242640                     |                 |
|       | udld     |      |      | 0                        | 897960                     |                 |
| Fa0/4 |          |      |      |                          |                            |                 |
|       |          |      |      |                          |                            |                 |
|       |          |      |      |                          |                            |                 |
|       | pagp     | 1000 |      | 24249                    | 242700                     |                 |
|       | lacp     |      |      | 24256                    | 242660                     |                 |
|       | udld     |      |      | 0                        | 897960                     |                 |
| Gi0/1 | cdp      |      |      | 134482                   | 1344820                    |                 |
|       |          |      |      |                          |                            |                 |
|       |          |      |      |                          |                            |                 |
|       | pagp     | 1000 |      | 0                        | 242500                     |                 |
|       | lacp     | 500  |      | 0                        | 485320                     |                 |
|       | udld     | 300  |      | 44899                    | 448980                     |                 |
| Gi0/2 | cdp      |      |      | 134482                   | 1344820                    |                 |
|       |          |      |      |                          |                            |                 |
|       |          |      |      |                          |                            |                 |
|       | pagp     |      | 1000 | 0                        | 242700                     |                 |
|       | lacp     |      |      | 0                        | 485220                     |                 |
|       | udld     | 300  |      | 44899                    | 448980                     |                 |

#### This is an example of output from the show l2protocol-tunnel summary command:

Switch> show l2protocol-tunnel summary COS for Encapsulated Packets: 5 Drop Threshold for Encapsulated Packets: 0

| Port  | Protocol    | Shutdown<br>Threshold<br>(cdp/stp/vtp)<br>(pagp/lacp/udld) | Drop<br>Threshold<br>(cdp/stp/vtp)<br>(pagp/lacp/udld) | Status |
|-------|-------------|------------------------------------------------------------|--------------------------------------------------------|--------|
| ,     |             | //                                                         | //                                                     | up     |
| 1 3   |             | //                                                         | //                                                     | up     |
| 1 3   |             | 1000//                                                     | //                                                     | up     |
| pag   | p lacp udld | 1000/ 500/                                                 | //                                                     | up     |
| ,     |             | p//                                                        | //                                                     | down   |
| Gi0/1 |             | //                                                         | //                                                     | down   |
| 1 3   | -           | //                                                         | 1000//                                                 | down   |
| ,     |             | //                                                         | 1000//                                                 |        |

### Related Commands

| Command                          | Description                                                                      |
|----------------------------------|----------------------------------------------------------------------------------|
| clear l2protocol-tunnel counters | Clears counters for protocol tunneling ports.                                    |
| l2protocol-tunnel                | Enables Layer 2 protocol tunneling for CDP, STP, or VTP packets on an interface. |
| l2protocol-tunnel cos            | Configures a class of service (CoS) value for tunneled Layer 2 protocol packets. |

# show lacp

Use the **show lacp** user EXEC command to display Link Aggregation Control Protocol (LACP) channel-group information.

show lacp [channel-group-number] {counters | internal | neighbor | sys-id } [ | {begin | exclude | include } expression]

| Syntax Description | channel-group-number                                                                                                    | (Optional) Number of the channel group. The range is 1 to 48.                                                                                                    |
|--------------------|----------------------------------------------------------------------------------------------------|----------------------------------------------------------------------------------------------------|
|                    | counters                                                                                                    | Display traffic information.                                                                                                    |
|                    | internal                                                                                                    | Display internal information.                                                                                                    |
|                    | neighbor                                                                                                    | Display neighbor information.                                                                                                    |
|                    | sys-id                                                                                                    | Display the system identifier that is being used by LACP. The system identifier is made up of the LACP system priority and the switch MAC address.                                                                                  |
|                    | begin                                                                                                    | (Optional) Display begins with the line that matches the <i>expression</i> .                                                                                                    |
|                    | exclude                                                                                                    | (Optional) Display excludes lines that match the <i>expression</i> .                                                                                                    |
|                    | include                                                                                                    | (Optional) Display includes lines that match the specified <i>expression</i> .                                                                                                    |
|                    | expression                                                                                                    | Expression in the output to use as a reference point.                                                                                                    |
| Command History    | Release                                                                                                    | Modification                                                                                                    |
| ,                  | 12.1(19)EA1                                                                                                    | This command was introduced.                                                                                                    |
|                    | 10.0(25)SE                                                                                                    |                                                                                                    |
|                    | 12.2(25)SE                                                                                                    | The <i>channel-group-number</i> range was changed from 1 to 12 to 1 to 48.                                                                                                    |
| Usage Guidelines   | You can enter any <b>show</b>                                                                                                    | The <i>channel-group-number</i> range was changed from 1 to 12 to 1 to 48.<br><b>lacp</b> command to display the active channel-group information. To display tion, enter the <b>show lacp</b> command with a channel-group number. |
| Usage Guidelines   | You can enter any <b>show</b><br>specific channel informa                                                                                                    | <b>lacp</b> command to display the active channel-group information. To display                                                                                                    |
| Usage Guidelines   | You can enter any <b>show</b><br>specific channel informa<br>If you do not specify a cl                                                                                     | <b>lacp</b> command to display the active channel-group information. To display tion, enter the <b>show lacp</b> command with a channel-group number.                                                                               |
| Usage Guidelines   | You can enter any <b>show</b><br>specific channel informa<br>If you do not specify a cl<br>You can enter the <i>channe</i><br><b>sys-id</b> .<br>Expressions are case sense | <b>lacp</b> command to display the active channel-group information. To display tion, enter the <b>show lacp</b> command with a channel-group number. hannel group, information for all channel groups appears.                     |

#### Examples

This is an example of output from the **show lacp counters** user EXEC command. Table 2-25 describes the fields in the display.

| Switch> | show | lacp c     | ounters |       |      |          |         |          |
|---------|------|------------|---------|-------|------|----------|---------|----------|
|         |      | LACP       | DUs     | Marke | er   | Marker R | esponse | LACPDUs  |
| Port    |      | Sent       | Recv    | Sent  | Recv | Sent     | Recv    | Pkts Err |
|         |      |            |         |       |      |          |         |          |
| Channel | grou | <u>p:1</u> |         |       |      |          |         |          |
| Gi0/1   |      | 19         | 10      | 0     | 0    | 0        | 0       | 0        |
| Gi0/2   |      | 14         | 6       | 0     | 0    | 0        | 0       | 0        |

#### Table 2-25 show lacp counters Field Descriptions

| Field                         | Description                                                             |
|-------------------------------|-------------------------------------------------------------------------|
| LACPDUs Sent and Recv         | The number of LACP packets sent and received by a port.                 |
| Marker Sent and Recv          | The number of LACP marker packets sent and received by a port.          |
| Marker Response Sent and Recv | The number of LACP marker response packets sent and received by a port. |
| LACPDUs Pkts and Err          | The number of unknown and illegal packets received by LACP for a port.  |

This is an example of output from the show lacp internal command:

```
Switch> show lacp 1 internal
Flags: S - Device is requesting Slow LACPDUs
        F - Device is requesting Fast LACPDUs
        A - Device is in Active mode
                                           P - Device is in Passive mode
Channel group 1
                              LACP port
                                            Admin
                                                      Oper
                                                              Port
                                                                       Port
Port
           Flags
                    State
                              Priority
                                            Кеу
                                                                       State
                                                      Кеу
                                                              Number
Gi0/1
           SA
                    bndl
                              32768
                                            0x3
                                                      0x3
                                                              0x4
                                                                       0x3D
Gi0/2
           SA
                    bndl
                              32768
                                            0x3
                                                      0x3
                                                              0x5
                                                                       0x3D
```

### Table 2-26 describes the fields in the display:

| Field              | Description                                                                                                    |
|--------------------|----------------------------------------------------------------------------------------------------|
| State              | State of the specific port. These are the allowed values:                                                                                                    |
|                    | • – —Port is in an unknown state.                                                                                                    |
|                    | • <b>bndl</b> —Port is attached to an aggregator and bundled with other ports.                                                                                                    |
|                    | • <b>susp</b> —Port is in a suspended state; it is not attached to any aggregator.                                                                                                    |
|                    | • <b>hot-sby</b> —Port is in a hot-standby state.                                                                                                    |
|                    | • <b>indiv</b> —Port is incapable of bundling with any other port.                                                                                                    |
|                    | • <b>indep</b> —Port is in an independent state (not bundled but able to switch data traffic. In this case, LACP is not running on the partner port).                                                                                                    |
|                    | • down—Port is down.                                                                                                    |
| LACP Port Priority | Port priority setting. LACP uses the port priority to put ports s<br>in standby mode when there is a hardware limitation that<br>prevents all compatible ports from aggregating.                                                                                                    |
| Admin Key          | Administrative key assigned to this port. LACP automatically<br>generates an administrative key value as a hexadecimal number.<br>The administrative key defines the ability of a port to aggregate<br>with other ports. A port's ability to aggregate with other ports is<br>determined by the port physical characteristics (for example,<br>data rate and duplex capability) and configuration restrictions<br>that you establish. |
| Oper Key           | Runtime operational key that is being used by this port. LACP automatically generates this value as a hexadecimal number.                                                                                                    |
| Port Number        | Port number.                                                                                                    |
| Port State         | State variables for the port, encoded as individual bits within a single octet with these meanings:                                                                                                    |
|                    | • bit0: LACP_Activity                                                                                                    |
|                    | • bit1: LACP_Timeout                                                                                                    |
|                    | • bit2: Aggregation                                                                                                    |
|                    | • bit3: Synchronization                                                                                                    |
|                    | • bit4: Collecting                                                                                                    |
|                    | • bit5: Distributing                                                                                                    |
|                    | • bit6: Defaulted                                                                                                    |
|                    | • bit7: Expired                                                                                                    |

Table 2-26 show lacp internal Field Descriptions

| This is an exam | ple of output | from the show l | acp neighbor | command: |
|-----------------|---------------|-----------------|--------------|----------|
|                 |               |                 |              |          |

| Flags: S      | <b>how lacp neighbor</b><br>- Device is sending S<br>- Device is in Active |                               |                               | 5                      |
|---------------|----------------------------------------------------------------------------|-------------------------------|-------------------------------|------------------------|
| Channel g     | roup 3 neighbors                                                           |                               |                               |                        |
| Partner's     | information:                                                               |                               |                               |                        |
| Port<br>Gi0/1 | Partner<br>System ID<br>32768,0007.eb49.5e80                               | Partner<br>Port Number<br>0xC | Age<br>19s                    | Partner<br>Flags<br>SP |
|               | LACP Partner<br>Port Priority<br>32768                                     | Oper Key                      | Partner<br>Port State<br>0x3C |                        |
| Partner's     | information:                                                               |                               |                               |                        |
| Port<br>Gi0/2 | Partner<br>System ID<br>32768,0007.eb49.5e80                               | Partner<br>Port Number<br>0xD | Age<br>15s                    | Partner<br>Flags<br>SP |
|               | LACP Partner<br>Port Priority<br>32768                                     |                               | Partner<br>Port State<br>0x3C |                        |

This is an example of output from the **show lacp sys-id** command:

Switch> **show lacp sys-id** 32765,0002.4b29.3a00

The system identification is made up of the system priority and the system MAC address. The first two bytes are the system priority, and the last six bytes are the globally administered individual MAC address associated to the system.

| Related Commands | Command              | Description                                |
|------------------|----------------------|--------------------------------------------|
|                  | clear lacp           | Clears the LACP channel-group information. |
|                  | lacp port-priority   | Configures the LACP port priority.         |
|                  | lacp system-priority | Configures the LACP system priority.       |
|                  |                      |                                            |

### show mac access-group

Use the **show mac access-group** user EXEC command to display the MAC access control lists (ACLs) configured for an interface or a switch.

show mac access-group [interface interface-id] [ | {begin | exclude | include} expression]

| interferentiation                                                                                                    |                                                                                                    |  |  |
|----------------------------------------------------------------------------------------------------|----------------------------------------------------------------------------------------------------|--|--|
| <b>interface</b> interface-id                                                                                                    | (Optional) Display the MAC ACLs configured on a specific interface. Valid interfaces are physical ports and port channels; the port-channel range is 1 to 48.                                                                                                    |  |  |
| begin                                                                                                    | (Optional) Display begins with the line that matches the <i>expression</i> .                                                                                                    |  |  |
| exclude                                                                                                    | (Optional) Display excludes lines that match the expression.                                                                                                    |  |  |
| include                                                                                                    | (Optional) Display includes lines that match the specified <i>expression</i> .                                                                                                    |  |  |
| <i>expression</i> Expression in the output to use as a reference point.                                                                                                    |                                                                                                    |  |  |
| User EXEC; the interfa                                                                                                    | <b>ce</b> keyword is available only in privileged EXEC mode.                                                                                                    |  |  |
| Release                                                                                                    | Modification                                                                                                    |  |  |
| 12.1(19)EA1                                                                                                    | This command was introduced.                                                                                                    |  |  |
|                                                                                                    | atput from the <b>show mac-access group</b> user EXEC command. In this display, ce 0/2 has the MAC access list <i>macl_e1</i> applied; no MAC ACLs are applied to                                                                                                    |  |  |
| Switch> <b>show mac acce</b><br>Interface GigabitEthe<br>Inbound access-lis<br>Interface GigabitEthe<br>Inbound access-lis<br>Interface GigabitEthe<br>Inbound access-lis<br>Interface GigabitEthe | <pre>ernet0/1:<br/>et is not set<br/>ernet0/2:<br/>et is macl_e1<br/>ernet0/3:</pre>                                                                                                    |  |  |
|                                                                                                    | exclude           include         expression         User EXEC; the interfa         Release         12.1(19)EA1         Expressions are case set do not appear, but the li         This is an example of ou Gigabit Ethernet interfa         other interfaces.         Switch> show mac acce         Interface GigabitEthe         Inbound access-lis         Interface GigabitEthe         Inbound access-lis |  |  |

| Related Commands | Command          | Description                                 |
|------------------|------------------|---------------------------------------------|
|                  | mac access-group | Applies a MAC access group to an interface. |

# show mac address-table

Use the **show mac address-table** user EXEC command to display a specific MAC address table static and dynamic entry or the MAC address table static and dynamic entries on a specific interface or VLAN.

show mac address-table [ | {begin | exclude | include} expression]

Note

Beginning with Cisco IOS Release 12.1(19)EA1, the **show mac address-table** command replaces the **show mac-address-table** command (with the hyphen).

| Syntax Description           | begin                                                                                                    | (Optional) I                                                                            | Display begins with the line that matches the <i>expression</i> .                                                               |
|------------------------------|----------------------------------------------------------------------------------------------------|-----------------------------------------------------------------------------------------|----------------------------------------------------------------------------------------------------|
|                              | exclude                                                                                                    | (Optional) I                                                                            | Display excludes lines that match the <i>expression</i> .                                                                       |
|                              | include                                                                                                    | (Optional) I                                                                            | Display includes lines that match the specified <i>expression</i> .                                                             |
|                              | expression                                                                                                    | Expression                                                                              | in the output to use as a reference point.                                                                                      |
| Command Modes                | User EXEC                                                                                                    |                                                                                         |                                                                                                    |
| Command History              | Release                                                                                                    | Modificatio                                                                             | n                                                                                                    |
|                              | 12.1(19)EA1                                                                                                    | This comma                                                                              | and was introduced.                                                                                                    |
| _                            | do not appear, but                                                                                                    | the lines that contai                                                                   |                                                                                                    |
| -                            | do not appear, but<br>This is an example<br>Switch> <b>show mac</b>                                                                                                    | the lines that contained of output from the address-table                               | · · ·                                                                                                    |
|                              | do not appear, but<br>This is an example<br>Switch> <b>show mac</b><br>Mac Ad                                                                                                    | the lines that contained of output from the address-table dress Table                   | n <i>Output</i> appear.<br>show mac address-table command:                                                                      |
|                              | do not appear, but<br>This is an example<br>Switch> <b>show mac</b><br>Mac Ad<br>Vlan Mac Addr                                                                                                    | the lines that contained of output from the address-table dress Table                   | n <i>Output</i> appear. show mac address-table command: Ports                                                                   |
| _                            | do not appear, but<br>This is an example<br>Switch> show mac<br>Mac Add<br>Vlan Mac Addr<br>All 0000.000                                                                                                    | the lines that contained of output from the address-table dress Table                   | n <i>Output</i> appear.<br><b>show mac address-table</b> command:<br>Ports<br><br>CPU                                           |
| _                            | do not appear, but<br>This is an example<br>Switch> show mac<br>Mac Ad<br>Vlan Mac Addr<br>All 0000.000<br>All 0000.000                                                                                                    | the lines that contained of output from the address-table dress Table                   | n <i>Output</i> appear.<br>show mac address-table command:<br>Ports<br><br>CPU<br>CPU                                           |
|                              | do not appear, but<br>This is an example<br>Switch> show mac<br>Mac Add<br>Vlan Mac Addr<br>All 0000.000                                                                                                    | the lines that contained of output from the address-table dress Table                   | n <i>Output</i> appear.<br><b>show mac address-table</b> command:<br>Ports<br><br>CPU                                           |
| _                            | do not appear, but<br>This is an example<br>Switch> show mac<br>Mac Ad<br>Vlan Mac Addr<br>All 0000.000<br>All 0000.000<br>All 0000.000                                                                                                    | the lines that contain<br>of output from the<br>address-table<br>dress Table<br>        | n <i>Output</i> appear.<br>show mac address-table command:<br>Ports<br>CPU<br>CPU<br>CPU<br>CPU                                 |
| _                            | do not appear, but<br>This is an example<br>Switch> show mac<br>Mac Add<br>Vlan Mac Addr<br>All 0000.000<br>All 0000.000<br>All 0000.000<br>All 0000.000                                                                                                    | the lines that contain<br>of output from the<br>address-table<br>dress Table<br>        | n <i>Output</i> appear.<br>show mac address-table command:<br>Ports<br>CPU<br>CPU<br>CPU<br>CPU<br>CPU                          |
|                              | do not appear, but<br>This is an example<br>Switch> show mac<br>Mac Add<br>Vlan Mac Addr<br>All 0000.000<br>All 0000.000<br>All 0000.000<br>All 0000.000<br>All 0000.000                                                                                                    | the lines that contain<br>of output from the<br>address-table<br>dress Table<br>        | n <i>Output</i> appear.<br>show mac address-table command:<br>Ports<br><br>CPU<br>CPU<br>CPU<br>CPU<br>CPU<br>CPU<br>CPU        |
|                              | do not appear, but<br>This is an example<br>Switch> show mac<br>Mac Ad<br>Vlan Mac Addr<br>All 0000.000<br>All 0000.000<br>All 0000.000<br>All 0000.000<br>All 0180.c20<br>All 0180.c20                                                                                                    | the lines that contain<br>of output from the<br>address-table<br>dress Table<br>        | n <i>Output</i> appear.<br>show mac address-table command:<br>Ports<br><br>CPU<br>CPU<br>CPU<br>CPU<br>CPU<br>CPU<br>CPU<br>CPU |
|                              | do not appear, but<br>This is an example<br>Switch> show mac<br>Mac Ad<br>Vlan Mac Addr<br>All 0000.000<br>All 0000.000<br>All 0000.000<br>All 0000.000<br>All 0180.c20<br>All 0180.c20<br>All 0180.c20                                                                                                    | the lines that contain<br>address-table<br>dress Table<br>dress Table<br>               | n <i>Output</i> appear.<br>show mac address-table command:<br>Ports<br><br>CPU<br>CPU<br>CPU<br>CPU<br>CPU<br>CPU<br>CPU<br>CPU |
| Usage Guidelines<br>Examples | do not appear, but<br>This is an example<br>Switch> show mac<br>Mac Ad<br>Vlan Mac Addr<br>All 0000.000<br>All 0000.000<br>All 0000.000<br>All 0000.000<br>All 0180.c20<br>All 0180.c20<br>All 0180.c20<br>All 0180.c20                                                                                                    | the lines that contain<br>e of output from the<br>address-table<br>dress Table<br>      | n <i>Output</i> appear.<br>show mac address-table command:<br>Ports<br><br>CPU<br>CPU<br>CPU<br>CPU<br>CPU<br>CPU<br>CPU<br>CPU |
|                              | do not appear, but<br>This is an example<br>Switch> show mac<br>Mac Ad<br>Vlan Mac Addr<br>All 0000.000<br>All 0000.000<br>All 0000.000<br>All 0000.000<br>All 0180.c20<br>All 0180.c20<br>All 0180.c20<br>All 0180.c20<br>All 0180.c20<br>All 0180.c20                                                                                                    | the lines that contain<br>address-table<br>dress Table<br>dress Table<br>dress Type<br> | n <i>Output</i> appear.<br>show mac address-table command:<br>Ports<br><br>CPU<br>CPU<br>CPU<br>CPU<br>CPU<br>CPU<br>CPU<br>CPU |
|                              | do not appear, but<br>This is an example<br>Switch> show mac<br>Mac Ad<br>Vlan Mac Addr<br>All 0000.000<br>All 0000.000<br>All 0000.000<br>All 0000.000<br>All 0180.c20<br>All 0180.c20 | the lines that contain<br>address-table<br>dress Table<br>dress Table<br>dress Type<br> | n <i>Output</i> appear.<br>show mac address-table command:<br>Ports<br><br>CPU<br>CPU<br>CPU<br>CPU<br>CPU<br>CPU<br>CPU<br>CPU |

| Related Commands | Command                             | Description                                                                                                    |
|------------------|-------------------------------------|----------------------------------------------------------------------------------------------------|
|                  | clear mac address-table dynamic     | Deletes from the MAC address table a specific dynamic address, all dynamic addresses on a particular interface, or all dynamic addresses on a particular VLAN. |
|                  | show mac address-table aging-time   | Displays the aging time in all VLANs or the specified VLAN.                                                                                                    |
|                  | show mac address-table count        | Displays the number of addresses present in all VLANs or the specified VLAN.                                                                                   |
|                  | show mac address-table dynamic      | Displays dynamic MAC address table entries only.                                                                                                    |
|                  | show mac address-table interface    | Displays the MAC address table information for the specified interface.                                                                                        |
|                  | show mac address-table notification | Displays the MAC address notification settings for all interfaces or the specified interface.                                                                  |
|                  | show mac address-table static       | Displays static MAC address table entries only.                                                                                                    |
|                  | show mac address-table vlan         | Displays the MAC address table information for the specified VLAN.                                                                                             |

### show mac address-table address

Use the **show mac address-table address** user EXEC command to display MAC address table information for the specified MAC address.

show mac address-table address mac-address [interface interface-id] [vlan vlan-id] [ | {begin |
 exclude | include} expression]

```
$
                     Beginning with Cisco IOS Release 12.1(19)EA1, the show mac address-table address command
             Note
                     replaces the show mac-address-table address command (with the hyphen).
Syntax Description
                     mac-address
                                              Specify the 48-bit MAC address; the valid format is H.H.H.
                     interface interface-id
                                              (Optional) Display information for a specific interface. Valid interfaces
                                              include physical ports and port channels.
                     vlan vlan-id
                                              (Optional) Display entries for the specific VLAN only. The range is 1 to
                                              4094.
                     | begin
                                              (Optional) Display begins with the line that matches the expression.
                     exclude
                                              (Optional) Display excludes lines that match the expression.
                     | include
                                              (Optional) Display includes lines that match the specified expression.
                     expression
                                              Expression in the output to use as a reference point.
Command Modes
                     User EXEC
Command History
                     Release
                                              Modification
                     12.1(19)EA1
                                              This command was introduced.
Usage Guidelines
                     Expressions are case sensitive. For example, if you enter | exclude output, the lines that contain output
                     do not appear, but the lines that contain Output appear.
Examples
                     This is an example of output from the show mac address-table address command:
                     Switch# show mac address-table address 0002.4b28.c482
                                Mac Address Table
                              Vlan
                           Mac Address Type
                                                        Ports
                                               ----
                     _ _ _ _
                             _ _ _ _ _ _ _ _ _ _ _ _ _ _ _
                                                        _ _ _ _ _
                      All
                             0002.4b28.c482 STATIC CPU
```

Total Mac Addresses for this criterion: 1

### Related Commands Co

| Command                             | Description                                                                                   |
|-------------------------------------|-----------------------------------------------------------------------------------------------|
| show mac address-table aging-time   | Displays the aging time in all VLANs or the specified VLAN.                                   |
| show mac address-table count        | Displays the number of addresses present in all VLANs or the specified VLAN.                  |
| show mac address-table dynamic      | Displays dynamic MAC address table entries only.                                              |
| show mac address-table interface    | Displays the MAC address table information for the specified interface.                       |
| show mac address-table notification | Displays the MAC address notification settings for all interfaces or the specified interface. |
| show mac address-table static       | Displays static MAC address table entries only.                                               |
| show mac address-table vlan         | Displays the MAC address table information for the specified VLAN.                            |

### show mac address-table aging-time

Use the **show mac address-table aging-time** user EXEC command to display the aging time of a specific address table instance, all address table instances on a specified VLAN or, if a specific VLAN is not specified, on all VLANs.

show mac address-table aging-time [vlan vlan-id] [ | {begin | exclude | include} expression]

```
S,
                     Beginning with Cisco IOS Release 12.1(19)EA1, the show mac address-table aging-time command
              Note
                     replaces the show mac-address-table aging-time command (with the hyphen).
Syntax Description
                      vlan vlan-id
                                               (Optional) Display aging time information for a specific VLAN. The range
                                               is 1 to 4094.
                      | begin
                                               (Optional) Display begins with the line that matches the expression.
                      exclude
                                               (Optional) Display excludes lines that match the expression.
                      | include
                                               (Optional) Display includes lines that match the specified expression.
                      expression
                                               Expression in the output to use as a reference point.
Command Modes
                     User EXEC
Command History
                      Release
                                               Modification
                      12.1(19)EA1
                                               This command was introduced.
Usage Guidelines
                     If no VLAN number is specified, the aging time for all VLANs appears.
                     Expressions are case sensitive. For example, if you enter | exclude output, the lines that contain output
                     do not appear, but the lines that contain Output appear.
Examples
                     This is an example of output from the show mac address-table aging-time command:
                     Switch> show mac address-table aging-time
                     Vlan
                              Aging Time
                              _ _ _ _ _ _ _ _ _ _ _
                      _ _ _ _
                               300
                         1
                     This is an example of output from the show mac address-table aging-time vlan 10 command:
                     Switch> show mac address-table aging-time vlan 10
                     Vlan
                              Aging Time
                      _ _ _ _
                               _ _ _ _ _
                                    _ _ _ _ _
                       10
                               300
```

| <b>Related Commands</b> | Command                                | Description                                                                                                    |
|-------------------------|----------------------------------------|----------------------------------------------------------------------------------------------------|
|                         | mac address-table aging-time           | Sets the length of time that a dynamic entry remains in the MAC address table after the entry is used or updated. |
|                         | show mac address-table address         | Displays MAC address table information for the specified MAC address.                                             |
|                         | show mac address-table count           | Displays the number of addresses present in all VLANs or the specified VLAN.                                      |
|                         | show mac address-table dynamic         | Displays dynamic MAC address table entries only.                                                                  |
|                         | show mac address-table interface       | Displays the MAC address table information for the specified interface.                                           |
|                         | show mac address-table<br>notification | Displays the MAC address notification settings for all interfaces or the specified interface.                     |
|                         | show mac address-table static          | Displays static MAC address table entries only.                                                                   |
|                         | show mac address-table vlan            | Displays the MAC address table information for the specified VLAN.                                                |

# show mac address-table count

Use the **show mac address-table count** user EXEC command to display the number of addresses present in all VLANs or the specified VLAN.

show mac address-table count [vlan vlan-id] [ | {begin | exclude | include} expression]

| Syntax Description | vlan vlan-id                                                                                                    | (Optional) Display<br>4094. | the number of addresses for a specific VLAN. The range is 1 to                                |  |  |  |
|--------------------|----------------------------------------------------------------------------------------------------|-----------------------------|-----------------------------------------------------------------------------------------------|--|--|--|
|                    | begin                                                                                                    | (Optional) Display          | begins with the line that matches the <i>expression</i> .                                     |  |  |  |
|                    | exclude                                                                                                    | (Optional) Display          | excludes lines that match the <i>expression</i> .                                             |  |  |  |
|                    | <b>include</b> (Optional) Display includes lines that match the specified <i>expression</i> .                                     |                             |                                                                                               |  |  |  |
|                    | expression                                                                                                    | Expression in the o         | output to use as a reference point.                                                           |  |  |  |
| Command Modes      | User EXEC                                                                                                    |                             |                                                                                               |  |  |  |
| Command History    | Release                                                                                                    | Modificatio                 | n                                                                                             |  |  |  |
|                    | 12.1(19)EA1                                                                                                    | This comma                  | and was introduced.                                                                           |  |  |  |
| Examples           | This is an example of output from the <b>show mac address-table count</b> command:<br>Switch# <b>show mac address-table count</b> |                             |                                                                                               |  |  |  |
|                    | Mac Entries for Vlan : 1                                                                                                    |                             |                                                                                               |  |  |  |
|                    | Dynamic Address<br>Static Address<br>Total Mac Addre                                                                              | s Count : 0                 |                                                                                               |  |  |  |
| Related Commands   | Command                                                                                                    |                             | Description                                                                                   |  |  |  |
|                    | show mac addr                                                                                                    | ess-table address           | Displays MAC address table information for the specified MAC address.                         |  |  |  |
|                    | show mac addr                                                                                                    | ess-table aging-time        | Displays the aging time in all VLANs or the specified VLAN.                                   |  |  |  |
|                    | show mac addr                                                                                                    | ess-table dynamic           | Displays dynamic MAC address table entries only.                                              |  |  |  |
|                    | show mac addr                                                                                                    | ess-table interface         | Displays the MAC address table information for the specified interface.                       |  |  |  |
|                    | show mac addr<br>notification                                                                                                    | ess-table                   | Displays the MAC address notification settings for all interfaces or the specified interface. |  |  |  |

| Command                       | Description                                                        |
|-------------------------------|--------------------------------------------------------------------|
| show mac address-table static | Displays static MAC address table entries only.                    |
| show mac address-table vlan   | Displays the MAC address table information for the specified VLAN. |

# show mac address-table dynamic

Use the **show mac address-table dynamic** user EXEC command to display only dynamic MAC address table entries.

show mac address-table dynamic [address mac-address] [interface interface-id] [vlan vlan-id]
 [ | {begin | exclude | include} expression]

| Syntax Description           | address mac-address                                                              | (Optional) Specify a 48-bit MAC address; the valid format is H.H.H (available in privileged EXEC mode only).                                                                                              |  |  |  |
|------------------------------|----------------------------------------------------------------------------------|----------------------------------------------------------------------------------------------------|--|--|--|
|                              | interface interface-id                                                           | (Optional) Specify an interface to match; valid <i>interfaces</i> include physical ports and port channels.                                                                                               |  |  |  |
|                              | vlan vlan-id                                                                     | (Optional) Display entries for a specific VLAN; the range is 1 to 4094.                                                                                                    |  |  |  |
|                              | begin (Optional) Display begins with the line that matches the <i>expression</i> |                                                                                                    |  |  |  |
|                              | exclude                                                                          | (Optional) Display excludes lines that match the <i>expression</i> .                                                                                                    |  |  |  |
|                              | include                                                                          | (Optional) Display includes lines that match the specified <i>expression</i> .                                                                                                    |  |  |  |
|                              | expression                                                                       | Expression in the output to use as a reference point.                                                                                                    |  |  |  |
| Command History              | Palaza                                                                           | Modification                                                                                                    |  |  |  |
|                              |                                                                                  |                                                                                                    |  |  |  |
| Command History              | Release                                                                          | Modification                                                                                                    |  |  |  |
|                              | 12.1(19)EA1                                                                      | This command was introduced.                                                                                                    |  |  |  |
| Usage Guidelines<br>Examples | do not appear, but the li                                                        | nsitive. For example, if you enter   <b>exclude output</b> , the lines that contain <i>output</i> nes that contain <i>Output</i> appear.<br>utput from the <b>show mac address-table dynamic</b> command: |  |  |  |
|                              |                                                                                  |                                                                                                    |  |  |  |
|                              | Switch> show mac addr                                                            | cess-table dynamic                                                                                                    |  |  |  |
|                              | Mac Address                                                                      | 3 Table                                                                                                    |  |  |  |
|                              | Mac Address                                                                      | Table<br>Type Ports                                                                                                    |  |  |  |

| Related Commands | Command                           | Description                                                                                                    |
|------------------|-----------------------------------|----------------------------------------------------------------------------------------------------|
|                  | clear mac address-table dynamic   | Deletes from the MAC address table a specific dynamic address, all dynamic addresses on a particular interface, or all dynamic addresses on a particular VLAN. |
|                  | show mac address-table address    | Displays MAC address table information for the specified MAC address.                                                                                          |
|                  | show mac address-table aging-time | Displays the aging time in all VLANs or the specified VLAN.                                                                                                    |
|                  | show mac address-table count      | Displays the number of addresses present in all VLANs or the specified VLAN.                                                                                   |
|                  | show mac address-table interface  | Displays the MAC address table information for the specified interface.                                                                                        |
|                  | show mac address-table static     | Displays static MAC address table entries only.                                                                                                    |
|                  | show mac address-table vlan       | Displays the MAC address table information for the specified VLAN.                                                                                             |
|                  |                                   |                                                                                                    |

# show mac address-table interface

Use the **show mac address-table interface** user command to display the MAC address table information for the specified interface in the specified VLAN.

**show mac address-table interface** *interface-id* [**vlan** *vlan-id*] [ | {**begin** | **exclude** | **include**} *expression*]

| Syntax Description           | interface-id                                    | Specify an interface type; valid <i>interfaces include physical ports and port channels</i> .                                                                                                    |  |  |  |
|------------------------------|-------------------------------------------------|----------------------------------------------------------------------------------------------------|--|--|--|
|                              | vlan vlan-id                                    | (Optional) Display entries for a specific VLAN; the range is 1 to 4094.                                                                                                    |  |  |  |
|                              | begin                                           | (Optional) Display begins with the line that matches the <i>expression</i> .                                                                                                    |  |  |  |
|                              | exclude                                         | (Optional) Display excludes lines that match the <i>expression</i> .                                                                                                    |  |  |  |
|                              | include                                         | <b>include</b> (Optional) Display includes lines that match the specified <i>expression</i> .                                                                                                    |  |  |  |
|                              | expression                                      | Expression in the output to use as a reference point.                                                                                                    |  |  |  |
| Command Modes                | User EXEC                                       |                                                                                                    |  |  |  |
| Command History              | Release                                         | Modification                                                                                                    |  |  |  |
|                              | 12.1(19)EA1                                     | This command was introduced.                                                                                                    |  |  |  |
| Usage Guidelines<br>Examples | do not appear, but the<br>This is an example of | sensitive. For example, if you enter   <b>exclude output</b> , the lines that contain <i>output</i><br>lines that contain <i>Output</i> appear.<br>Toutput from the <b>show mac address-table interface</b> command:<br>Idress-table interface gigabitethernet0/2 |  |  |  |
|                              | Mac Addre                                       | ess Table                                                                                                    |  |  |  |
|                              | Vlan Mac Address                                | Type Ports                                                                                                    |  |  |  |
|                              |                                                 | 862 DYNAMIC Gi0/2<br>741 DYNAMIC Gi0/2<br>6 for this criterion: 2                                                                                                    |  |  |  |

### Related Commands Co

| Command                             | Description                                                                                   |
|-------------------------------------|-----------------------------------------------------------------------------------------------|
| show mac address-table address      | Displays MAC address table information for the specified MAC address.                         |
| show mac address-table aging-time   | Displays the aging time in all VLANs or the specified VLAN.                                   |
| show mac address-table count        | Displays the number of addresses present in all VLANs or the specified VLAN.                  |
| show mac address-table dynamic      | Displays dynamic MAC address table entries only.                                              |
| show mac address-table notification | Displays the MAC address notification settings for all interfaces or the specified interface. |
| show mac address-table static       | Displays static MAC address table entries only.                                               |
| show mac address-table vlan         | Displays the MAC address table information for the specified VLAN.                            |

# show mac address-table notification

Use the **show mac address-table notification** user EXEC command to display the MAC address notification settings for all interfaces or the specified interface.

show mac address-table notification [interface [interface-id]] [ | {begin | exclude | include}
expression]

| Syntax Description | interface                                                                                                    | (Optional) Display information for all interfaces. Valid interfaces include physical ports and port channels.          |  |  |
|--------------------|----------------------------------------------------------------------------------------------------|----------------------------------------------------------------------------------------------------|--|--|
|                    | interface-id                                                                                                    | (Optional) Display information for the specified interface. Valid interfaces include physical ports and port channels. |  |  |
|                    | begin                                                                                                    | (Optional) Display begins with the line that matches the <i>expression</i> .                                           |  |  |
|                    | exclude                                                                                                    | (Optional) Display excludes lines that match the <i>expression</i> .                                                   |  |  |
|                    | include                                                                                                    | (Optional) Display includes lines that match the specified expression.                                                 |  |  |
|                    | expression                                                                                                    | Expression in the output to use as a reference point.                                                                  |  |  |
| Command Modes      | User EXEC                                                                                                    |                                                                                                    |  |  |
| Command History    | Release                                                                                                    | Modification                                                                                                    |  |  |
| ,                  | 12.1(19)EA1                                                                                                    | This command was introduced.                                                                                           |  |  |
|                    | Use the <b>interface</b> keyword to display the flags for all interfaces. If the <i>interface-id</i> is included, only the flags for that interface appear.                                                                                                    |                                                                                                    |  |  |
|                    |                                                                                                    |                                                                                                    |  |  |
| Fxamples           |                                                                                                    | he lines that contain <i>Output</i> appear.<br>of output from the <b>show mac address-table notification</b> command:  |  |  |
| Examples           | Switch> show mac address-table notification<br>MAC Notification Feature is Enabled on the switch<br>Interval between Notification Traps : 60 secs<br>Number of MAC Addresses Added : 4<br>Number of MAC Addresses Removed : 4<br>Number of Notifications sent to NMS : 3<br>Maximum Number of entries configured in History Table : 100<br>Current History Table Length : 3 |                                                                                                    |  |  |
|                    | MAC Notification Traps are Enabled<br>History Table contents<br>                                                                                                    |                                                                                                    |  |  |

MAC Addr: 0000.0000.0001 Module: 0 Operation: Added Vlan: 2 Port: 1 History Index 1, Entry Timestamp 1038254, Despatch Timestamp 1038254 MAC Changed Message : Operation: Added Vlan: 2 MAC Addr: 0000.0000.0000 Module: 0 Port: 1 Operation: Added Vlan: 2 MAC Addr: 0000.0000.0002 Module: 0 Port: 1 Operation: Added Vlan: 2 MAC Addr: 0000.0000.0003 Module: 0 Port: 1 History Index 2, Entry Timestamp 1074254, Despatch Timestamp 1074254 MAC Changed Message : Operation: Deleted Vlan: 2 MAC Addr: 0000.0000.0000 Module: 0 Port: 1 Operation: Deleted Vlan: 2MAC Addr: 0000.0000.0001 Module: 0Operation: Deleted Vlan: 2MAC Addr: 0000.0000.0002 Module: 0 Port: 1 Port: 1 Operation: Deleted Vlan: 2 MAC Addr: 0000.0000.0003 Module: 0 Port: 1

| Related Commands | Command                              | Description                                                                  |
|------------------|--------------------------------------|------------------------------------------------------------------------------|
|                  | clear mac address-table notification | Clears the MAC address notification global counters.                         |
|                  | show mac address-table address       | Displays MAC address table information for the specified MAC address.        |
|                  | show mac address-table aging-time    | Displays the aging time in all VLANs or the specified VLAN.                  |
|                  | show mac address-table count         | Displays the number of addresses present in all VLANs or the specified VLAN. |
|                  | show mac address-table dynamic       | Displays dynamic MAC address table entries only.                             |
|                  | show mac address-table interface     | Displays the MAC address table information for the specified interface.      |
|                  | show mac address-table static        | Displays static MAC address table entries only.                              |
|                  | show mac address-table vlan          | Displays the MAC address table information for the specified VLAN.           |

# show mac address-table static

Use the **show mac address-table static** user EXEC command to display only static MAC address table entries.

show mac address-table static [address mac-address] [interface interface-id] [vlan vlan-id]
[ | {begin | exclude | include} expression]

| Syntax Description                              | address mac-address                                                                                                    | (Optional) Specify a 48-bit MAC address; the valid format is H.H.H (available in privileged EXEC mode only).                                                                                                    |
|-------------------------------------------------|----------------------------------------------------------------------------------------------------|----------------------------------------------------------------------------------------------------|
|                                                 | interface interface-id                                                                                                    | (Optional) Specify an interface to match; valid <i>interfaces</i> include physical ports and port channels.                                                                                                    |
|                                                 | vlan vlan-id                                                                                                    | (Optional) Display addresses for a specific VLAN. The range is 1 to 4094.                                                                                                    |
|                                                 | begin                                                                                                    | (Optional) Display begins with the line that matches the <i>expression</i> .                                                                                                    |
|                                                 | exclude                                                                                                    | (Optional) Display excludes lines that match the <i>expression</i> .                                                                                                    |
|                                                 | include                                                                                                    | (Optional) Display includes lines that match the specified <i>expression</i> .                                                                                                    |
|                                                 |                                                                                                    |                                                                                                    |
|                                                 | expression                                                                                                    | Expression in the output to use as a reference point.                                                                                                    |
| Command Madaa                                   |                                                                                                    |                                                                                                    |
| Command Modes                                   | User EXEC                                                                                                    |                                                                                                    |
|                                                 | The <b>address</b> keyword is                                                                                                    | s available only in privileged EXEC mode.                                                                                                    |
|                                                 |                                                                                                    |                                                                                                    |
| Command History                                 | Delesse                                                                                                    |                                                                                                    |
| Command History                                 | Release                                                                                                    | Modification                                                                                                    |
|                                                 | 12.1(19)EA1                                                                                                    | This command was introduced.                                                                                                    |
|                                                 | 12.1(19)EA1<br>Expressions are case sen                                                                                                    |                                                                                                    |
| Usage Guidelines                                | 12.1(19)EA1<br>Expressions are case sen<br>do not appear, but the lin                                                                                                    | This command was introduced.                                                                                                    |
| Usage Guidelines                                | 12.1(19)EA1<br>Expressions are case sen<br>do not appear, but the lin                                                                                                    | This command was introduced.<br>nsitive. For example, if you enter   <b>exclude output</b> , the lines that contain <i>output</i><br>nes that contain <i>Output</i> appear.<br>utput from the <b>show mac address-table static</b> command:                                                                                                    |
| Usage Guidelines                                | 12.1(19)EA1<br>Expressions are case sen<br>do not appear, but the lin<br>This is an example of ou<br>Switch> show mac addres<br>Mac Address                                                                                                    | This command was introduced.<br>Insitive. For example, if you enter   <b>exclude output</b> , the lines that contain <i>output</i><br>nes that contain <i>Output</i> appear.<br>In the <b>show mac address-table static</b> command:<br>ess-table static                                                                                                    |
| Jsage Guidelines                                | 12.1(19)EA1         Expressions are case sendo not appear, but the line         This is an example of ou         Switch> show mac addres         Mac Address         Vlan       Mac Address                                                                                                    | This command was introduced. nsitive. For example, if you enter   <b>exclude output</b> , the lines that contain <i>output</i> nes that contain <i>Output</i> appear. utput from the <b>show mac address-table static</b> command: ess-table static s Table                                                                                                    |
| Jsage Guidelines                                | 12.1(19)EA1         Expressions are case sendo not appear, but the line         This is an example of ou         Switch> show mac addres         Mac Address         Vlan         Mac Address                                                                                                    | This command was introduced.         nsitive. For example, if you enter   exclude output, the lines that contain output nes that contain Output appear.         utput from the show mac address-table static command:         ess-table static         a Table         Type       Ports                                                                                                    |
| Jsage Guidelines                                | 12.1(19)EA1         Expressions are case sendo not appear, but the line         This is an example of ou         Switch> show mac addres         Mac Address         Vlan       Mac Address         All       0100.0ccc.ccc                                                                                                    | This command was introduced.         nsitive. For example, if you enter   exclude output, the lines that contain output nes that contain Output appear.         utput from the show mac address-table static command:         ess-table static         a Table         Type       Ports         c STATIC       CPU                                                                                                    |
| Jsage Guidelines                                | 12.1(19)EA1         Expressions are case sendo not appear, but the line         This is an example of ou         Switch> show mac addres         Mac Address         Vlan         Mac Address         All       0100.0ccc.ccc         All       0180.c200.000                                                                                                    | This command was introduced.         nsitive. For example, if you enter   exclude output, the lines that contain output nes that contain Output appear.         utput from the show mac address-table static command:         ess-table static         s Table         Type       Ports            re STATIC         OV         STATIC         OV                                                                                                    |
| Jsage Guidelines                                | 12.1(19)EA1         Expressions are case sendo not appear, but the line         This is an example of ou         Switch> show mac address         Mac Address         Vlan         Mac Address         All         0100.0ccc.ccc         All         0100.0ccc.ccc         All         0100.0ccc.ccc                                                                                                    | This command was introduced.         nsitive. For example, if you enter   exclude output, the lines that contain output nes that contain Output appear.         utput from the show mac address-table static command:         ess-table static         s Table         Type       Ports            cs STATIC         OV         STATIC         OV                                                                                                    |
| Usage Guidelines                                | 12.1(19)EA1         Expressions are case sendo not appear, but the line         This is an example of ou         Switch> show mac addres         Mac Address         Vlan       Mac Address         All       0100.0ccc.ccc         All       0180.c200.000         All       0100.0ccc.ccc                                                                                                    | This command was introduced.  Insitive. For example, if you enter   exclude output, the lines that contain output nes that contain Output appear.  utput from the show mac address-table static command:  ess-table static  s Table  Type Ports Type Ports Type Ports Type Ports Type Ports Type CPU StatIC CPU StatIC CPU StatIC CPU StatIC CPU                                                                                                    |
| Usage Guidelines                                | 12.1(19)EA1         Expressions are case sendo not appear, but the line         This is an example of ou         Switch> show mac address         Mac Address         Vlan       Mac Address         All       0100.0ccc.ccc         All       0180.c200.000         All       0180.c200.000         All       0180.c200.000         All       0180.c200.000         All       0180.c200.000                                 | This command was introduced.         nsitive. For example, if you enter   exclude output, the lines that contain output nes that contain Output appear.         utput from the show mac address-table static command:         ess-table static         a Table         Type       Ports            cs STATIC         O STATIC         O STATIC         CPU         O STATIC         CPU         STATIC         CPU         STATIC         CPU         STATIC         CPU         STATIC         CPU         STATIC         CPU         STATIC         CPU         STATIC         CPU         STATIC         CPU         STATIC         CPU         STATIC         CPU         STATIC         CPU         STATIC         CPU         STATIC         STATIC         STATIC         STATIC         STATIC                                                                                                    |
| Usage Guidelines                                | 12.1(19)EA1         Expressions are case sendo not appear, but the line         This is an example of ou         Switch> show mac address         Mac Address         Vlan       Mac Address         All       0100.0ccc.ccc         All       0100.0ccc.ccc         All       0100.0ccc.ccc         All       0180.c200.000         All       0180.c200.000         All       0180.c200.000         All       0180.c200.000 | This command was introduced.         nsitive. For example, if you enter   exclude output, the lines that contain output nes that contain Output appear.         utput from the show mac address-table static command:         ess-table static         a Table         Type       Ports         output       Ports         cross STATIC       CPU         obstratic       CPU         of STATIC       CPU         of STATIC       CPU |
| Command History<br>Usage Guidelines<br>Examples | 12.1(19)EA1         Expressions are case sendo not appear, but the line         This is an example of ou         Switch> show mac address         Mac Address         Vlan       Mac Address         All       0100.0ccc.ccc         All       0100.0ccc.ccc         All       0100.0ccc.ccc         All       0180.c200.000         All       0180.c200.000         All       0180.c200.000         All       0180.c200.000 | This command was introduced.         nsitive. For example, if you enter   exclude output, the lines that contain output nes that contain Output appear.         utput from the show mac address-table static command:         ess-table static         s Table         Type       Ports            reference         Type       Ports            reference         Time         STATIC         CPU         STATIC         CPU         STATIC      S                                                                                                    |

### Related Commands C

| Command                             | Description                                                                                                    |
|-------------------------------------|----------------------------------------------------------------------------------------------------|
| mac address-table static            | Adds static addresses to the MAC address table.                                                                                    |
| mac address-table static drop       | Enables unicast MAC address filtering and configures the switch to drop traffic with a specific source or destination MAC address. |
| show mac address-table address      | Displays MAC address table information for the specified MAC address.                                                              |
| show mac address-table aging-time   | Displays the aging time in all VLANs or the specified VLAN.                                                                        |
| show mac address-table count        | Displays the number of addresses present in all VLANs or the specified VLAN.                                                       |
| show mac address-table dynamic      | Displays dynamic MAC address table entries only.                                                                                   |
| show mac address-table interface    | Displays the MAC address table information for the specified interface.                                                            |
| show mac address-table notification | Displays the MAC address notification settings for all interfaces or the specified interface.                                      |
| show mac address-table vlan         | Displays the MAC address table information for the specified VLAN.                                                                 |
|                                     |                                                                                                    |

# show mac address-table vlan

Use the **show mac address-table vlan** user EXEC command to display the MAC address table information for the specified VLAN.

show mac address-table vlan vlan-id [ | {begin | exclude | include} expression]

| Syntax Description | vlan-id                | (Ontional)    | Dienlay     | addresses for a specific VLAN. The range is 1 to 4094.    |
|--------------------|------------------------|---------------|-------------|-----------------------------------------------------------|
| Syntax Description |                        | · 1 /         |             |                                                           |
|                    | begin                  | · •           |             | begins with the line that matches the <i>expression</i> . |
|                    | exclude                | (Optional)    | Display     | excludes lines that match the <i>expression</i> .         |
|                    | include                | (Optional)    | Display     | includes lines that match the specified expression.       |
|                    | expression             | Expression    | n in the ou | utput to use as a reference point.                        |
| Command Modes      | User EXEC              |               |             |                                                           |
| Command History    | Release                |               | Modifica    | tion                                                      |
| Command History    |                        |               |             |                                                           |
|                    | 12.1(19)EA1            |               | This com    | nmand was introduced.                                     |
| Examples           | This is an exa         | ample of outp | out from t  | the <b>show mac address-table vlan 1</b> command:         |
|                    | Switch> show           |               | s-table     |                                                           |
|                    |                        | Address       | Туре        | Ports                                                     |
|                    |                        |               | STATIC      | <br>CPU                                                   |
|                    |                        | 0.c200.0000   |             | CPU                                                       |
|                    |                        | 0.0ccc.cccd   |             | CPU                                                       |
|                    |                        | 0.c200.0001   | STATIC      | CPU                                                       |
|                    |                        | 0.c200.0002   |             | CPU                                                       |
|                    |                        | D.c200.0003   |             | CPU                                                       |
|                    |                        | D.c200.0005   | STATIC      | CPU                                                       |
|                    |                        | D.c200.0006   | STATIC      | CPU                                                       |
|                    | 1 0101                 | ~~~~~~        |             | CDU                                                       |
|                    | 1 0180<br>Total Mac Ad | 0.c200.0007   | STATIC      | CPU                                                       |

### Related Commands Co

| Command                             | Description                                                                                   |
|-------------------------------------|-----------------------------------------------------------------------------------------------|
| show mac address-table address      | Displays MAC address table information for the specified MAC address.                         |
| show mac address-table aging-time   | Displays the aging time in all VLANs or the specified VLAN.                                   |
| show mac address-table count        | Displays the number of addresses present in all VLANs or the specified VLAN.                  |
| show mac address-table dynamic      | Displays dynamic MAC address table entries only.                                              |
| show mac address-table interface    | Displays the MAC address table information for the specified interface.                       |
| show mac address-table notification | Displays the MAC address notification settings for all interfaces or the specified interface. |
| show mac address-table static       | Displays static MAC address table entries only.                                               |

# show mls qos

Use the **show mls qos** user EXEC command to display global quality of service (QoS) configuration information.

show mls qos [ | {begin | exclude | include} expression]

| Syntax Description  | begin                                         | (Optional) Display begins with the line that matches the <i>expression</i> .                                                                      |
|---------------------|-----------------------------------------------|----------------------------------------------------------------------------------------------------|
| e jiiiux besonption | exclude                                       | (Optional) Display begins with the fine that matches the <i>expression</i> .                                                                      |
|                     |                                               |                                                                                                    |
|                     | include                                       | (Optional) Display includes lines that match the specified <i>expression</i> .                                                                    |
|                     | expression                                    | Expression in the output to use as a reference point.                                                                                             |
|                     |                                               |                                                                                                    |
| Command Modes       | User EXEC                                     |                                                                                                    |
|                     |                                               |                                                                                                    |
| Command History     | Release                                       | Modification                                                                                                    |
|                     | 12.1(19)EA1                                   | This command was introduced.                                                                                                    |
| Usage Guidelines    | -                                             | e sensitive. For example, if you enter   <b>exclude output</b> , the lines that contain <i>output</i> he lines that contain <i>Output</i> appear. |
| Examples            | This is an example<br>Switch> <b>show mls</b> | of output from the <b>show mls qos</b> command:                                                                                                   |
|                     | Qos is enabled                                |                                                                                                    |
| Related Commands    | Command                                       | Description                                                                                                    |
|                     | mls qos                                       | Enables quality of service (QoS) for the entire switch.                                                                                           |
|                     |                                               |                                                                                                    |

2-399

# show mls qos aggregate-policer

Use the **show mls qos aggregate-policer** user EXEC command to display the quality of service (QoS) aggregate policer configuration. A policer defines a maximum permissible rate of transmission, a maximum burst size for transmissions, and an action to take if either maximum is exceeded.

show mls qos aggregate-policer [aggregate-policer-name] [ | {begin | exclude | include}
expression]

| Syntax Description | aggregate-policer-name     | (Optional) Display the policer configuration for the specified name.                                                                |
|--------------------|----------------------------|----------------------------------------------------------------------------------------------------|
|                    | begin                      | (Optional) Display begins with the line that matches the <i>expression</i> .                                                        |
|                    | exclude                    | (Optional) Display excludes lines that match the <i>expression</i> .                                                                |
|                    | include                    | (Optional) Display includes lines that match the specified expression.                                                              |
|                    | expression                 | Expression in the output to use as a reference point.                                                                               |
| Command Modes      | User EXEC                  |                                                                                                    |
| Command History    | Release                    | Modification                                                                                                    |
|                    | 12.1(19)EA1                | This command was introduced.                                                                                                    |
| Usage Guidelines   | -                          | tive. For example, if you enter   <b>exclude output</b> , the lines that contain <i>output</i> s that contain <i>Output</i> appear. |
| Examples           | This is an example of outp | out from the <b>show mls qos aggregate-policer</b> command:                                                                         |
|                    |                            | ggregate-policer policer1<br>er1 88000 2000000 exceed-action drop<br>map                                                            |
| Related Commands   | Command                    | Description                                                                                                    |
|                    | mls qos aggregate-police   | Defines policer parameters that can be shared by multiple classes                                                                   |

# show mls qos input-queue

Use the **show mls qos input-queue** user EXEC command to display quality of service (QoS) settings for the ingress queues.

show mls qos input-queue [ | {begin | exclude | include} expression]

| Syntax Description | begin                                                                                                    | (Optional) Display begins with the line that matches the <i>expression</i> .                                                                                                    |                    |  |  |  |  |  |  |  |
|--------------------|----------------------------------------------------------------------------------------------------|----------------------------------------------------------------------------------------------------|--------------------|--|--|--|--|--|--|--|
|                    | exclude                                                                                                    | (Optional) Display excludes lines that match the expression.                                                                                                    |                    |  |  |  |  |  |  |  |
|                    | include (Optional) Display includes lines that match the specified <i>expression</i> .                       |                                                                                                    |                    |  |  |  |  |  |  |  |
|                    | expression                                                                                                   | Expression in the output to use as a reference point.                                                                                                    |                    |  |  |  |  |  |  |  |
| Command Modes      | User EXEC                                                                                                    |                                                                                                    |                    |  |  |  |  |  |  |  |
| Command History    | Deleger                                                                                                    |                                                                                                    |                    |  |  |  |  |  |  |  |
| Command History    | Release                                                                                                    | Modification                                                                                                    |                    |  |  |  |  |  |  |  |
|                    | 12.1(19)EA1                                                                                                  | This command was introduced.                                                                                                    | ntain <i>outpu</i> |  |  |  |  |  |  |  |
| Usage Guidelines   | 12.1(19)EA1<br>Expressions are c<br>do not appear, bu                                                        | This command was introduced.<br>ase sensitive. For example, if you enter   <b>exclude output</b> , the lines that co<br>t the lines that contain <i>Output</i> appear.                                                                                                    | ntain <i>outpu</i> |  |  |  |  |  |  |  |
| Usage Guidelines   | 12.1(19)EA1<br>Expressions are c<br>do not appear, bu                                                        | This command was introduced.<br>ase sensitive. For example, if you enter   <b>exclude output</b> , the lines that co                                                                                                    | ntain <i>outpu</i> |  |  |  |  |  |  |  |
| Usage Guidelines   | 12.1(19)EA1<br>Expressions are of<br>do not appear, bu<br>This is an examp<br>Switch> show ml                | This command was introduced.<br>ase sensitive. For example, if you enter   <b>exclude output</b> , the lines that cont<br>t the lines that contain <i>Output</i> appear.<br>The of output from the <b>show mls qos input-queue</b> command:<br><b>s gos input-queue</b>                                                            | ntain <i>outpu</i> |  |  |  |  |  |  |  |
| Usage Guidelines   | 12.1(19)EA1<br>Expressions are c<br>do not appear, bu<br>This is an examp                                    | This command was introduced.<br>ase sensitive. For example, if you enter   <b>exclude output</b> , the lines that co<br>t the lines that contain <i>Output</i> appear.<br>e of output from the <b>show mls qos input-queue</b> command:                                                                                            | ntain <i>outpu</i> |  |  |  |  |  |  |  |
| Usage Guidelines   | 12.1(19)EA1<br>Expressions are of<br>do not appear, bu<br>This is an examp<br>Switch> show ml                | This command was introduced.<br>ase sensitive. For example, if you enter   <b>exclude output</b> , the lines that cont<br>t the lines that contain <i>Output</i> appear.<br>The of output from the <b>show mls qos input-queue</b> command:<br><b>s gos input-queue</b>                                                            | ntain <i>outpu</i> |  |  |  |  |  |  |  |
| Usage Guidelines   | 12.1(19)EA1<br>Expressions are of<br>do not appear, bu<br>This is an examp<br>Switch> show ml<br>Queue :     | This command was introduced.<br>ase sensitive. For example, if you enter   <b>exclude output</b> , the lines that contain the lines that contain <i>Output</i> appear.<br>The of output from the <b>show mls qos input-queue</b> command:<br><b>s qos input-queue</b><br>1 2                                                       | ntain <i>outpu</i> |  |  |  |  |  |  |  |
| Usage Guidelines   | 12.1(19)EA1<br>Expressions are of<br>do not appear, bu<br>This is an examp<br>Switch> show ml<br>Queue :<br> | This command was introduced.         This command was introduced.         ase sensitive. For example, if you enter   exclude output, the lines that contain the lines that contain Output appear.         the of output from the show mls qos input-queue command:         s qos input-queue         1       2         90       10 | ntain <i>outpu</i> |  |  |  |  |  |  |  |
| Usage Guidelines   | 12.1(19)EA1<br>Expressions are of<br>do not appear, bu<br>This is an examp<br>Switch> show ml<br>Queue :<br> | This command was introduced.         ase sensitive. For example, if you enter   exclude output, the lines that contain the lines that contain Output appear.         e of output from the show mls qos input-queue command:         s qos input-queue         1       2         90       10         4       4                      | ntain <i>outpu</i> |  |  |  |  |  |  |  |

| Related Commands | Command                                   | Description                                                                                                    |
|------------------|-------------------------------------------|----------------------------------------------------------------------------------------------------|
|                  | mls qos srr-queue input bandwidth         | Assigns shaped round robin (SRR) weights to an ingress                                                                                             |
|                  |                                           | queue.                                                                                                    |
|                  | mls qos srr-queue input buffers           | Allocates the buffers between the ingress queues.                                                                                                  |
|                  | mls qos srr-queue input cos-map           | Maps assigned class of service (CoS) values to an ingress<br>queue and assigns CoS values to a queue and to a threshold<br>ID.                     |
|                  | mls qos srr-queue input dscp-map          | Maps assigned Differentiated Services Code Point (DSCP)<br>values to an ingress queue and assigns DSCP values to a<br>queue and to a threshold ID. |
|                  | mls qos srr-queue input<br>priority-queue | Configures the ingress priority queue and guarantees bandwidth.                                                                                    |
|                  | mls qos srr-queue input threshold         | Assigns weighted tail-drop (WTD) threshold percentages to an ingress queue.                                                                        |
|                  |                                           |                                                                                                    |

# show mls qos interface

Use the **show mls qos interface** user EXEC command to display quality of service (QoS) information at the port level.

show mls qos interface [interface-id] [buffers | queueing | statistics]
[ | {begin | exclude | include} expression]

| Syntax Description | interface-id | (Optional) Display QoS information for the specified port. Valid interfaces include physical ports.                                                                                                    |
|--------------------|--------------|----------------------------------------------------------------------------------------------------|
|                    | buffers      | (Optional) Display the buffer allocation among the queues.                                                                                                    |
|                    | queueing     | (Optional) Display the queueing strategy (shared or shaped) and the weights corresponding to the queues.                                                                                                    |
|                    | statistics   | (Optional) Display statistics for sent and received Differentiated Services Code<br>Points (DSCPs) and class of service (CoS) values, the number of packets<br>enqueued or dropped per egress queue, and the number of in-profile and<br>out-of-profile packets for each policer. |
|                    | begin        | (Optional) Display begins with the line that matches the <i>expression</i> .                                                                                                    |
|                    | exclude      | (Optional) Display excludes lines that match the <i>expression</i> .                                                                                                    |
|                    | include      | (Optional) Display includes lines that match the specified <i>expression</i> .                                                                                                    |
|                    | expression   | Expression in the output to use as a reference point.                                                                                                    |
|                    |              |                                                                                                    |

Note

Though visible in the command-line help string, the **policers** keyword is not supported.

Command Modes User EXEC

| Command History | Release     | Modification                 |
|-----------------|-------------|------------------------------|
|                 | 12.1(19)EA1 | This command was introduced. |

**Usage Guidelines** Expressions are case sensitive. For example, if you enter | **exclude output**, the lines that contain *output* do not appear, but the lines that contain *Output* appear.

Examples This is an example of output from the **show mls gos interface** interface-id command when VLAN-based QoS is enabled: Switch> show mls qos interface gigabitethernet0/1 GigabitEthernet0/1 trust state:not trusted trust mode:not trusted trust enabled flag:ena COS override:dis default COS:0 DSCP Mutation Map:Default DSCP Mutation Map Trust device:none gos mode:vlan-based This is an example of output from the **show mls gos interface** interface-id command when VLAN-based OoS is disabled: Switch> show mls qos interface gigabitethernet0/2 GigabitEthernet0/2 trust state:not trusted trust mode:not trusted trust enabled flag:ena COS override:dis default COS:0 DSCP Mutation Map:Default DSCP Mutation Map Trust device:none qos mode:port-based This is an example of output from the **show mls gos interface** *interface-id* **buffers** command: Switch> show mls qos interface gigabitethernet0/2 buffers GigabitEthernet0/2 The port is mapped to qset : 1 The allocations between the queues are : 25 25 25 25 This is an example of output from the show mls qos interface interface-id queueing command. The egress expedite queue overrides the configured shaped round robin (SRR) weights. Switch> show mls qos interface gigabitethernet0/2 queueing GigabitEthernet0/2 Egress Priority Queue :enabled Shaped queue weights (absolute) : 25 0 0 0 Shared queue weights : 25 25 25 25 The port bandwidth is limited to: 100% The port is mapped to qset : 1 This is an example of output from the show mls qos interface interface-id statistics command. Table 2-27 describes the fields in this display. Switch> show mls qos interface gigabitethernet0/2 statistics GigabitEthernet0/2 dscp: incoming 0 - 4 : 4213 0 0 0 0 0 5 - 9 : 0 0 0 0 0 10 - 14 : 0 0 0 0 0 15 - 19 : 0 0 0 0 20 - 24 : 0 0 0 0 0 25 - 29 : 0 0 0 0 0 30 - 34 : 0 0 0 0 0 35 - 39 : 0 0 0 0 0

0

0

0

0

0

40 - 44 :

| 45 - 49 :    | 0       | 0          | 0      | 6 | 0 |
|--------------|---------|------------|--------|---|---|
| 50 - 54 :    | 0       | 0          | 0      | 0 | 0 |
| 55 - 59 :    | 0       | 0          | 0      | 0 | 0 |
| 60 - 64 :    | 0       | 0          | 0      | 0 |   |
| dscp: outg   | oing    |            |        |   |   |
|              |         |            |        |   |   |
|              |         |            |        |   |   |
| 0 - 4 :      | 363949  | 0          | 0      | 0 | 0 |
| 5 - 9 :      | 0       | 0          | 0      | 0 | 0 |
| 10 - 14 :    | 0       | 0          | 0      | 0 | 0 |
| 15 - 19 :    | 0       | 0          | 0      | 0 | 0 |
| 20 - 24 :    | 0       | 0          | 0      | 0 | 0 |
| 25 - 29 :    | 0       | 0          | 0      | 0 | 0 |
| 30 - 34 :    | 0       | 0          | 0      | 0 | 0 |
| 35 - 39 :    | 0       | 0          | 0      | 0 | 0 |
| 40 - 44 :    | 0       | 0          | 0      | 0 | 0 |
| 45 - 49 :    | 0       | 0          | 0      | 0 | 0 |
| 50 - 54 :    | 0       | 0          | 0      | 0 | 0 |
| 55 - 59 :    | 0       | 0          | 0      | 0 | 0 |
| 60 - 64 :    | 0       | 0          | 0      | 0 |   |
| cos: incom   |         |            |        |   |   |
|              |         |            |        |   |   |
|              |         |            |        |   |   |
| 0 - 4 :      | 132067  | 0          | 0      | 0 | 0 |
| 5 - 9 :      |         | 0          | 0      |   |   |
| cos: outgo   |         |            |        |   |   |
|              |         |            |        |   |   |
|              |         |            |        |   |   |
| 0 - 4 :      | 739155  | 0          | 0      | 0 | 0 |
| 5 - 9 :      |         | 0          | 0      | - | - |
|              | 50      | 0          | 5      |   |   |
| Policer: Inp | rofile: | 0 OutofPro | ofile: | 0 |   |
| imp          |         | 0 04001110 |        | 0 |   |

Table 2-27 show mls qos interface statistics Field Descriptions

| Field   |              | Description                                        |
|---------|--------------|----------------------------------------------------|
| DSCP    | incoming     | Number of packets received for each DSCP value.    |
|         | outgoing     | Number of packets sent for each DSCP value.        |
| CoS     | incoming     | Number of packets received for each CoS value.     |
|         | outgoing     | Number of packets sent for each CoS value.         |
| Policer | Inprofile    | Number of in profile packets for each policer.     |
|         | Outofprofile | Number of out-of-profile packets for each policer. |

| Related Commands | Command                            | Description                                                                                                    |
|------------------|------------------------------------|----------------------------------------------------------------------------------------------------|
|                  | mls qos queue-set output buffers   | Allocates buffers to a queue-set.                                                                                                    |
|                  | mls qos queue-set output threshold | Configures the weighted tail-drop (WTD) thresholds,<br>guarantees the availability of buffers, and configures the<br>maximum memory allocation to a queue-set. |
|                  | mls qos srr-queue input bandwidth  | Assigns SRR weights to an ingress queue.                                                                                                    |
|                  | mls qos srr-queue input buffers    | Allocates the buffers between the ingress queues.                                                                                                    |
|                  | mls qos srr-queue input cos-map    | Maps CoS values to an ingress queue or maps CoS values to a queue and to a threshold ID.                                                                       |

| Command                                | Description                                                                                             |
|----------------------------------------|----------------------------------------------------------------------------------------------------|
| mls qos srr-queue input dscp-map       | Maps DSCP values to an ingress queue or maps DSCP values to a queue and to a threshold ID.              |
| mls qos srr-queue input priority-queue | Configures the ingress priority queue and guarantees bandwidth.                                         |
| mls qos srr-queue input threshold      | Assigns WTD threshold percentages to an ingress queue.                                                  |
| mls qos srr-queue output cos-map       | Maps CoS values to an egress queue or maps CoS values to a queue and to a threshold ID.                 |
| mls qos srr-queue output dscp-map      | Maps DSCP values to an egress queue or maps DSCP values to a queue and to a threshold ID.               |
| policy-map                             | Creates or modifies a policy map.                                                                       |
| priority-queue                         | Enables the egress expedite queue on a port.                                                            |
| queue-set                              | Maps a port to a queue-set.                                                                             |
| srr-queue bandwidth limit              | Limits the maximum output on a port.                                                                    |
| srr-queue bandwidth shape              | Assigns the shaped weights and enables bandwidth shaping<br>on the four egress queues mapped to a port. |
| srr-queue bandwidth share              | Assigns the shared weights and enables bandwidth sharing<br>on the four egress queues mapped to a port. |

# show mls qos maps

Use the **show mls qos maps** user EXEC command to display quality of service (QoS) mapping information. During classification, QoS uses the mapping tables to represent the priority of the traffic and to derive a corresponding class of service (CoS) or Differentiated Services Code Point (DSCP) value from the received CoS, DSCP, or IP precedence value.

| Syntax Description | cos-dscp                                                                                                    | (Optional) Display class of service (CoS)-to-DSCP map.                                                                                                    |
|--------------------|----------------------------------------------------------------------------------------------------|----------------------------------------------------------------------------------------------------|
|                    | cos-input-q                                                                                                    | (Optional) Display the CoS input queue threshold map.                                                                                                    |
|                    | cos-output-q                                                                                                    | (Optional) Display the CoS output queue threshold map.                                                                                                    |
|                    | dscp-cos                                                                                                    | (Optional) Display DSCP-to-CoS map.                                                                                                    |
|                    | dscp-input-q                                                                                                    | (Optional) Display the DSCP input queue threshold map.                                                                                                    |
|                    | dscp-mutation dscp-mutation-no                                                                                                    | <i>ame</i> (Optional) Display the specified DSCP-to-DSCP-mutation map.                                                                                                    |
|                    | dscp-output-q                                                                                                    | (Optional) Display the DSCP output queue threshold map.                                                                                                    |
|                    | ip-prec-dscp                                                                                                    | (Optional) Display the IP-precedence-to-DSCP map.                                                                                                    |
|                    | policed-dscp                                                                                                    | (Optional) Display the policed-DSCP map.                                                                                                    |
|                    | begin                                                                                                    | (Optional) Display begins with the line that matches the <i>expression</i> .                                                                                                    |
|                    | exclude                                                                                                    | (Optional) Display excludes lines that match the <i>expression</i> .                                                                                                    |
|                    | include                                                                                                    | (Optional) Display includes lines that match the specified <i>expression</i> .                                                                                                    |
|                    | expression                                                                                                    | Expression in the output to use as a reference point.                                                                                                    |
| Command Modes      | User EXEC                                                                                                    |                                                                                                    |
| Command History    | Release Modifie                                                                                                    | cation                                                                                                    |
|                    | 12.1(19)EA1 This co                                                                                                    | mmand was introduced.                                                                                                    |
| Usage Guidelines   | do not appear, but the lines that c<br>The policed-DSCP, DSCP-to-CoS<br>column specifies the most-signifi-<br>in the DSCP. The intersection of | or example, if you enter   <b>exclude output</b> , the lines that contain <i>output</i><br>ontain <i>Output</i> appear.<br>S, and the DSCP-to-DSCP-mutation maps appear as a matrix. The d1<br>cant digit in the DSCP. The d2 row specifies the least-significant digit<br>the d1 and d2 values provides the policed-DSCP, the CoS, or the<br>e, in the DSCP-to-CoS map, a DSCP value of 43 corresponds to a CoS |

The DSCP input queue threshold and the DSCP output queue threshold maps appear as a matrix. The d1 column specifies the most-significant digit of the DSCP number. The d2 row specifies the least-significant digit in the DSCP number. The intersection of the d1 and the d2 values provides the queue ID and threshold ID. For example, in the DSCP input queue threshold map, a DSCP value of 43 corresponds to queue 2 and threshold 1 (02-01).

The CoS input queue threshold and the CoS output queue threshold maps show the CoS value in the top row and the corresponding queue ID and threshold ID in the second row. For example, in the CoS input queue threshold map, a CoS value of 5 corresponds to queue 2 and threshold 1 (2-1).

| amples | This | is a | n exa  | ampl  | e of | f ou | tpu  | t fro | om ( | he   | sho  | w r | nls qos | s maps | comm           | and:  |       |
|--------|------|------|--------|-------|------|------|------|-------|------|------|------|-----|---------|--------|----------------|-------|-------|
|        | Swit |      |        |       | -    | os I | naps | 3     |      |      |      |     |         |        |                |       |       |
|        | 1011 |      | : 0    | -     | -    | 2    | 3    | 4     | 5    | 6    | 7    | 8   | 9       |        |                |       |       |
|        |      |      |        |       |      |      |      |       |      |      |      |     |         |        |                |       |       |
|        |      | 0    | :      |       |      |      |      |       |      |      |      |     |         |        |                |       |       |
|        |      | -    |        | 10    |      |      |      |       |      |      |      |     |         |        |                |       |       |
|        |      |      | :      |       |      |      |      |       |      |      |      |     |         |        |                |       |       |
|        |      |      |        | 30    |      |      |      |       |      |      |      |     |         |        |                |       |       |
|        |      |      | :      |       |      |      |      |       |      |      |      |     |         |        |                |       |       |
|        |      |      | :      |       |      |      |      | 54    | 55   | 56   | 57   | 58  | 59      |        |                |       |       |
|        |      | 6    | :      | 60    | 61   | 62   | 63   |       |      |      |      |     |         |        |                |       |       |
|        | Dscp |      | -      |       |      |      |      |       |      |      |      |     |         |        |                |       |       |
|        |      |      | : 0    |       |      |      |      |       |      |      |      |     | 9       |        |                |       |       |
|        |      | 0    | :      | 00    | 00   | 00   | 00   | 00    | 00   | 00   | 00   | 01  | 01      |        |                |       |       |
|        |      |      | :      |       |      |      |      |       |      |      |      |     |         |        |                |       |       |
|        |      | 2    | :      | 02    | 02   | 02   | 02   | 03    | 03   | 03   | 03   | 03  | 03      |        |                |       |       |
|        |      |      |        | 03    |      |      |      |       |      |      |      |     |         |        |                |       |       |
|        |      |      | :      |       |      |      |      |       |      |      |      |     |         |        |                |       |       |
|        |      |      | :      |       |      |      |      | 06    | 06   | 07   | 07   | 07  | 07      |        |                |       |       |
|        |      | 6    | :      | 07    | 07   | 07   | 07   |       |      |      |      |     |         |        |                |       |       |
|        | Cos- | -    | -      |       |      |      |      |       |      |      |      |     |         |        |                |       |       |
|        |      |      | 3:<br> |       |      |      |      |       |      |      |      |     |         |        |                |       |       |
|        |      |      | ):     |       |      |      |      |       |      |      |      |     |         |        |                |       |       |
|        |      | -    |        |       |      |      |      |       |      |      |      |     |         |        |                |       |       |
|        | IpPr |      |        |       | -    | -    |      |       |      | - ,  |      | 7   |         |        |                |       |       |
|        |      |      | prec:  |       |      |      |      |       | ± :  |      |      | -   |         |        |                |       |       |
|        |      | Ċ    | lscp   | : (   | 0 8  | 3 10 | 5 24 | 1 32  | 2 40 | ) 48 | 3 56 | 5   |         |        |                |       |       |
|        | Dscp | -out | puto   | r-th: | resl | nolo | d ma | ap:   |      |      |      |     |         |        |                |       |       |
|        | -    |      | 2      | -     |      | 1    |      | -     | 3    | 3    | 4    | 1   | 5       | 6      | 7              | 8     | 9     |
|        |      |      |        |       |      |      |      |       |      |      |      |     |         |        |                |       |       |
|        |      |      |        |       |      |      |      |       |      |      |      |     |         |        | 02-01          |       |       |
|        |      |      |        |       |      |      |      |       |      |      |      |     |         |        | 03-01          |       |       |
|        | 2    | :    | 03     | 3-01  | 03.  | -01  | 03-  | -01   | 03-  | 01   | 03-  | -01 | 03-01   | 03-01  | 03-01          | 03-01 | 03-03 |
|        |      | :    | 07     | 3-01  | 03.  | -01  | 04-  | -01   | 04-  | 01   | 04-  | -01 | 04-01   | 04-01  | 04-01          | 04-01 | 04-0  |
|        | 3    | :    | 0.5    |       |      |      |      |       |      |      |      |     |         |        |                |       |       |
|        |      |      |        | L-01  | 01.  | -01  | 01-  | -01   | 01-  | 01   | 01-  | -01 | 01-01   | 01-01  | 01-01          | 04-01 | 04-03 |
|        | 4    | :    | 01     | 1-01  | 04.  | -01  | 04-  | -01   | 04-  | 01   |      |     |         |        | 01-01<br>04-01 |       |       |

| d1                                                                  | :d2                                                  | 0                                                                           |                                                               | 1                                                                      | 2                                                                  |                                                            | 3                                                | 4                                                                    | 5                                              | 6     | 7     | 8     | 9    |
|---------------------------------------------------------------------|------------------------------------------------------|-----------------------------------------------------------------------------|---------------------------------------------------------------|------------------------------------------------------------------------|--------------------------------------------------------------------|------------------------------------------------------------|--------------------------------------------------|----------------------------------------------------------------------|------------------------------------------------|-------|-------|-------|------|
| 0                                                                   | :                                                    | 01-0                                                                        | 1 0                                                           | 01-01                                                                  | 01-                                                                | 01                                                         | 01-01                                            | 01-01                                                                | 01-01                                          | 01-01 | 01-01 | 01-01 | 01-0 |
| 1                                                                   | :                                                    | 01-0                                                                        | 1 0                                                           | 1-01                                                                   | 01-                                                                | 01                                                         | 01-01                                            | 01-01                                                                | 01-01                                          | 01-01 | 01-01 | 01-01 | 01-0 |
| 2                                                                   | :                                                    | 01-0                                                                        | 1 0                                                           | 1-01                                                                   | 01-                                                                | 01                                                         | 01-01                                            | 01-01                                                                | 01-01                                          | 01-01 | 01-01 | 01-01 | 01-0 |
| 3                                                                   | :                                                    | 01-0                                                                        | 1 0                                                           | 1-01                                                                   | 01-                                                                | 01                                                         | 01-01                                            | 01-01                                                                | 01-01                                          | 01-01 | 01-01 | 01-01 | 01-0 |
| 4                                                                   | :                                                    | 02-0                                                                        | 1 0                                                           | 2-01                                                                   | 02-                                                                | 01                                                         | 02-01                                            | 02-01                                                                | 02-01                                          | 02-01 | 02-01 | 01-01 | 01-0 |
| 5                                                                   | :                                                    | 01-0                                                                        | 1 0                                                           | 1-01                                                                   | 01-                                                                | 01                                                         | 01-01                                            | 01-01                                                                | 01-01                                          | 01-01 | 01-01 | 01-01 | 01-0 |
| 6                                                                   | :                                                    | 01-0                                                                        | 1 0                                                           | 01-01                                                                  | 01-                                                                | 01                                                         | 01-01                                            |                                                                      |                                                |       |       |       |      |
| los-out                                                             | put.c                                                | -thre                                                                       | sho                                                           | old m                                                                  | ap:                                                                |                                                            |                                                  |                                                                      |                                                |       |       |       |      |
|                                                                     | 1                                                    | -                                                                           |                                                               |                                                                        | 1                                                                  | 2                                                          | 3                                                | 4 5                                                                  | 6                                              | 7     |       |       |      |
| -                                                                   |                                                      |                                                                             |                                                               |                                                                        |                                                                    |                                                            | 3-1                                              | 4-1 1-                                                               | 1 4-1 4                                        | 1-1   |       |       |      |
| -                                                                   |                                                      | itq-th                                                                      | res<br>s:                                                     | hold<br>0                                                              | map<br>1                                                           | :<br>2                                                     | 3                                                |                                                                      | 1 4-1 4<br>6                                   |       |       |       |      |
| Cos-                                                                | inpu                                                 | itq-th<br>co<br>                                                            | res<br>s:                                                     | shold<br>0                                                             | map<br>1                                                           | :<br>2<br>                                                 | 3                                                | 4 5                                                                  |                                                | 7     |       |       |      |
| Cos-<br>queue                                                       | inpu<br>-thr                                         | utq-th<br>co<br><br>reshol                                                  | res<br>s:<br><br>d:                                           | shold<br>0<br>1-1                                                      | map<br>1                                                           | :<br>2<br>                                                 | 3                                                | 4 5                                                                  | 6                                              | 7     |       |       |      |
| Cos-<br>queue<br>Oscp-ds                                            | inpu<br>-thr<br>cp m                                 | utq-th<br>co<br><br>reshol                                                  | res<br>s:<br>d:<br>on                                         | hold<br>0<br>1-1<br>map:                                               | map<br>1<br>1-1                                                    | :<br>2<br><br>1-1                                          | 3                                                | 4 5                                                                  | 6                                              | 7     |       |       |      |
| Cos-<br>queue<br>scp-ds<br>Defa                                     | inpu<br>-thr<br>cp n<br>ult                          | ntq-th<br>co<br><br>ceshol<br>nutati<br>DSCP                                | res<br>s:<br>d:<br>on<br>Mut                                  | shold<br>0<br>1-1<br>map:<br>atic                                      | map<br>1<br>1-1<br>1-1                                             | :<br>2<br>1-1<br>p:                                        | 3<br><br>1-1                                     | 4 5                                                                  | 6<br>                                          | 7     |       |       |      |
| Cos-<br>queue<br>Oscp-ds<br>Defa<br>d1<br>                          | inpu<br>-thr<br>cp m<br>ult<br>:                     | tq-th<br>co<br><br>ceshol<br>nutati<br>DSCP<br>d2 0                         | res<br><br>d:<br>on<br>Mut<br>1<br>                           | shold<br>0<br>1-1<br>map:<br>atic<br>2                                 | map<br>1<br>1-1<br>n Maj<br>3 4                                    | :<br>2<br>1-1<br>p:<br>5                                   | 3<br>1-1<br>6                                    | 4 5<br><br>1-1 2-                                                    | 6<br>1 1-1 3<br>9<br>                          | 7     |       |       |      |
| Cos-<br>queue<br>Dscp-ds<br>Defa<br>d1<br><br>0                     | inpu<br>-thr<br>cp m<br>ult<br>:                     | tq-th<br>co<br><br>ceshol<br>mutati<br>DSCP<br>d2 0<br><br>00               | res<br><br>d:<br>on<br>Mut<br>1<br>                           | shold<br>0<br>1-1<br>map:<br>atic<br>2<br>02 0                         | map<br>1<br>1-1<br>n Maj<br>3 4<br><br>3 04                        | :<br>2<br>1-1<br>p:<br>5<br>                               | 3<br>1-1<br>6<br>06 0                            | 4 5<br><br>1-1 2-<br>7 8<br>                                         | 6<br><br>9<br>9                                | 7     |       |       |      |
| Cos-<br>queue<br>pscp-ds<br>Defa<br>d1<br><br>0<br>1                | inpu<br>-thr<br>cp n<br>ult<br>:<br>                 | ntq-th<br>co<br><br>ceshol<br>DSCP<br>d2 0<br><br>00<br>10                  | res<br>s:<br>d:<br>on<br>Mut<br>1<br><br>01                   | shold<br>0<br>1-1<br>map:<br>atic<br>2<br>02 0<br>12 1                 | map<br>1<br>1-1<br>3 4<br><br>3 04<br>3 14                         | :<br>2<br>1-1<br>p:<br>5<br><br>05<br>15                   | 3<br>1-1<br>6<br>06 0<br>16 1                    | 4 5<br><br>1-1 2-<br>7 8<br><br>7 08 0                               | 6<br>1 1-1 :<br>9<br><br>9<br>9                | 7     |       |       |      |
| Cos-<br>queue<br>pscp-ds<br>Defa<br>d1<br><br>0<br>1<br>2           | inpu<br>-thr<br>cp m<br>ult<br>:<br>:<br>:           | ntq-th<br>co<br><br>ceshol<br>DSCP<br>d2 0<br><br>00<br>10<br>20            | res<br>s:<br>d:<br>0n<br>Mut<br>1<br><br>01<br>11<br>21       | shold<br>0<br>1-1<br>map:<br>2<br>02 0<br>12 1<br>22 2                 | map<br>1<br>1-1<br>1-1<br>3 4<br><br>3 04<br>3 14<br>3 24          | 2<br>1-1<br>0:<br>5<br><br>05<br>15<br>25                  | 3<br>1-1<br>6<br>06 0<br>16 1<br>26 2            | 4 5<br><br>1-1 2-<br>7 8<br>                                         | 6<br>1 1-1 :<br>9<br><br>9<br>9<br>9           | 7     |       |       |      |
| Cos-<br>queue<br>pscp-ds<br>Defa<br>d1<br><br>0<br>1<br>2<br>3      | inpu<br>-thr<br>cp n<br>ult<br>:<br>:<br>:<br>:      | ttq-th<br>co<br><br>reshol<br>DSCP<br>d2 0<br><br>00<br>10<br>20<br>30      | res<br>s:<br>d:<br>on<br>Mut<br>1<br><br>01<br>11<br>21<br>31 | shold<br>0<br>1-1<br>map:<br>2<br>02 0<br>12 1<br>22 2<br>32 3         | map<br>1<br>1-1<br>3 4<br><br>3 04<br>3 14<br>3 24<br>3 34         | :<br>2<br>1-1<br>5<br><br>05<br>15<br>25<br>35             | 3<br>1-1<br>06 0<br>16 1<br>26 2<br>36 3         | 4 5<br><br>1-1 2-<br>7 8<br><br>7 08 0<br>7 18 1<br>7 28 2           | 6<br>1 1-1 :<br>9<br><br>9<br>9<br>9<br>9      | 7     |       |       |      |
| Cos-<br>queue<br>Dscp-ds<br>Defa<br>d1<br><br>0<br>1<br>2<br>3<br>4 | inpu<br>-thr<br>cp n<br>ult<br>:<br>:<br>:<br>:<br>: | tq-th<br>co<br><br>reshol<br>DSCP<br>d2 0<br><br>00<br>10<br>20<br>30<br>40 | res<br>s:<br><br>d:<br>01<br>11<br>21<br>31<br>41             | shold<br>0<br>1-1<br>map:<br>2<br>02 0<br>12 1<br>22 2<br>32 3<br>42 4 | map<br>1<br>1-1<br>3 4<br><br>3 04<br>3 14<br>3 24<br>3 34<br>3 44 | :<br>2<br>1-1<br>0;<br>5<br><br>05<br>15<br>25<br>35<br>45 | 3<br>1-1<br>06 0<br>16 1<br>26 2<br>36 3<br>46 4 | 4 5<br><br>1-1 2-<br>7 8<br><br>7 08 0<br>7 18 1<br>7 28 2<br>7 38 3 | 6<br>1 1-1 :<br>9<br><br>9<br>9<br>9<br>9<br>9 | 7     |       |       |      |

| Related Commands | Command                           | Description                                                                                                    |
|------------------|-----------------------------------|----------------------------------------------------------------------------------------------------|
|                  | mls qos map                       | Defines the CoS-to-DSCP map, DSCP-to-CoS map,<br>DSCP-to-DSCP-mutation map, IP-precedence-to-DSCP map,<br>and the policed-DSCP map. |
|                  | mls qos srr-queue input cos-map   | Maps CoS values to an ingress queue or maps CoS values to a queue and to a threshold ID.                                            |
|                  | mls qos srr-queue input dscp-map  | Maps DSCP values to an ingress queue or maps DSCP values to a queue and to a threshold ID.                                          |
|                  | mls qos srr-queue output cos-map  | Maps CoS values to an egress queue or maps CoS values to a queue and to a threshold ID.                                             |
|                  | mls qos srr-queue output dscp-map | Maps DSCP values to an egress queue or maps DSCP values to a queue and to a threshold ID.                                           |

# show mls qos queue-set

Use the **show mls qos queue-set** user EXEC command to display quality of service (QoS) settings for the egress queues.

**show mls qos queue-set** [*qset-id*] [ | {**begin** | **exclude** | **include**} *expression*]

| Syntax Description           | qset-id                                                                                  | · •                                                                                                    | · ·                                                                                                    | eue-set. Each port belongs to a queue-set, which a<br>f the four egress queues per port. The range is 1 to |                |  |  |  |
|------------------------------|------------------------------------------------------------------------------------------|----------------------------------------------------------------------------------------------------|----------------------------------------------------------------------------------------------------|----------------------------------------------------------------------------------------------------|----------------|--|--|--|
|                              | begin                                                                                    |                                                                                                    |                                                                                                    | ins with the line that matches the <i>expression</i> .                                                     |                |  |  |  |
|                              | exclude                                                                                  | (Optiona                                                                                                    | al) Display exc                                                                                        | ludes lines that match the <i>expression</i> .                                                             |                |  |  |  |
|                              | include                                                                                  | (Optional) Display includes lines that match the specified <i>expression</i> .                                                                                                    |                                                                                                    |                                                                                                    |                |  |  |  |
|                              | expression                                                                               |                                                                                                    |                                                                                                    | It to use as a reference point.                                                                            |                |  |  |  |
|                              |                                                                                          |                                                                                                    |                                                                                                    |                                                                                                    |                |  |  |  |
| Command Modes                | User EXEC                                                                                |                                                                                                    |                                                                                                    |                                                                                                    |                |  |  |  |
| Command History              | Release                                                                                  | Мос                                                                                                    | dification                                                                                             |                                                                                                    |                |  |  |  |
|                              | 12.1(19)EA1                                                                              | This                                                                                                    | s command wa                                                                                           | s introduced.                                                                                              |                |  |  |  |
| Usage Guidelines             | Expressions are do not appear, bu                                                        |                                                                                                    | -                                                                                                    | if you enter   <b>exclude output</b> , the lines that contai<br><i>but</i> appear.                         | n <i>outpu</i> |  |  |  |
| -                            | do not appear, bu                                                                        | ut the lines tha                                                                                                    | at contain Out                                                                                         |                                                                                                    | n <i>outpu</i> |  |  |  |
| Usage Guidelines<br>Examples | do not appear, bu<br>This is an examp<br>Switch> <b>show m</b>                           | ut the lines that<br>ble of output f                                                                                                    | at contain <i>Out</i>                                                                                  | out appear.                                                                                                | n <i>outpu</i> |  |  |  |
| -                            | do not appear, bu<br>This is an examp                                                    | ut the lines that<br>ble of output f                                                                                                    | at contain <i>Out</i><br>from the <b>show</b><br>-set                                                  | out appear.                                                                                                | n <i>outpu</i> |  |  |  |
| -                            | do not appear, bu<br>This is an examp<br>Switch> <b>show m</b><br>Queueset: 1            | ut the lines that<br>ble of output f<br>ls qos queue<br>1 2                                                                                                    | at contain Out                                                                                         | nut appear.<br>mls qos queue-set command:                                                                  | n <i>outpu</i> |  |  |  |
| -                            | do not appear, bu<br>This is an examp<br>Switch> <b>show m</b><br>Queueset: 1<br>Queue : | ut the lines that<br>ble of output f<br>1s qos queue<br>1 2                                                                                                    | Trom the <b>show</b><br>-set<br>5 25                                                                   | <i>appear.</i><br><b>mls qos queue-set</b> command:                                                        | n <i>outpu</i> |  |  |  |
| -                            | do not appear, bu<br>This is an examp<br>Switch> show ml<br>Queueset: 1<br>Queue :<br>   | ble of output f<br>ls qos queue<br>1 2<br>25 2<br>100 5<br>100 5                                                                                                    | Trom the show<br>-set<br>5 25<br>0 100<br>0 100                                                        | 4<br>25<br>100<br>100                                                                                      | n <i>outpu</i> |  |  |  |
| -                            | do not appear, bu<br>This is an examp<br>Switch> show ml<br>Queueset: 1<br>Queue :<br>   | ut the lines that         ble of output f         1s qos queue         1       2         25       2         100       5         100       5         50       1                                                                                                    | Trom the show<br>-set<br>5 25<br>0 100<br>0 100<br>00 50                                               | 4<br>25<br>100<br>100<br>50                                                                                | n <i>outpu</i> |  |  |  |
| -                            | do not appear, bu<br>This is an examp<br>Switch> show ml<br>Queueset: 1<br>Queue :<br>   | ut the lines that         ble of output f         1s qos queue         1       2         25       2         100       5         100       5         50       1                                                                                                    | Trom the show<br>-set<br>5 25<br>0 100<br>0 100                                                        | 4<br>25<br>100<br>100                                                                                      | n <i>outpu</i> |  |  |  |
| -                            | do not appear, bu<br>This is an examp<br>Switch> show ml<br>Queueset: 1<br>Queue :<br>   | ut the lines that         ble of output f         1s qos queue         1       2         25       2         100       5         100       5         50       1                                                                                                    | Trom the show<br>-set<br>3<br>5 25<br>0 100<br>0 100<br>00 50<br>00 400                                | 4<br>25<br>100<br>100<br>50                                                                                | n <i>outpu</i> |  |  |  |
| -                            | do not appear, bu<br>This is an examp<br>Switch> show ml<br>Queueset: 1<br>Queue :<br>   | ut the lines that         ble of output f         1s qos queue         1       2         25       2         100       5         50       1         400       4         1       2                                                                                                    | at contain Out<br>from the show<br>-set<br>3<br>5 25<br>0 100<br>0 100<br>00 50<br>00 400<br>3         | 4<br><br>25<br>100<br>100<br>50<br>400<br>4                                                                | n <i>outpu</i> |  |  |  |
| -                            | do not appear, bu<br>This is an examp<br>Switch> show ml<br>Queueset: 1<br>Queue :<br>   | at the lines that         ble of output f         ls qos queue         1       2         25       2         100       5         50       1         400       4         1       2         25       2         100       5         50       1         400       4         1       2         25       2                                                                                                    | at contain Out<br>from the show<br>-set<br>3<br>5 25<br>0 100<br>0 100<br>00 50<br>00 400<br>3<br>5 25 | 4<br>25<br>100<br>100<br>50<br>400                                                                         | n <i>outpu</i> |  |  |  |
| -                            | do not appear, bu<br>This is an examp<br>Switch> show ml<br>Queueset: 1<br>Queue :<br>   | at the lines that         ble of output f         ls qos queue         1       2         25       2         100       5         50       1         400       4         1       2         25       2         100       5         50       1         400       4         1       2         25       2                                                                                                    | at contain Out<br>rom the show<br>-set<br>3<br>5 25<br>0 100<br>0 50<br>00 400<br>3<br>5 25<br>0 100   | 4         25         100         50         400         4         25                                       | n <i>outpu</i> |  |  |  |
| -                            | do not appear, bu<br>This is an examp<br>Switch> show ml<br>Queueset: 1<br>Queue :<br>   | ut the lines that         ole of output f         ls qos queue         1       2         25       2         100       5         50       1         400       4         1       2         25       2         100       5         50       1         400       4         1       2         25       2         100       5         100       5         100       5         100       5         100       5 | at contain Out<br>rom the show<br>-set<br>3<br>5 25<br>0 100<br>0 50<br>00 400<br>3<br>5 25<br>0 100   | 4         25         100         50         400         4         25         100         50         400    | n <i>outpı</i> |  |  |  |

| Related Commands | Command                            | Description                                                                                                    |
|------------------|------------------------------------|----------------------------------------------------------------------------------------------------|
|                  | mls qos queue-set output buffers   | Allocates buffers to the queue-set.                                                                                                    |
|                  | mls qos queue-set output threshold | Configures the weighted tail-drop (WTD) thresholds,<br>guarantees the availability of buffers, and configures the<br>maximum memory allocation of the queue-set. |

# show mls qos vlan

Use the **show mls qos queue-set** user EXEC command to display the policy maps attached to a switch virtual interface (SVI).

show mls qos vlan vlan-id [ | {begin | exclude | include} expression]

|                    | 1 • 1                                                                                         |                                                                                                    |  |  |  |  |  |
|--------------------|-----------------------------------------------------------------------------------------------|----------------------------------------------------------------------------------------------------|--|--|--|--|--|
| Syntax Description | <i>vlan-id</i> Display the policy maps for the specified VLAN. The range is 1 to 4094.        |                                                                                                    |  |  |  |  |  |
|                    | begin                                                                                         | (Optional) Display begins with the line that matches the <i>expression</i> .                                                                             |  |  |  |  |  |
|                    | <b>exclude</b> (Optional) Display excludes lines that match the <i>expression</i> .           |                                                                                                    |  |  |  |  |  |
|                    | <b>include</b> (Optional) Display includes lines that match the specified <i>expression</i> . |                                                                                                    |  |  |  |  |  |
|                    | expression                                                                                    | Expression in the output to use as a reference point.                                                                                                    |  |  |  |  |  |
| Command Modes      | User EXEC                                                                                     |                                                                                                    |  |  |  |  |  |
| Command History    | Release                                                                                       | Modification                                                                                                    |  |  |  |  |  |
|                    | 12.2(25)SE                                                                                    | This command was introduced.                                                                                                    |  |  |  |  |  |
| Usage Guidelines   | -                                                                                             | case sensitive. For example, if you enter   <b>exclude output</b> , the lines that contain <i>output</i> ut the lines that contain <i>Output</i> appear. |  |  |  |  |  |
| Examples           | This is an example of output from the show mls qos queue-set command:                         |                                                                                                    |  |  |  |  |  |
|                    | Switch> <b>show mls qos vlan 10</b><br>Vlan10                                                 |                                                                                                    |  |  |  |  |  |
|                    | Attached polic                                                                                | y-map for Ingress:pm-test-pm-2                                                                                                    |  |  |  |  |  |
| Delate 10 miles    | Command                                                                                       | Description                                                                                                    |  |  |  |  |  |
| Related Commands   | Commanu                                                                                       | Decemption                                                                                                    |  |  |  |  |  |

## show monitor

Use the **show monitor** user EXEC command to display information about all Switched Port Analyzer (SPAN) and Remote SPAN (RSPAN) sessions on the switch. Use the command with keywords to show a specific session, all sessions, all local sessions, or all remote sessions.

show monitor [session {session\_number | all | local | range list | remote } [detail]] [ | {begin | exclude | include } expression]

| Syntax Description | session                                                                            | (Optional) Display information about specified SPAN sessions.                                                                                                    |  |  |  |  |  |
|--------------------|------------------------------------------------------------------------------------|----------------------------------------------------------------------------------------------------|--|--|--|--|--|
| - •                | session_number                                                                     | Specify the number of the SPAN or RSPAN session. The range is 1 to 66.                                                                                                    |  |  |  |  |  |
|                    | all                                                                                | Display all SPAN sessions.                                                                                                    |  |  |  |  |  |
|                    | local                                                                              | Display only local SPAN sessions.                                                                                                    |  |  |  |  |  |
|                    | range list                                                                         | Display a range of SPAN sessions, where <i>list</i> is the range of valid sessions, either a single session or a range of sessions described by two numbers, the lower one first, separated by a hyphen. Do not enter any spaces between comma-separated parameters or in hyphen-specified ranges. |  |  |  |  |  |
|                    |                                                                                    | Note This keyword is available only in privileged EXEC mode.                                                                                                    |  |  |  |  |  |
|                    | remote                                                                             | Display only remote SPAN sessions.                                                                                                    |  |  |  |  |  |
|                    | detail                                                                             | (Optional) Display detailed information about the specified sessions.                                                                                                    |  |  |  |  |  |
|                    | begin                                                                              | Display begins with the line that matches the <i>expression</i> .                                                                                                    |  |  |  |  |  |
|                    | exclude                                                                            | Display excludes lines that match the expression.                                                                                                    |  |  |  |  |  |
|                    | <b>include</b> Display includes lines that match the specified <i>expression</i> . |                                                                                                    |  |  |  |  |  |
|                    | <i>expression</i> Expression in the output to use as a reference point.            |                                                                                                    |  |  |  |  |  |
| Command Modes      | User EXEC                                                                          |                                                                                                    |  |  |  |  |  |
| Command History    | Release                                                                            | Modification                                                                                                    |  |  |  |  |  |
|                    | 12.1(19)EA1                                                                        | This command was introduced.                                                                                                    |  |  |  |  |  |
| Usage Guidelines   | -                                                                                  | sensitive. For example, if you enter   <b>exclude output</b> , the lines that contain <i>output</i> lines that contain <i>Output</i> appear.                                                                                                    |  |  |  |  |  |
|                    | The output is the sam                                                              | e for the <b>show monitor</b> command and the <b>show monitor session all</b> command.                                                                                                    |  |  |  |  |  |

#### Examples

This is an example of output for the **show monitor** user EXEC command:

```
Switch# show monitor
Session 1
_ _ _ _ _ _ _ _ _ _
           :Local Session
Type
Source Ports:
   RX Only:
                  Fa0/24
    TX Only:
                  None
   Both:
                  Fa0/1-2,Fa0/1-5
Source VLANs:
    RX Only:
                  None
    TX Only:
                  None
    Both:
                  None
Source RSPAN VLAN:None
Destination Ports:Fa0/18
    Encapsulation:Replicate
Filter VLANs: None
Dest RSPAN VLAN: None
Session 2
_ _ _ _ _ _ _ _ _ _
Туре
            :Remote Source Session
Source Ports:
   RX Only:
                  None
   TX Only:
                  None
   Both:
                  None
Source VLANs:
    RX Only:
                  None
    TX Only:
                  10
    Both:
                   1-9
Source RSPAN VLAN:None
Destination Ports None
Filter VLANs:
                  None
Dest RSPAN VLAN: 105
```

This is an example of output for the show monitor user EXEC command for RSPAN source session 1:

```
Switch# show monitor session 1
Session 1
_ _ _ _ _ _ _ _ _ _
          :Local Session
Туре
Source Ports:
    RX Only:
                  Fa0/24
    TX Only:
                  None
   Both:
                  Fa0/1-2,Fa0/1-5
Source VLANs:
    RX Only:
                  None
    TX Only:
                  None
    Both:
                  None
Source RSPAN VLAN:None
Destination Ports:Fa0/18
    Encapsulation:Replicate
Filter VLANs:
                 None
Dest RSPAN VLAN: None
```

This is an example of output for the **show monitor session all** user EXEC command when ingress traffic forwarding is enabled:

```
Switch# show monitor session all
Session 1
_ _ _ _ _ _ _ _ _
                  :Local Session
Туре
               :
:Fa0/2
Source Ports
   Both
Destination Ports :Fa0/2
    Encapsulation :Replicate
         Ingress:Enabled, default VLAN = 5
    Ingress encapsulation:DOT1Q
Session 2
_ _ _ _ _ _ _ _ _ _
Туре
                  :Local Session
Source Ports
              :
:Fa0/2
   Both
Destination Ports :Fa0/4
   Encapsulation :Replicate
         Ingress:Enabled
    Ingress encapsulation:ISL
```

| Related Commands | Command         | Description                                 |  |  |
|------------------|-----------------|---------------------------------------------|--|--|
|                  | monitor session | Starts or modifies a SPAN or RSPAN session. |  |  |

### show mvr

Use the **show mvr** privileged EXEC command without keywords to display the current Multicast VLAN Registration (MVR) global parameter values, including whether or not MVR is enabled, the MVR multicast VLAN, the maximum query response time, the number of multicast groups, and the MVR mode (dynamic or compatible).

show mvr [ | {begin | exclude | include} expression]

| Syntax Description | begin                                                                                                    | (Optional) Display begins with the line that matches the <i>expression</i> .   |  |  |
|--------------------|----------------------------------------------------------------------------------------------------|--------------------------------------------------------------------------------|--|--|
| ejinak beeenpiien  | exclude                                                                                                    | (Optional) Display excludes lines that match the <i>expression</i> .           |  |  |
|                    | include                                                                                                    | (Optional) Display includes lines that match the specified <i>expression</i> . |  |  |
|                    | expression                                                                                                    | Expression in the output to use as a reference point.                          |  |  |
| Command Modes      | Privileged EXEC                                                                                                    |                                                                                |  |  |
| Command History    | Release                                                                                                    | Modification                                                                   |  |  |
|                    | 12.1(19)EA1                                                                                                    | This command was introduced.                                                   |  |  |
| Examples           | This is an example of                                                                                                    | f output from the <b>show mvr</b> command:                                     |  |  |
| Examples           | Switch <b># show mvr</b><br>MVR Running: TRUE<br>MVR multicast VLAN: 1<br>MVR Max Multicast Groups: 256<br>MVR Current multicast groups: 0<br>MVR Global query response time: 5 (tenths of sec)<br>MVR Mode: compatible |                                                                                |  |  |
|                    |                                                                                                    |                                                                                |  |  |

| Related Commands | Command                       | Description                                                                                                    |  |  |
|------------------|-------------------------------|----------------------------------------------------------------------------------------------------|--|--|
|                  | mvr (global configuration)    | Enables and configures multicast VLAN registration on the switch.                                                                                                    |  |  |
|                  | mvr (interface configuration) | Configures MVR ports.                                                                                                    |  |  |
|                  | show mvr interface            | Displays the configured MVR interfaces, status of the specified interface, or all multicast groups to which the interface belongs whe the <b>interface</b> and <b>members</b> keywords are appended to the comman |  |  |
|                  | show mvr members              | Displays all ports that are members of an MVR multicast group or, if there are no members, means the group is inactive.                                                                                           |  |  |

# show mvr interface

Use the **show mvr interface** privileged EXEC command without keywords to display the Multicast VLAN Registration (MVR) receiver and source ports. Use the command with keywords to display MVR parameters for a specific receiver port.

**show mvr interface** [interface-id [members [vlan vlan-id]]] [ | {begin | exclude | include} expression]

| Syntax Description | interface-id                                                                                                    | (Optional) Display MVR type, status, and Immediate Leave setting for the interface.                                                                          |  |  |  |  |  |
|--------------------|----------------------------------------------------------------------------------------------------|----------------------------------------------------------------------------------------------------|--|--|--|--|--|
|                    |                                                                                                    | Valid interfaces include physical ports (including type, module, and port number.                                                                            |  |  |  |  |  |
|                    | members (Optional) Display all MVR groups to which the specified interface                                                                                                    |                                                                                                    |  |  |  |  |  |
|                    | vlan vlan-id                                                                                                    | (Optional) Display all MVR group members on this VLAN. The range is to 4094.                                                                                 |  |  |  |  |  |
|                    | begin                                                                                                    | (Optional) Display begins with the line that matches the expression.                                                                                         |  |  |  |  |  |
|                    | exclude                                                                                                    | (Optional) Display excludes lines that match the <i>expression</i> .                                                                                         |  |  |  |  |  |
|                    | include                                                                                                    | (Optional) Display includes lines that match the specified expression.                                                                                       |  |  |  |  |  |
|                    | <i>expression</i> Expression in the output to use as a reference point.                                                                                                    |                                                                                                    |  |  |  |  |  |
|                    |                                                                                                    |                                                                                                    |  |  |  |  |  |
| Command Modes      | Privileged EXEC                                                                                                    |                                                                                                    |  |  |  |  |  |
|                    |                                                                                                    |                                                                                                    |  |  |  |  |  |
| Command History    | Release Modification                                                                                                    |                                                                                                    |  |  |  |  |  |
|                    | 12.1(19)EA1                                                                                                    | This command was introduced.                                                                                                    |  |  |  |  |  |
|                    |                                                                                                    |                                                                                                    |  |  |  |  |  |
| Usage Guidelines   | -                                                                                                    | ntification is a non-MVR port or a source port, the command returns an error ports, it displays the port type, per port status, and Immediate-Leave setting. |  |  |  |  |  |
|                    | If you enter the <b>members</b> keyword, all MVR group members on the interface appear. If you enter a VLAN ID, all MVR group members in the VLAN appear.                                |                                                                                                    |  |  |  |  |  |
|                    | Expressions are case sensitive. For example, if you enter   <b>exclude output</b> , the lines that contain <i>output</i> do not appear, but the lines that contain <i>Output</i> appear. |                                                                                                    |  |  |  |  |  |
|                    |                                                                                                    |                                                                                                    |  |  |  |  |  |
| Examples           | This is an example of                                                                                                    | output from the <b>show mvr interface</b> command:                                                                                                    |  |  |  |  |  |
|                    | Switch# show mvr in                                                                                                    | terface                                                                                                    |  |  |  |  |  |
|                    | Port Type                                                                                                    | Status Immediate Leave                                                                                                    |  |  |  |  |  |
|                    | Gi0/1 SOURCE<br>Gi0/2 RECEIVER                                                                                                    | ACTIVE/UP DISABLED<br>ACTIVE/DOWN DISABLED                                                                                                    |  |  |  |  |  |
|                    |                                                                                                    |                                                                                                    |  |  |  |  |  |

In the preceding display, Status is defined as follows:

- Active means the port is part of a VLAN.
- Up/Down means that the port is forwarding/nonforwarding.
- Inactive means that the port is not yet part of any VLAN.

This is an example of output from the **show mvr interface** command for a specified port:

```
Switch# show mvr interface gigabitethernet0/2
Type: RECEIVER Status: ACTIVE Immediate Leave: DISABLED
```

This is an example of output from the **show mvr interface** interface-id **members** command:

Switch# show mvr interface gigabitethernet0/2 members DYNAMIC ACTIVE 239.255.0.0 239.255.0.1 DYNAMIC ACTIVE 239.255.0.2 DYNAMIC ACTIVE 239.255.0.3 DYNAMIC ACTIVE 239.255.0.4 DYNAMIC ACTIVE 239.255.0.5 DYNAMIC ACTIVE 239.255.0.6 DYNAMIC ACTIVE 239.255.0.7 DYNAMIC ACTIVE 239.255.0.8 DYNAMIC ACTIVE 239.255.0.9 DYNAMIC ACTIVE

#### **Related Commands**

| Command                       | Description                                                             |
|-------------------------------|-------------------------------------------------------------------------|
| mvr (global configuration)    | Enables and configures multicast VLAN registration on the switch.       |
| mvr (interface configuration) | Configures MVR ports.                                                   |
| show mvr                      | Displays the global MVR configuration on the switch.                    |
| show mvr members              | Displays all receiver ports that are members of an MVR multicast group. |

## show mvr members

Use the **show mvr members** privileged EXEC command to display all receiver and source ports that are currently members of an IP multicast group.

show mvr members [ip-address] [ | {begin | exclude | include} expression]

| Syntax Description | ip-address                                                                              | sourc                | onal) The IP multicast address. If the address is entered, all receiver and<br>be ports that are members of the multicast group appear. If no address is<br>ed, all members of all Multicast VLAN Registration (MVR) groups are<br>l. If a group has no members, the group is listed as Inactive. |  |  |  |
|--------------------|-----------------------------------------------------------------------------------------|----------------------|----------------------------------------------------------------------------------------------------|--|--|--|
|                    | <b>begin</b> (Optional) Display begins with the line that matches the <i>express</i>    |                      |                                                                                                    |  |  |  |
|                    | <b>exclude</b> (Optional) Display excludes lines that match the <i>expression</i> .     |                      |                                                                                                    |  |  |  |
|                    | <b>include</b> (Optional) Display includes lines that match the specified <i>expres</i> |                      |                                                                                                    |  |  |  |
|                    | expression                                                                              | Expre                | ession in the output to use as a reference point.                                                                                                    |  |  |  |
| Command Modes      | Privileged EXE                                                                          | С                    |                                                                                                    |  |  |  |
| Command History    | Release                                                                                 | Modi                 | fication                                                                                                    |  |  |  |
|                    | 12.1(19)EA1                                                                             | This                 | command was introduced.                                                                                                    |  |  |  |
| Examples           |                                                                                         |                      | contain <i>Output</i> appear.<br>om the <b>show mvr members</b> command:                                                                                                    |  |  |  |
| Examples           |                                                                                         |                      |                                                                                                    |  |  |  |
|                    | Switch# <b>show m</b><br>MVR Group IP                                                   | Status               | Members                                                                                                    |  |  |  |
|                    | 239.255.0.1                                                                             | ACTIVE               | Gi0/1(d), Gi0/5(s)                                                                                                    |  |  |  |
|                    | 239.255.0.2                                                                             | INACTIVE             | None                                                                                                    |  |  |  |
|                    | 239.255.0.3                                                                             | INACTIVE             | None                                                                                                    |  |  |  |
|                    | 239.255.0.4                                                                             | INACTIVE             | None                                                                                                    |  |  |  |
|                    | 239.255.0.5                                                                             | INACTIVE             | None                                                                                                    |  |  |  |
|                    | 239.255.0.6                                                                             | INACTIVE             | None                                                                                                    |  |  |  |
|                    | 239.255.0.7                                                                             | INACTIVE             | None                                                                                                    |  |  |  |
|                    | 239.255.0.8                                                                             | INACTIVE             | None                                                                                                    |  |  |  |
|                    | 239.255.0.9<br>239.255.0.10                                                             | INACTIVE<br>INACTIVE | None<br>None                                                                                                    |  |  |  |
|                    | <output td="" trunca<=""><td></td><td></td></output>                                    |                      |                                                                                                    |  |  |  |

This is an example of output from the **show mvr members** *ip-address* command. It displays the members of the IP multicast group with that address:

```
Switch# show mvr members 239.255.0.2
239.255.003.--22 ACTIVE Gi0/1(d), Gi0/2(d), Gi0/3(d),
Gi0/4(d), Gi0/5(s)
```

#### Related Commands

| Command                       | Description                                                                                                    |  |  |  |
|-------------------------------|----------------------------------------------------------------------------------------------------|--|--|--|
| mvr (global configuration)    | Enables and configures multicast VLAN registration on the switch.                                                                                                    |  |  |  |
| mvr (interface configuration) | Configures MVR ports.                                                                                                    |  |  |  |
| show mvr                      | Displays the global MVR configuration on the switch.                                                                                                    |  |  |  |
| show mvr interface            | Displays the configured MVR interfaces, status of the specified interface, or all multicast groups to which the interface belongs when the <b>members</b> keyword is appended to the command. |  |  |  |

# show pagp

Use the **show pagp** user EXEC command to display Port Aggregation Protocol (PAgP) channel-group information.

show pagp [channel-group-number] {counters | internal | neighbor } [ | {begin | exclude | include } expression]]

| Syntax Description |                                                          | (Optional) Number of the channel group. The range is 1 to 48.                                                                                                    |  |  |  |  |
|--------------------|----------------------------------------------------------|----------------------------------------------------------------------------------------------------|--|--|--|--|
| Syntax Description | <i>channel-group</i> -number<br><b>counters</b>          | Display traffic information.                                                                                                    |  |  |  |  |
|                    | internal                                                 | · ·                                                                                                    |  |  |  |  |
|                    |                                                          | Display internal information.                                                                                                    |  |  |  |  |
|                    | neighbor                                                 | Display neighbor information.                                                                                                    |  |  |  |  |
|                    | begin                                                    | (Optional) Display begins with the line that matches the <i>expression</i> .                                                                                                    |  |  |  |  |
|                    | exclude                                                  | (Optional) Display excludes lines that match the <i>expression</i> .                                                                                                    |  |  |  |  |
|                    | include                                                  | (Optional) Display includes lines that match the specified expression.                                                                                                    |  |  |  |  |
|                    | expression                                               | Expression in the output to use as a reference point.                                                                                                    |  |  |  |  |
| Command Modes      | User EXEC                                                |                                                                                                    |  |  |  |  |
| Command History    | Release                                                  | Modification                                                                                                    |  |  |  |  |
|                    | 12.1(19)EA1                                              | This command was introduced.                                                                                                    |  |  |  |  |
|                    | 12.2(25)SE                                               | The <i>channel-group-number</i> range was changed from 1 to 12 to 1 to 48.                                                                                                    |  |  |  |  |
| Usage Guidelines   | nonactive information, e<br>Expressions are case sen     | <b>pagp</b> command to display the active channel-group information. To display the nter the <b>show pagp</b> command with a channel-group number.<br>sitive. For example, if you enter   <b>exclude output</b> , the lines that contain <i>output</i> es that contain <i>Output</i> are appear. |  |  |  |  |
|                    |                                                          |                                                                                                    |  |  |  |  |
| Examples           | This is an example of ou                                 | tput from the <b>show pagp 1 counters</b> command:                                                                                                    |  |  |  |  |
| Examples           | Switch> show pagp 1 co                                   | ounters                                                                                                    |  |  |  |  |
| Examples           | Switch> <b>show pagp 1 co</b><br>Informat:               | ounters                                                                                                    |  |  |  |  |
| Examples           | Switch> <b>show pagp 1 c</b><br>Informat<br>Port Sent Re | ounters<br>.on Flush                                                                                                    |  |  |  |  |
| Examples           | Switch> <b>show pagp 1 co</b><br>Informat:               | ounters<br>on Flush<br>cov Sent Recv                                                                                                    |  |  |  |  |

| This is an example of output | it from the show page | <b>1 internal</b> command: |
|------------------------------|-----------------------|----------------------------|

| Switch> | sho                         | w pagp | 1 inter  | nal      |          |                                 |            |            |          |
|---------|-----------------------------|--------|----------|----------|----------|---------------------------------|------------|------------|----------|
| Flags:  | S -                         | Devic  | e is sen | ding Slo | w hello. | C - Dev:                        | ice is in  | Consistent | t state. |
|         | A - Device is in Auto mode. |        |          |          |          |                                 |            |            |          |
| Timers: | н -                         | Hello  | timer i  | s runnin | g.       | Q - Quit                        | t timer is | running.   |          |
|         | s -                         | Switc  | hing tim | er is ru | nning.   | I - Interface timer is running. |            |            | ning.    |
|         |                             |        |          |          |          |                                 |            |            |          |
| Channel | gro                         | up 1   |          |          |          |                                 |            |            |          |
|         |                             |        |          |          | Hello    | Partner                         | PAgP       | Learning   | Group    |
| Port    |                             | Flags  | State    | Timers   | Interval | Count                           | Priority   | Method     | Ifindex  |
| Gi0/1   |                             | SC     | U6/S7    | Н        | 30s      | 1                               | 128        | Any        | 16       |
| Gi0/2   |                             | SC     | U6/S7    | Н        | 30s      | 1                               | 128        | Any        | 16       |

### This is an example of output from the show pagp 1 neighbor command:

#### Switch> show pagp 1 neighbor

| Flags: | S - Device is sending Slow hello. | C - Device is in Consistent state.  |
|--------|-----------------------------------|-------------------------------------|
|        | A - Device is in Auto mode.       | P - Device learns on physical port. |

#### Channel group 1 neighbors

|       | Partner   | Partner        | Partner |     | Partner | Group |
|-------|-----------|----------------|---------|-----|---------|-------|
| Port  | Name      | Device ID      | Port    | Age | Flags   | Cap.  |
| Gi0/1 | switch-p2 | 0002.4b29.4600 | Gi0/1   | 9s  | SC      | 10001 |
| Gi0/2 | switch-p2 | 0002.4b29.4600 | Gi0/2   | 24s | SC      | 10001 |

| Related Commands | Command    | Description                            |
|------------------|------------|----------------------------------------|
|                  | clear pagp | Clears PAgP channel-group information. |

### show parser macro

Use the **show parser macro** user EXEC command to display the parameters for all configured macros or for one macro on the switch.

| Syntax Description | brief                                                    | (Optional) Display the name of each macro.                                                                                                    |  |  |
|--------------------|----------------------------------------------------------|----------------------------------------------------------------------------------------------------|--|--|
|                    | description [interface                                   | (Optional) Display all macro descriptions or the description of a specific                                                                                  |  |  |
|                    | interface-id]                                            | interface.                                                                                                    |  |  |
|                    | name macro-name                                          | (Optional) Display information about a single macro identified by the macro                                                                                 |  |  |
|                    | name.                                                    |                                                                                                    |  |  |
|                    | begin                                                    | (Optional) Display begins with the line that matches the <i>expression</i> .                                                                                |  |  |
|                    | exclude                                                  | (Optional) Display excludes lines that match the <i>expression</i> .                                                                                        |  |  |
|                    | include                                                  | (Optional) Display includes lines that match the specified <i>expression</i> .                                                                              |  |  |
|                    | expression                                               | Expression in the output to use as a reference point.                                                                                                    |  |  |
|                    |                                                          |                                                                                                    |  |  |
| Command Modes      | User EXEC                                                |                                                                                                    |  |  |
|                    |                                                          |                                                                                                    |  |  |
| Command History    | Release                                                  | Modification                                                                                                    |  |  |
| ooninana mistory   | 12.1(19)EA1                                              | The command was introduced.                                                                                                    |  |  |
| Usage Guidelines   | -                                                        | sitive. For example, if you enter   <b>exclude output</b> , the lines that contain <i>output</i> hes that contain <i>Output</i> appear.                     |  |  |
|                    |                                                          |                                                                                                    |  |  |
| Examples           |                                                          | ample from the <b>show parser macro</b> command. The output for the Cisco-default<br>g on the switch platform and the software image running on the switch: |  |  |
|                    | Switch# <b>show parser m</b> a<br>Total number of macros | s = 6                                                                                                    |  |  |
|                    | Macro name : cisco-glo<br>Macro type : default o         | global<br>error recovery for link state<br>ause link-flap                                                                                                   |  |  |
|                    | <output truncated=""></output>                           |                                                                                                    |  |  |

```
-----
Macro name : cisco-desktop
Macro type : default interface
# macro keywords $AVID
# Basic interface - Enable data VLAN only
# Recommended value for access vlan (AVID) should not be 1
switchport access vlan $AVID
switchport mode access
<output truncated>
_____
Macro name : cisco-phone
Macro type : default interface
# Cisco IP phone + desktop template
# macro keywords $AVID $VVID
\# VoIP enabled interface - Enable data VLAN
# and voice VLAN (VVID)
# Recommended value for access vlan (AVID) should not be 1
switchport access vlan $AVID
switchport mode access
<output truncated>
_____
Macro name : cisco-switch
Macro type : default interface
# macro keywords $NVID
# Access Uplink to Distribution
# Do not apply to EtherChannel/Port Group
# Define unique Native VLAN on trunk ports
# Recommended value for native vlan (NVID) should not be 1
switchport trunk native vlan $NVID
<output truncated>
 .....
Macro name : cisco-router
Macro type : default interface
# macro keywords $NVID
# Access Uplink to Distribution
# Define unique Native VLAN on trunk ports
# Recommended value for native vlan (NVID) should not be 1
switchport trunk native vlan $NVID
<output truncated>
_____
Macro name : snmp
Macro type : customizable
#enable port security, linkup, and linkdown traps
snmp-server enable traps port-security
snmp-server enable traps linkup
snmp-server enable traps linkdown
#set snmp-server host
snmp-server host ADDRESS
#set SNMP trap notifications precedence
snmp-server ip precedence VALUE
_____
```

This is an example of output from the show parser macro name command:

```
Switch# show parser macro name standard-switch10
Macro name : standard-switch10
Macro type : customizable
macro description standard-switch10
# Trust QoS settings on VOIP packets
auto qos voip trust
# Allow port channels to be automatically formed
channel-protocol pagp
```

This is an example of output from the show parser macro brief command:

```
Switch# show parser macro brief
default global : cisco-global
default interface: cisco-desktop
default interface: cisco-phone
default interface: cisco-switch
default interface: cisco-router
customizable : snmp
```

This is an example of output from the show parser description command:

This is an example of output from the show parser description interface command:

Switch# show parser macro description interface gigabitethernet0/2 Interface Macro Description Gi0/2 this is test macro

### **Related Commands**

| Command                                                                         | Description                                                                                                    |  |
|---------------------------------------------------------------------------------|----------------------------------------------------------------------------------------------------|--|
| macro apply Applies a macro on an interface or applies and traces a macro on an |                                                                                                    |  |
| macro description                                                               | Adds a description about the macros that are applied to an interface.                                                                                                    |  |
| macro global                                                                    | Applies a macro on a switch or applies and traces a macro on a switch.                                                                                                    |  |
| macro global<br>description                                                     | Adds a description about the macros that are applied to the switch.                                                                                                    |  |
| macro name                                                                      | Creates a macro.                                                                                                    |  |
| show running-config                                                             | Displays the current operating configuration, including defined macros. For<br>syntax information, select <b>Cisco IOS Configuration Fundamentals</b><br><b>Command Reference, Release 12.2 &gt; File Management Commands &gt;</b><br><b>Configuration File Management Commands</b> . |  |

## show policy-map

Use the **show policy-map** user EXEC command to display quality of service (QoS) policy maps, which define classification criteria for incoming traffic. Policy maps can include policers that specify the bandwidth limitations and the action to take if the limits are exceeded.

show policy-map [policy-map-name [class class-map-name]] [ | {begin | exclude | include}
expression]

| Syntax Description | policy-map-name                                                                                                    | (Optional) Display the specified policy-map name.                                                                                      |
|--------------------|----------------------------------------------------------------------------------------------------|----------------------------------------------------------------------------------------------------|
|                    | class class-map-name                                                                                                 | (Optional) Display QoS policy actions for a individual class.                                                                          |
|                    | begin                                                                                                    | (Optional) Display begins with the line that matches the expression.                                                                   |
|                    | exclude                                                                                                    | (Optional) Display excludes lines that match the <i>expression</i> .                                                                   |
|                    | include                                                                                                    | (Optional) Display includes lines that match the specified expression.                                                                 |
|                    | expression                                                                                                    | Expression in the output to use as a reference point.                                                                                  |
| Note               | Though visible in the corstatistics shown in the dis                                                                 | nmand-line help string, the <b>interface</b> keyword is not supported, and the splay should be ignored.                                |
| Command Modes      | User EXEC                                                                                                    |                                                                                                    |
| Command History    | Release                                                                                                    | Modification                                                                                                    |
|                    | 12.1(19)EA1                                                                                                    | This command was introduced.                                                                                                    |
| Usage Guidelines   | -                                                                                                    | sitive. For example, if you enter   <b>exclude output</b> , the lines that contain <i>output</i> es that contain <i>Output</i> appear. |
| Examples           | This is an example of out                                                                                            | tput from the <b>show policy-map</b> command:                                                                                          |
|                    | Switch> <b>show policy-ma</b><br>Policy Map videowizard<br>class videowizard_1<br>set dscp 34<br>police 100000000 20 | _policy2                                                                                                    |
|                    | Policy Map mypolicy<br>class dscp5<br>set dscp 6                                                                     |                                                                                                    |

| Related Commands | Command    | Description                                                                                          |
|------------------|------------|----------------------------------------------------------------------------------------------------|
|                  | policy-map | Creates or modifies a policy map that can be attached to multiple ports to specify a service policy. |

### show port-security

Use the **show port-security** privileged EXEC command to display port-security settings for an interface or for the switch.

show port-security [interface interface-id] [address | vlan] [ | {begin | exclude | include}
expression]

| Syntax Description | interface interface-id | (Optional) Display port security settings for the specified interface. Valid interfaces include physical ports (including type, module, and port number).                          |
|--------------------|------------------------|----------------------------------------------------------------------------------------------------|
|                    | address                | (Optional) Display all secure MAC addresses on all ports or a specified port.                                                                                                    |
|                    | vlan                   | (Optional) Display port security settings for all VLANs on the specified interface. This keyword is visible only on interfaces that have the switchport mode set to <b>trunk</b> . |
|                    | begin                  | (Optional) Display begins with the line that matches the <i>expression</i> .                                                                                                    |
|                    | exclude                | (Optional) Display excludes lines that match the <i>expression</i> .                                                                                                    |
|                    | include                | (Optional) Display includes lines that match the specified <i>expression</i> .                                                                                                    |
|                    | expression             | Expression in the output to use as a reference point.                                                                                                    |

#### Command Modes Privileged EXEC

| Command History | Release     | Modification                 |
|-----------------|-------------|------------------------------|
|                 | 12.1(19)EA1 | This command was introduced. |

### Usage Guidelines If you

If you enter the command without keywords, the output includes the administrative and operational status of all secure ports on the switch.

If you enter an *interface-id*, the command displays port security settings for the interface.

If you enter the **address** keyword, the command displays the secure MAC addresses for all interfaces and the aging information for each secure address.

If you enter an *interface-id* and the **address** keyword, the command displays all the MAC addresses for the interface with aging information for each secure address. You can also use this command to display all the MAC addresses for an interface even if you have not enabled port security on it.

If you enter the **vlan** keyword, the command displays the configured maximum and the current number of secure MAC addresses for all VLANs on the interface. This option is visible only on interfaces that have the switchport mode set to **trunk**.

Expressions are case sensitive. For example, if you enter | **exclude output**, the lines that contain *output* do not appear, but the lines that contain *Output* appear.

#### **Examples**

This is an example of the output from the **show port-security** command:

Switch# show port-security

| Secure Port                        | MaxSecureAddr<br>(Count) | CurrentAddr<br>(Count) | - | ion Security Action |
|------------------------------------|--------------------------|------------------------|---|---------------------|
| Gi0/1                              | 1                        | 0                      | 0 | Shutdown            |
| Total Addresses<br>Max Addresses 1 | 1 .                      | 5                      | · |                     |

This is an example of output from the **show port-security interface** *interface-id* command:

Switch# show port-security interface gigabitethernet0/1
Port Security : Enabled
Port status : SecureUp
Violation mode : Shutdown
Maximum MAC Addresses : 1
Total MAC Addresses : 0
Configured MAC Addresses : 0
Aging time : 0 mins
Aging type : Absolute
SecureStatic address aging : Disabled
Security Violation count : 0

This is an example of output from the **show port-security address** command:

```
Switch# show port-security address
Secure Mac Address Table
------
                           Ports Remaining Age
Vlan
     Mac Address
                  Туре
                                        (mins)
     -----
_ _ _ _
                  _ _ _ _
                                 _ _ _ _ _
                                       _ _ _ _ _ _ _ _ _ _
 1 0006.0700.0800 SecureConfigured Gi0/2
                                         1
_____
Total Addresses in System (excluding one mac per port) : 1
Max Addresses limit in System (excluding one mac per port) : 6272
```

This is an example of output from the **show port-security interface gigabitethernet0/2 address** command:

```
Switch# show port-security interface gigabitethernet0/2 address
Secure Mac Address Table
```

| Vlan    | Mac Address    | Туре             | Ports | Remaining Age<br>(mins) |
|---------|----------------|------------------|-------|-------------------------|
|         |                |                  |       |                         |
| 1       | 0006.0700.0800 | SecureConfigured | Gi0/2 | 1                       |
| Total A | ddresses: 1    |                  |       |                         |

This is an example of output from the **show port-security interface** *interface-id* **vlan** command:

```
Switch# show port-security interface gigabitethernet0/2 vlan
Default maximum:not set, using 5120
VLAN Maximum Current
  5 default 1
       default
  10
                     54
  11
       default
                     101
  12
       default
                     101
  13
       default
                     201
```

501

14

default

| Related Commands | Command                  | Description                                                                                                    |
|------------------|--------------------------|----------------------------------------------------------------------------------------------------|
|                  | switchport port-security | Enables port security on a port, restricts the use of the port to a user-defined group of stations, and configures secure MAC addresses. |

## show power inline

Use the **show power inline** user EXEC command to display the Power over Ethernet (PoE) status for the specified PoE port or for all PoE ports.

**show power inline** [*interface-id*] [ | {**begin** | **exclude** | **include**} *expression*]

| Syntax Description           | interface-id                                                                                                    | · •                                                                                                    | ptional) Display PoE-related power management information for t ecified interface.                                                                                                    | the              |
|------------------------------|----------------------------------------------------------------------------------------------------|----------------------------------------------------------------------------------------------------|----------------------------------------------------------------------------------------------------|------------------|
|                              | begin                                                                                                    | (Opt                                                                                                    | ptional) Display begins with the line that matches the <i>expression</i> .                                                                                                    |                  |
|                              | exclude                                                                                                    | (Opt                                                                                                    | ptional) Display excludes lines that match the <i>expression</i> .                                                                                                    |                  |
|                              | include                                                                                                    | (Opt                                                                                                    | ptional) Display includes lines that match the specified expression                                                                                                    | n.               |
|                              | expression                                                                                                    | Expi                                                                                                    | pression in the output to use as a reference point.                                                                                                    |                  |
| Command Modes                | User EXEC                                                                                                    |                                                                                                    |                                                                                                    |                  |
| Command History              | Release                                                                                                    | Mod                                                                                                    | dification                                                                                                    |                  |
|                              | 12.1(19)EA1                                                                                                    | This                                                                                                    | is command was introduced.                                                                                                    |                  |
|                              | do not appear,                                                                                                    | but the lines tha                                                                                                    | e. For example, if you enter   <b>exclude output</b> , the lines that contair<br>hat contain Output appear.                                                                                                    |                  |
|                              | do not appear,<br>This is an exan<br>as static; powe<br>port in the pow                                                                                                    | but the lines tha<br>nple of output fro<br>r has been pre-al<br>ver-deny state be                                                                                                    | hat contain Output appear.<br>from the <b>show power inline</b> command. In the display, port 2 is con-<br>allocated to this port, but no powered device is connected. Port 6 is<br>because its maximum wattage is configured for 10 W. The connect                                                                                                    | nfigu<br>s a sta |
| Usage Guidelines<br>Examples | do not appear,<br>This is an exan<br>as static; powe<br>port in the pow<br>powered device<br>Switch> <b>show</b><br>Available:370                                                                                   | but the lines that<br>nple of output from<br>r has been pre-al<br>yer-deny state be<br>e has a reported<br><b>power inline</b><br>0.0 (w) Used:80                                           | from the <b>show power inline</b> command. In the display, port 2 is con<br>allocated to this port, but no powered device is connected. Port 6 is<br>because its maximum wattage is configured for 10 W. The connect<br>d class maximum wattage for a Class 0 or Class 3 device.                                                                                                    | nfigu<br>s a sta |
|                              | do not appear,<br>This is an exan<br>as static; powe<br>port in the pow<br>powered device<br>Switch> <b>show</b>                                                                                                    | but the lines that<br>nple of output from<br>r has been pre-al<br>yer-deny state be<br>e has a reported<br><b>power inline</b><br>0.0 (w) Used:80                                           | hat contain Output appear.<br>from the <b>show power inline</b> command. In the display, port 2 is con<br>allocated to this port, but no powered device is connected. Port 6 is<br>because its maximum wattage is configured for 10 W. The connect<br>d class maximum wattage for a Class 0 or Class 3 device.                                                                                                    | nfigu<br>s a sta |
|                              | do not appear,<br>This is an exan<br>as static; powe<br>port in the pow<br>powered devic<br>Switch> <b>show</b><br>Available:370<br>Interface Adm                                                                   | but the lines that<br>nple of output from<br>r has been pre-al<br>ver-deny state be<br>e has a reported<br><b>power inline</b><br>0.0 (w) Used:80<br>hin Oper                               | hat contain Output appear.<br>from the <b>show power inline</b> command. In the display, port 2 is con-<br>allocated to this port, but no powered device is connected. Port 6 is<br>because its maximum wattage is configured for 10 W. The connect<br>d class maximum wattage for a Class 0 or Class 3 device.<br>30.6 (w) Remaining:289.4 (w)<br>Power Device Class Max<br>(Watts)                                                                                                    | nfigu<br>s a sta |
|                              | do not appear,<br>This is an exam<br>as static; powe<br>port in the pow<br>powered device<br>Switch> show<br>Available:370<br>Interface Adm<br>Fa0/1 aut                                                            | but the lines that<br>nple of output from<br>r has been pre-al<br>ver-deny state be<br>e has a reported<br><b>power inline</b><br>0.0 (w) Used:80<br>hin Oper                               | from the <b>show power inline</b> command. In the display, port 2 is con<br>allocated to this port, but no powered device is connected. Port 6 is<br>because its maximum wattage is configured for 10 W. The connect<br>d class maximum wattage for a Class 0 or Class 3 device.<br>30.6 (w) Remaining:289.4 (w)<br>Power Device Class Max                                                                                                    | nfigu<br>s a sta |
|                              | do not appear,<br>This is an exam<br>as static; powe<br>port in the pow<br>powered device<br>Switch> show<br>Available:370<br>Interface Adm<br>Fa0/1 aut                                                            | but the lines that<br>nple of output from<br>r has been pre-al<br>ver-deny state be<br>e has a reported<br><b>power inline</b><br>0.0 (w) Used:80<br>hin Oper                               | hat contain Output appear.<br>from the <b>show power inline</b> command. In the display, port 2 is con-<br>allocated to this port, but no powered device is connected. Port 6 is<br>because its maximum wattage is configured for 10 W. The connect<br>d class maximum wattage for a Class 0 or Class 3 device.<br>30.6 (w) Remaining:289.4 (w)<br>Power Device Class Max<br>(Watts)<br>6.3 IP Phone 7910 n/a 15.4                                                                                    | nfigu<br>s a sta |
|                              | do not appear,<br>This is an exam<br>as static; powe<br>port in the pow<br>powered device<br>Switch> show<br>Available:370<br>Interface Adm<br>Fa0/1 aut<br>Fa0/2 sta                                               | but the lines that<br>nple of output from<br>r has been pre-al<br>ver-deny state be<br>e has a reported<br><b>power inline</b><br>0.0 (w) Used:80<br>hin Oper<br>co on<br>utic off<br>co on | hat contain Output appear.<br>from the <b>show power inline</b> command. In the display, port 2 is con-<br>allocated to this port, but no powered device is connected. Port 6 is<br>because its maximum wattage is configured for 10 W. The connect<br>d class maximum wattage for a Class 0 or Class 3 device.<br>30.6 (w) Remaining:289.4 (w)<br>Power Device Class Max<br>(Watts)<br>6.3 IP Phone 7910 n/a 15.4<br>15.4 n/a n/a 15.4                                                               | nfigu<br>s a sta |
|                              | do not appear,<br>This is an exam<br>as static; powe<br>port in the pow<br>powered device<br>Switch> <b>show</b><br>Available:370<br>Interface Adm<br>                                                              | but the lines that<br>nple of output from<br>r has been pre-al<br>ver-deny state be<br>e has a reported<br><b>power inline</b><br>0.0 (w) Used:80<br>hin Oper<br>co on<br>utic off<br>co on | from the <b>show power inline</b> command. In the display, port 2 is com<br>allocated to this port, but no powered device is connected. Port 6 is<br>because its maximum wattage is configured for 10 W. The connect<br>d class maximum wattage for a Class 0 or Class 3 device.<br>30.6 (w) Remaining:289.4 (w)<br>Power Device Class Max<br>(Watts)<br><br>6.3 IP Phone 7910 n/a 15.4<br>15.4 n/a n/a 15.4<br>6.3 IP Phone 7910 n/a 15.4                                                            | nfigu<br>s a st  |
| -<br>                        | do not appear,<br>This is an exam<br>as static; powe<br>port in the pow<br>powered device<br>Switch> <b>show</b><br>Available:370<br>Interface Adm<br>Fa0/1 aut<br>Fa0/2 sta<br>Fa0/3 aut<br>Fa0/4 aut<br>Fa0/5 sta | but the lines that<br>nple of output from<br>r has been pre-al<br>ver-deny state be<br>e has a reported<br><b>power inline</b><br>0.0 (w) Used:80<br>hin Oper<br>on Used:80<br>hin Oper     | from the <b>show power inline</b> command. In the display, port 2 is com<br>allocated to this port, but no powered device is connected. Port 6 is<br>because its maximum wattage is configured for 10 W. The connect<br>d class maximum wattage for a Class 0 or Class 3 device.<br>30.6 (w) Remaining:289.4 (w)<br>Power Device Class Max<br>(Watts)<br><br>6.3 IP Phone 7910 n/a 15.4<br>15.4 n/a n/a 15.4<br>6.3 IP Phone 7910 n/a 15.4<br>6.3 IP Phone 7910 n/a 15.4<br>15.4 IP Phone 7960 2 15.4 | nfigu<br>s a st  |
|                              | do not appear,<br>This is an exam<br>as static; powe<br>port in the pow<br>powered device<br>Switch> <b>show</b><br>Available:370<br>Interface Adm<br>Fa0/1 aut<br>Fa0/2 sta<br>Fa0/3 aut<br>Fa0/4 aut<br>Fa0/5 sta | but the lines that<br>nple of output from<br>r has been pre-al<br>yer-deny state be<br>e has a reported<br><b>power inline</b><br>0.0 (w) Used:80<br>hin Oper<br>                           | from the <b>show power inline</b> command. In the display, port 2 is com<br>allocated to this port, but no powered device is connected. Port 6 is<br>because its maximum wattage is configured for 10 W. The connect<br>d class maximum wattage for a Class 0 or Class 3 device.<br>30.6 (w) Remaining:289.4 (w)<br>Power Device Class Max<br>(Watts)<br><br>6.3 IP Phone 7910 n/a 15.4<br>15.4 n/a n/a 15.4<br>6.3 IP Phone 7910 n/a 15.4<br>6.3 IP Phone 7910 n/a 15.4<br>15.4 IP Phone 7960 2 15.4 | nfigu<br>s a st  |

This is an example of output from the **show power inline** command on a port:

| Switch> s | how powe | er inline fa | astether | net0/1        |       |      |
|-----------|----------|--------------|----------|---------------|-------|------|
| Interface | Admin    | Oper         | Power    | Device        | Class | Max  |
|           |          |              | (Watts)  |               |       |      |
|           |          |              |          |               |       |      |
| Fa0/1     | auto     | on           | 6.3      | IP Phone 7910 | n/a   | 15.4 |

Table 2-28 show power inline interface Field Descriptions

| Field     | Description                                                                                                    |  |
|-----------|----------------------------------------------------------------------------------------------------|--|
| Admin     | Administration mode: auto, off, static                                                                                                  |  |
| Oper      | Operating mode:                                                                                                    |  |
|           | • on—the powered device is detected, and power is applied.                                                                              |  |
|           | • off—no PoE is applied.                                                                                                    |  |
|           | • faulty—device detection or a powered device is in a faulty state.                                                                     |  |
|           | • power-deny—a powered device is detected, but no PoE is available, or the maximum wattage exceeds the detected powered-device maximum. |  |
| Power     | The supplied PoE in watts                                                                                                    |  |
| Device    | The device type detected: n/a, unknown, Cisco powered-device, IEEE powered-device, <name cdp="" from=""></name>                         |  |
| Class     | The IEEE classification: n/a, Class <0–4>                                                                                               |  |
| Available | The total amount of PoE in the system                                                                                                   |  |
| Used      | The amount of PoE allocated to ports                                                                                                    |  |
| Remaining | The amount of PoE not allocated to ports in the system. (Available – Used = Remaining)                                                  |  |

| Related Commands | Command                                                            | Description                                                                           |
|------------------|--------------------------------------------------------------------|---------------------------------------------------------------------------------------|
|                  | logging eventEnables the logging of PoE events.power-inline-status |                                                                                       |
|                  | power inline                                                       | Configures the power management mode for the specified PoE port or for all PoE ports. |
|                  | show controllers<br>power inline                                   | Displays the values in the registers of the specified PoE controller.                 |

# show sdm prefer

Use the **show sdm prefer** privileged EXEC command to display information about the Switch Database Management (SDM) templates that can be used to maximize used for allocating system resources for a particular feature, or use the command without a keyword to display the template in use.

show sdm prefer [default | routing | vlan][| {begin | exclude | include} expression]

| Syntax Description | default                                                                                                    | (Optional) Display the template that balances system resources among features.                                                                    |  |  |
|--------------------|----------------------------------------------------------------------------------------------------|----------------------------------------------------------------------------------------------------|--|--|
|                    | routing                                                                                                    | (Optional) Display the template that maximizes system resources for routin                                                                        |  |  |
|                    | vlan                                                                                                    | (Optional) Display the template that maximizes system resources for Layer VLANs.                                                                  |  |  |
|                    | begin                                                                                                    | (Optional) Display begins with the line that matches the expression.                                                                              |  |  |
|                    | exclude                                                                                                    | (Optional) Display excludes lines that match the <i>expression</i> .                                                                              |  |  |
|                    | include                                                                                                    | (Optional) Display includes lines that match the specified expression.                                                                            |  |  |
|                    | expression                                                                                                    | Expression in the output to use as a reference point.                                                                                             |  |  |
| Command Modes      | Privileged EXEC                                                                                                    |                                                                                                    |  |  |
| Command History    | Release                                                                                                    | Modification                                                                                                    |  |  |
| -                  | 12.1(19)EA1                                                                                                    | This command was introduced.                                                                                                    |  |  |
| Usage Guidelines   | <ul> <li>When you change the SDM template by using the sdm prefer global configuration command, you must reload the switch for the configuration to take effect. If you enter the show sdm prefer command before you enter the reload privileged EXEC command, the show sdm prefer command shows the template currently in use and the template that will become active after a reload.</li> <li>The numbers displayed for each template represent an approximate maximum number for each feature resource. The actual number might vary, depending on the actual number of other features configured.</li> </ul> |                                                                                                    |  |  |
|                    | -                                                                                                    | se sensitive. For example, if you enter   <b>exclude output</b> , the lines that contain <i>outp</i> the lines that contain <i>Output</i> appear. |  |  |
| Examples           | This is an example                                                                                                    | e of output from the <b>show sdm prefer</b> command:                                                                                              |  |  |
|                    | the switch to s                                                                                                    |                                                                                                    |  |  |
|                    |                                                                                                    |                                                                                                    |  |  |

| number of security aces:                      | 1K     |
|-----------------------------------------------|--------|
| Switch# show sdm prefer                       |        |
| The current template is "desktop default" tem | plate. |
| The selected template optimizes the resources | in     |
| the switch to support this level of features  | for    |
| 8 routed interfaces and 1024 VLANs.           |        |
|                                               |        |
| number of unicast mac addresses:              | 6 K    |
| number of igmp groups + multicast routes:     | 1K     |
| number of unicast routes:                     | 8K     |
| number of directly connected hosts:           | 6 K    |
| number of indirect routes:                    | 2K     |
| number of policy based routing aces:          | 0      |
| number of qos aces:                           | 512    |
| number of security aces:                      | 1K     |
|                                               |        |

This is an example of output from the **show sdm prefer routing** command entered on a switch:

```
Switch# show sdm prefer routing
"desktop routing" template:
The selected template optimizes the resources in
 the switch to support this level of features for
 8 routed interfaces and 1024 VLANs.
 number of unicast mac addresses:
                                              ЗK
 number of igmp groups + multicast routes:
                                           1K
 number of unicast routes:
                                             11K
   number of directly connected hosts:
                                              ЗK
   number of indirect routes:
                                              8 K
  number of policy based routing aces:
                                              512
  number of qos aces:
                                              512
  number of security aces:
                                              1K
```

This is an example of output from the **show sdm prefer** command when you have configured a new template but have not reloaded the switch:

#### Switch# show sdm prefer

```
The current template is "desktop routing" template.
The selected template optimizes the resources in
the switch to support this level of features for
8 routed interfaces and 1024 VLANS.
number of unicast mac addresses: 3K
number of igmp groups + multicast routes: 1K
```

| namber er rymp greaps : marerease reases; |     |
|-------------------------------------------|-----|
| number of unicast routes:                 | 11K |
| number of directly connected hosts:       | ЗK  |
| number of indirect routes:                | 8K  |
| number of qos aces:                       | 512 |
| number of security aces:                  | 1K  |
|                                           |     |

On next reload, template will be "desktop vlan" template.

| Related Commands | Command    | Description                                                                                  |
|------------------|------------|----------------------------------------------------------------------------------------------|
|                  | sdm prefer | Sets the SDM template to maximize resources for routing or VLANs or to the default template. |

2-435

## show setup express

Use the **show setup express** privileged EXEC command to display if Express Setup mode is active on the switch.

show setup express [ | {begin | exclude | include} expression]

| Syntax Description | begin (Optional) Display begins with the line that matches the <i>expression</i> . |                                                                                |  |
|--------------------|------------------------------------------------------------------------------------|--------------------------------------------------------------------------------|--|
|                    | exclude                                                                            | (Optional) Display excludes lines that match the <i>expression</i> .           |  |
|                    | include                                                                            | (Optional) Display includes lines that match the specified <i>expression</i> . |  |
|                    | expression                                                                         | Expression in the output to use as a reference point.                          |  |
| Defaults           | No default is defin                                                                | ned.                                                                           |  |
| Command Modes      | Privileged EXEC                                                                    |                                                                                |  |
| Command History    | Release                                                                            | Modification                                                                   |  |
|                    | 12.1(19)EA1                                                                        | This command was introduced.                                                   |  |
| Examples           | This is an example<br>Switch# <b>show set</b><br>express setup mo                  |                                                                                |  |
| Related Commands   | Command                                                                            | Description                                                                    |  |
|                    | setup express                                                                      | Enables Express Setup mode.                                                    |  |

### show spanning-tree

Use the show spanning-tree user EXEC command to display spanning-tree state information.

- show spanning-tree [bridge-group | active [detail] | backbonefast | blockedports | bridge | detail
  [active] | inconsistentports | interface interface-id | mst | pathcost method | root | summary
  [totals] | uplinkfast | vlan vlan-id] [ | {begin | exclude | include} expression]
- show spanning-tree bridge-group [active [detail] | blockedports | bridge | detail [active] |
  inconsistentports | interface interface-id | root | summary] [| {begin | exclude | include}
  expression]
- show spanning-tree vlan vlan-id [active [detail] | blockedports | bridge | detail [active] |
  inconsistentports | interface interface-id | root | summary] [ | {begin | exclude | include}
  expression]
- show spanning-tree {vlan vlan-id | bridge-group} bridge [address | detail | forward-time | hello-time | id | max-age | priority [system-id] | protocol] [ | {begin | exclude | include} expression]
- show spanning-tree {vlan vlan-id | bridge-group} root [address | cost | detail | forward-time |
  hello-time | id | max-age | port | priority [system-id] [ | {begin | exclude | include}
  expression]
- show spanning-tree interface interface-id [active [detail] | cost | detail [active] | inconsistency |
  portfast | priority | rootcost | state] [ | {begin | exclude | include} expression]
- show spanning-tree mst [configuration] | [instance-id [detail | interface interface-id [detail]]
   [ | {begin | exclude | include} expression]

| Syntax Description | bridge-group                                                                                                    | (Optional) Specify the bridge group number. The range is 1 to 255.                                                                                                    |
|--------------------|----------------------------------------------------------------------------------------------------|----------------------------------------------------------------------------------------------------|
|                    | active [detail]                                                                                                    | (Optional) Display spanning-tree information only on active interfaces (available only in privileged EXEC mode).                                                                                                    |
|                    | backbonefast                                                                                                    | (Optional) Display spanning-tree BackboneFast status.                                                                                                    |
|                    | blockedports                                                                                                    | (Optional) Display blocked port information (available only in privileged EXEC mode).                                                                                                    |
|                    | bridge [address   detail  <br>forward-time   hello-time  <br>id   max-age   priority<br>[system-id]   protocol]                        | (Optional) Display status and configuration of this switch (optional keywords available only in privileged EXEC mode).                                                                                                    |
|                    | detail [active]                                                                                                    | (Optional) Display a detailed summary of interface information ( <b>active</b> keyword available only in privileged EXEC mode).                                                                                                    |
|                    | inconsistentports                                                                                                    | (Optional) Display inconsistent port information (available only in privileged EXEC mode).                                                                                                    |
|                    | interface interface-id<br>[active [detail]   cost  <br>detail [active]  <br>inconsistency   portfast  <br>priority   rootcost   state] | (Optional) Display spanning-tree information for the specified interface<br>(all options except <b>portfast</b> and <b>state</b> available only in privileged EXEC<br>mode). Enter each interface separated by a space. Ranges are not<br>supported. Valid interfaces include physical ports, VLANs, and port<br>channels. The VLAN range is 1 to 4094. The port-channel range is 1<br>to 48. |

| mst [configuration  <br>[instance-id [detail  <br>interface interface-id<br>[detail]]                                                                                                  | (Optional) Display the multiple spanning-tree (MST) region<br>configuration and status (available only in privileged EXEC mode). You<br>can specify a single instance ID, a range of IDs separated by a hyphen, or<br>a series of IDs separated by a comma. The range is 1 to 15.                              |
|----------------------------------------------------------------------------------------------------|----------------------------------------------------------------------------------------------------|
|                                                                                                    | Valid interfaces include physical ports, VLANs, and port channels. The VLAN range is 1 to 4094. The port-channel range is 1 to 48.                                                                                                    |
| pathcost method                                                                                                    | (Optional) Display the default path cost method (available only in privileged EXEC mode).                                                                                                    |
| root [address   cost   detail<br>  forward-time   hello-time<br>  id   max-age   port  <br>priority [system-id]]                                                                       | (Optional) Display root switch status and configuration (all keywords available only in privileged EXEC mode).                                                                                                    |
| summary [totals]                                                                                                    | (Optional) Display a summary of port states or the total lines of the spanning-tree state section.                                                                                                    |
| uplinkfast                                                                                                    | (Optional) Display spanning-tree UplinkFast status.                                                                                                    |
| vlan vlan-id [active<br>[detail]   backbonefast  <br>blockedports   bridge<br>[address   detail  <br>forward-time   hello-time  <br>id   max-age   priority<br>[system-id]   protocol] | (Optional) Display spanning-tree information for the specified VLAN<br>(some keywords available only in privileged EXEC mode). You can<br>specify a single VLAN identified by VLAN ID number, a range of<br>VLANs separated by a hyphen, or a series of VLANs separated by a<br>comma. The range is 1 to 4094. |
| begin                                                                                                    | (Optional) Display begins with the line that matches the <i>expression</i> .                                                                                                    |
| exclude                                                                                                    | (Optional) Display excludes lines that match the <i>expression</i> .                                                                                                    |
| include                                                                                                    | (Optional) Display includes lines that match the specified <i>expression</i> .                                                                                                    |
| expression                                                                                                    | Expression in the output to use as a reference point.                                                                                                    |

Command Modes

User EXEC; indicated keywords available only in privileged EXEC mode.

| Command History | Release     | Modification                 |
|-----------------|-------------|------------------------------|
|                 | 12.1(19)EA1 | This command was introduced. |

**Usage Guidelines** 

If the *vlan-id* variable is omitted, the command applies to the spanning-tree instance for all VLANs.

Expressions are case sensitive. For example, if you enter | **exclude output**, the lines that contain *output* do not appear, but the lines that contain *Output* appear.

#### Examples

This is an example of output from the show spanning-tree active command:

#### Switch# show spanning-tree active

```
VLAN0001
 Spanning tree enabled protocol ieee
 Root ID
         Priority 32768
          Address
                  0001.42e2.cdd0
          Cost
                  3038
                  24 (GigabitEthernet0/1)
          Port
          Hello Time 2 sec Max Age 20 sec Forward Delay 15 sec
 Bridge ID Priority
                  49153 (priority 49152 sys-id-ext 1)
          Address
                  0003.fd63.9580
          Hello Time 2 sec Max Age 20 sec Forward Delay 15 sec
          Aging Time 300
 Uplinkfast enabled
           Role Sts Cost
Interface
                          Prio.Nbr Type
_____
Gi0/1
       Root FWD 3019
                          128.24 P2p
<output truncated>
```

This is an example of output from the show spanning-tree detail command:

#### Switch# show spanning-tree detail

```
VLAN0001 is executing the ieee compatible Spanning Tree protocol
Bridge Identifier has priority 49152, sysid 1, address 0003.fd63.9580
Configured hello time 2, max age 20, forward delay 15
Current root has priority 32768, address 0001.42e2.cdd0
Root port is 24 (GigabitEthernet0/1), cost of root path is 3038
Topology change flag not set, detected flag not set
Number of topology changes 0 last change occurred 1d16h ago
Times: hold 1, topology change 35, notification 2
hello 2, max age 20, forward delay 15
Timers: hello 0, topology change 0, notification 0, aging 300
Uplinkfast enabled
Port 1 (GigabitEthernet0/1) of VLAN0001 is forwarding
Port path cost 3019 Port priority 128 Port Identifier 128 24
```

```
Port path cost 3019, Port priority 128, Port Identifier 128.24.
Designated root has priority 32768, address 0001.42e2.cdd0
Designated bridge has priority 32768, address 00d0.bbf5.c680
Designated port id is 128.25, designated path cost 19
Timers: message age 2, forward delay 0, hold 0
Number of transitions to forwarding state: 1
Link type is point-to-point by default
BPDU: sent 0, received 72364
<output truncated>
```

This is an example of output from the **show spanning-tree interface** interface-id command:

```
Switch# show spanning-tree interface gigabitethernet0/1
           Role Sts Cost Prio.Nbr Type
Vlan
_____
VLAN0001
             Root FWD 3019
                            128.24 P2p
Switch# show spanning-tree summary
Switch is in pvst mode
Root bridge for: none
EtherChannel misconfiguration guard is enabled
Extended system ID is enabled
                is disabled by default
Portfast
PortFast BPDU Guard is disabled by default
Portfast BPDU Filter is disabled by default
Loopquard
                is disabled by default
```

| UplinkFast<br>BackboneFast<br>Pathcost method used | is enabled       |             |          |            |     |
|----------------------------------------------------|------------------|-------------|----------|------------|-----|
| Name                                               | -                | -           | -        | Forwarding |     |
| VLAN0001                                           |                  | 0           |          |            |     |
| VLAN0002                                           | 3                | 0           | 0        | 1          | 4   |
| VLAN0004                                           | 3                | 0           | 0        | 1          | 4   |
| VLAN0006                                           | 3                | 0           | 0        | 1          | 4   |
| VLAN0031                                           | 3                | 0           | 0        | 1          | 4   |
| VLAN0032                                           | 3                | 0           | 0        | 1          | 4   |
| <output truncated=""></output>                     |                  |             |          |            |     |
| 37 vlans<br>Station update rate s                  |                  |             |          | 47         | 156 |
| UplinkFast statistics                              | 5                |             |          |            |     |
| Number of transitions                              | <br>s via uplini | kFast (all  | VLANs)   | :          | 0   |
| Number of proxy mult:                              | -                |             |          |            |     |
| BackboneFast statist:                              |                  |             |          |            |     |
| Number of transition                               | via backbo       | neFast (ali | l VLANs) | :          | 0   |
| Number of inferior B                               | DUs receiv       | ed (all VL  | ANs)     | :          | 0   |
| Number of RLQ request                              | PDUs rece        | ived (all v | VLANs)   | :          | 0   |
| Number of RLQ respons                              | se PDUs rec      | eived (all  | VLANs)   | :          | 0   |
| Number of RLQ request                              | PDUs sent        | (all VLAN   | з)       | :          | 0   |
| Number of RLQ respons                              | se PDUs sen      | t (all VLA  | Ns)      | :          | 0   |

This is an example of output from the **show spanning-tree mst configuration** command:

This is an example of output from the **show spanning-tree mst interface** *interface-id* command:

Switch# show spanning-tree mst interface gigabitethernet0/1 GigabitEthernet0/1 of MST00 is root forwarding Edge port: no (default) port guard : none (default) Link type: point-to-point (auto) bpdu filter: disable (default) Boundary : boundary (STP) bpdu guard : disable (default) Bpdus sent 5, received 74 Instance role state cost prio vlans mapped

0 root FWD 200000 128 1,12,14-4094

This is an example of output from the show spanning-tree mst 0 command:

 Switch# show spanning-tree mst 0

 ###### MST00
 vlans mapped: 1-9,21-4094

 Bridge
 address 0002.4b29.7a00
 priority 32768 (32768 sysid 0)

 Root
 address 0001.4297.e000
 priority 32768 (32768 sysid 0)

 port
 Gi0/1
 path cost 200038

\_

| -                  | 2, forward |        | max age 20, max hops 20<br>max age 20, max hops 20 |
|--------------------|------------|--------|----------------------------------------------------|
| Interface          | role state | cost   | prio type                                          |
|                    |            |        |                                                    |
| GigabitEthernet0/1 | root FWD   | 200000 | 128 P2P bound(STP)                                 |
| GigabitEthernet0/2 | desg FWD   | 200000 | 128 P2P bound(STP)                                 |
| Port-channel1      | desg FWD   | 200000 | 128 P2P bound(STP)                                 |
|                    |            |        |                                                    |

### Related Commands Command

| Command                                | Description                                                                                                    |
|----------------------------------------|----------------------------------------------------------------------------------------------------|
| clear spanning-tree counters           | Clears the spanning-tree counters.                                                                                           |
| clear spanning-tree detected-protocols | Restarts the protocol migration process.                                                                                     |
| spanning-tree backbonefast             | Enables the BackboneFast feature.                                                                                            |
| spanning-tree bpdufilter               | Prevents an interface from sending or receiving bridge protocol data units (BPDUs).                                          |
| spanning-tree bpduguard                | Puts an interface in the error-disabled state when it receives a BPDU.                                                       |
| spanning-tree cost                     | Sets the path cost for spanning-tree calculations.                                                                           |
| spanning-tree extend system-id         | Enables the extended system ID feature.                                                                                      |
| spanning-tree guard                    | Enables the root guard or the loop guard feature for all the VLANs associated with the selected interface.                   |
| spanning-tree link-type                | Overrides the default link-type setting for rapid spanning-tree transitions to the forwarding state.                         |
| spanning-tree loopguard default        | Prevents alternate or root ports from becoming the designated port because of a failure that leads to a unidirectional link. |
| spanning-tree mst configuration        | Enters multiple spanning-tree (MST) configuration mode through which the MST region configuration occurs.                    |
| spanning-tree mst cost                 | Sets the path cost for MST calculations.                                                                                     |
| spanning-tree mst forward-time         | Sets the forward-delay time for all MST instances.                                                                           |
| spanning-tree mst hello-time           | Sets the interval between hello BPDUs sent by root switch configuration messages.                                            |
| spanning-tree mst max-age              | Sets the interval between messages that the spanning tree receives from the root switch.                                     |
| spanning-tree mst max-hops             | Sets the number of hops in an MST region before the BPDU is discarded and the information held for an interface is aged.     |
| spanning-tree mst port-priority        | Configures an interface priority.                                                                                            |
| spanning-tree mst priority             | Configures the switch priority for the specified spanning-tree instance.                                                     |
| spanning-tree mst root                 | Configures the MST root switch priority and timers based on the network diameter.                                            |
| spanning-tree port-priority            | Configures an interface priority.                                                                                            |
| spanning-tree portfast (global         | Globally enables the BPDU filtering or the BPDU guard                                                                        |

| Command                                          | Description                                                                                                    |
|--------------------------------------------------|----------------------------------------------------------------------------------------------------|
| spanning-tree portfast (interface configuration) | Enables the Port Fast feature on an interface and all its associated VLANs.                                          |
| spanning-tree uplinkfast                         | Accelerates the choice of a new root port when a link or switch fails or when the spanning tree reconfigures itself. |
| spanning-tree vlan                               | Configures spanning tree on a per-VLAN basis.                                                                        |

### show storm-control

Use the **show storm-control** user EXEC command to display broadcast, multicast, or unicast storm control settings on the switch or on the specified interface or to display storm-control history.

show storm-control [interface-id] [broadcast | multicast | unicast] [ | {begin | exclude | include}
expression]

| Syntax Description | interface-id | (Optional) Interface ID for the physical port (including type, module, and port number). |
|--------------------|--------------|------------------------------------------------------------------------------------------|
|                    | broadcast    | (Optional) Display broadcast storm threshold setting.                                    |
|                    | multicast    | (Optional) Display multicast storm threshold setting.                                    |
|                    | unicast      | (Optional) Display unicast storm threshold setting.                                      |
|                    | begin        | (Optional) Display begins with the line that matches the <i>expression</i> .             |
|                    | exclude      | (Optional) Display excludes lines that match the <i>expression</i> .                     |
|                    | include      | (Optional) Display includes lines that match the specified <i>expression</i> .           |
|                    | expression   | Expression in the output to use as a reference point.                                    |

#### Command Modes User EXEC

| Command History | Release     | Modification                 |
|-----------------|-------------|------------------------------|
|                 | 12.1(19)EA1 | This command was introduced. |

**Usage Guidelines** When you enter an *interface-id*, the storm control thresholds appear for the specified interface.

If you do not enter an *interface-id*, settings appear for one traffic type for all ports on the switch.

If you do not enter a traffic type, settings appear for broadcast storm control.

Expressions are case sensitive. For example, if you enter | **exclude output**, the lines that contain *output* do not appear, but the lines that contain *Output* appear.

#### Examples

This is an example of a partial output from the **show storm-control** command when no keywords are entered. Because no traffic-type keyword was entered, the broadcast storm control settings appear.

Switch> show storm-control

| Interface                                                                      | Filter State | Upper  | Lower  | Current |
|--------------------------------------------------------------------------------|--------------|--------|--------|---------|
|                                                                                |              |        |        |         |
| Gi0/1                                                                          | Forwarding   | 20 pps | 10 pps | 5 pps   |
| Gi0/2                                                                          | Forwarding   | 50.00% | 40.00% | 0.00%   |
| <output td="" trund<=""><td>cated&gt;</td><td></td><td></td><td></td></output> | cated>       |        |        |         |

This is an example of output from the **show storm-control** command for a specified interface. Because no traffic-type keyword was entered, the broadcast storm control settings appear.

| Switch> show | storm-control | gigabitether | net 0/1 |         |
|--------------|---------------|--------------|---------|---------|
| Interface    | Filter State  | Upper        | Lower   | Current |
|              |               |              |         |         |
| Gi0/1        | Forwarding    | 20 pps       | 10 pps  | 5 pps   |

Table 2-29 describes the fields in the **show storm-control** display.

Table 2-29 show storm-control Field Descriptions

| Field        | Description                                                                                                    |  |
|--------------|----------------------------------------------------------------------------------------------------|--|
| Interface    | Displays the ID of the interface.                                                                                                    |  |
| Filter State | Displays the status of the filter:                                                                                                    |  |
|              | • Blocking—Storm control is enabled, and a storm has occurred.                                                                                                    |  |
|              | • Forwarding—Storm control is enabled, and no storms have occurred.                                                                                                    |  |
|              | • Inactive—Storm control is disabled.                                                                                                    |  |
| Upper        | Displays the rising suppression level as a percentage of total available bandwidth, in packets per second, or in bits per second.                                                                                        |  |
| Lower        | Displays the falling suppression level as a percentage of total available bandwidth, in packets per second, or in bits per second.                                                                                       |  |
| Current      | Displays the bandwidth usage of broadcast traffic or the specified traffic type (broadcast, multicast, or unicast) as a percentage of total available bandwidth. This field is only valid when storm control is enabled. |  |

**Related Commands** 

CommandDescriptionstorm-controlSets the broadcast, multicast, or unicast storm control levels for the switch.

## show system mtu

Use the **show system mtu** privileged EXEC command to display the global maximum transmission unit (MTU) or maximum packet size set for the switch.

show system mtu [ | {begin | exclude | include} expression]

| Syntax Description | begin                                                             | (Optional) Display begins with the line that matches the <i>expression</i> .                                                                                                    |
|--------------------|-------------------------------------------------------------------|----------------------------------------------------------------------------------------------------|
|                    | exclude                                                           | (Optional) Display excludes lines that match the expression.                                                                                                    |
|                    | include                                                           | (Optional) Display includes lines that match the specified expression.                                                                                                    |
|                    | expression                                                        | Expression in the output to use as a reference point.                                                                                                    |
| Command Modes      | Privileged EXEC                                                   |                                                                                                    |
| Command History    | Release                                                           | Modification                                                                                                    |
|                    | 12.1(19)EA1                                                       | This command was introduced.                                                                                                    |
| Usage Guidelines   | MTU setting, the ne                                               | e <b>system mtu</b> or <b>system mtu jumbo</b> global configuration command to change the<br>ew setting does not take effect until you reset the switch.<br>effers to ports operating at 10/100 Mbps; the system jumbo MTU refers to Gigabit |
|                    | ports.                                                            | efers to ports operating at 10/100 Mbps; the system jumbo MTU refers to Gigabit<br>e sensitive. For example, if you enter   <b>exclude output</b> , the lines that contain <i>output</i>                                                     |
|                    | do not appear, but tl                                             | he lines that contain <i>Output</i> appear.                                                                                                    |
| Examples           | This is an example                                                | of output from the show system mtu command:                                                                                                    |
|                    | Switch# <b>show syst</b><br>System MTU size i<br>System Jumbo MTU |                                                                                                    |
| Related Commands   | Command                                                           | Description                                                                                                    |
|                    | system mtu                                                        | Sets the MTU size for the Fast Ethernet or Gigabit Ethernet ports.                                                                                                    |
|                    |                                                                   |                                                                                                    |

## show udld

Use the **show udld** user EXEC command to display UniDirectional Link Detection (UDLD) administrative and operational status for all ports or the specified port.

show udld [interface-id] [ | {begin | exclude | include} expression]

| Syntax Description | interface-id                                                                                                   | (Optional) ID of the interface and port number. Valid interfaces include physical ports and VLANs. The VLAN range is 1 to 4094.                                                                                                    |
|--------------------|----------------------------------------------------------------------------------------------------|----------------------------------------------------------------------------------------------------|
|                    | begin                                                                                                    | (Optional) Display begins with the line that matches the <i>expression</i> .                                                                                                    |
|                    | exclude                                                                                                    | (Optional) Display excludes lines that match the expression.                                                                                                    |
|                    | include                                                                                                    | (Optional) Display includes lines that match the specified expression.                                                                                                    |
|                    | expression                                                                                                    | Expression in the output to use as a reference point.                                                                                                    |
| Command Modes      | User EXEC                                                                                                    |                                                                                                    |
| Command History    | Release                                                                                                    | Modification                                                                                                    |
|                    | 12.1(19)EA1                                                                                                    | This command was introduced.                                                                                                    |
| Usage Guidelines   | Expressions are cas                                                                                            | an <i>interface-id</i> , administrative and operational UDLD status for all interfaces appear.<br>se sensitive. For example, if you enter   <b>exclude output</b> , the lines that contain <i>output</i> he lines that contain <i>Output</i> appear. |
| Examples           | _                                                                                                    | of output from the <b>show udld</b> <i>interface-id</i> command. For this display, UDLD is ds of the link, and UDLD detects that the link is bidirectional. Table 2-30 describes                                                                     |
|                    | Switch> <b>show udld</b><br>Interface gi0/1<br><br>Port enable admin<br>Port enable opera<br>Current bidirecti | d gigabitethernet0/1<br>histrative configuration setting: Follows device default<br>htional state: Enabled<br>honal state: Bidirectional                                                                                                    |
|                    | Message interval:<br>Time out interval<br>Entry 1<br>Expiration ti<br>Device ID: 1                             | : 5<br>me: 146<br>ubor state: Bidirectional<br>Switch-A                                                                                                    |
|                    | Neighbor echo                                                                                                  | <pre>0 1 device: Switch-B<br/>0 1 port: Gi0/2</pre>                                                                                                    |

| Field                                            | Description                                                                                                    |
|--------------------------------------------------|----------------------------------------------------------------------------------------------------|
| Interface                                        | The interface on the local device configured for UDLD.                                                                                                    |
| Port enable administrative configuration setting | How UDLD is configured on the port. If UDLD is enabled or<br>disabled, the port enable configuration setting is the same as the<br>operational enable state. Otherwise, the enable operational setting<br>depends on the global enable setting.                          |
| Port enable operational state                    | Operational state that shows whether UDLD is actually running on this port.                                                                                                    |
| Current bidirectional state                      | The bidirectional state of the link. An unknown state appears if the link is down or if it is connected to an UDLD-incapable device. A bidirectional state appears if the link is a normal two-way connection to a UDLD-capable device. All other values mean miswiring. |
| Current operational state                        | The current phase of the UDLD state machine. For a normal bidirectional link, the state machine is most often in the Advertisement phase.                                                                                                    |
| Message interval                                 | How often advertisement messages are sent from the local device.<br>Measured in seconds.                                                                                                    |
| Time out interval                                | The time period, in seconds, that UDLD waits for echoes from a neighbor device during the detection window.                                                                                                    |
| Entry 1                                          | Information from the first cache entry, which contains a copy of echo information received from the neighbor.                                                                                                    |
| Expiration time                                  | The amount of time in seconds remaining before this cache entry is aged out.                                                                                                    |
| Device ID                                        | The neighbor device identification.                                                                                                    |
| Current neighbor state                           | The neighbor's current state. If both the local and neighbor devices<br>are running UDLD normally, the neighbor state and local state<br>should be bidirectional. If the link is down or the neighbor is not<br>UDLD-capable, no cache entries appear.                   |
| Device name                                      | The device name or the system serial number of the neighbor. The system serial number appears if the device name is not set or is set to the default (Switch).                                                                                                    |
| Port ID                                          | The neighbor port ID enabled for UDLD.                                                                                                    |
| Neighbor echo 1 device                           | The device name of the neighbors' neighbor from which the echo originated.                                                                                                    |
| Neighbor echo 1 port                             | The port number ID of the neighbor from which the echo originated.                                                                                                    |
| Message interval                                 | The rate, in seconds, at which the neighbor is sending advertisement messages.                                                                                                    |
| CDP device name                                  | The CDP device name or the system serial number. The system serial number appears if the device name is not set or is set to the default (Switch).                                                                                                    |

| Table 2-30 | show | udld | Field | Descri | ptions |
|------------|------|------|-------|--------|--------|
|------------|------|------|-------|--------|--------|

| Related Commands | Command    | Description                                                                                                    |
|------------------|------------|----------------------------------------------------------------------------------------------------|
|                  | udld       | Enables aggressive or normal mode in UDLD or sets the configurable message timer time.                                                          |
|                  | udld port  | Enables UDLD on an individual interface or prevents a fiber-optic interface from being enabled by the <b>udld</b> global configuration command. |
|                  | udld reset | Resets all interfaces shutdown by UDLD and permits traffic to begin passing through them again.                                                 |

#### show version

Use the **show version** user EXEC command to display version information for the hardware and firmware.

show version [ | {begin | exclude | include} expression]

| Syntax Description | begin                                                                                                    | (Optional) Display begins with the line that matches the expression.                                                                                                    |
|--------------------|----------------------------------------------------------------------------------------------------|----------------------------------------------------------------------------------------------------|
|                    | exclude                                                                                                    | (Optional) Display excludes lines that match the expression.                                                                                                    |
|                    | include                                                                                                    | (Optional) Display includes lines that match the specified expression.                                                                                                    |
|                    | expression                                                                                                    | Expression in the output to use as a reference point.                                                                                                    |
| Command Modes      | User EXEC                                                                                                    |                                                                                                    |
| Command History    | Release                                                                                                    | Modification                                                                                                    |
|                    | 12.1(19)EA1                                                                                                    | This command was introduced.                                                                                                    |
| Usage Guidelines   | -                                                                                                    | e sensitive. For example, if you enter   <b>exclude output</b> , the lines that contain <i>output</i> he lines that contain <i>Output</i> appear.                                                     |
| Examples           | This is an example                                                                                               | of output from the <b>show version</b> command:                                                                                                    |
|                    | IOS (tm) C3560 So<br>Copyright (c) 198<br>Compiled Thu 23-0                                                      | ion<br>k Operating System Software<br>ftware (C3560-I5-M), Version 12.1(19)EA1, RELEASE SOFTWARE (fc2)<br>6-2003 by cisco Systems, Inc.<br>ct-03 21:54 by yenanh<br>0x00003000, data-base: 0x009197B8 |
|                    |                                                                                                    | ogram is C3560 boot loader<br>ot Loader (C3560-HBOOT-M), Version 12.1 [rneal-vegas-0806 101]                                                                                                    |
|                    | -                                                                                                    | minute<br>o ROM by power-on<br>is "flash:c3560-i5-mz"                                                                                                    |
|                    | memory.<br>Processor board I<br>Last reset from p<br>Bridging software<br>1 Virtual Etherne<br>24 FastEthernet/I | ower-on                                                                                                    |
|                    | The password-reco                                                                                                | very mechanism is enabled.<br>sh-simulated non-volatile configuration memory.<br>Address : 00:0B:46:30:6B:80                                                                                          |

| Power supply part number     | 341-0029-02 |      |            |
|------------------------------|-------------|------|------------|
| Motherboard serial number    | CSJ0736990E | •    |            |
| Power supply serial number   | LIT07170003 |      |            |
| Model revision number        | 01          |      |            |
| Motherboard revision number  | 03          |      |            |
| Model number                 | WS-C3560-24 | PS-S |            |
| System serial number         | CSJ0737U003 |      |            |
| Top Assembly Part Number     | 800-24791-0 | 1    |            |
| Top Assembly Revision Number | 02          |      |            |
|                              |             |      |            |
|                              |             |      |            |
| Switch Ports Model           | SW Versior  | L    | SW Image   |
|                              |             |      |            |
| * 1 26 WS-C3560-24PS         | 12.1(19)EA  | .1   | C3560-I5-M |

Configuration register is 0xF

#### show vlan

Use the **show vlan** user EXEC command to display the parameters for all configured VLANs or one VLAN (if the VLAN ID or name is specified) on the switch.

show vlan [brief | dot1q tag native | id vlan-id / internal usage / mtu | name vlan-name |
private-vlan [type] | remote-span | summary] [ | { begin | exclude | include } expression]

The **show vlan private-vlan** command is only available if your switch is running the enhanced multilayer image (EMI).

| Syntax Description | brief            | (Optional) Display one line for each VLAN with the VLAN name, status, and its ports.                                                                                                    |
|--------------------|------------------|----------------------------------------------------------------------------------------------------|
|                    | dot1q tag native | (Optional) Display the 802.1Q native VLAN tagging status.                                                                                                    |
|                    | id vlan-id       | (Optional) Display information about a single VLAN identified by VLAN ID number. For <i>vlan-id</i> , the range is 1 to 4094.                                                                                                    |
|                    | internal usage   | (Optional) Display a list of VLANs being used internally by the switch.<br>These VLANs are always from the extended range (VLAN IDs 1006 to<br>4094), and you cannot create VLANs with these IDS by using the <b>vlan</b><br>global configuration command until you remove them from internal use. |
|                    | mtu              | (Optional) Display a list of VLANs and the minimum and maximum transmission unit (MTU) sizes configured on ports in the VLAN.                                                                                                    |
|                    | name vlan-name   | (Optional) Display information about a single VLAN identified by VLAN name. The VLAN name is an ASCII string from 1 to 32 characters.                                                                                                    |
|                    | private-vlan     | (Optional) Display information about configured private VLANs, including<br>primary and secondary VLAN IDs, type (community, isolated, or primary)<br>and ports belonging to the private VLAN. This keyword is only supported if<br>your switch is running the EMI.                                |
|                    | type             | (Optional) Display only private VLAN ID and type.                                                                                                    |
|                    | remote-span      | (Optional) Display information about Remote SPAN (RSPAN) VLANs.                                                                                                    |
|                    | summary          | (Optional) Display VLAN summary information.                                                                                                    |
|                    | begin            | (Optional) Display begins with the line that matches the expression.                                                                                                    |
|                    | exclude          | (Optional) Display excludes lines that match the expression.                                                                                                    |
|                    | include          | (Optional) Display includes lines that match the specified expression.                                                                                                    |
|                    | expression       | Expression in the output to use as a reference point.                                                                                                    |

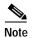

Though visible in the command-line help string, the ifindex keyword is not supported.

Command Modes User EXEC

| Command History  | Release                   | Modification                                                                       |
|------------------|---------------------------|------------------------------------------------------------------------------------|
|                  | 12.1(19)EA1               | This command was introduced.                                                       |
|                  | 12.2(20)SE                | The <b>mtu</b> and <b>private-vlan</b> keywords were added.                        |
|                  | 12.2(25)SE                | The <b>dot1q tag native</b> keywords were added.                                   |
| Usage Guidelines | In the <b>show vlan m</b> | tu command output, the MTU_Mismatch column shows whether all the ports in the      |
|                  |                           | ne MTU. When yes appears in this column, it means that the VLAN has ports with     |
|                  |                           | d packets that are switched from a port with a larger MTU to a port with a smaller |
|                  | • •                       | pped. If the VLAN does not have an SVI, the hyphen (-) symbol appears in the       |
|                  | SVI_MIU column.           | If the MTU-Mismatch column displays yes, the names of the port with the MinMT      |

and the port with the MaxMTU appear.

If you try to associate a private VLAN secondary VLAN with a primary VLAN before you define the secondary VLAN, the secondary VLAN is not included in the **show vlan private-vlan** command output.

In the **show vlan private-vlan type** command output, a type displayed as *normal* means a VLAN that has a private VLAN association but is not part of the private VLAN. For example, if you define and associate two VLANs as primary and secondary VLANs and then delete the secondary VLAN configuration without removing the association from the primary VLAN, the VLAN that was the secondary VLAN is shown as *normal* in the display. In the **show vlan private-vlan** output, the primary and secondary VLAN pair is shown as *non-operational*.

Expressions are case sensitive. For example, if you enter | **exclude output**, the lines that contain *output* do not appear, but the lines that contain *Output* appear.

#### Examples

This is an example of output from the **show vlan** command. Table 2-31 describes the fields in the display.

| Switch> <b>show vlan</b><br>VLAN Name                                                                       | Status                                         | Ports                                                                                                    |
|----------------------------------------------------------------------------------------------------|------------------------------------------------|----------------------------------------------------------------------------------------------------|
| 1 default                                                                                                   |                                                | Fa0/1, Fa0/2, Fa0/3<br>Fa0/4, Fa0/5, Fa0/6<br>Fa0/7, Fa0/8, Fa0/9<br>Fa0/10, Fa0/11, Fa0/12<br>Fa0/13, Fa0/14, Fa0/15<br>Fa0/16, Fa0/17, Fa0/18<br>Fa0/19, Fa0/20, Fa0/21<br>Fa0/24, Gi0/1, Gi0/2 |
| <output truncated=""></output>                                                                              |                                                |                                                                                                    |
| 2 VLAN0002<br>3 VLAN0003                                                                                    | active<br>active                               |                                                                                                    |
| <output truncated=""></output>                                                                              |                                                |                                                                                                    |
| 1000 VLAN1000<br>1002 fddi-default<br>1003 token-ring-default<br>1004 fddinet-default<br>1005 trnet-default | active<br>active<br>active<br>active<br>active |                                                                                                    |

```
VLAN Type SAID
            MTU Parent RingNo BridgeNo Stp BrdgMode Trans1 Trans2
enet 100001 1500 - - -
enet 100002 1500 - - -
                                       1002 1003
1
                               -
                                  -
                               -
                                  -
                                      0
2
                                          0
3
 enet 100003 1500 -
                    -
                         _
                               _
                                  _
                                       0
                                           0
<output truncated>
1005 trnet 101005
             1500 -
                               ibm -
                    -
                         -
                                       0
                                           0
Remote SPAN VLANs
_____
Primary Secondary Type
                     Ports
Primary Secondary Type Ports
------
       isolated Fa0/13, Fa0/20, Fa0/22, Gi0/1,
20
    25
       community Fa0/13, Fa0/20, Fa10/21, Gi0/1
community Fa0/13, Fa0/20, Fa0/23, Fa0/33, Gi0/1
20
    30
20
   35
<output truncated>
```

Table 2-31 show vlan Command Output Fields

| Field                            | Description                                                                                                    |
|----------------------------------|----------------------------------------------------------------------------------------------------|
| VLAN                             | VLAN number.                                                                                                    |
| Name                             | Name, if configured, of the VLAN.                                                                                                    |
| Status                           | Status of the VLAN (active or suspend).                                                                                                    |
| Ports                            | Ports that belong to the VLAN.                                                                                                    |
| Туре                             | Media type of the VLAN.                                                                                                    |
| SAID                             | Security association ID value for the VLAN.                                                                                                    |
| MTU                              | Maximum transmission unit size for the VLAN.                                                                                                    |
| Parent                           | Parent VLAN, if one exists.                                                                                                    |
| RingNo                           | Ring number for the VLAN, if applicable.                                                                                                    |
| BrdgNo                           | Bridge number for the VLAN, if applicable.                                                                                                    |
| Stp                              | Spanning Tree Protocol type used on the VLAN.                                                                                                    |
| BrdgMode                         | Bridging mode for this VLAN—possible values are source-route bridging (SRB) and source-route transparent (SRT); the default is SRB.                                                              |
| Trans1                           | Translation bridge 1.                                                                                                    |
| Trans2                           | Translation bridge 2.                                                                                                    |
| Remote SPAN VLANs                | Identifies any RSPAN VLANs that have been configured.                                                                                                    |
| Primary/Secondary/<br>Type/Ports | Includes any private VLANs that have been configured, including the primary VLAN ID, the secondary VLAN ID, the type of secondary VLAN (community or isolated), and the ports that belong to it. |

This is an example of output from the show vlan dot1q tag native command:

Switch> **show vlan dotlq tag native** dotlq native vlan tagging is disabled

This is an example of output from the show vlan private-vlan command:

|      | <b>show vlan</b><br>Secondary | <b>private-vlan</b><br>Type | Ports                                 |
|------|-------------------------------|-----------------------------|---------------------------------------|
|      |                               |                             |                                       |
| 10   | 501                           | isolated                    | Gi0/3                                 |
| 10   | 502                           | community                   | Fa0/11                                |
| 10   | 503                           | non-operational3            | -                                     |
| 20   | 25                            | isolated                    | Fa0/13, Fa0/20, Fa0/22, Gi0/1,        |
| 20   | 30                            | community                   | Fa0/13, Fa0/20, Fa0/21, Gi0/1,        |
| 20   | 35                            | community                   | Fa0/13, Fa0/20, Fa0/23, Fa0/33. Gi0/1 |
| 20   | 55                            | non-operational             |                                       |
| 2000 | 2500                          | isolated                    | Fa0/5, Fa0/10, Fa0/15                 |

This is an example of output from the show vlan private-vlan type command:

```
Switch> show vlan private-vlan type
Vlan Type
10 primary
501 isolated
502 community
503 normal
```

This is an example of output from the **show vlan summary** command:

Switch> show vlan summary Number of existing VLANs : 45 Number of existing VTP VLANs : 45 Number of existing extended VLANs : 0

This is an example of output from the **show vlan id** command.

```
Switch# show vlan id 2
VLAN Name
                    Status
                          Ports
2 VLAN0200
                    active Fa0/7, Fa0/8
                          Gi0/1, Gi0/2
VLAN Type SAID MTU Parent RingNo BridgeNo Stp BrdgMode Trans1 Trans2
_____ _____
2 enet 100002
           1500 - -
                                   0
                                       0
                       -
                            -
                              -
Remote SPAN VLAN
-----
Disabled
```

This is an example of output from the **show vlan internal usage** command. It shows that VLANs 1025 and 1026 are being used as internal VLANs for Fast Ethernet routed ports 23 and 24 on stack member 1. If you want to use one of these VLAN IDs, you must first shut down the routed port, which releases the internal VLAN, and then create the extended-range VLAN. When you start up the routed port, another internal VLAN number is assigned to it.

| Related Commands | Command                        | Description                                                                                                    |
|------------------|--------------------------------|----------------------------------------------------------------------------------------------------|
|                  | private-vlan                   | Configures a VLAN as a community, isolated, or primary VLAN or associates a primary VLAN with secondary VLANs.                                |
|                  | switchport mode                | Configures the VLAN membership mode of a port.                                                                                                |
|                  | vlan (global<br>configuration) | Enables VLAN configuration mode where you can configure VLANs 1 to 4094.                                                                      |
|                  | vlan (VLAN<br>configuration)   | Configures VLAN characteristics in the VLAN database. Only available for normal-range VLANs (VLAN IDs 1 to 1005). Do not enter leading zeros. |

# show vlan access-map

Use the **show vlan access-map** privileged EXEC command to display information about a particular VLAN access map or for all VLAN access maps.

show vlan access-map [mapname] [ | {begin | exclude | include} expression]

| Syntax Description           | mapname                                                                                                    | (Optional) Name of a specific VLAN access map.                                                                                                    |
|------------------------------|----------------------------------------------------------------------------------------------------|----------------------------------------------------------------------------------------------------|
|                              | begin                                                                                                    | (Optional) Display begins with the line that matches the expression.                                                                                                    |
|                              | exclude                                                                                                    | (Optional) Display excludes lines that match the expression.                                                                                                    |
|                              | include                                                                                                    | (Optional) Display includes lines that match the specified expression.                                                                                                    |
|                              | expression                                                                                                    | Expression in the output to use as a reference point.                                                                                                    |
| Command Modes                | Privileged EXEC                                                                                                    |                                                                                                    |
| Command History              | Release                                                                                                    | Modification                                                                                                    |
|                              |                                                                                                    |                                                                                                    |
| Usage Guidelines             | -                                                                                                    | This command was introduced.<br>sensitive. For example, if you enter   <b>exclude output</b> , the lines that contain <i>output</i> e lines that contain <i>Output</i> appear.                                                                                                    |
| Usage Guidelines<br>Examples | Expressions are case do not appear, but the                                                                                                    | sensitive. For example, if you enter   <b>exclude output</b> , the lines that contain <i>output</i> e lines that contain <i>Output</i> appear.                                                                                                    |
| -<br>                        | Expressions are case<br>do not appear, but the<br>This is an example o<br>Switch# show vlan<br>Vlan access-map "S<br>Match clauses:                                        | sensitive. For example, if you enter   <b>exclude output</b> , the lines that contain <i>output</i><br>e lines that contain <i>Output</i> appear.<br>f output from the <b>show vlan access-map</b> command:<br>access-map                                                                                          |
| Examples                     | Expressions are case<br>do not appear, but the<br>This is an example o<br>Switch# show vlan<br>Vlan access-map "S<br>Match clauses:<br>ip address: S<br>Action:            | sensitive. For example, if you enter   <b>exclude output</b> , the lines that contain <i>output</i><br>e lines that contain <i>Output</i> appear.<br>f output from the <b>show vlan access-map</b> command:<br>access-map<br>ecWiz" 10                                                                             |
| Examples                     | Expressions are case<br>do not appear, but the<br>This is an example o<br>Switch# show vlan<br>Vlan access-map "S<br>Match clauses:<br>ip address: S<br>Action:<br>forward | sensitive. For example, if you enter   <b>exclude output</b> , the lines that contain <i>output</i><br>e lines that contain <i>Output</i> appear.<br>f output from the <b>show vlan access-map</b> command:<br><b>access-map</b><br>ecWiz" 10<br>ecWiz_Fa1_0_3_in_ip                                               |
| -<br>                        | Expressions are case<br>do not appear, but the<br>This is an example o<br>Switch# show vlan<br>Vlan access-map "S<br>Match clauses:<br>ip address: S<br>Action:<br>forward | <pre>sensitive. For example, if you enter   exclude output, the lines that contain output e lines that contain Output appear. f output from the show vlan access-map command: access-map ecWiz" 10 ecWiz_Fa1_0_3_in_ip Description Displays information about all VLAN filters or about a particular VLAN or</pre> |

## show vlan filter

Use the **show vlan filter** privileged EXEC command to display information about all VLAN filters or about a particular VLAN or VLAN access map.

show vlan filter [access-map name | vlan vlan-id] [ | {begin | exclude | include} expression]

| Syntax Description | access-map name                                            | (Optional) Display filtering information for the specified VLAN access map.                                                                    |
|--------------------|------------------------------------------------------------|----------------------------------------------------------------------------------------------------|
|                    | vlan vlan-id                                               | (Optional) Display filtering information for the specified VLAN. The range is 1 to 4094.                                                       |
|                    | begin                                                      | (Optional) Display begins with the line that matches the expression.                                                                           |
|                    | exclude                                                    | (Optional) Display excludes lines that match the <i>expression</i> .                                                                           |
|                    | include                                                    | (Optional) Display includes lines that match the specified expression.                                                                         |
|                    | expression                                                 | Expression in the output to use as a reference point.                                                                                          |
| Command Modes      | Privileged EXEC                                            |                                                                                                    |
| Command History    | Release                                                    | Modification                                                                                                    |
| -                  | 12.1(19)EA1                                                | This command was introduced.                                                                                                    |
| Usage Guidelines   | -                                                          | sensitive. For example, if you enter   <b>exclude output</b> , the lines that contain <i>output</i> e lines that contain <i>Output</i> appear. |
| Examples           | This is an example of                                      | Foutput from the <b>show vlan filter</b> command:                                                                                              |
|                    | Switch# <b>show vlan f</b><br>VLAN Map map_1 is f<br>20-22 |                                                                                                    |
| Related Commands   | Command                                                    | Description                                                                                                    |
|                    | show vlan access-ma                                        | <ul> <li>Displays information about a particular VLAN access map or for all<br/>VLAN access maps.</li> </ul>                                   |
|                    | vlan access-map                                            | Creates a VLAN map entry for VLAN packet filtering.                                                                                            |
|                    | vlan filter                                                | Applies a VLAN map to one or more VLANs.                                                                                                    |
|                    |                                                            |                                                                                                    |

#### show vmps

Use the **show vmps** user EXEC command without keywords to display the VLAN Query Protocol (VQP) version, reconfirmation interval, retry count, VLAN Membership Policy Server (VMPS) IP addresses, and the current and primary servers, or use the **statistics** keyword to display client-side statistics.

show vmps [statistics] [ | {begin | exclude | include} expression]

| Syntax Description | statistics                                                                                                    | (Optional) Display VQP client-side statistics and counters.            |
|--------------------|----------------------------------------------------------------------------------------------------|------------------------------------------------------------------------|
|                    | begin                                                                                                    | (Optional) Display begins with the line that matches the expression.   |
|                    | exclude                                                                                                    | (Optional) Display excludes lines that match the expression.           |
|                    | include                                                                                                    | (Optional) Display includes lines that match the specified expression. |
|                    | expression                                                                                                    | Expression in the output to use as a reference point.                  |
| Command Modes      | User EXEC                                                                                                    |                                                                        |
| Command History    | Release                                                                                                    | Modification                                                           |
|                    | 12.1(19)EA1                                                                                                    | This command was introduced.                                           |
|                    |                                                                                                    |                                                                        |
| Examples           | This is an example of<br>Switch> <b>show vmps</b><br>VQP Client Status                                                                                                    | of output from the <b>show vmps</b> command:                           |
| Examples           | Switch> show vmps<br>VQP Client Status<br>VMPS VQP Version:<br>Reconfirm Interval<br>Server Retry Count<br>VMPS domain server                                                                                                    | :<br>1<br>1: 60 min<br>t: 3<br>r:                                      |
| Examples           | Switch> show vmps<br>VQP Client Status<br>VMPS VQP Version:<br>Reconfirm Interval<br>Server Retry Count                                                                                                    | :<br><br>1<br>1: 60 min<br>t: 3<br>r:<br>atus                          |
| Examples           | Switch> show vmps<br>VQP Client Status<br>VMPS VQP Version:<br>Reconfirm Interval<br>Server Retry Count<br>VMPS domain server<br>Reconfirmation sta                                                                                                    | :<br><br>1<br>1: 60 min<br>t: 3<br>r:<br>atus                          |
| Examples           | Switch> show vmps<br>VQP Client Status<br>VMPS VQP Version:<br>Reconfirm Interval<br>Server Retry Count<br>VMPS domain server<br>Reconfirmation sta<br>VMPS Action:                                                                                                    | :<br><br>1<br>1: 60 min<br>t: 3<br>r:<br>atus                          |
| Examples           | Switch> show vmps<br>VQP Client Status<br>VMPS VQP Version:<br>Reconfirm Interval<br>Server Retry Count<br>VMPS domain server<br>Reconfirmation sta<br>VMPS Action:<br>This is an example of<br>in the display.<br>Switch> show vmps<br>VMPS Client Statis                                                         | <pre> i  i  i  i  i  i  i  i  i  i  i  i  i</pre>                      |
| Examples           | Switch> show vmps<br>VQP Client Status<br>VMPS VQP Version:<br>Reconfirm Interval<br>Server Retry Count<br>VMPS domain server<br>Reconfirmation sta<br>VMPS Action:<br>This is an example of<br>in the display.<br>Switch> show vmps<br>VMPS Client Statis<br>VQP Queries:                                         | <pre> i  i  i  i  i  i  i  i  i  i  i  i  i</pre>                      |
| Examples           | Switch> show vmps<br>VQP Client Status<br>VMPS VQP Version:<br>Reconfirm Interval<br>Server Retry Count<br>VMPS domain server<br>Reconfirmation sta<br>VMPS Action:<br>This is an example of<br>in the display.<br>Switch> show vmps<br>VMPS Client Statis                                                         | <pre> i  i  i  i  i  i  i  i  i  i  i  i  i</pre>                      |
| Examples           | Switch> show vmps<br>VQP Client Status<br>VMPS VQP Version:<br>Reconfirm Interval<br>Server Retry Count<br>VMPS domain server<br>Reconfirmation sta<br>VMPS Action:<br>This is an example of<br>in the display.<br>Switch> show vmps<br>VMPS Client Statis<br>VMPS Client Statis<br>VQP Queries:<br>VQP Responses: | <pre> i  i  i  i  i  i  i  i  i  i  i  i  i</pre>                      |

```
VQP Wrong Version: 0
VQP Insufficient Resource: 0
```

Table 2-32 show vmps statistics Field Descriptions

| Field                        | Description                                                                                                    |  |
|------------------------------|----------------------------------------------------------------------------------------------------|--|
| VQP Queries                  | Number of queries sent by the client to the VMPS.                                                                                                    |  |
| VQP Responses                | Number of responses sent to the client from the VMPS.                                                                                                    |  |
| VMPS Changes                 | Number of times that the VMPS changed from one server to another.                                                                                                    |  |
| VQP Shutdowns                | Number of times the VMPS sent a response to shut down the port. The client disables the port and removes all dynamic addresses on this port from the address table. You must administratively re-enable the port to restore connectivity.                                                                                                    |  |
| VQP Denied                   | Number of times the VMPS denied the client request for security reasons. When<br>the VMPS response denies an address, no frame is forwarded to or from the<br>workstation with that address (broadcast or multicast frames are delivered to the<br>workstation if the port has been assigned to a VLAN). The client keeps the<br>denied address in the address table as a blocked address to prevent more queries<br>from being sent to the VMPS for each new packet received from this<br>workstation. The client ages the address if no new packets are received from this<br>workstation on this port within the aging time period. |  |
| VQP Wrong Domain             | Number of times the management domain in the request does not match the one<br>for the VMPS. Any previous VLAN assignments of the port are not changed.<br>This response means that the server and the client have not been configured with<br>the same VTP management domain.                                                                                                    |  |
| VQP Wrong Version            | Number of times the version field in the query packet contains a value that is higher than the version supported by the VMPS. The VLAN assignment of the port is not changed. The switches send only VMPS Version 1 requests.                                                                                                    |  |
| VQP Insufficient<br>Resource | Number of times the VMPS is unable to answer the request because of a resource availability problem. If the retry limit has not yet been reached, the client repeats the request with the same server or with the next alternate server depending on whether the per-server retry count has been reached.                                                                                                    |  |

| Related | Commands |
|---------|----------|

| Command                             | Description                                                                |
|-------------------------------------|----------------------------------------------------------------------------|
| clear vmps statistics               | Clears the statistics maintained by the VQP client.                        |
| vmps reconfirm<br>(privileged EXEC) | Sends VQP queries to reconfirm all dynamic VLAN assignments with the VMPS. |
| vmps retry                          | Configures the per-server retry count for the VQP client.                  |
| vmps server                         | Configures the primary VMPS and up to three secondary servers.             |

## show vtp

Use the **show vtp** user EXEC command to display general information about the VLAN Trunking Protocol (VTP) management domain, status, and counters.

show vtp {counters | password | status} [ | {begin | exclude | include} expression]

| Syntax Description           |                                            |                                                                                                    |
|------------------------------|--------------------------------------------|----------------------------------------------------------------------------------------------------|
| Syntax Description           | counters                                   | Display the VTP statistics for the switch.                                                                                                    |
|                              | password                                   | Display the configured VTP password.                                                                                                    |
|                              | status                                     | Display general information about the VTP management domain status.                                                                               |
|                              | begin                                      | (Optional) Display begins with the line that matches the <i>expression</i> .                                                                      |
|                              | exclude                                    | (Optional) Display excludes lines that match the expression.                                                                                      |
|                              | include                                    | (Optional) Display includes lines that match the specified expression.                                                                            |
|                              | expression                                 | Expression in the output to use as a reference point.                                                                                             |
|                              |                                            |                                                                                                    |
| Command Modes                | User EXEC                                  |                                                                                                    |
|                              |                                            |                                                                                                    |
| Command History              | Release                                    | Modification                                                                                                    |
| _                            | 12.1(19)EA1                                | This command was introduced.                                                                                                    |
| Usage Guidelines             | -                                          |                                                                                                    |
| Usage Guidelines             | do not appear, but t                       | e sensitive. For example, if you enter   <b>exclude output</b> , the lines that contain <i>output</i> he lines that contain <i>Output</i> appear. |
| Usage Guidelines<br>Examples | do not appear, but t                       |                                                                                                    |
|                              | do not appear, but t<br>This is an example | he lines that contain <i>Output</i> appear.<br>of output from the <b>show vtp counters</b> command. Table 2-33 describes each field in            |

| · F- ····· · · · · · · |                  |               |                                                        |
|------------------------|------------------|---------------|--------------------------------------------------------|
| Trunk                  | Join Transmitted | Join Received | Summary advts received from non-pruning-capable device |
| Fa0/47                 | 0                | 0             | 0                                                      |
| Fa0/48                 | 0                | 0             | 0                                                      |
| Gi0/1                  | 0                | 0             | 0                                                      |
| Gi0/2                  | 0                | 0             | 0                                                      |
|                        |                  |               |                                                        |

VTP pruning statistics:

Table 2-33 show vtp counters Field Descriptions

| Field                                 | Description                                                                                                    |  |
|---------------------------------------|----------------------------------------------------------------------------------------------------|--|
| Summary advertisements received       | Number of summary advertisements received by this switch on its trunk<br>ports. Summary advertisements contain the management domain name,<br>the configuration revision number, the update timestamp and identity, the<br>authentication checksum, and the number of subset advertisements to<br>follow.                |  |
| Subset advertisements received        | Number of subset advertisements received by this switch on its trunk<br>ports. Subset advertisements contain all the information for one or more<br>VLANs.                                                                                                    |  |
| Request advertisements received       | Number of advertisement requests received by this switch on its trunk<br>ports. Advertisement requests normally request information on all<br>VLANs. They can also request information on a subset of VLANs.                                                                                                    |  |
| Summary advertisements<br>transmitted | Number of summary advertisements sent by this switch on its trunk<br>ports. Summary advertisements contain the management domain name,<br>the configuration revision number, the update timestamp and identity, the<br>authentication checksum, and the number of subset advertisements to<br>follow.                    |  |
| Subset advertisements transmitted     | Number of subset advertisements sent by this switch on its trunk ports.<br>Subset advertisements contain all the information for one or more<br>VLANs.                                                                                                    |  |
| Request advertisements transmitted    | Number of advertisement requests sent by this switch on its trunk ports.<br>Advertisement requests normally request information on all VLANs.<br>They can also request information on a subset of VLANs.                                                                                                    |  |
| Number of configuration               | Number of revision errors.                                                                                                    |  |
| revision errors                       | Whenever you define a new VLAN, delete an existing one, suspend or resume an existing VLAN, or modify the parameters on an existing VLAN, the configuration revision number of the switch increments.                                                                                                    |  |
|                                       | Revision errors increment whenever the switch receives an<br>advertisement whose revision number matches the revision number of<br>the switch, but the MD5 digest values do not match. This error means<br>that the VTP password in the two switches is different or that the<br>switches have different configurations. |  |
|                                       | These errors means that the switch is filtering incoming advertisements, which causes the VTP database to become unsynchronized across the network.                                                                                                    |  |

| Field                                                        | Description                                                                                                    |  |
|--------------------------------------------------------------|----------------------------------------------------------------------------------------------------|--|
| Number of configuration                                      | Number of MD5 digest errors.                                                                                                    |  |
| digest errors                                                | Digest errors increment whenever the MD5 digest in the summary packet<br>and the MD5 digest of the received advertisement calculated by the<br>switch do not match. This error usually means that the VTP password in<br>the two switches is different. To solve this problem, make sure the VTP<br>password on all switches is the same.  |  |
|                                                              | These errors mean that the switch is filtering incoming advertisements, which causes the VTP database to become unsynchronized across the network.                                                                                                    |  |
| Number of V1 summary                                         | Number of Version 1 errors.                                                                                                    |  |
| errors                                                       | Version 1 summary errors increment whenever a switch in VTP V2 mode<br>receives a VTP Version 1 frame. These errors mean that at least one<br>neighboring switch is either running VTP Version 1 or VTP Version 2<br>with V2-mode disabled. To solve this problem, change the configuration<br>of the switches in VTP V2-mode to disabled. |  |
| Join Transmitted                                             | Number of VTP pruning messages sent on the trunk.                                                                                                    |  |
| Join Received                                                | Number of VTP pruning messages received on the trunk.                                                                                                    |  |
| Summary Advts Received<br>from non-pruning-capable<br>device | Number of VTP summary messages received on the trunk from devices that do not support pruning.                                                                                                    |  |

Table 2-33 show vtp counters Field Descriptions (continued)

This is an example of output from the **show vtp status** command. Table 2-34 describes each field in the display.

| Switch> show vtp status         |   |                                         |
|---------------------------------|---|-----------------------------------------|
| VTP Version                     |   | 2                                       |
| Configuration Revision          | : | 0                                       |
| Maximum VLANs supported locally | : | 1005                                    |
| Number of existing VLANs        |   | 45                                      |
| VTP Operating Mode              |   | Transparent                             |
| VTP Domain Name                 |   | shared_testbed1                         |
| VTP Pruning Mode                |   | Disabled                                |
| VTP V2 Mode                     |   | Disabled                                |
| VTP Traps Generation            |   | Enabled                                 |
| MD5 digest                      | : | 0x3A 0x29 0x86 0x39 0xB4 0x5D 0x58 0xD7 |

| Table 2-34 | show vtp status Field Descriptions |  |
|------------|------------------------------------|--|
|------------|------------------------------------|--|

| Field                              | Description                                                                                                    |  |
|------------------------------------|----------------------------------------------------------------------------------------------------|--|
| VTP Version                        | Displays the VTP version operating on the switch. By default, the switch implements Version 1 but can be set to Version 2. |  |
| Configuration Revision             | Current configuration revision number on this switch.                                                                      |  |
| Maximum VLANs<br>Supported Locally | Maximum number of VLANs supported locally.                                                                                 |  |
| Number of Existing<br>VLANs        | Number of existing VLANs.                                                                                                  |  |

| Field                          | Description                                                                                                    |  |  |
|--------------------------------|----------------------------------------------------------------------------------------------------|--|--|
| VTP Operating Mode             | Displays the VTP operating mode, which can be server, client, or transparent.                                                                                                    |  |  |
|                                | Server: a switch in VTP server mode is enabled for VTP and sends<br>advertisements. You can configure VLANs on it. The switch guarantees<br>that it can recover all the VLAN information in the current VTP database<br>from NVRAM after reboot. By default, every switch is a VTP server.                                                                  |  |  |
|                                | <b>Note</b> The switch automatically changes from VTP server mode to VTF client mode if it detects a failure while writing the configuration to NVRAM and cannot return to server mode until the NVRAM is functioning.                                                                                                    |  |  |
|                                | Client: a switch in VTP client mode is enabled for VTP, can send<br>advertisements, but does not have enough nonvolatile storage to store<br>VLAN configurations. You cannot configure VLANs on it. When a VTP<br>client starts up, it does not send VTP advertisements until it receives<br>advertisements to initialize its VLAN database.                |  |  |
|                                | Transparent: a switch in VTP transparent mode is disabled for VTP, does<br>not send or learn from advertisements sent by other devices, and cannot<br>affect VLAN configurations on other devices in the network. The switch<br>receives VTP advertisements and forwards them on all trunk ports except<br>the one on which the advertisement was received. |  |  |
| VTP Domain Name                | Name that identifies the administrative domain for the switch.                                                                                                    |  |  |
| VTP Pruning Mode               | Displays whether pruning is enabled or disabled. Enabling pruning on a VTP server enables pruning for the entire management domain. Pruning restricts flooded traffic to those trunk links that the traffic must use to access the appropriate network devices.                                                                                             |  |  |
| VTP V2 Mode                    | Displays if VTP Version 2 mode is enabled. All VTP Version 2 switches<br>operate in Version 1 mode by default. Each VTP switch automatically<br>detects the capabilities of all the other VTP devices. A network of VTP<br>devices should be configured to Version 2 only if all VTP switches in the<br>network can operate in Version 2 mode.              |  |  |
| VTP Traps Generation           | Displays whether VTP traps are sent to a network management station.                                                                                                    |  |  |
| MD5 Digest                     | A 16-byte checksum of the VTP configuration.                                                                                                    |  |  |
| Configuration Last<br>Modified | Displays the date and time of the last configuration modification.<br>Displays the IP address of the switch that caused the configuration change to the database.                                                                                                    |  |  |

Table 2-34 show vtp status Field Descriptions (continued)

#### **Related Commands**

| Command                    | Description                                                         |
|----------------------------|---------------------------------------------------------------------|
| clear vtp counters         | Clears the VTP and pruning counters.                                |
| vtp (global configuration) | Configures the VTP filename, interface name, domain name, and mode. |
| vtp (VLAN configuration)   | Configures the VTP domain name, password, pruning, and mode.        |